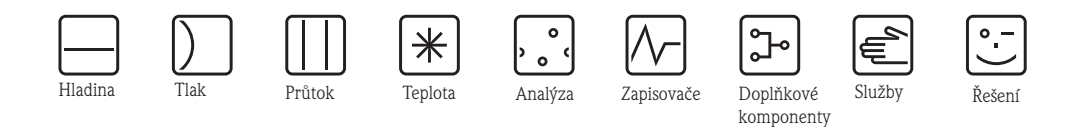

# Popis funkcí přístroje **Proline Promag 55**

**HART** 

Elektromagnetický průtokoměr

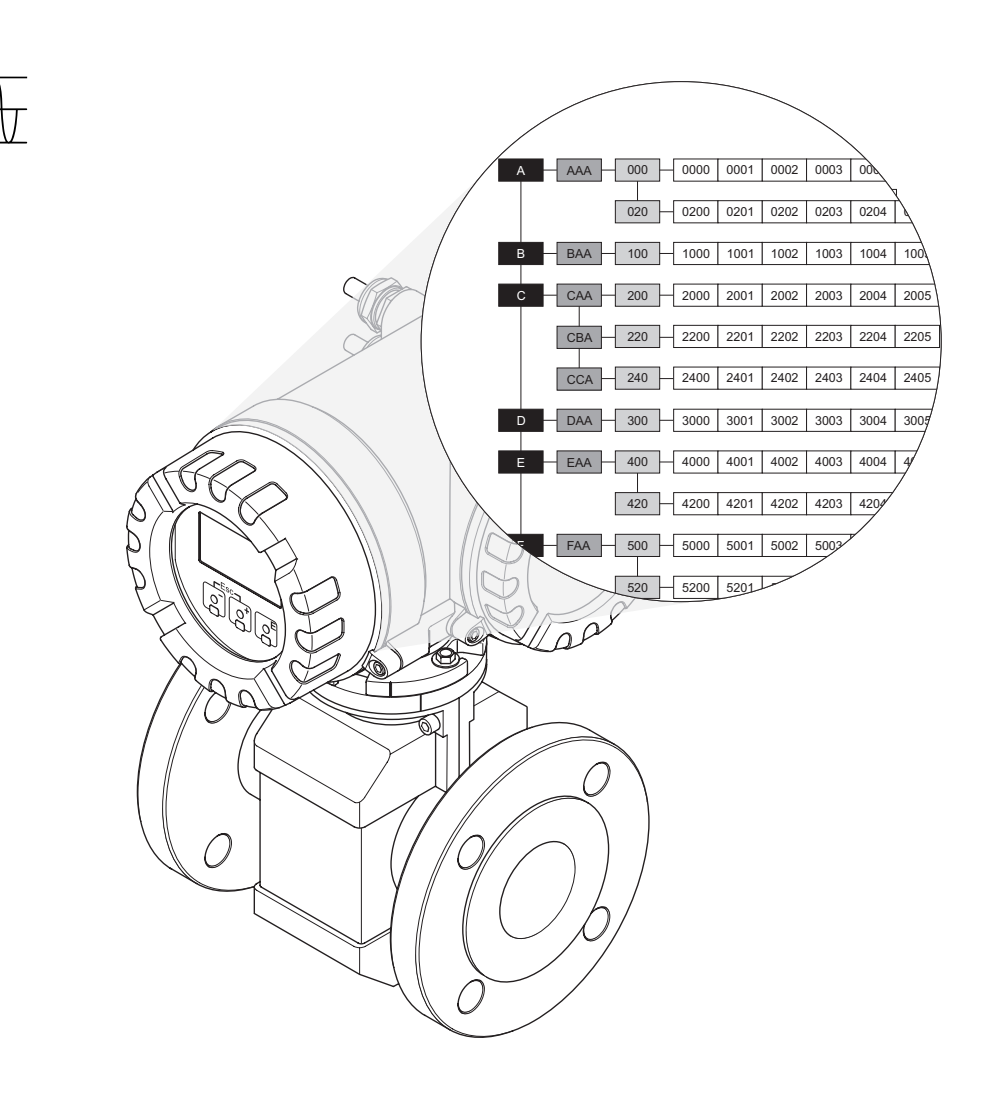

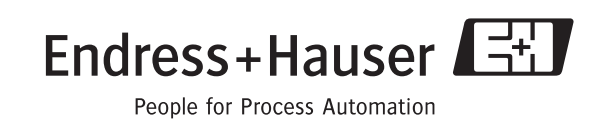

BA120D/32/cz/09.06 71031148 Platí od verze: V 1.00.XX (Software přístroje)

### **Obsah**

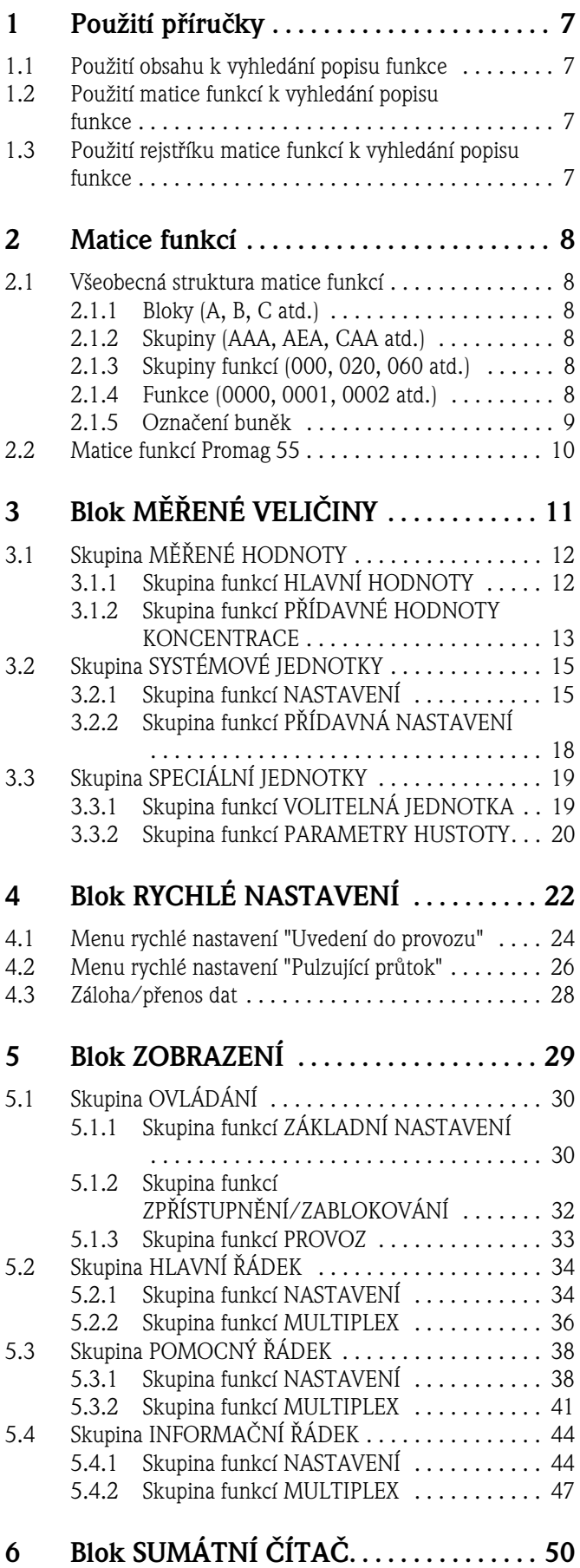

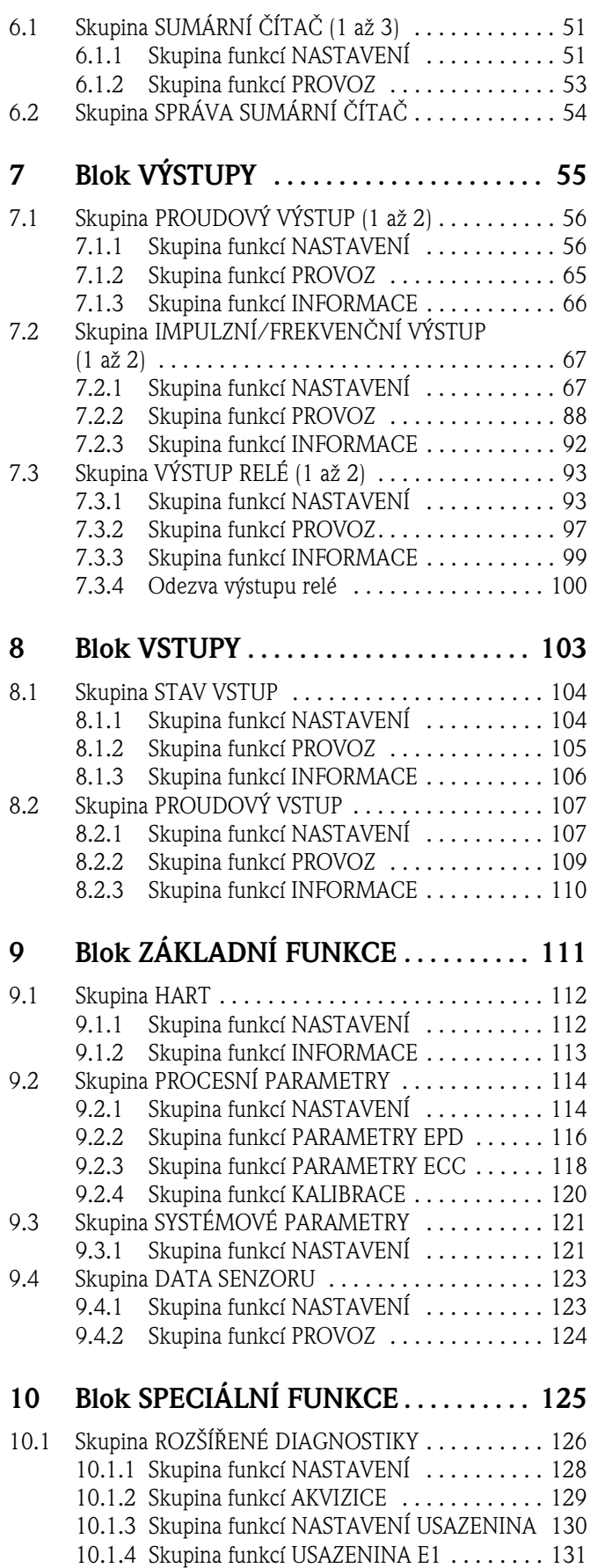

[10.1.5 Skupina funkcí USAZENINA E2 . . . . . . . . 132](#page-131-0)

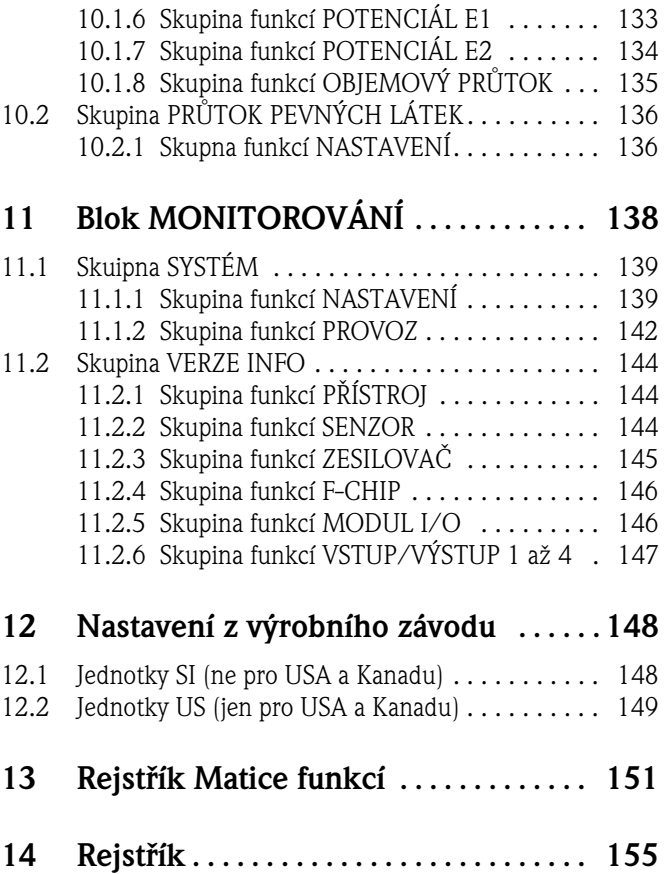

#### **Registrované obchodní značky**

HART'

Registrované obchodní značky HART Communication Foundation, Austin, USA

HistoROM™, S-DAT<sup>,</sup>, T-DAT<sup>,</sup>, F-CHIP<sup>,</sup>, ToF Tool - Fieldtool<sup>,</sup> Package Registrované obchodní značky Endress+Hauser Flowtec AG, Reinach, Švýcarsko

### **1 Použití příručky**

K vyhledání popisu požadované funkce měřicího přístroje máte k dispozici různé možnosti.

### **1.1 Použití obsahu k vyhledání popisu funkce**

V obsahu je možné nalistovat všechna označení buněk matice funkcí. Na základě jednoznačných označení (jako jsou ZOBRAZENÍ, VSTUPY, VÝSTUPY atd.) můžete nalézt menu funkcí vhodné pro aplikaci. K přesnému popisu funkcí se dostanete event. přes stránkový odkaz. Přesný popis funkcí naleznete na straně 3.

### **1.2 Použití matice funkcí k vyhledání popisu funkce**

Tato možnost Vás postupně vede z nejvyšší úrovně ovládání - bloků k potřebnému popisu funkce:

- 1. Na straně 10 jsou zobrazené všechny bloky a funkce těchto bloků, které jsou k dispozici. Vyberte blok potřebný pro danou aplikaci event. skupinu bloků a použijte stránkový odkaz.
- 2. Na odpovídající straně naleznete zobrazení vybraného bloku se všemi příslušnými skupinami, skupinami funkcí a funkcemi. Pro danou aplikaci vyberte potřebnou funkci a na základě stránkového odkazu postupujte k přesnému popisu funkce.

### <span id="page-6-0"></span>**1.3 Použití rejstříku matice funkcí k vyhledání popisu funkce**

Všechny "buňky" v matici funkcí (bloky, skupiny, skupiny funkcí, funkce) jsou jednoznačně označené jedním nebo třemi písmeny event. trojmístnými nebo čtyřmístnými čísly. Označení každé vybrané "buňky" se zobrazí na místním displeji nahoře vpravo.

Příklad:

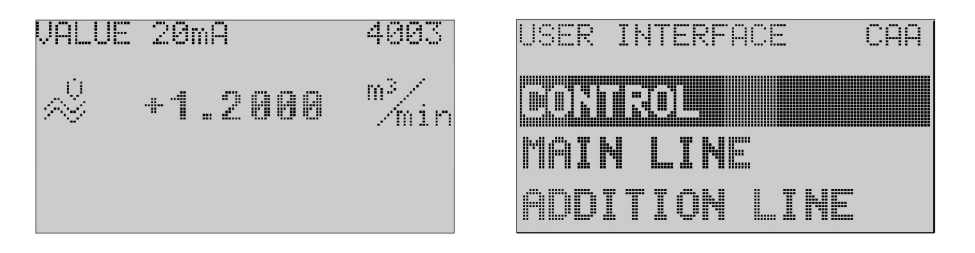

A0001653-EN

Rejstříkem matice funkcí, ve kterém jsou abecedně nebo číselně seřazená označení všech "buněk", která jsou k dispozici, se dostanete ke stránkovému odkazu příslušné funkce. Rejstřík matice funkcí naleznete na straně 151.

### **2 Matice funkcí**

### <span id="page-7-0"></span>**2.1 Všeobecná struktura matice funkcí**

Matice funkcí se skládá ze čtyř úrovní:

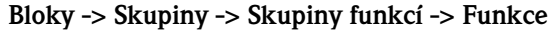

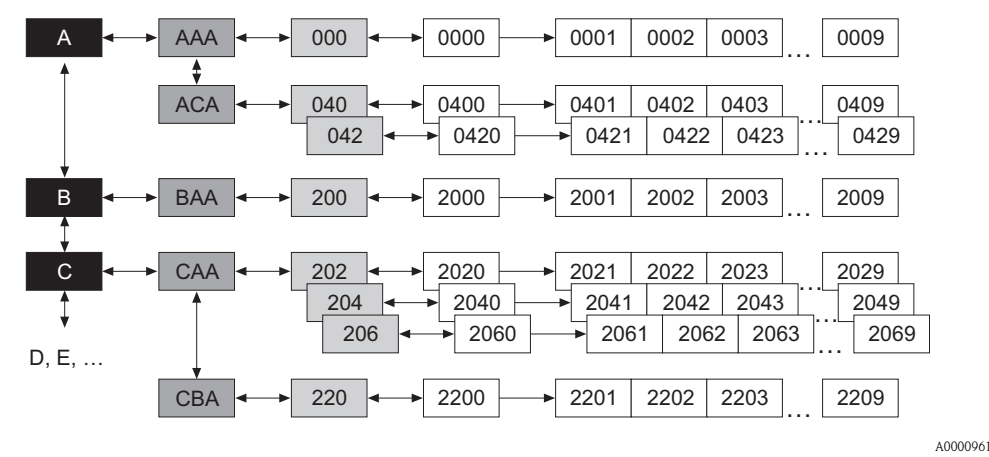

#### <span id="page-7-1"></span>**2.1.1 Bloky (A, B, C atd.)**

Bloky představují "základní rozdělení" jednotlivých možností ovládání přístroje. K dispozici jsou např. bloky: MĚŘENÉ VELIČINY, RYCHLÉ NASTAVENÍ, ZOBRAZENÍ, SUMÁRNÍ ČÍTAČE atd.

#### <span id="page-7-2"></span>**2.1.2 Skupiny (AAA, AEA, CAA atd.)**

Blok se skládá z jedné nebo několika skupin. Skupina představuje rozšířený výběr možností ovládání příslušného bloku. V bloku ZOBRAZENÍ jsou k dispozici např. skupiny : OVLÁDÁNÍ, HLAVNÍ ŘÁDEK, POMOCNÝ ŘÁDEK atd.

#### <span id="page-7-3"></span>**2.1.3 Skupiny funkcí (000, 020, 060 atd.)**

Skupina se skládá z jednoho nebo několika skupin funkcí. Skupina funkcí představuje rozšířený výběr možností ovládání příslušné skupiny. Ve skupině OVLÁDÁNÍ jsou k dispozici např. skupiny funkcí ZÁKLADNÍ NASTAVENÍ, ZPŘÍSTUPNĚNÍ/ZABLOKOVÁNÍ, PROVOZ atd.

#### <span id="page-7-4"></span>**2.1.4 Funkce (0000, 0001, 0002 atd.)**

Každá skupina funkcí se skládá z jedné nebo několika funkcí. Skupina představuje vlastní ovládání event. parametrizaci přístroje. Zde je možné zadat číselné hodnoty event. vybrat a uložit parametry. Ve skupině funkcí ZÁKLADNÍ NASTAVENÍ jsou k dispozici např. funkce JAZYK, TLUMENÍ DISPLEJE, KONTRAST DISPLEJE atd.

Při změně jazyka ovládání přístroje postupujte následujícím způsobem:

- 1. Vyběr bloku ZOBRAZENÍ
- 2. Vyběr skupiny OVLÁDÁNÍ
- 3. Vyběr skupiny funkcí ZÁKLADNÍ NASTAVENÍ
- 4. Vyběr funkce JAZYK (ve které je možné nastavit požadovaný jazyk)

#### <span id="page-8-0"></span>**2.1.5 Označení buněk**

Každá buňka (blok, skupina, skupina funkcí a funkce) v matici funkcí má vlastní, jednoznačný identifikační kód.

#### **Bloky:**

Označené písmeny (A, B, C atd.)

#### **Skupiny:**

Označené třemi písmeny (AAA, ABA, BAA atd.).

První písmeno je identické s označením bloku (to znamená všechny skupiny v bloku A mají v označení skupin jako první písmeno také A \_ \_; všechny skupiny v bloku B mají B \_ \_, atd.). Dvě zbývající písmena označují skupinu v příslušném bloku.

#### **Skupiny funkcí:**

Označení se skládá ze tří číslic (000, 001, 100 atd.).

#### **Funkce:**

Označené čtyřmi číslicemi (0000, 0001, 0201 atd.). První tři číslice jsou stejné jako označení příslušné skupiny funkcí. Poslední číslice označuje funkce ve skupině funkcí od 0 do 9 (např. funkce 0005 je šestá funkce ve skupině 000).

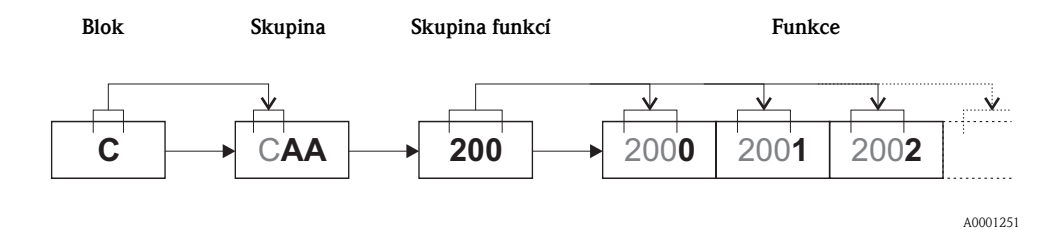

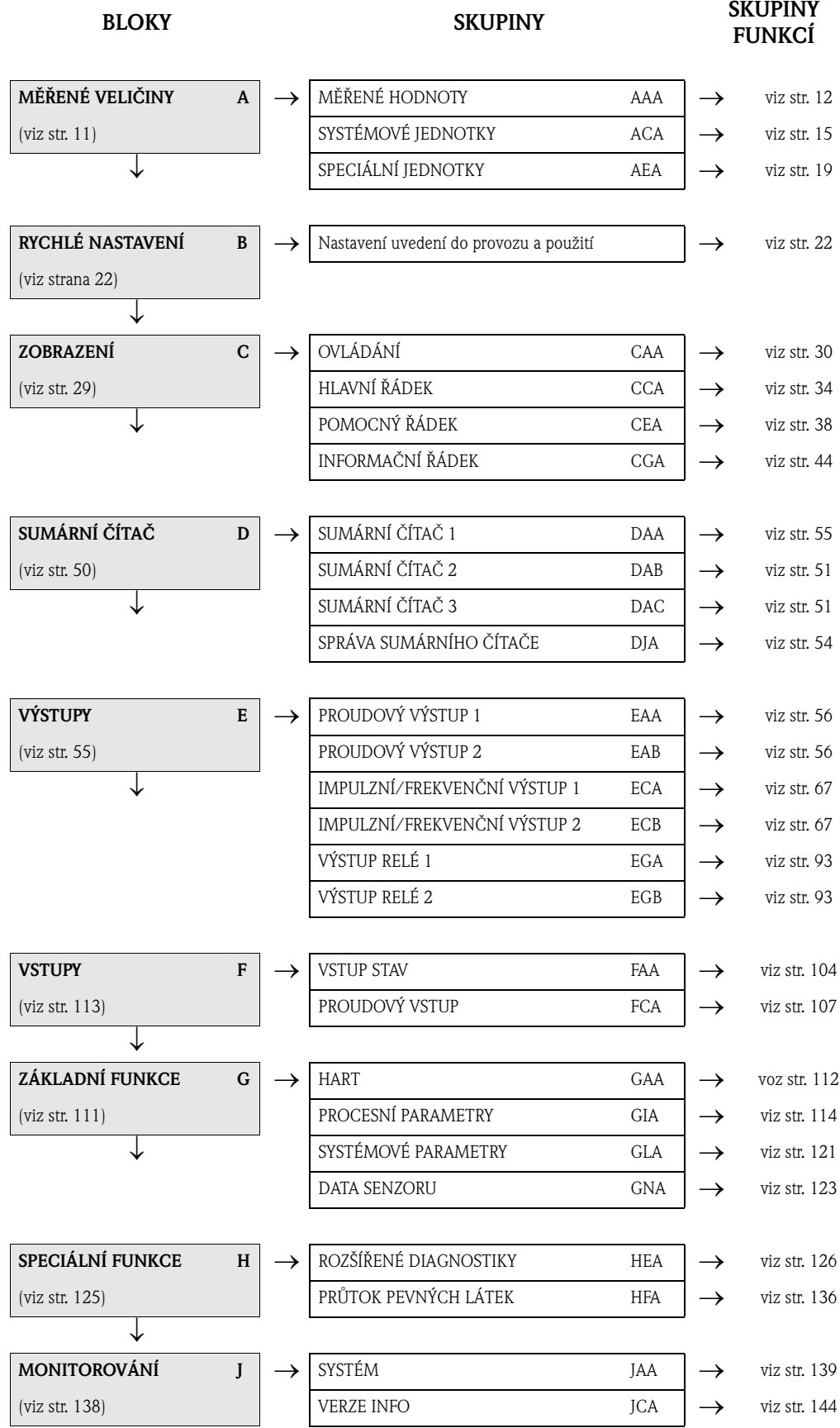

### **2.2 Matice funkcí Promag 55**

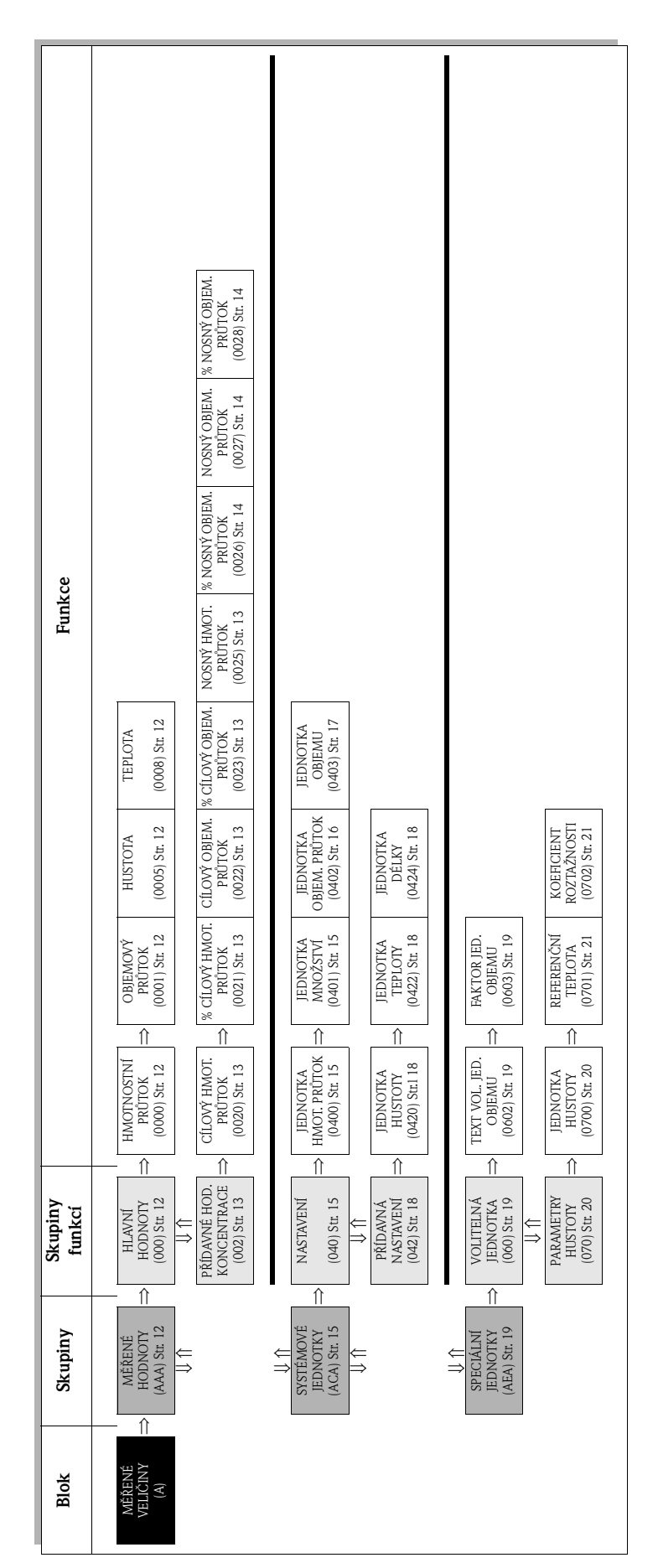

# **3 Blok MĚŘENÉ VELIČINY**

# **3.1 Skupina MĚŘENÉ HODNOTY**

### **3.1.1 Skupina funkcí HLAVNÍ HODNOTY**

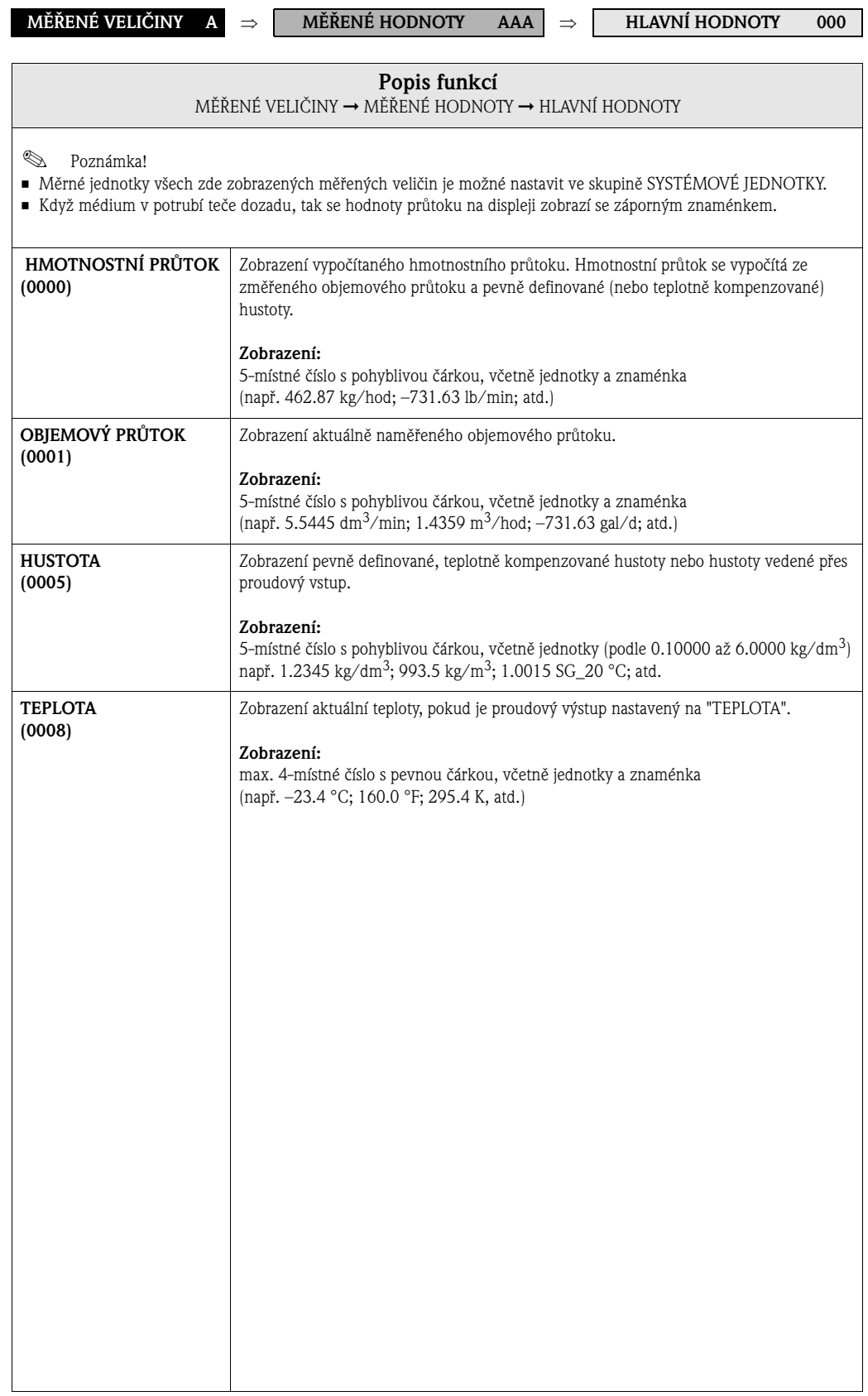

## **3.1.2 Skupina funkcí PŘÍDAVNÉ HODNOTY KONCENTRACE**

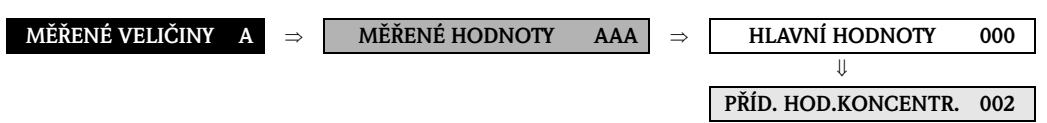

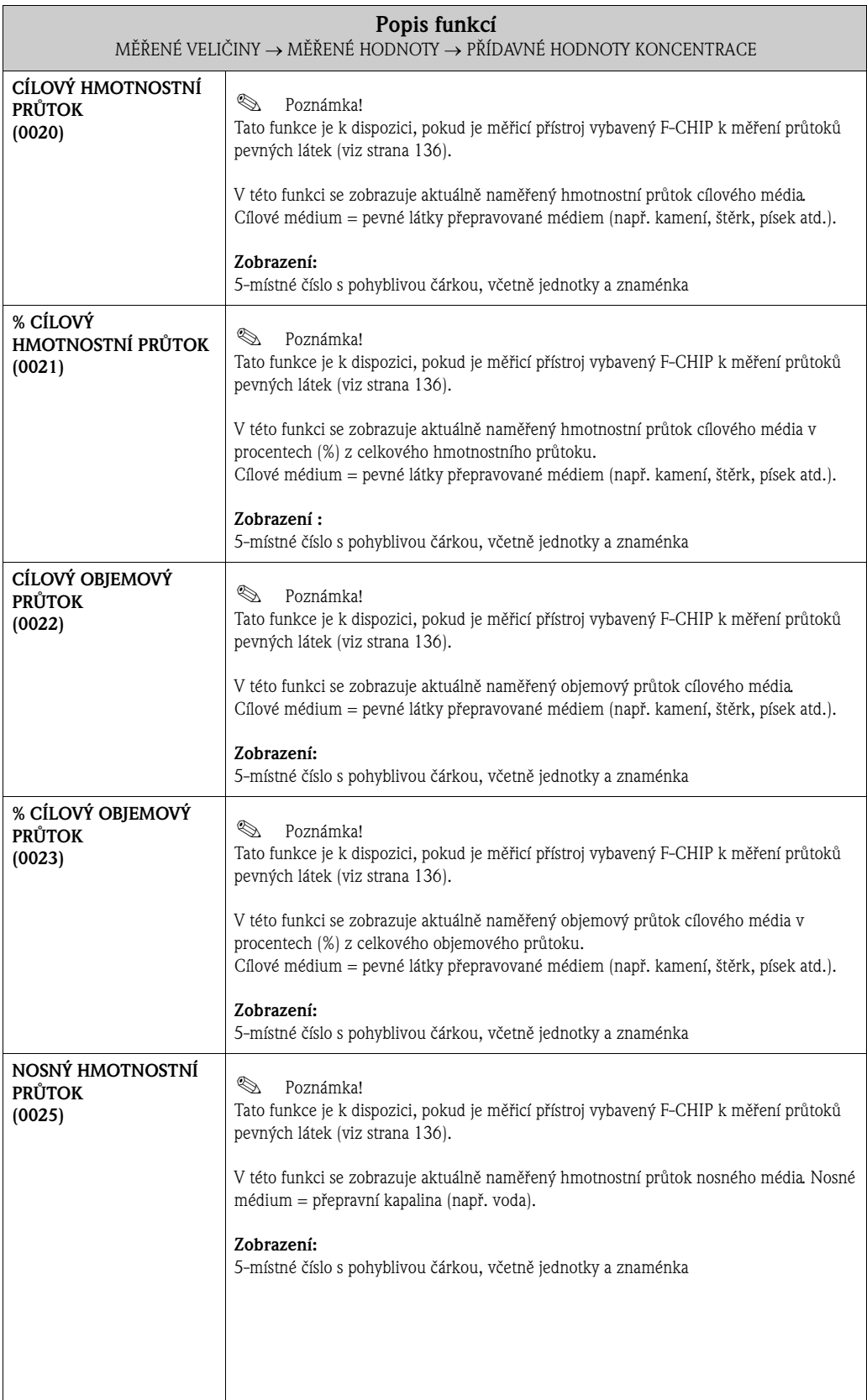

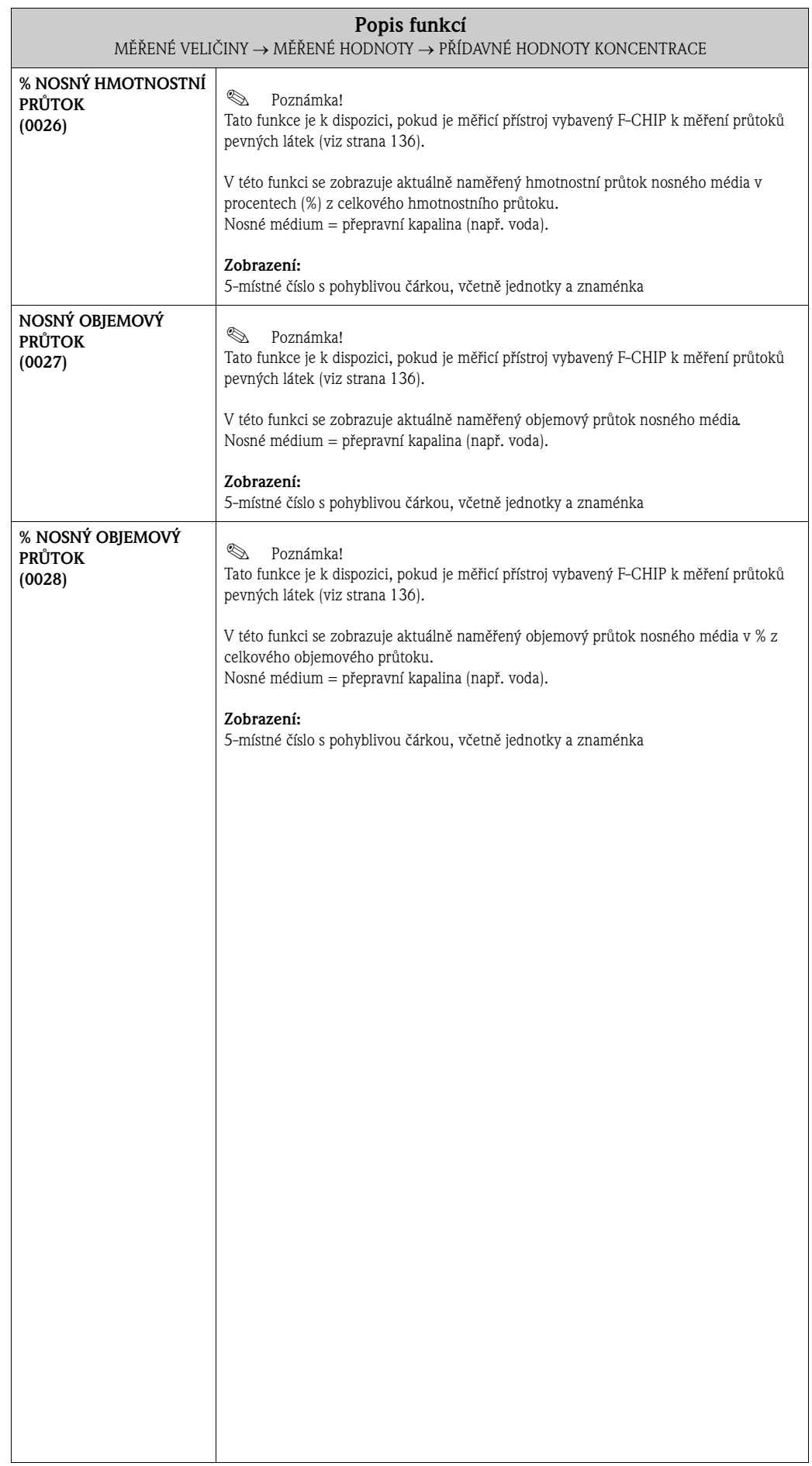

# <span id="page-14-0"></span>**3.2 Skupina SYSTÉMOVÉ JEDNOTKY**

### <span id="page-14-1"></span>**3.2.1 Skupina funkcí NASTAVENÍ**

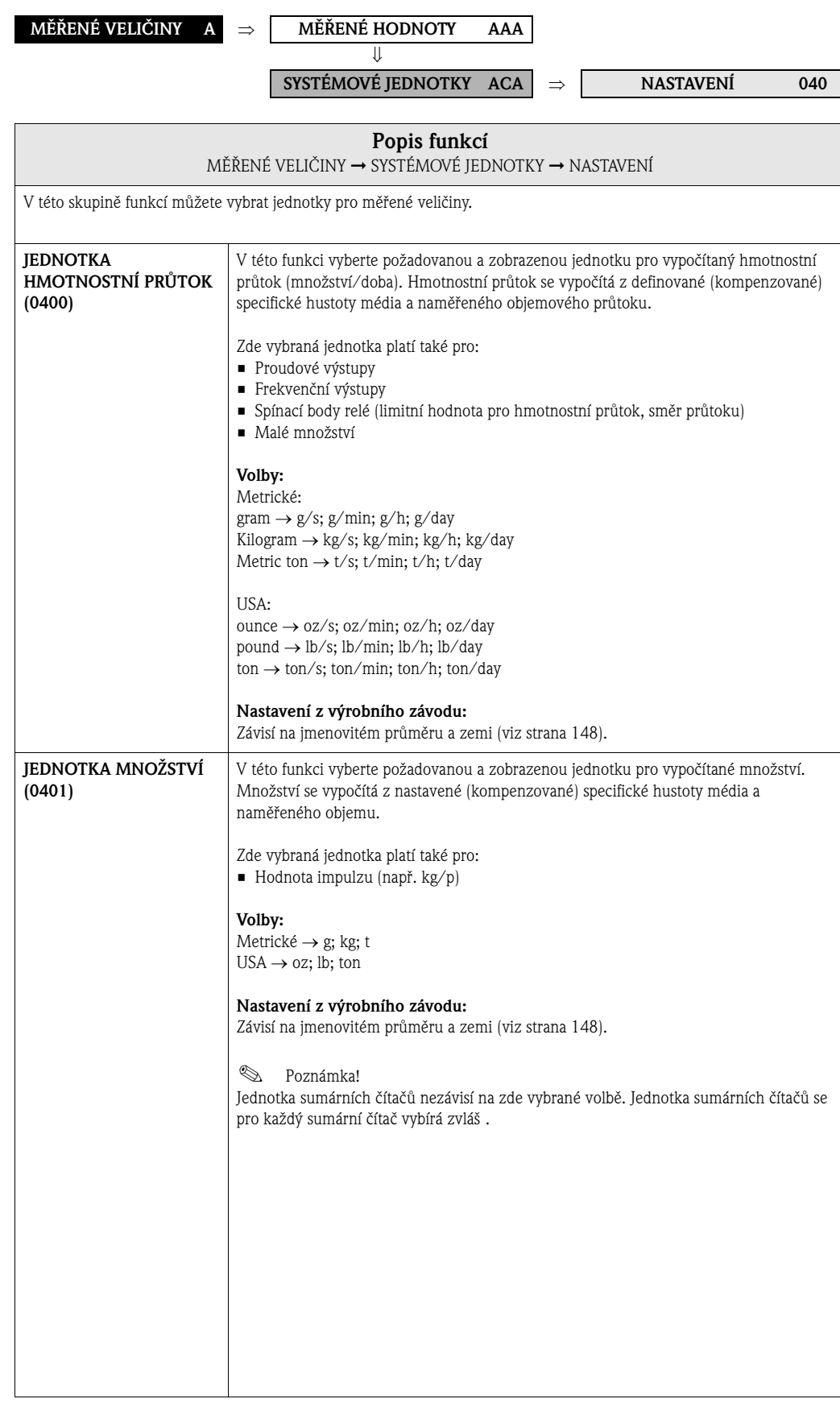

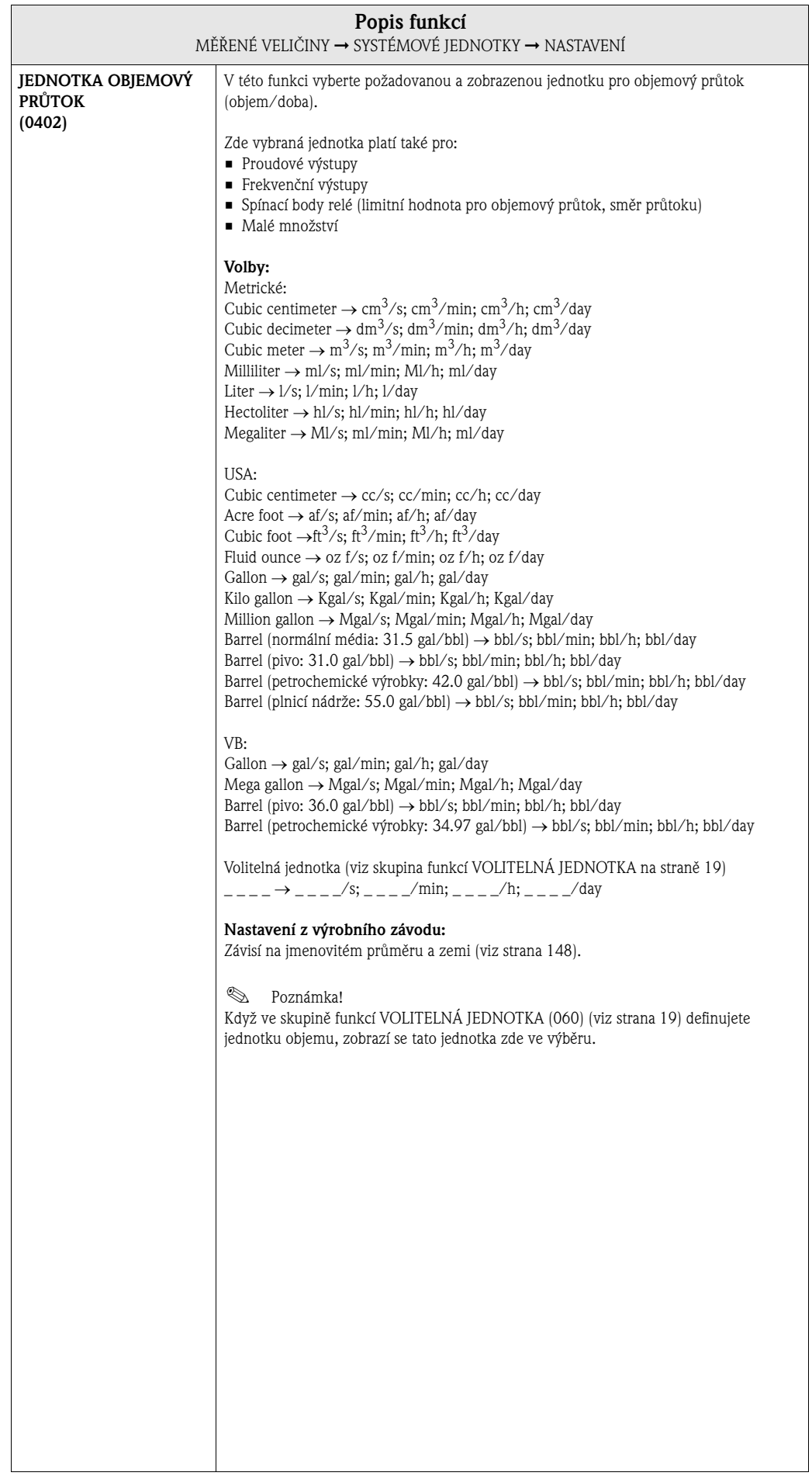

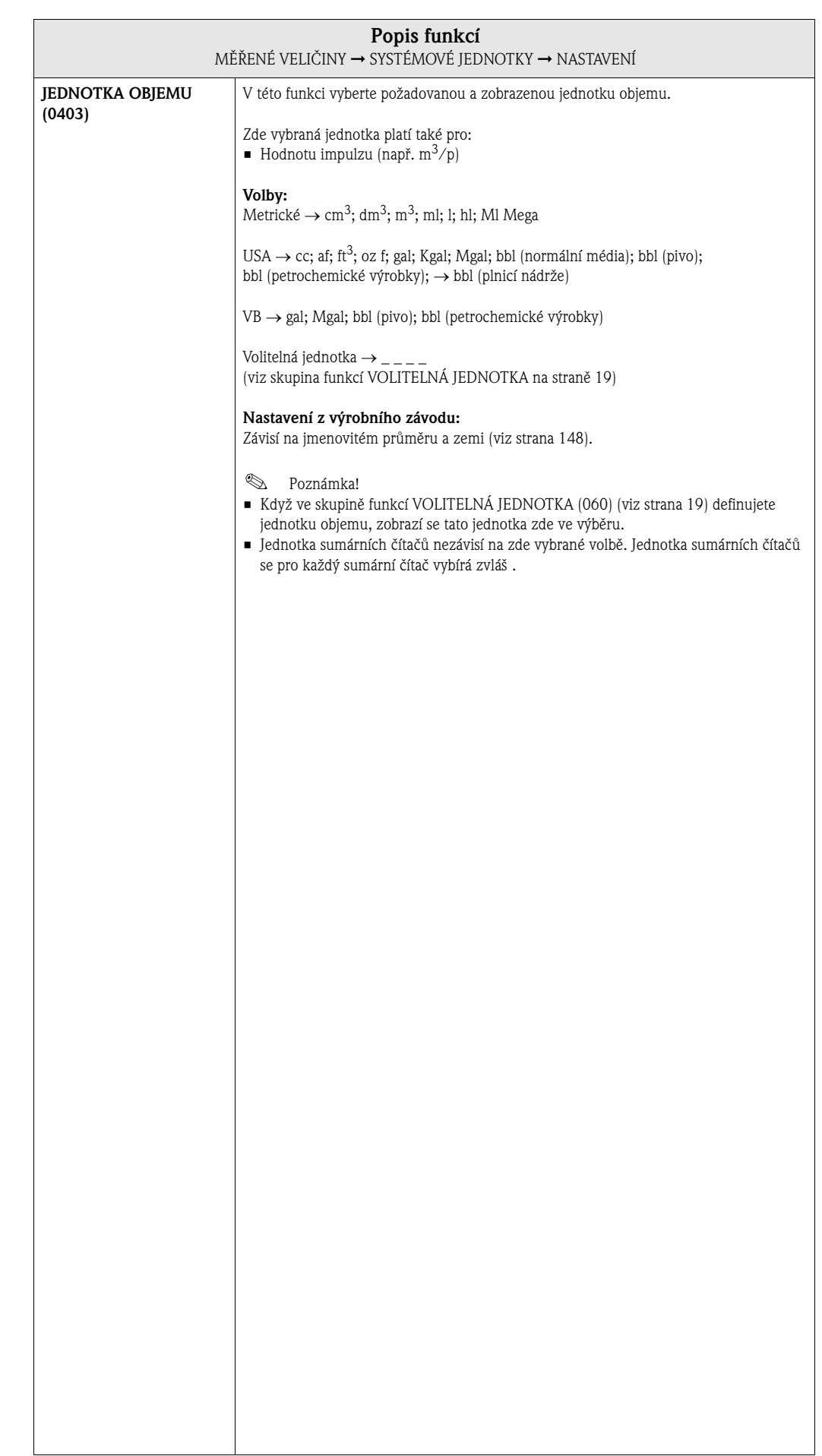

### **3.2.2 Skupina funkcí PŘÍDAVNÁ NASTAVENÍ**

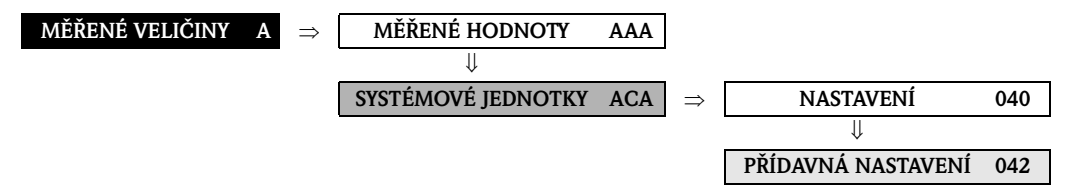

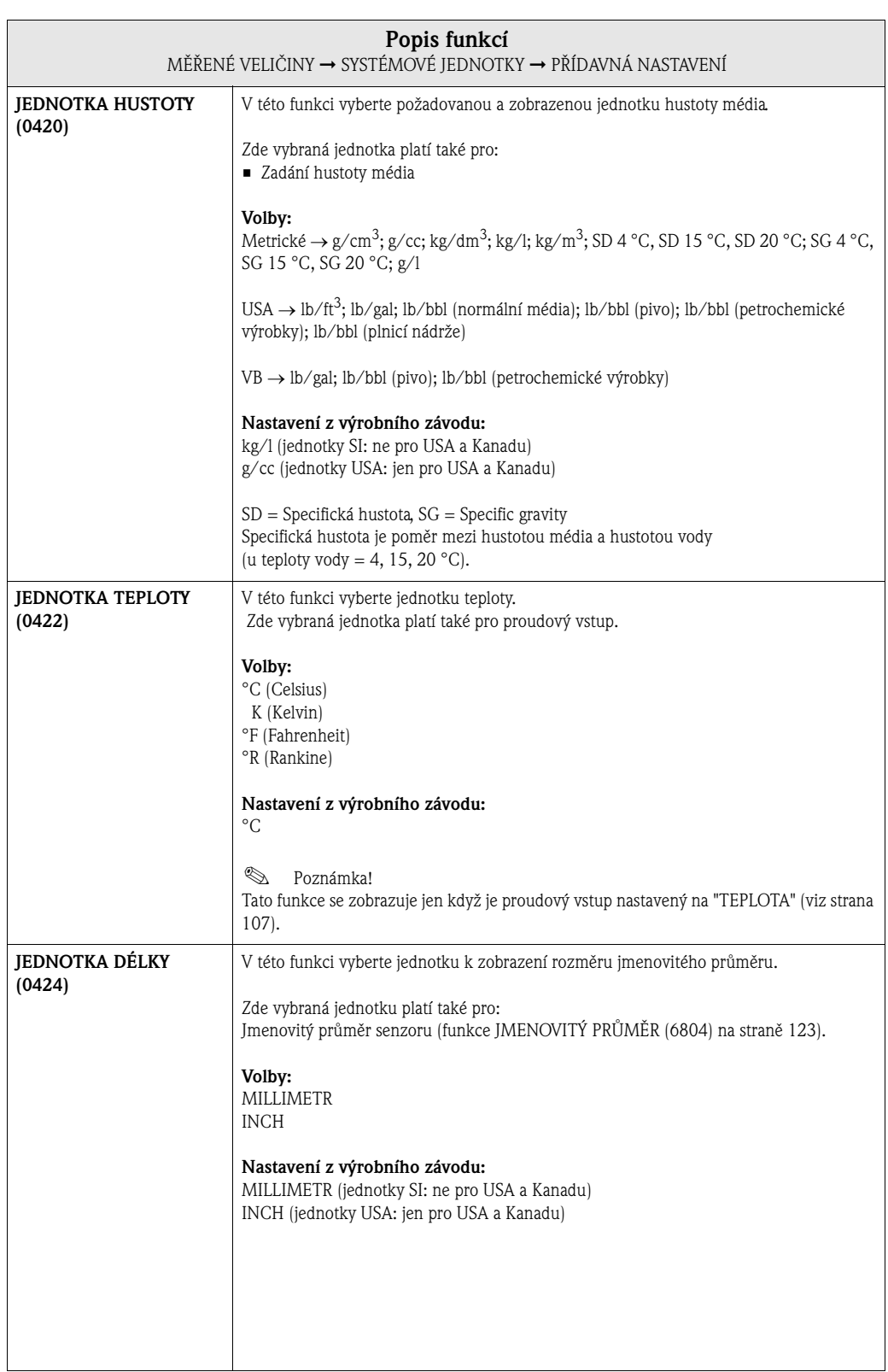

# **3.3 Skupina SPECIÁLNÍ JEDNOTKY**

### **3.3.1 Skupina funkcí VOLITELNÁ JEDNOTKA**

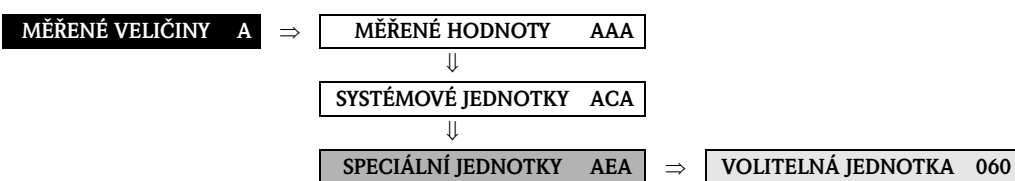

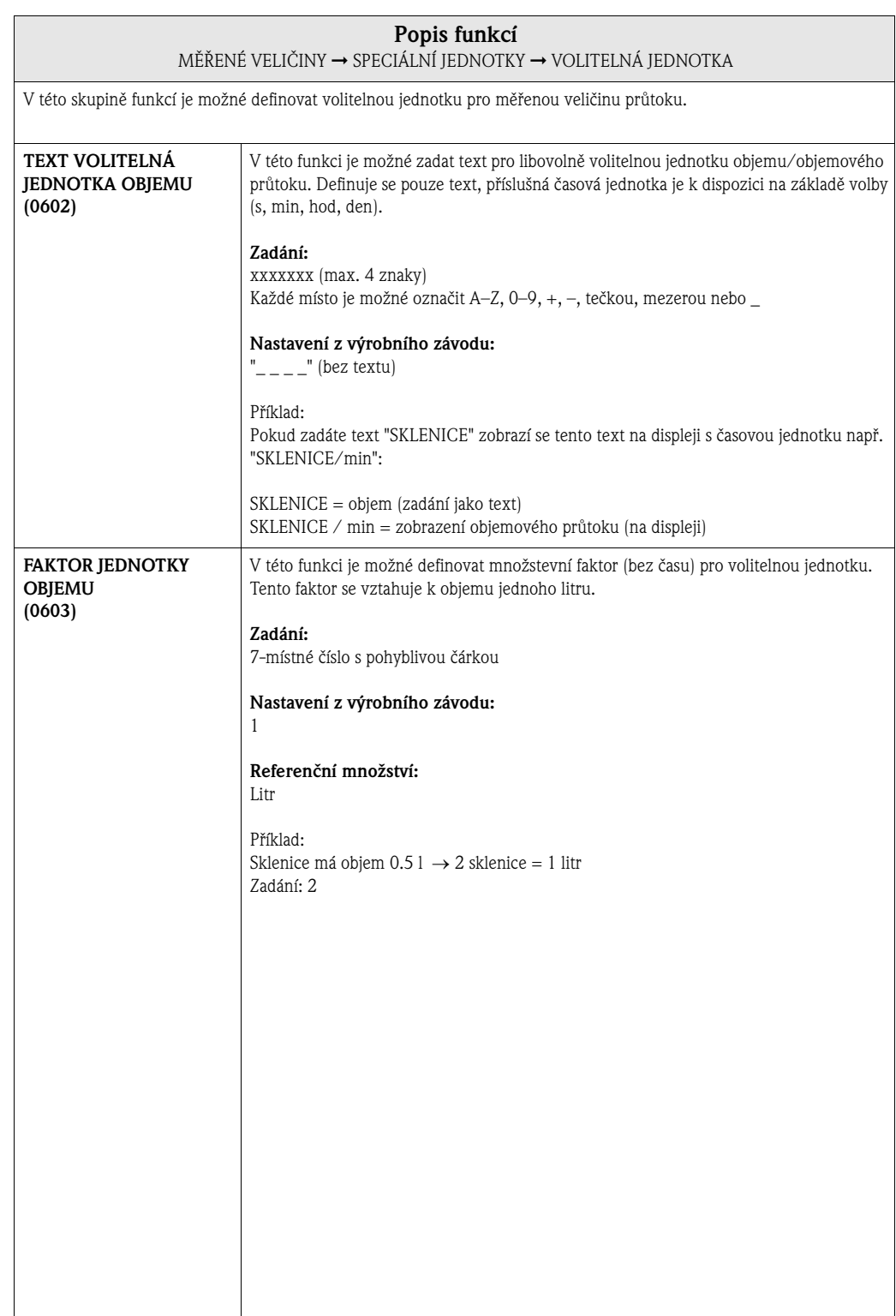

### **MĚŘENÉ VELIČINY A** ⇒ **MĚŘENÉ HODNOTY AAA** ⇓ **SYSTÉMOVÉ JEDNOTKY ACA** ⇓ **SPECiÁLNÍ JEDNOTKY AEA** ⇒ **VOLITELNÉ JEDNOTKY 060** ⇓ **PARAMETRY HUSTOTY 070 Popis funkcí**  MĚŘENÉ VELIČINY ➞ SPECIÁLNÍ JEDNOTKY ➞ PARAMETRY HUSTOTY V této skupině funkcí se z objemového průtoku vypočítá hmotnostní průtok. Pokud má měřicí přístroj přes proudový vstup k dispozici i procesní teplotu média, je možné kompenzovat teplotní roztažnost média. <sup>2</sup> Poznámka! Pro vypočítaný hmotnostní průtok bez kompenzace tepelné roztažnosti se doporučuje u procesní teploty zadat faktor hustoty. Příklad vypočítaného hmotnostního průtoku **bez** kompenzace tepelné roztažnosti média:  $\dot{m} = \dot{V} \cdot \rho = 1$  [dm<sup>3</sup>/hod] x 0.900 [kg/l] = 0.900 [kg/h] (hmotnostní průtok při 20 °C)  $m = \dot{V} \cdot \rho = 1$  [dm<sup>3</sup>/hod] x 0.783 [kg/l] = 0.783 [kg/h] (hmotnostní průtok při 150 °C) Příklad vypočítaného hmotnostního průtoku **s** kompenzací tepelné roztažnosti média: .<br>m = hmotnostní průtok [kg/hod]  $\dot{V} =$  objemový průtok = 1 [dm<sup>3</sup>/hod]  $\rho$  = faktor hustoty = 0.9 [kg/ l], viz funkce HODNOTA HUSTOTY (0700)  $T_{\rm Ref}$  = referenční teplota = 20 [°C], viz funkce REFERENČNÍ TEPLOTA (0701)  $T_{\text{Pro }}=$  procesní teplota média = 150 [°C] přes proudový vstup ε = koeficient roztažnosti objem = 1 x 10<sup>-3</sup> [1/K], viz funkce KOEFICIENT ROZTAŽNOSTI (0702)  $\dot{m} = \dot{V} \cdot \frac{\rho}{1 + \varepsilon \cdot (T_{Pro} - T_{Ref})} \rightarrow \dot{m} = 0.783 \text{ [kg/hod]}$ **JEDNOTKA HUSTOTY (0700)** V této funkci je možné přednostně zadat faktor hustoty u procesní teploty (nebo u refereční teploty). Tímto faktorem hustoty se přepočítá objemový průtok na hmotnostní průtok. **Zadání:** 5-místné číslo s pohyblivou čárkou **Nastavení z výrobního závodu:** 1 [jednotka] **&** Poznámka! Příslušná jednotka se přebírá z funkce JEDNOTKA HUSTOTY (0420), (viz strana 18).

#### <span id="page-19-0"></span>**3.3.2 Skupina funkcí PARAMETRY HUSTOTY**

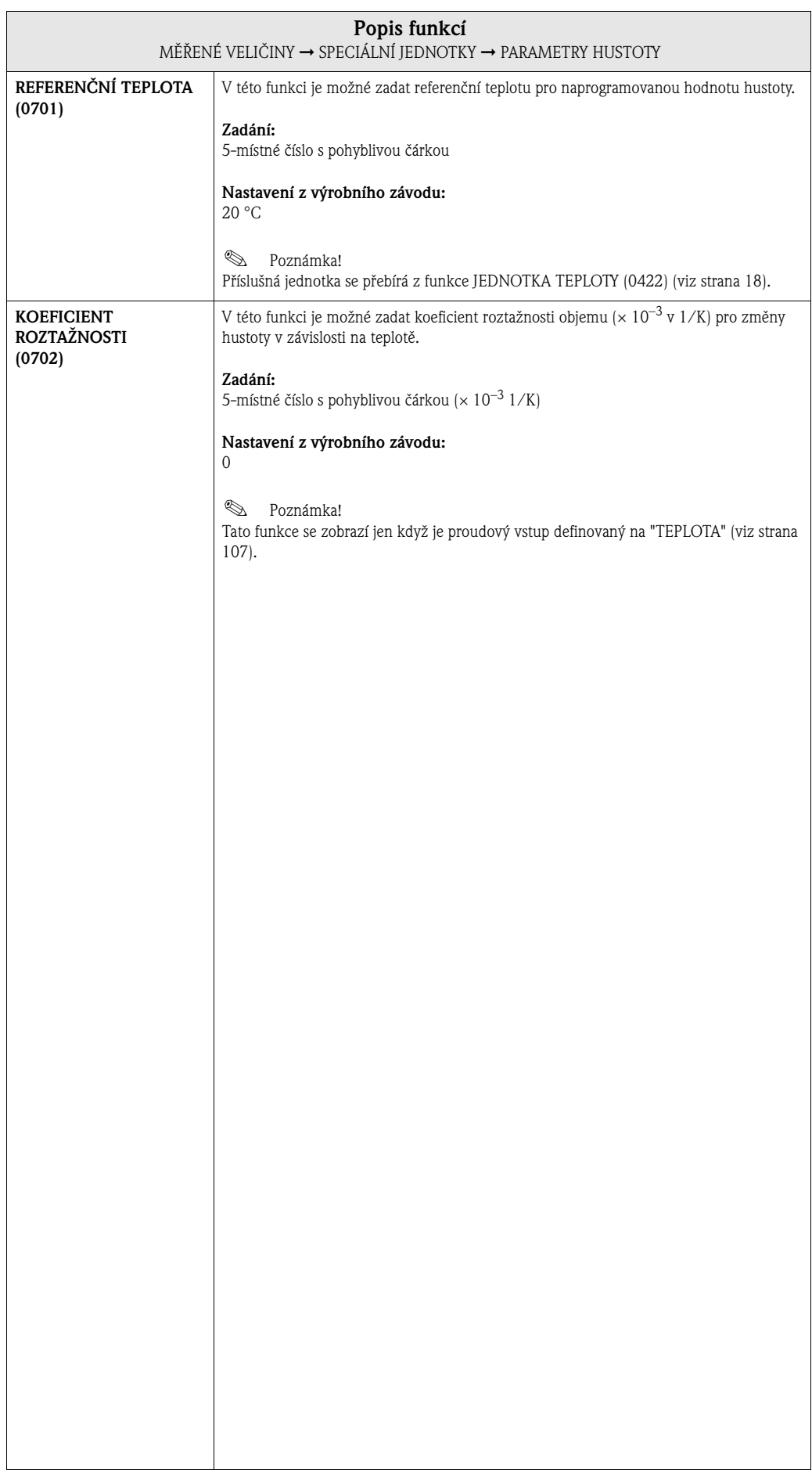

 $\overline{\phantom{a}}$ 

 $\blacksquare$ 

# <span id="page-21-0"></span>**4 Blok RYCHLÉ NASTAVENÍ**

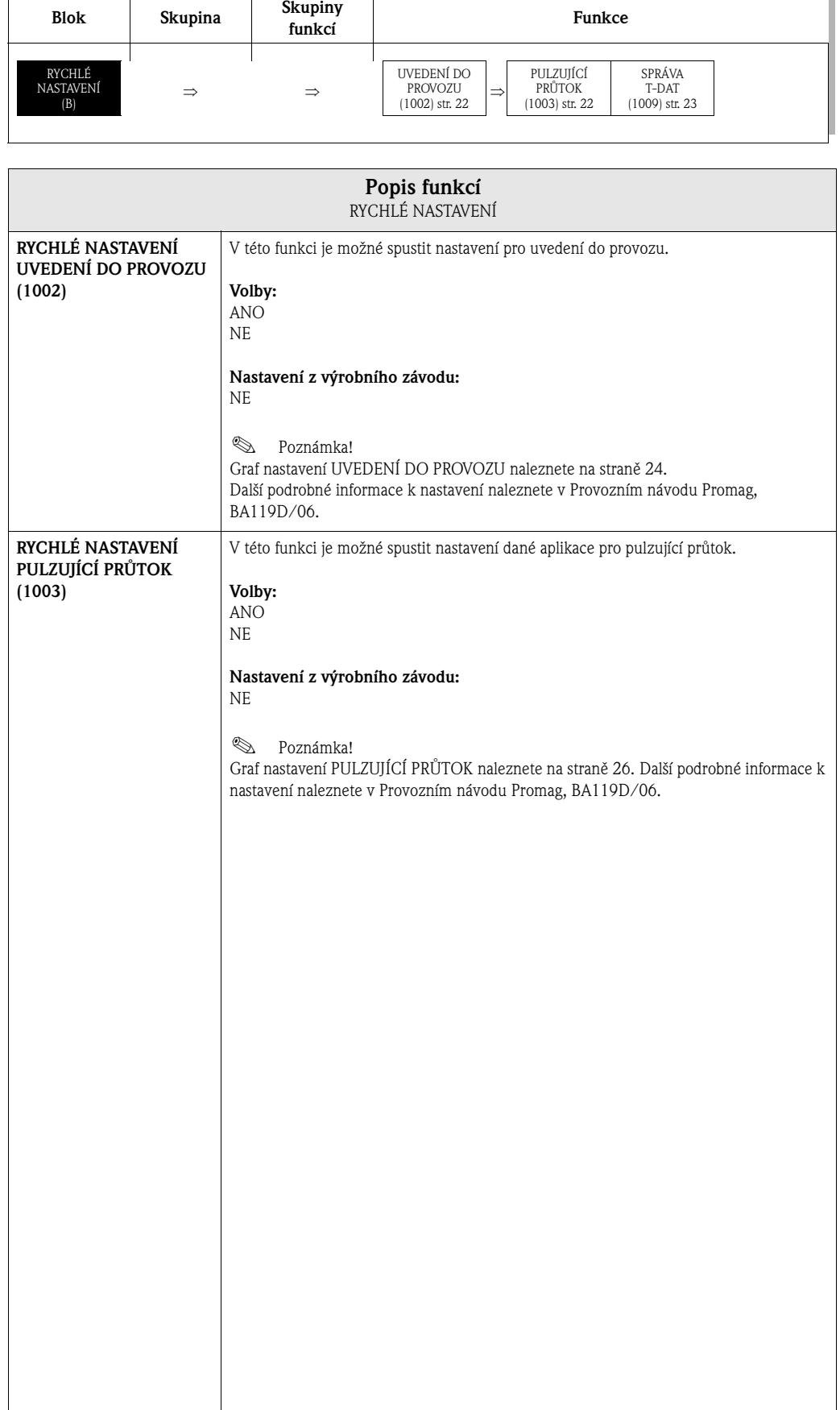

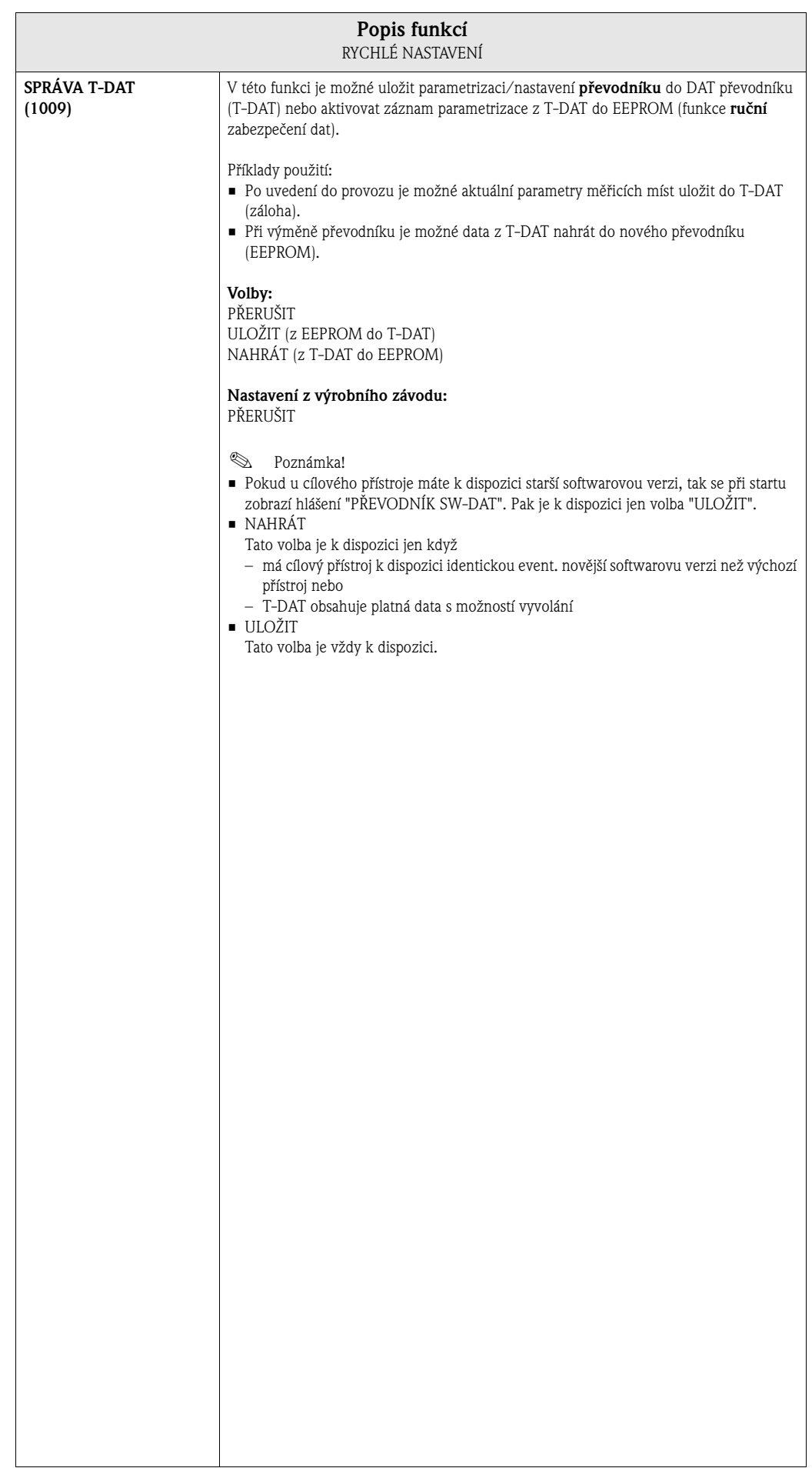

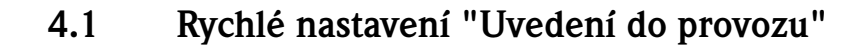

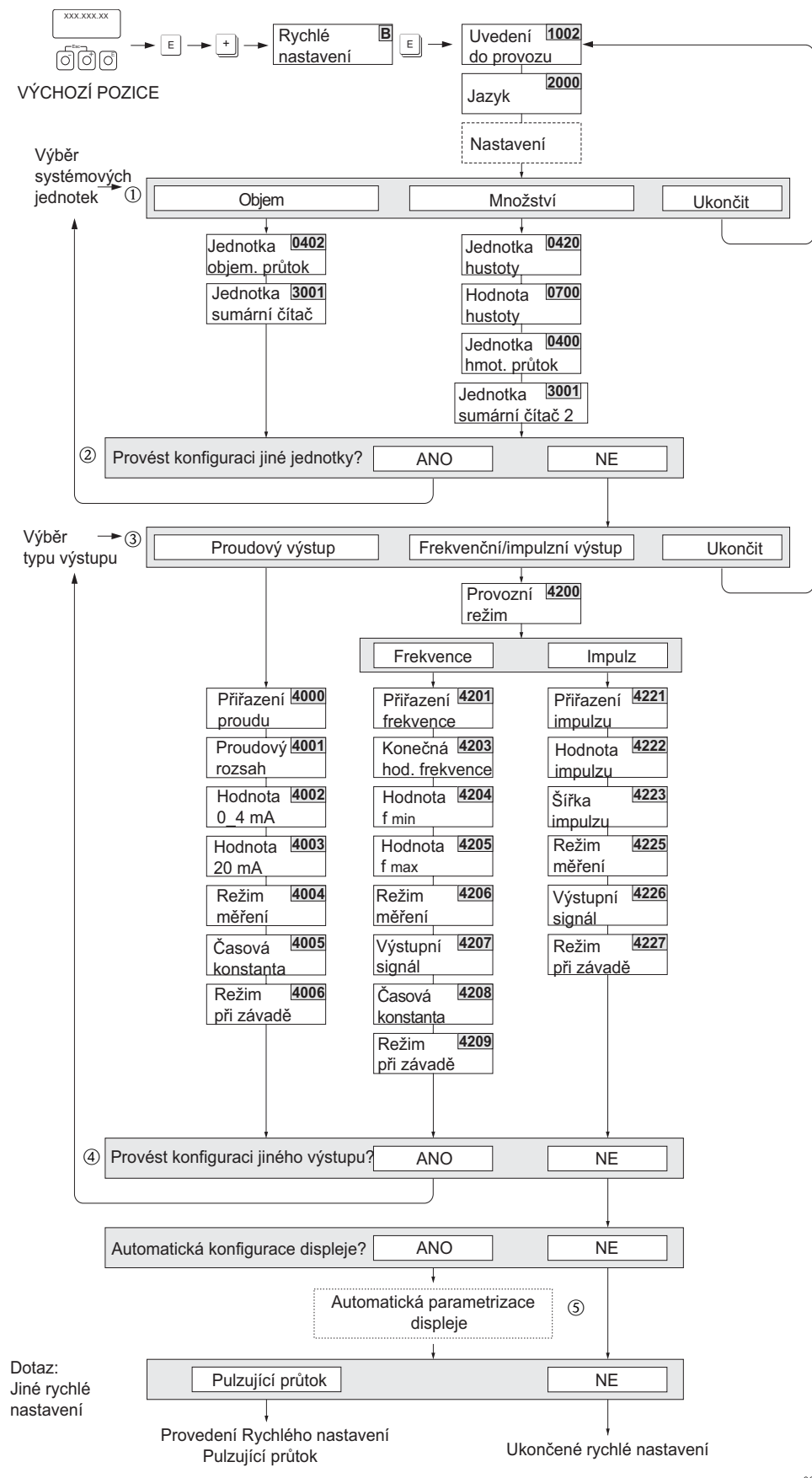

a0005872-en

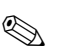

#### **2008** Poznámka!

U přístrojů bez místního displeje je možné konfiguraci jednotlivých parametrů a funkcí provést konfiguračním programem např. ToF Tool - Fieldtool Package. Pokud je měřicí přístroj vybavený místním displejem, je možné konfiguraci parametrů přístroje pro standardní režim měření provést rychle a jednoduše přes menu Rychlé nastavení "Uvedení do provozu".

- Pokud při testování parametrů stisknete kombinaci tlačítek ESC, vrací se displej do buňky NASTAVENÍ UVEDENÍ DO PROVOZU (1002). Stávající konfigurace ale platí.
- Rychlé nastavení "Uvedení do provozu" je nutné provést před níže uvedeným Rychlým nastavením.
- $\overline{v}$  U každého cyklu jsou k dispozici k výběru už jen jednotky, jejichž konfigurace v probíhajícím nastavení nebyla provedena. Jednotka množství, objem a jednotka normovaného objemu se vypočítá z příslušné jednotky průtoku.
- n Volba "ANO" se zobrazuje, dokud není ukončená parametrizace všech jednotek. Když není k dispozici již žádná jednotka, zobrazuje se jen volba "NE".
- o U každého cyklu jsou k dispozici k výběru už jen výstupy, jejichž konfigurace v probíhajícím nastavení nebyla dosud provedena.
- p Volba "ANO" se zobrazuje, dokud je k dispozici ještě nějaký volný výstup. Pokud již není k dispozici žádný výstup, zobrazuje se jen volba "NE".
- q Volba "automatická parametrizace displeje" obsahuje následující základní/výrobní nastavení: ANO: Hlavní řádek = objemový průtok; pomocný řádek = sumární čítač 1;
	- Informační řádek = provozní stav/stav systému
	- NE: Stávající (vybraná) nastavení zůstávají zachovaná.

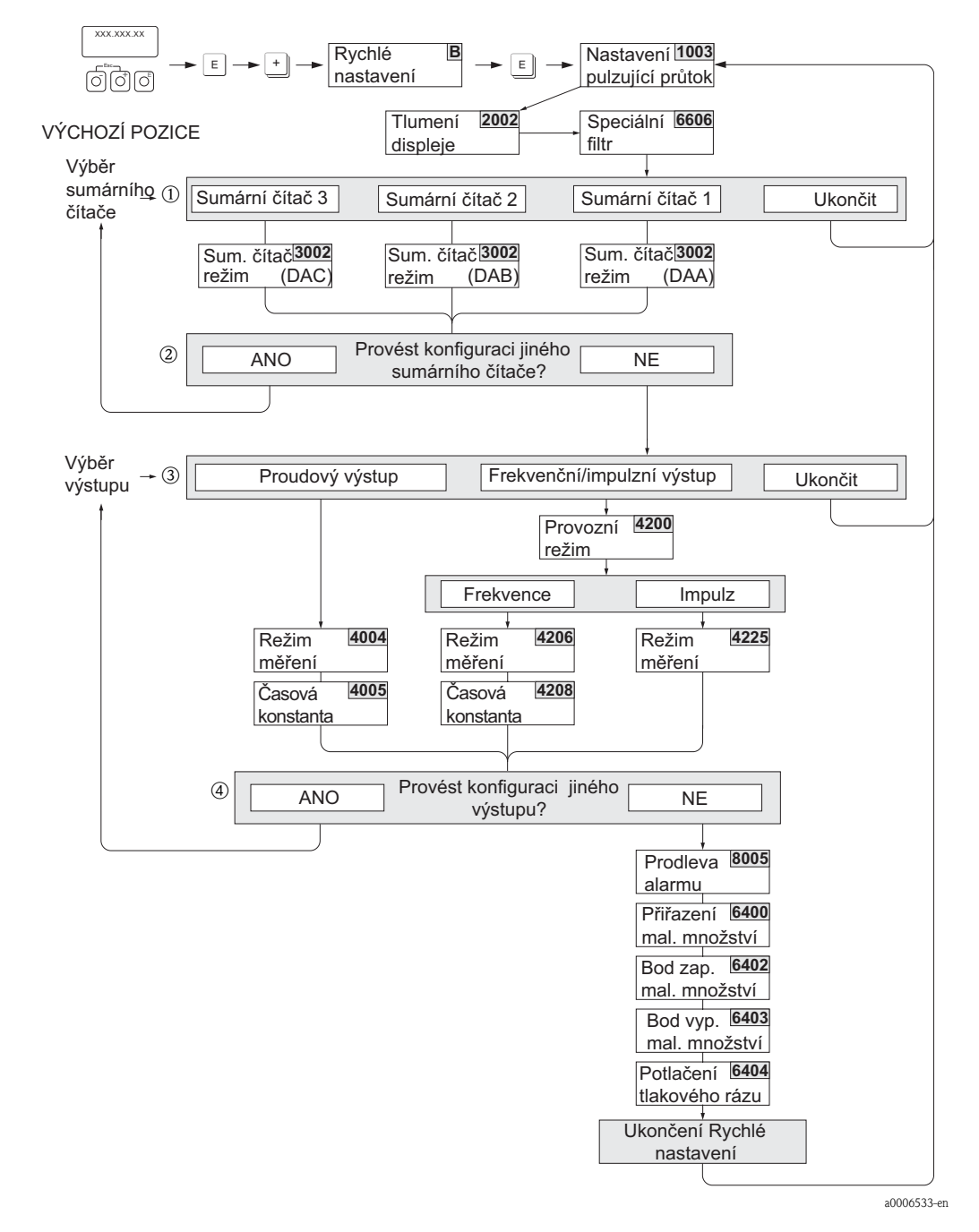

### <span id="page-25-0"></span>**4.2 Rychlé nastavení "Pulzující průtok"**

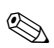

**Example 3** Poznámka!

- Pokud během testování parametrů stisknete kombinaci tlačítek ESC, vrací se displej do buňky RYCHLÉ NASTAVENÍ PULZUJÍCÍ PRŮTOK (1003).
- Toto nastavení je možné vyvolat přímo připojením k nastavení UVEDENÍ DO PROVOZU nebo ručním vyvoláním přes funkci "RYCHLÉ NASTAVENÍ PULZUJÍCÍ PRŮTOK" (1003).
- Vyvoláním tohoto nastavení dojde k resetu všech parametrů Rychlého nastavení na doporučená nastavení (viz strana 27).
- m V každém cyklu je možné vybrat jen čítače, jejichž konfigurace v probíhajícím nastavení dosud neproběhla.
- n Volba "ANO" se zobrazuje, dokud není provedená parametrizace všech čítačů. Pokud není k dispozici už žádný čítač, zobrazuje se už jen volba "NE".
- o V každém cyklu jsou k výběru k dispozici už jen výstupy, jejichž konfigurace v probíhajícím nastavení nebyla dosud provedena.
- p Volba "ANO" se zobrazuje, dokud neproběhla parametrizace všech výstupů. Pokud není k dispozici žádný výstup, zobrazuje se už jen volba "NE".

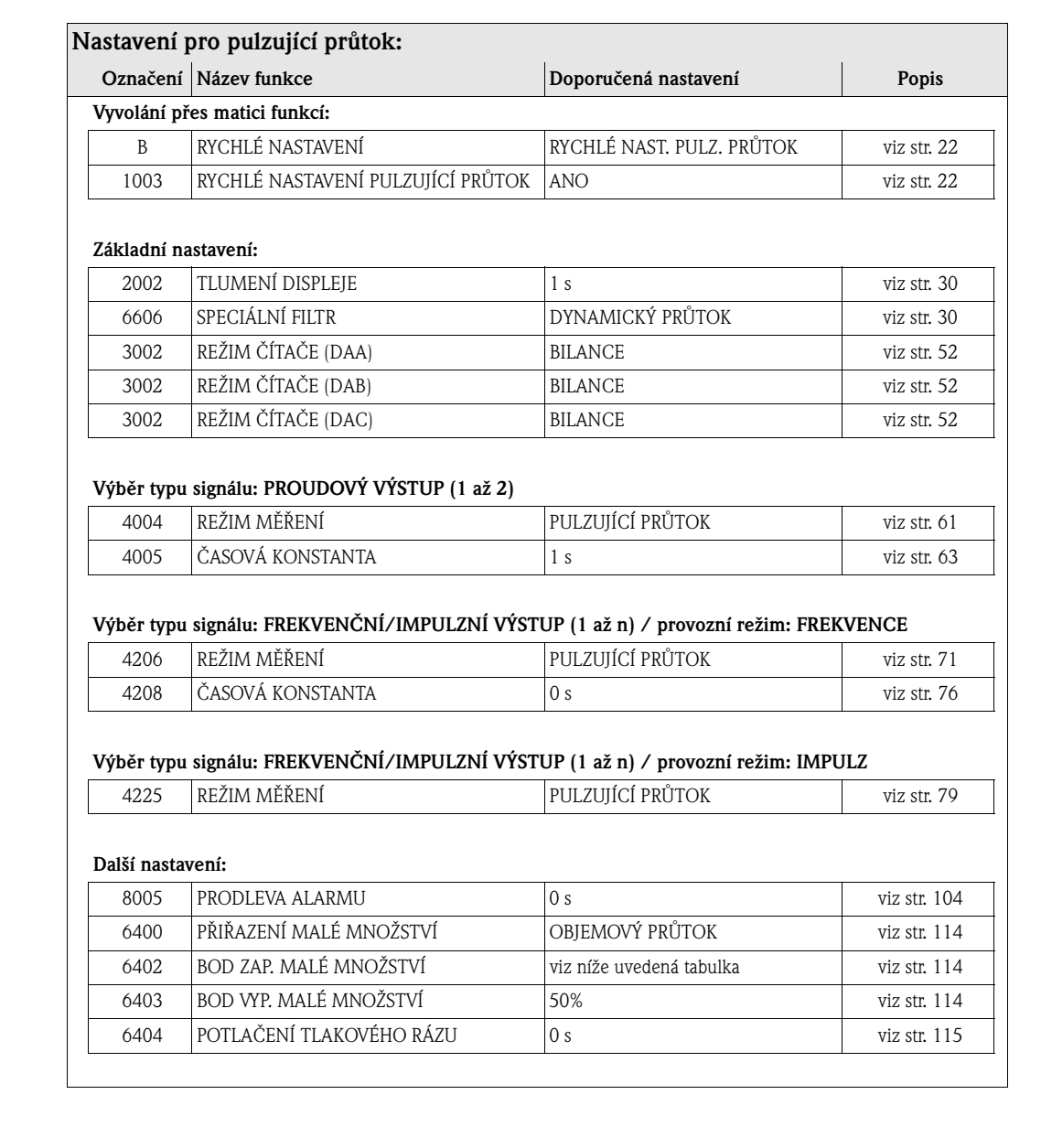

#### **Doporučená nastavení pro funkci PŘIŘAZENÍ MALÉHO MNOŽSTVÍ (6400):**

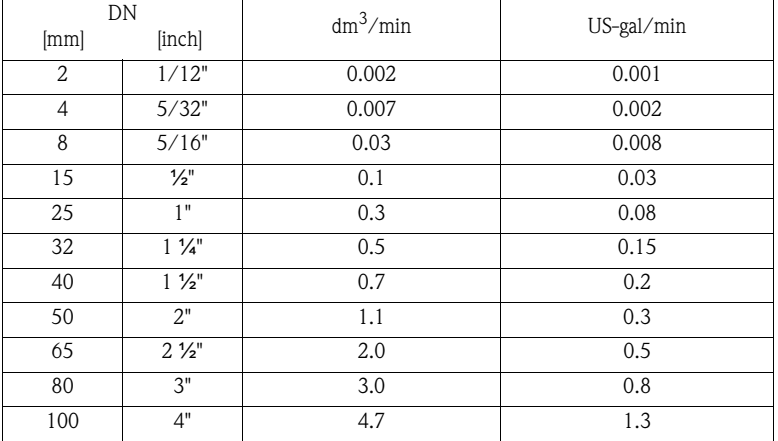

Doporučené hodnoty odpovídají maximální konečné hodnotě pro DN dělené 1000 (viz Provozní návod Promag, BA119D/06, Kapitola "Montáž" → nominální průměry a množství průtoku).

### <span id="page-27-0"></span>**4.3 Záloha/přenos dat**

Funkce SPRÁVA T-DAT umožňuje přenos dat (parametry přístroje a nastavení) mezi T-DAT (měnitelná datová pamě ) a EEPROM (pamě přístroje).

Pro následující aplikace je nutné:

- Vytvořit zálohu: aktuální data se přenáší z EEPROM do T-DAT.
- Vyměnit převodník: aktuální data se kopírují z EEPROM do T-DAT a následně se přenášejí do EEPROM nového převodníku.
- Kopírování dat: aktuální data se kopírují z EEPROM do T-DAT a následně se přenášejí do EEPROM stejných měřicích míst.

### **Example 3** Poznámka!

Montáž a demontáž T-DAT → viz Provozní návod Proline Promag 55

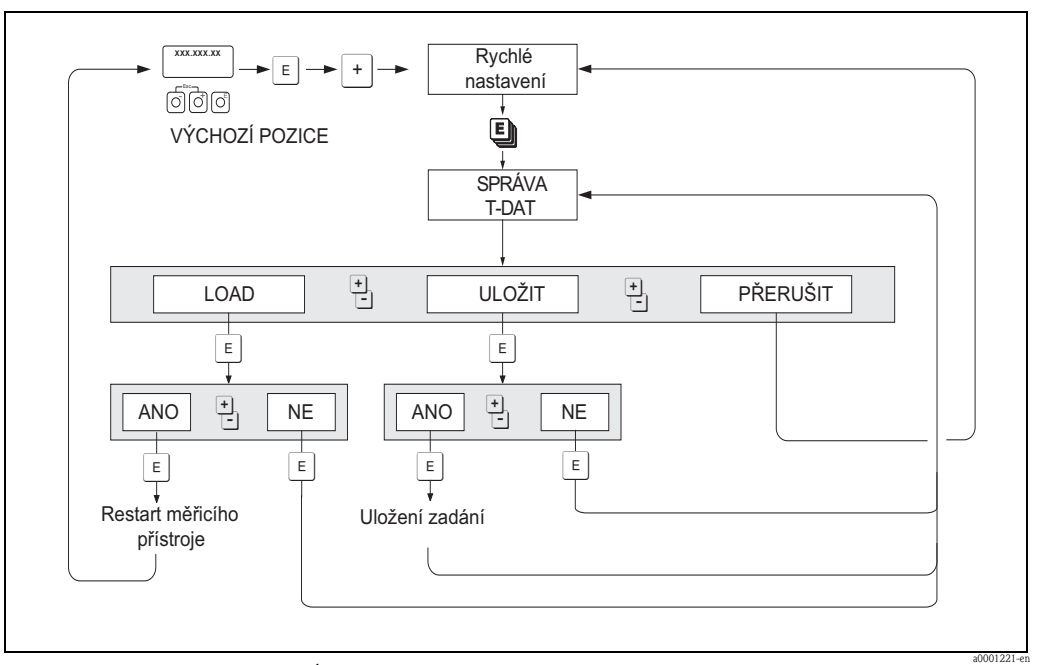

Poznámky k možnostem výběru SPRÁVY T-DAT

#### NAHRÁT:

Data se přenáší z T-DAT do EEPROM.

## **Poznámka!**

- Předem uložená nastavení v EEPROM se smažou.
- Tato volba je k dispozici jen v případě, když T-DAT obsahuje platná data.
- Tuto volbu je možné provést jen v případě, že T-DAT má stejnou event. novější softwarovou verzi než EEPROM. Jinak se po restartu zobrazí chybové hlášení "PŘEVODNÍK SW-DAT" a funkce NAHRÁT už není k dispozici.

ULOŽIT: Data Z EEPROM se přenáší do T-DAT.

## <span id="page-28-0"></span>**5 Blok ZOBRAZENÍ**

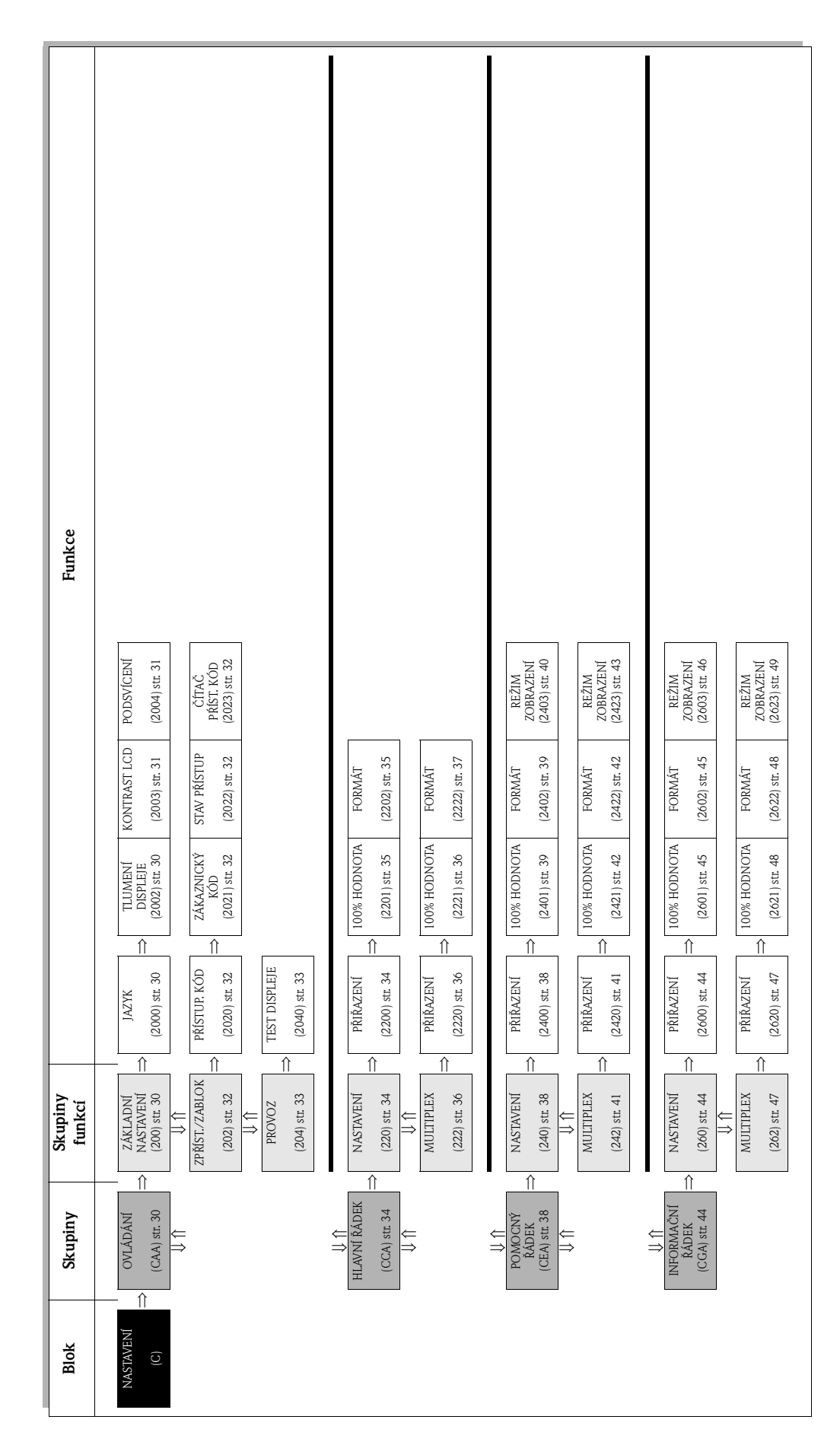

# <span id="page-29-0"></span>**5.1 Skupina OVLÁDÁNÍ**

### <span id="page-29-1"></span>**5.1.1 Skupina funkcí ZÁKLADNÍ NASTAVENÍ**

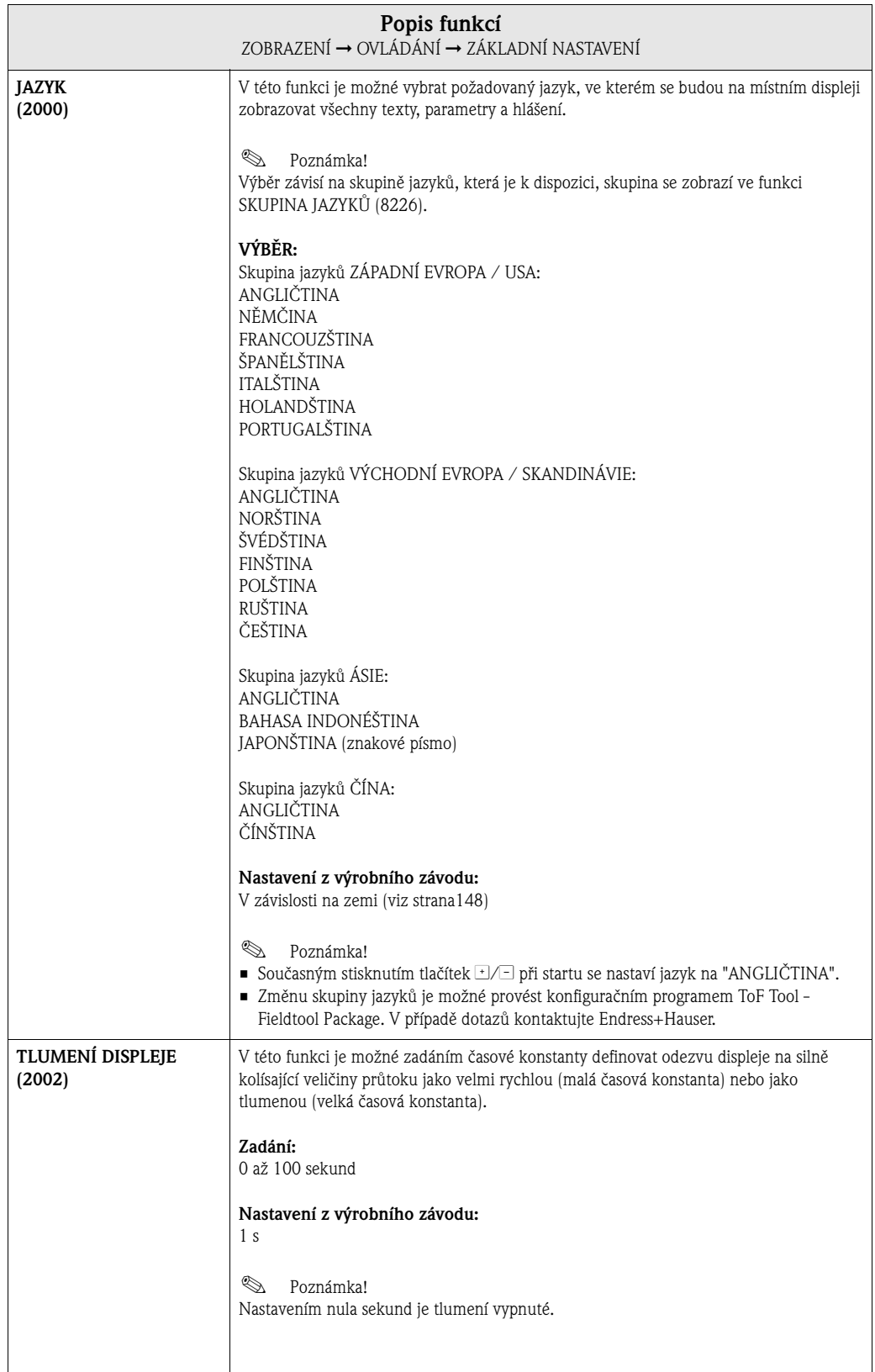

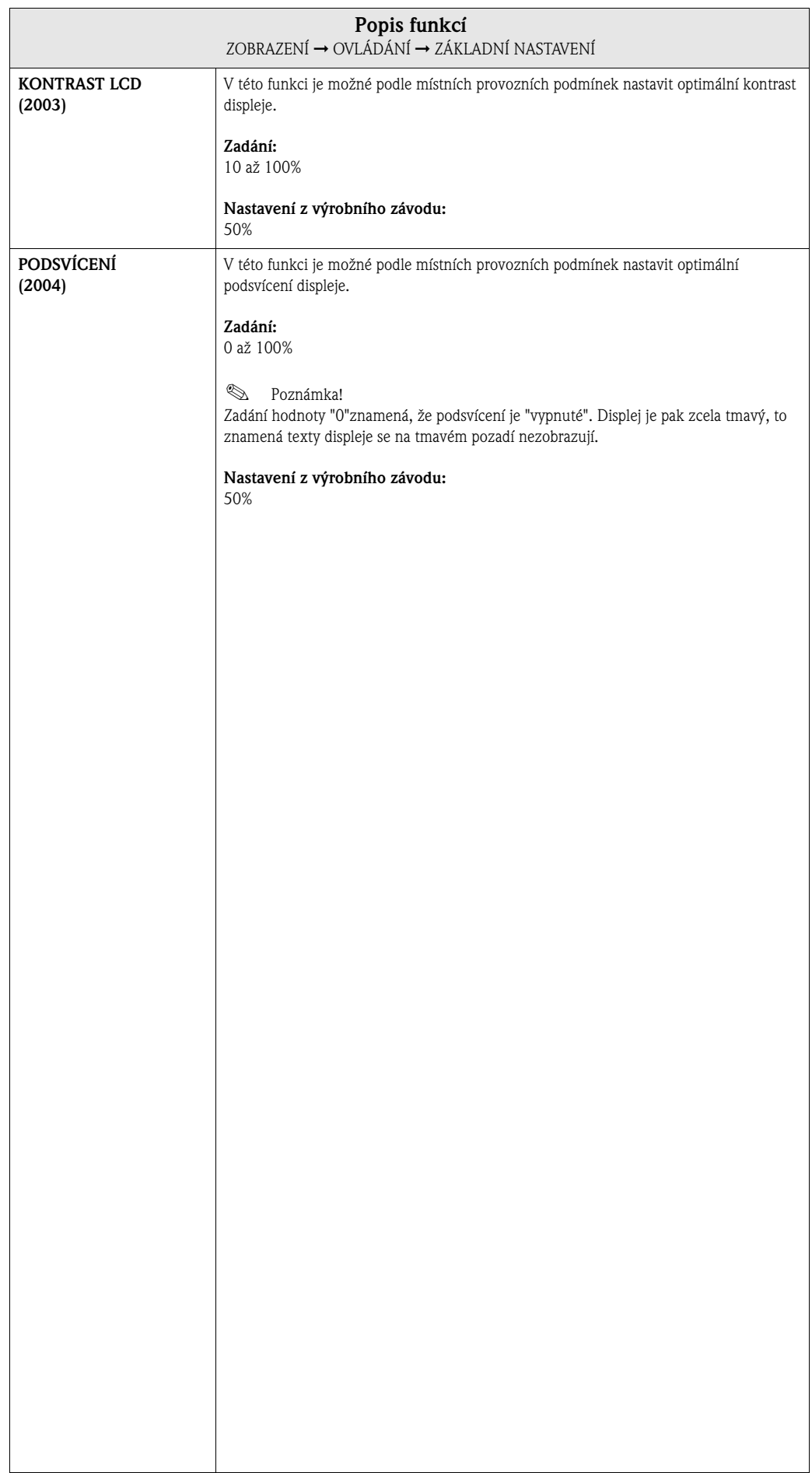

### <span id="page-31-0"></span>**5.1.2 Skupina funkcí ZPŘÍSTUPNĚNÍ/ZABLOKOVÁNÍ**

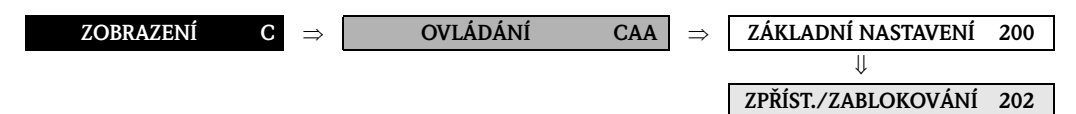

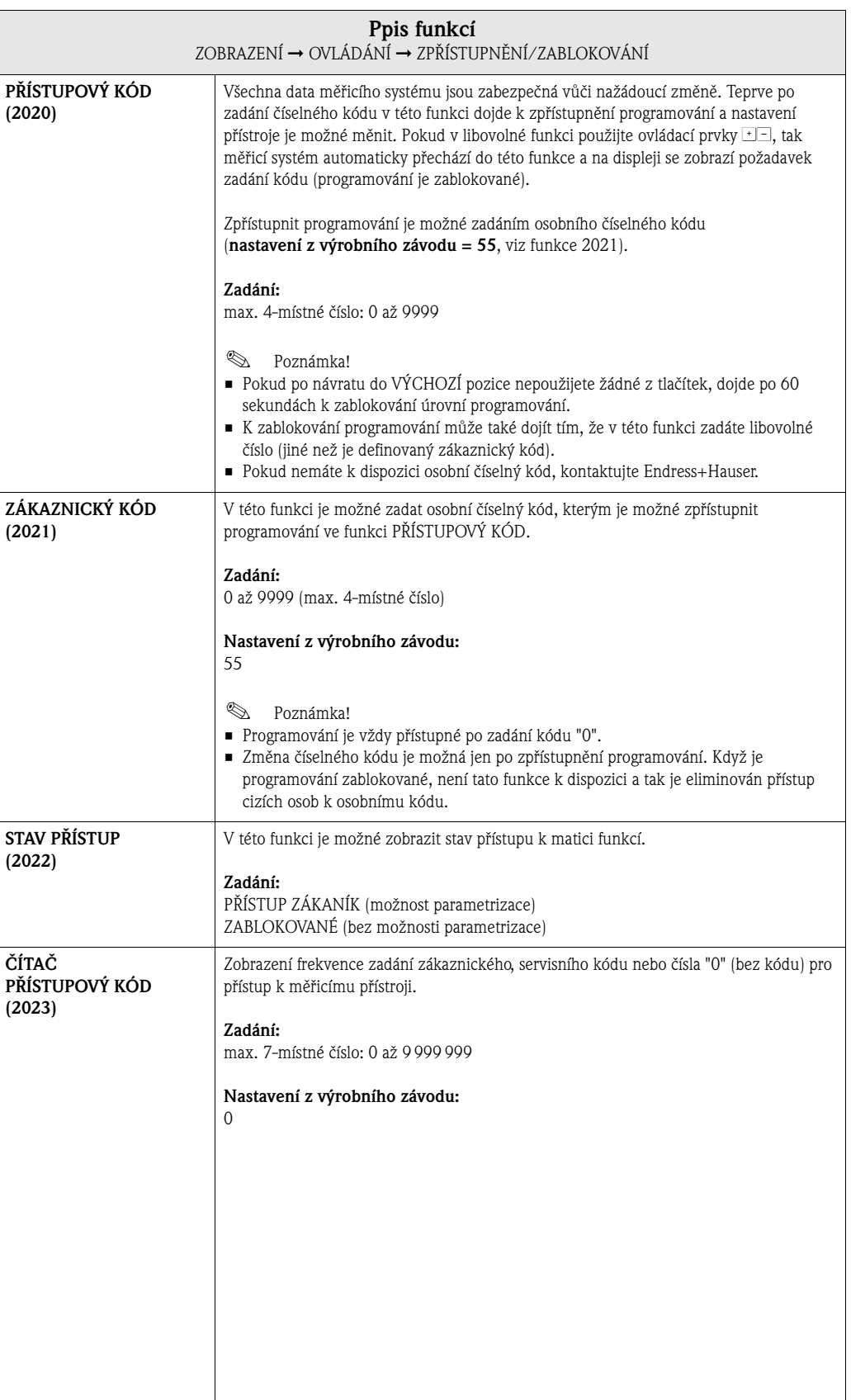

#### <span id="page-32-0"></span>**5.1.3 Skupina funkcí PROVOZ**

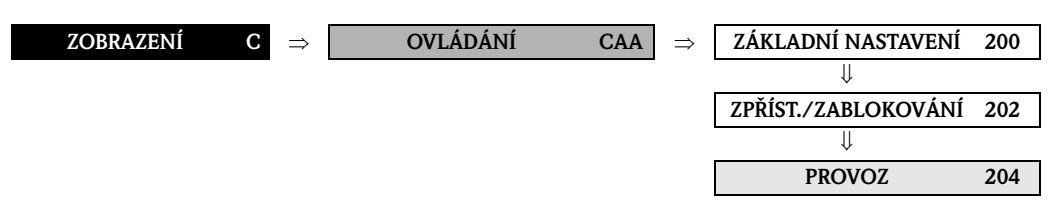

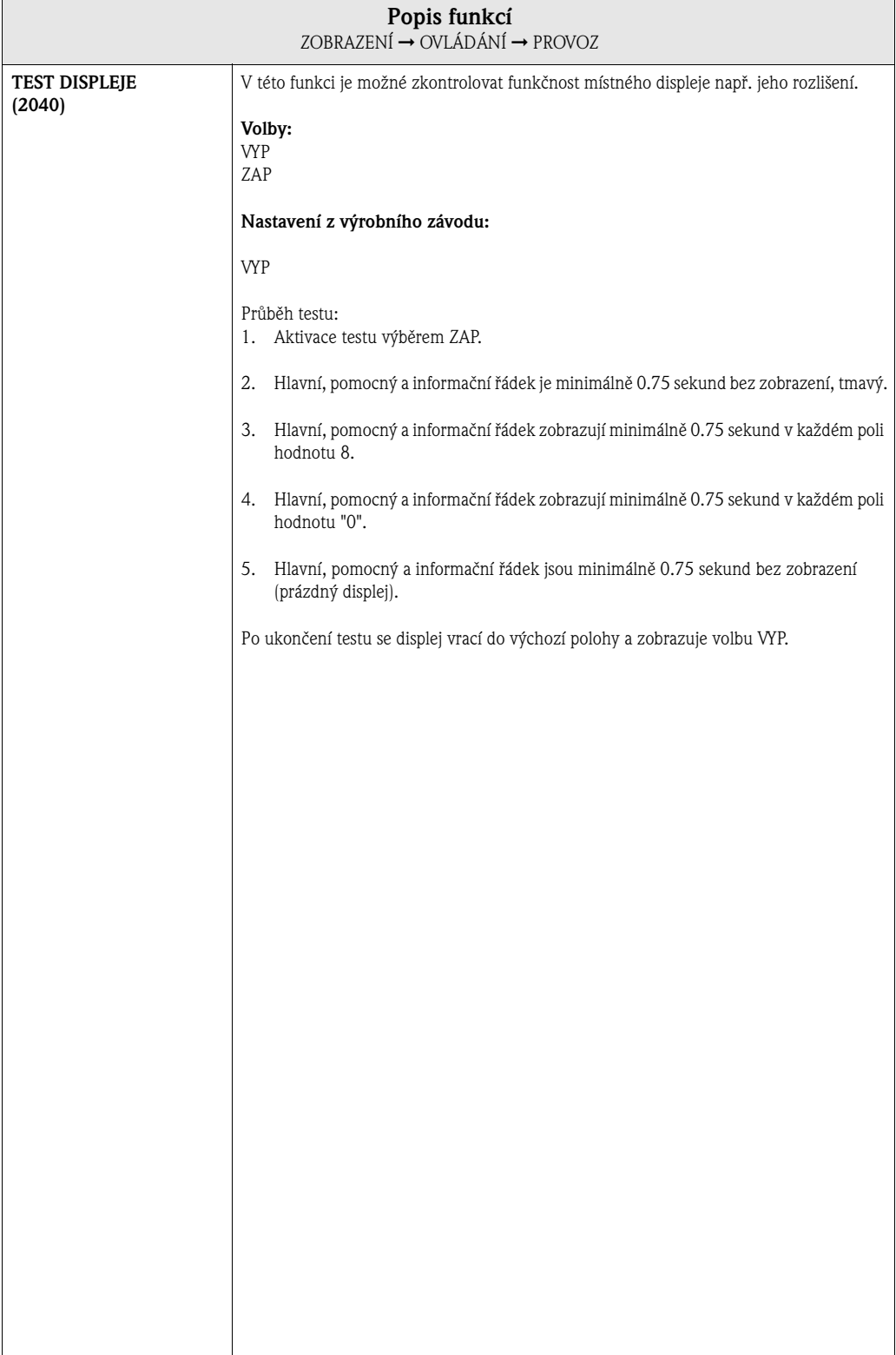

### <span id="page-33-0"></span>**5.2 Skupina HLAVNÍ ŘÁDEK**

#### <span id="page-33-1"></span>**5.2.1 Skupina funkcí NASTAVENÍ**

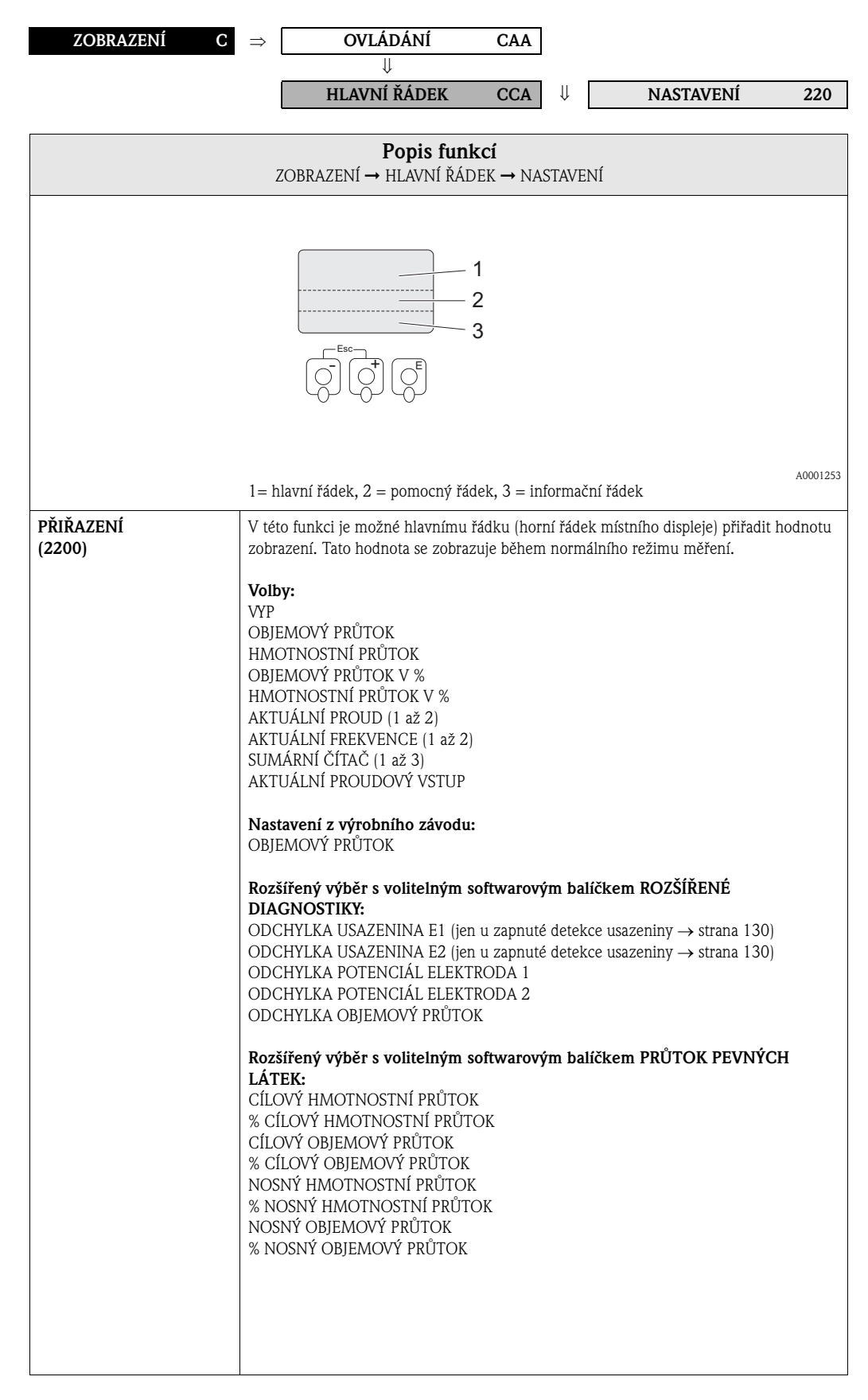

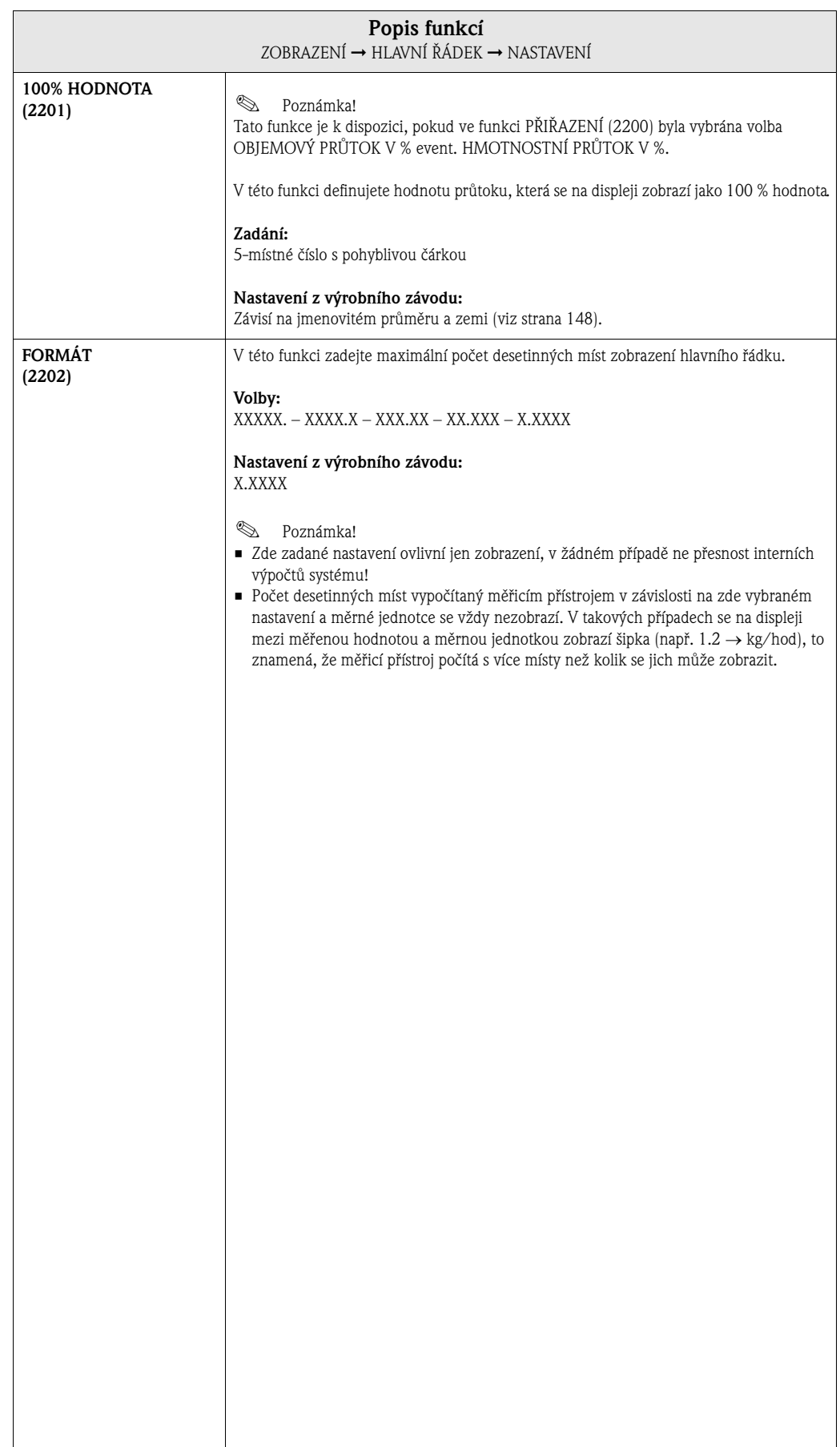

#### <span id="page-35-0"></span>**5.2.2 Skupina funkcí MULTIPLEX**

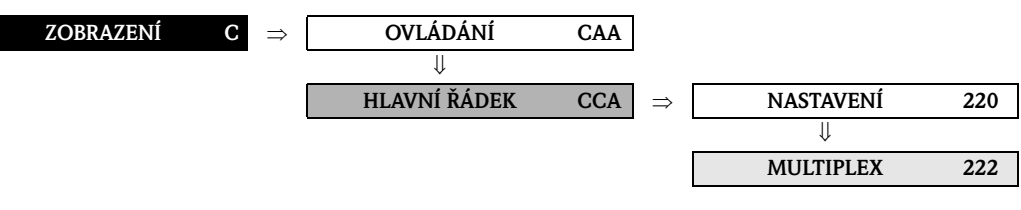

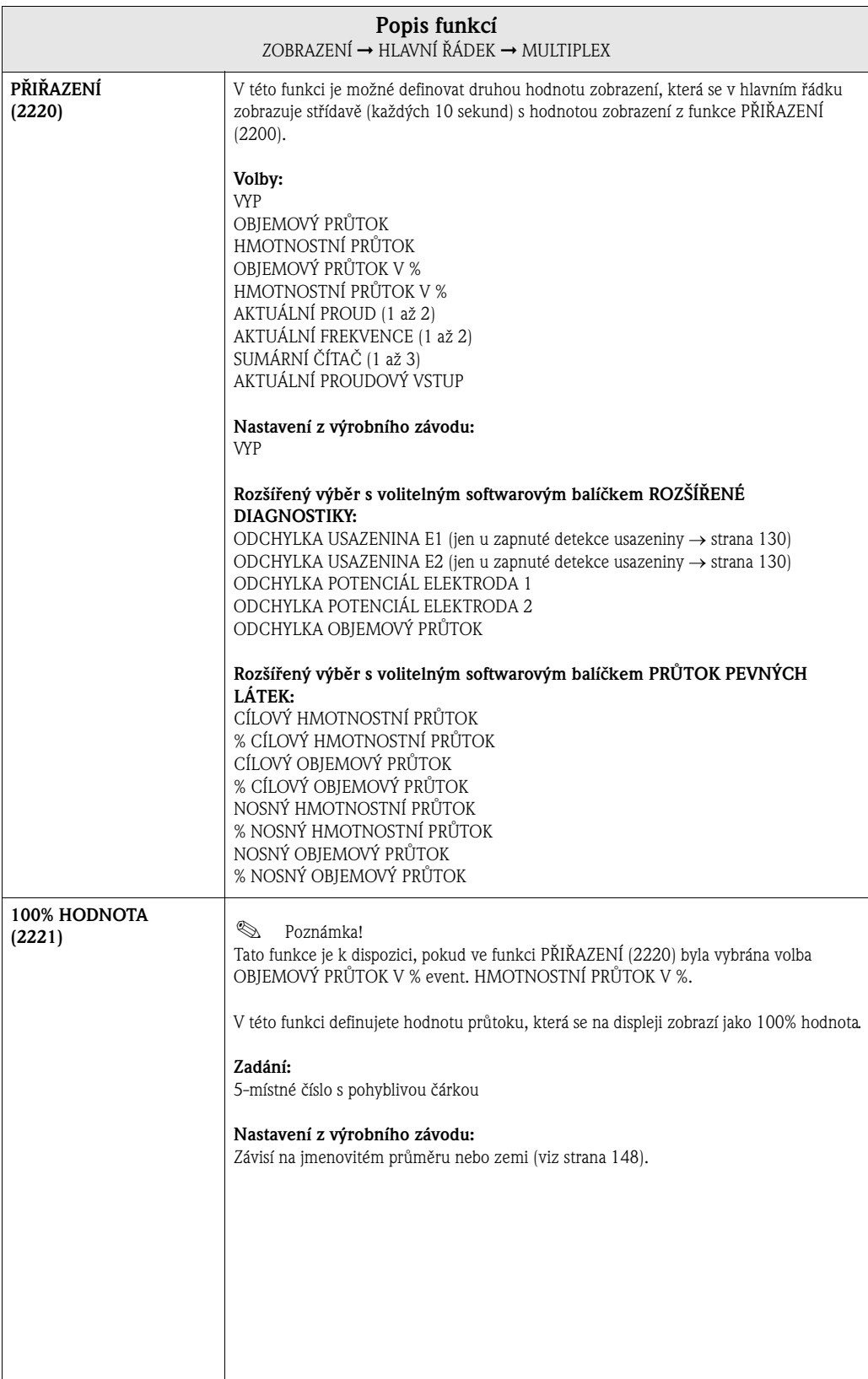
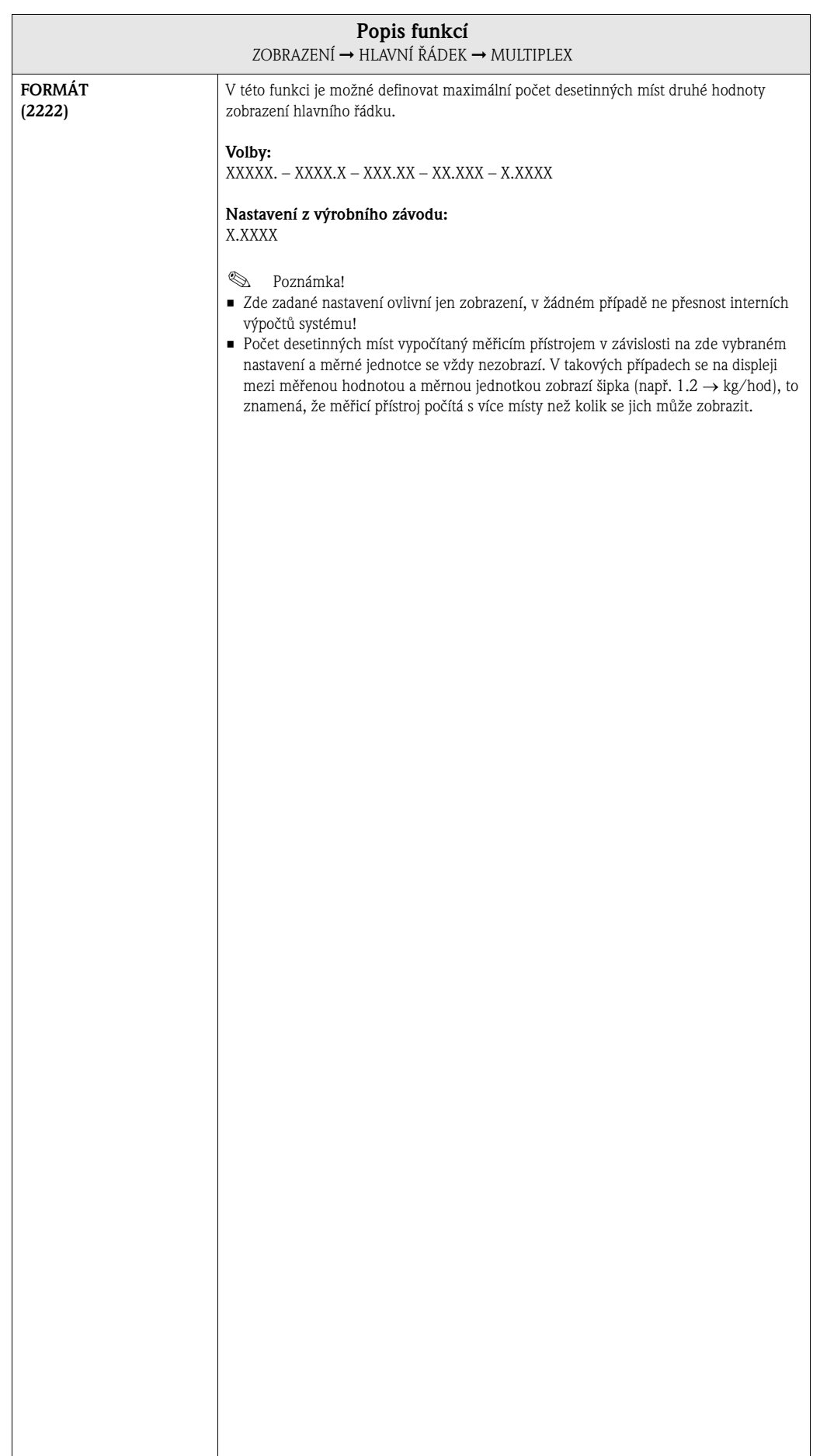

# **5.3 Skupina POMOCNÝ ŘÁDEK**

## **5.3.1 Skupina funkcí NASTAVENÍ**

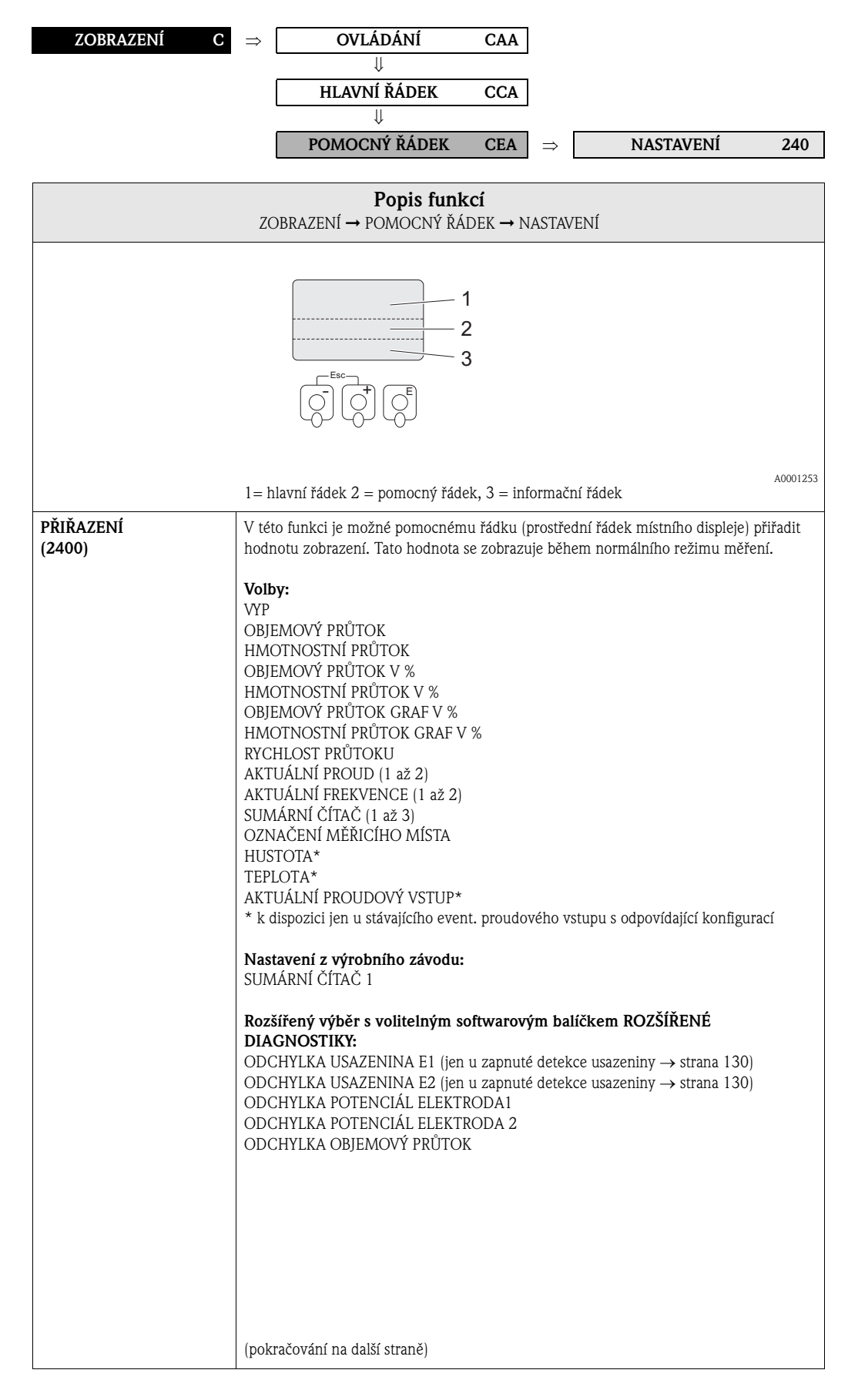

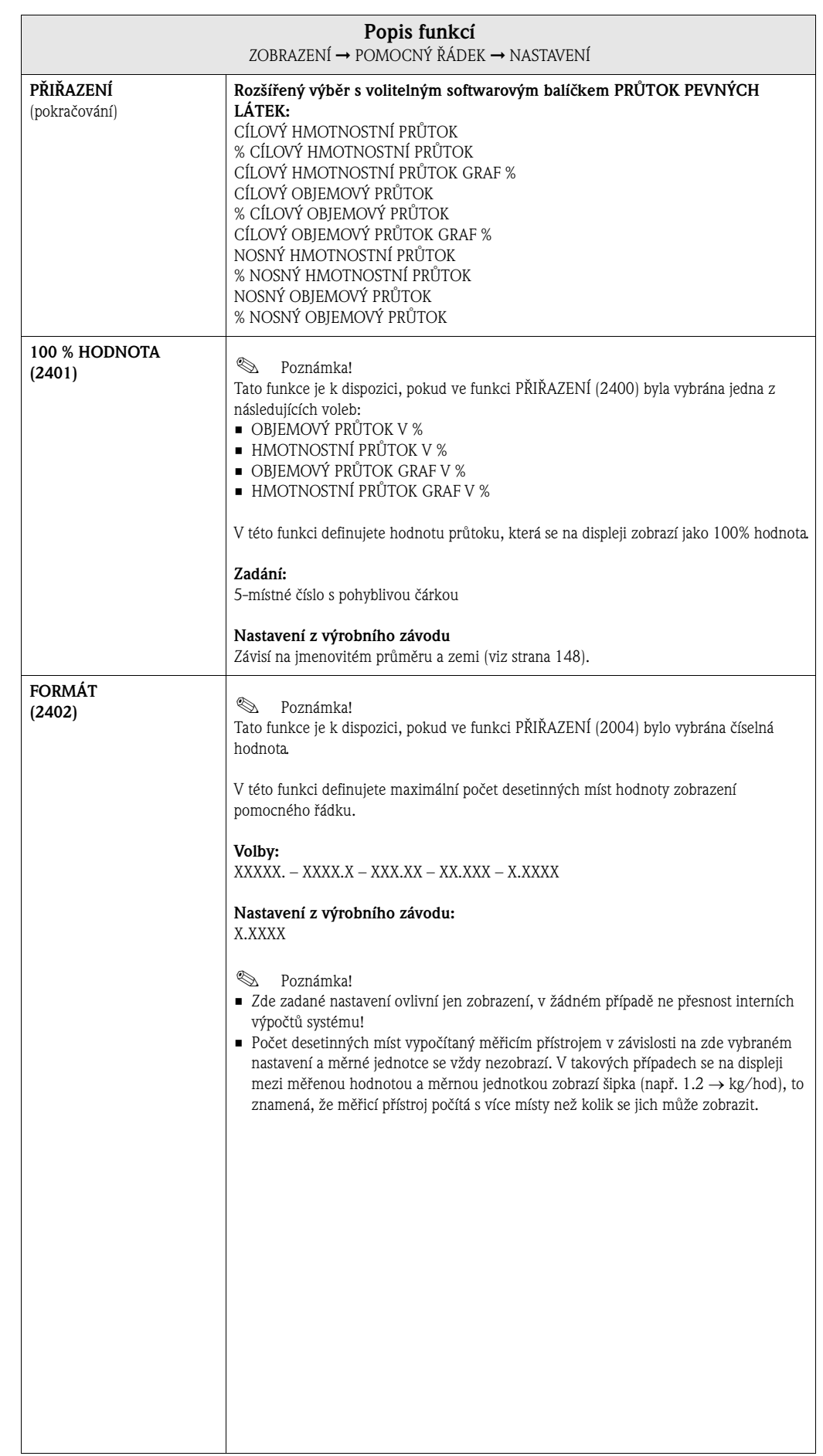

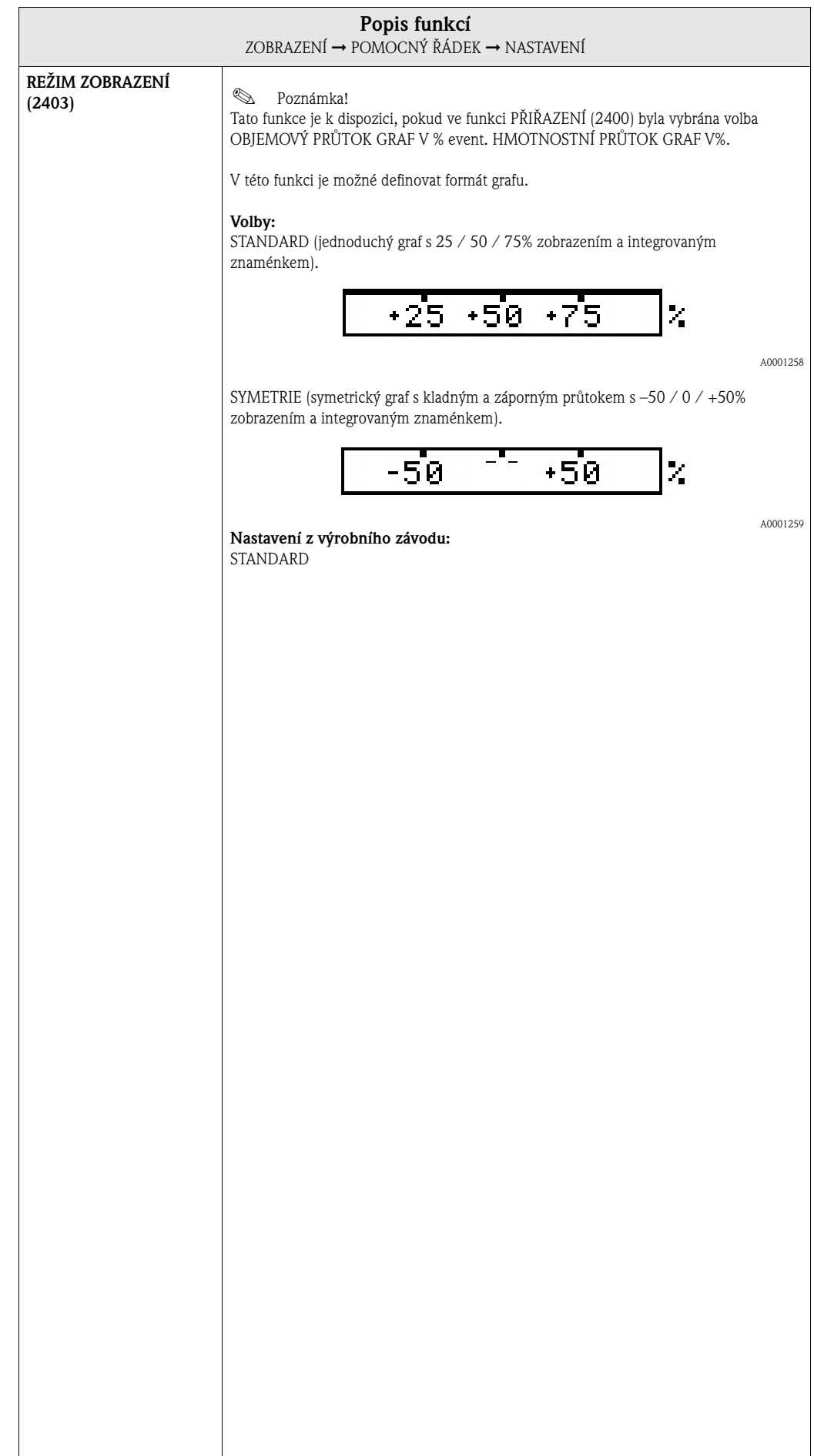

#### **5.3.2 Skupina funkcí MULTIPLEX**

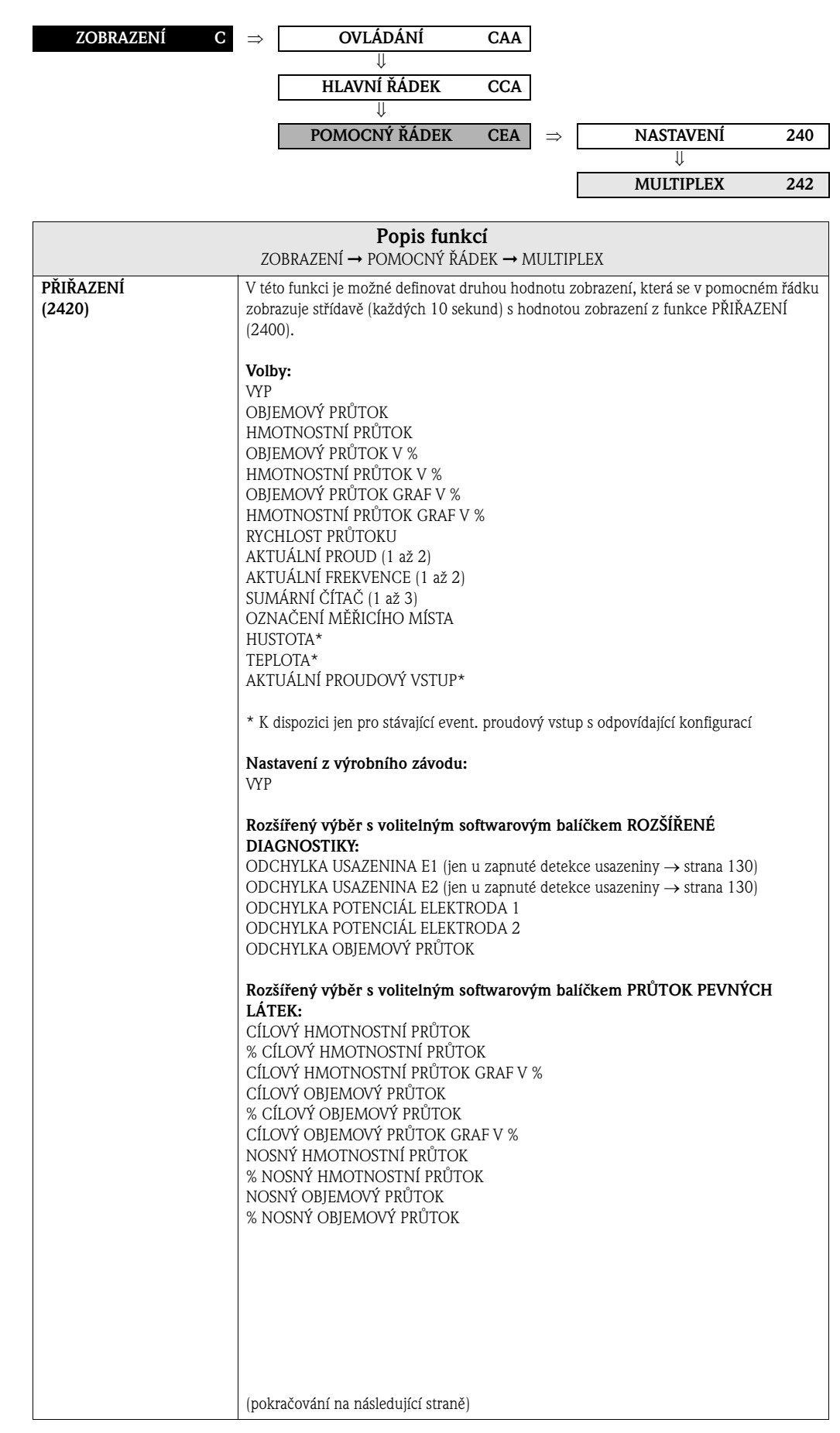

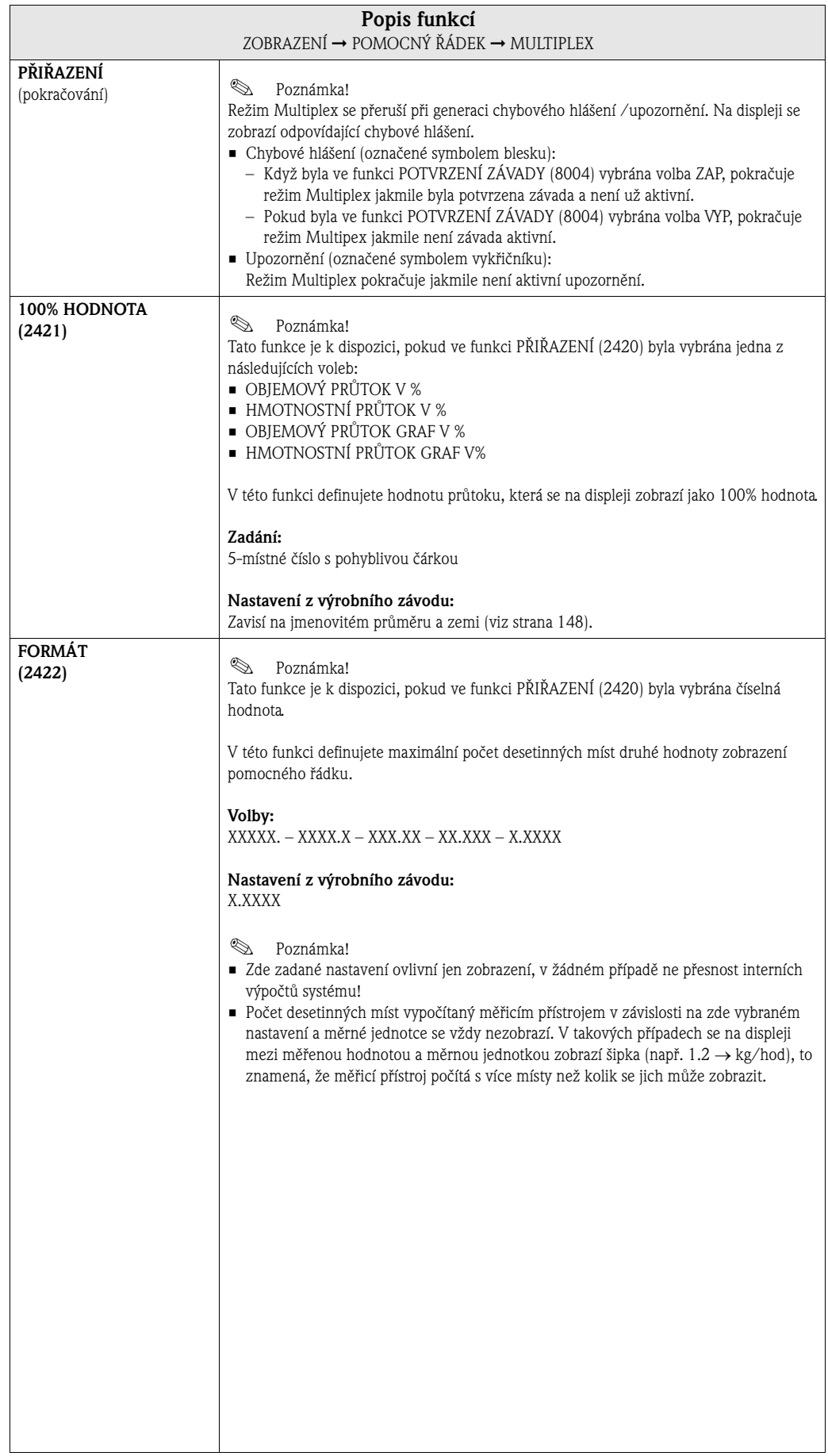

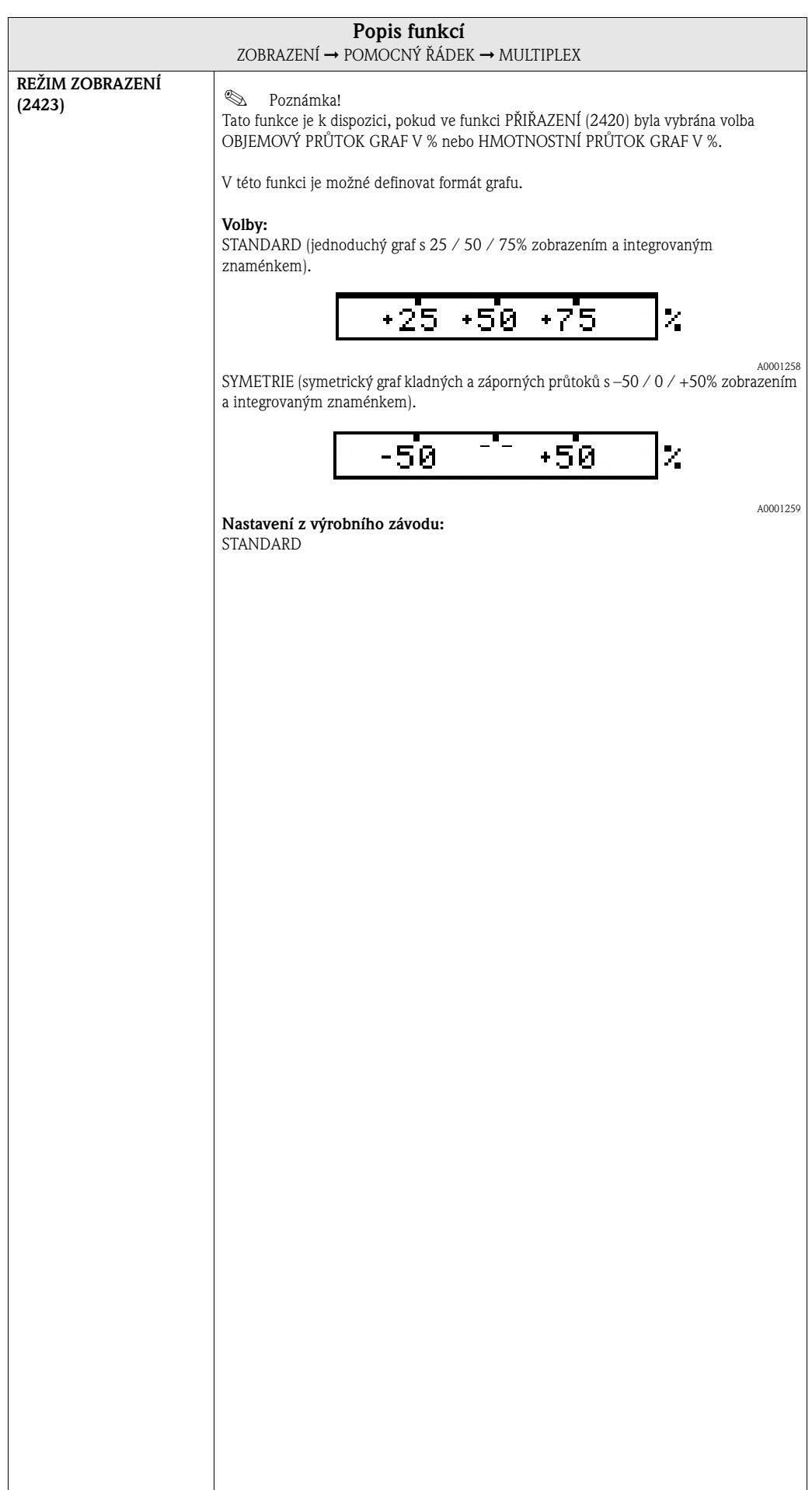

# **5.4 Skupina INFORMAČNÍ ŘÁDEK**

#### **5.4.1 Skupina funkcí NASTAVENÍ**

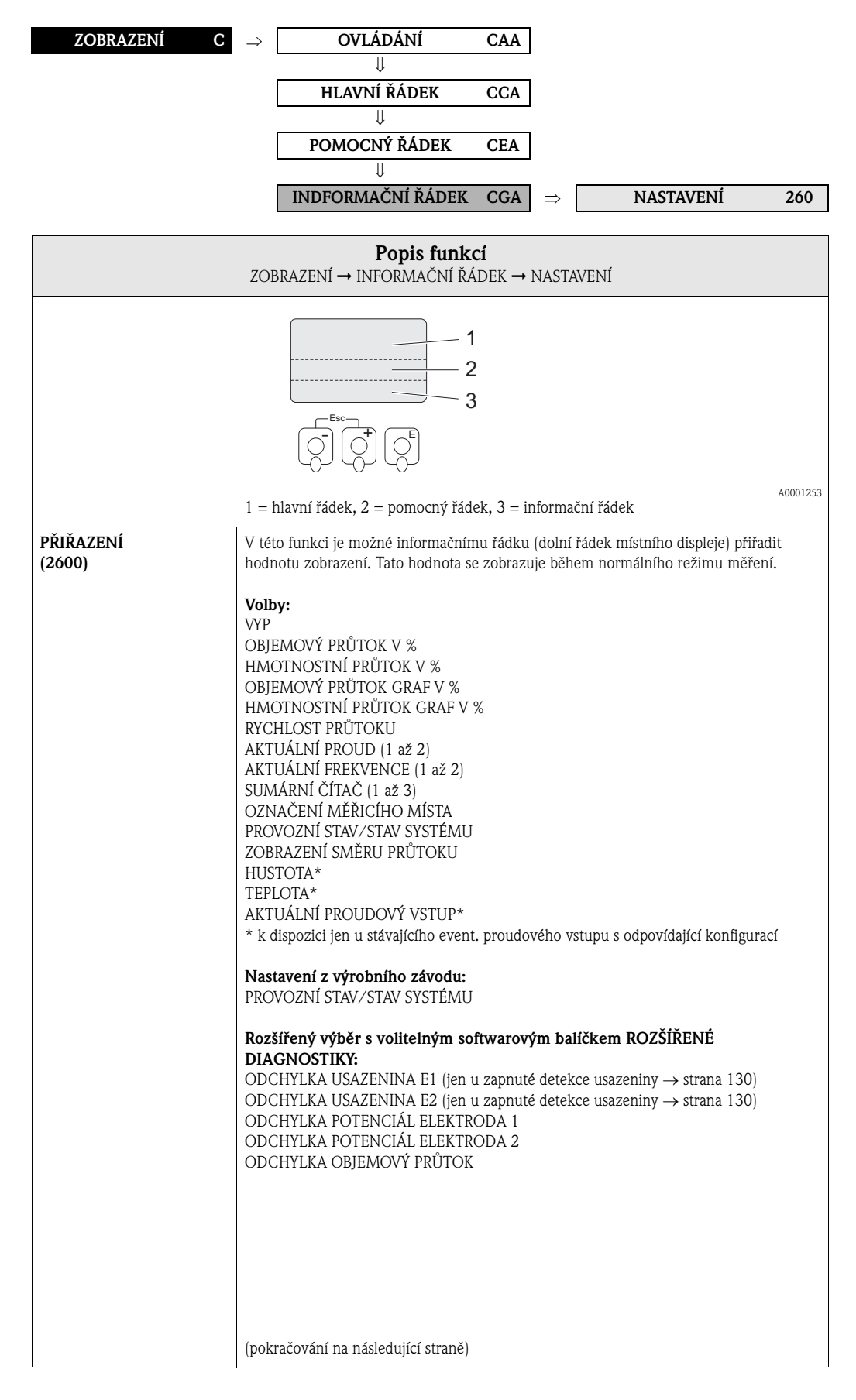

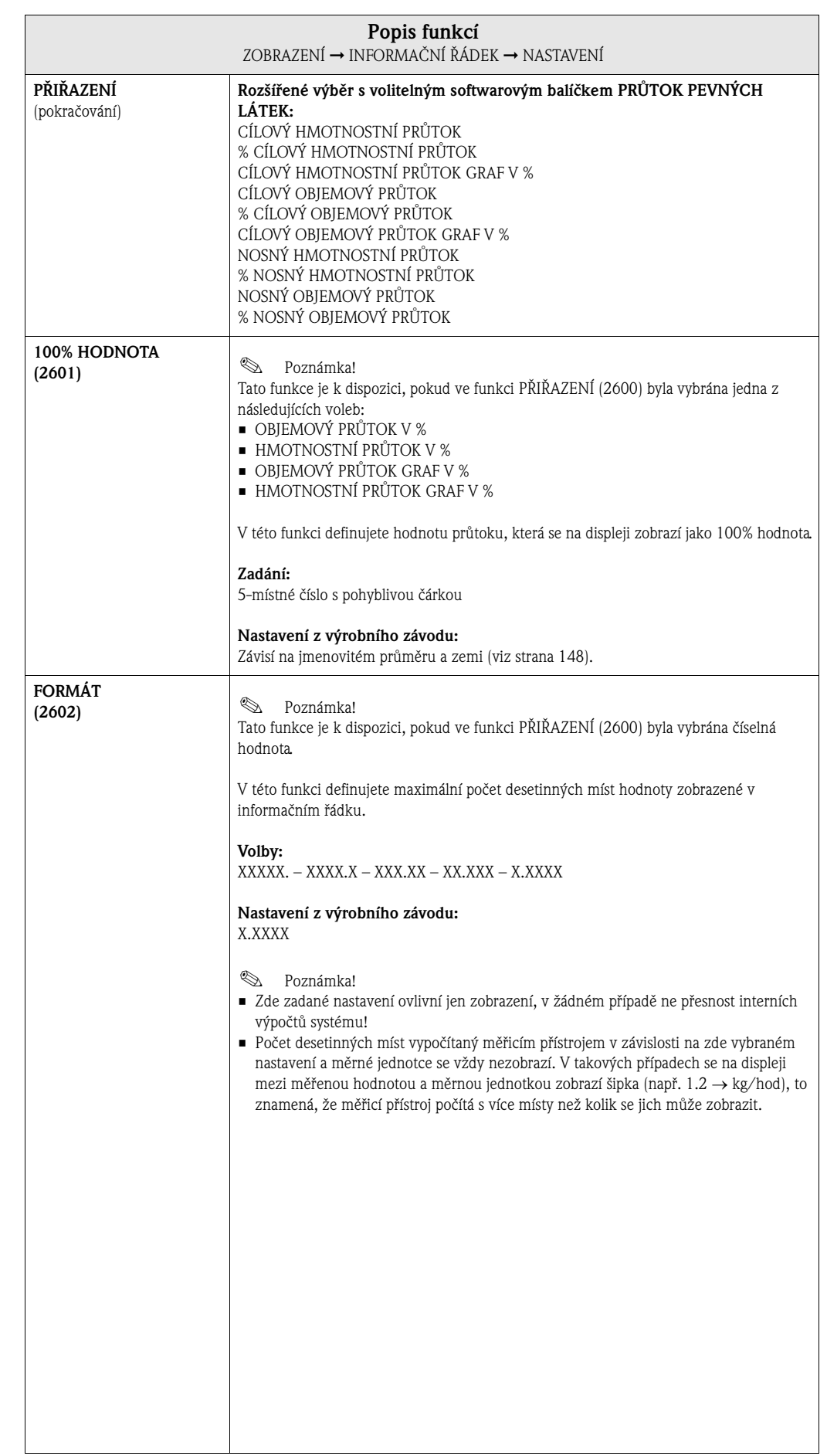

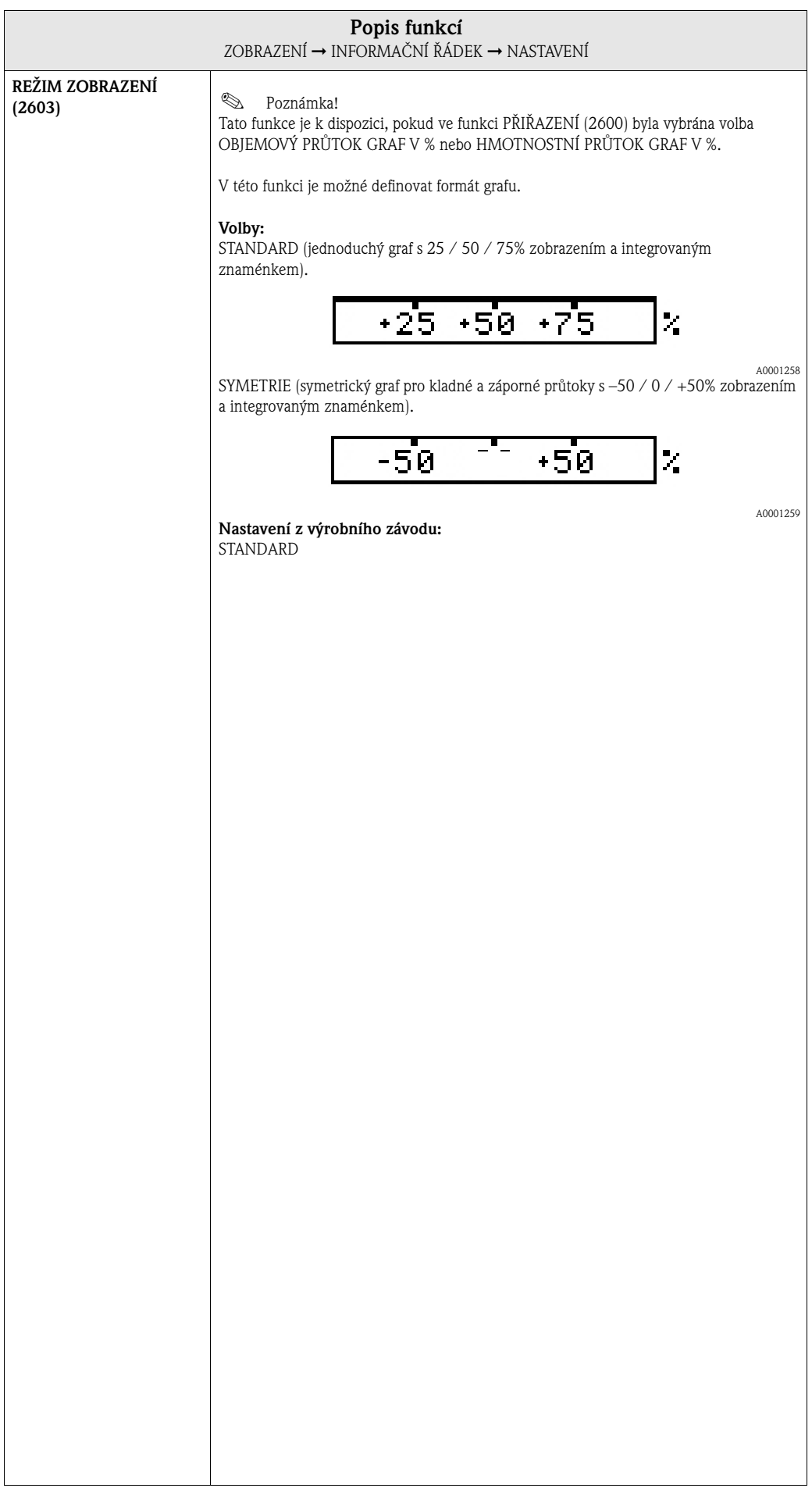

#### **5.4.2 Skupina funkcí MULTIPLEX**

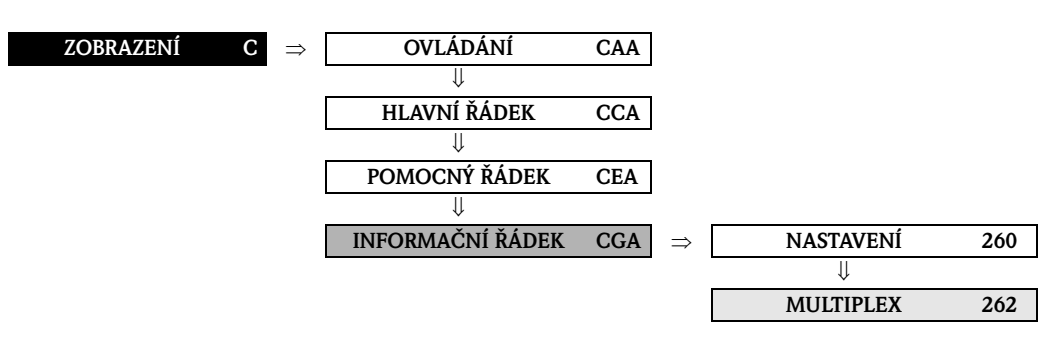

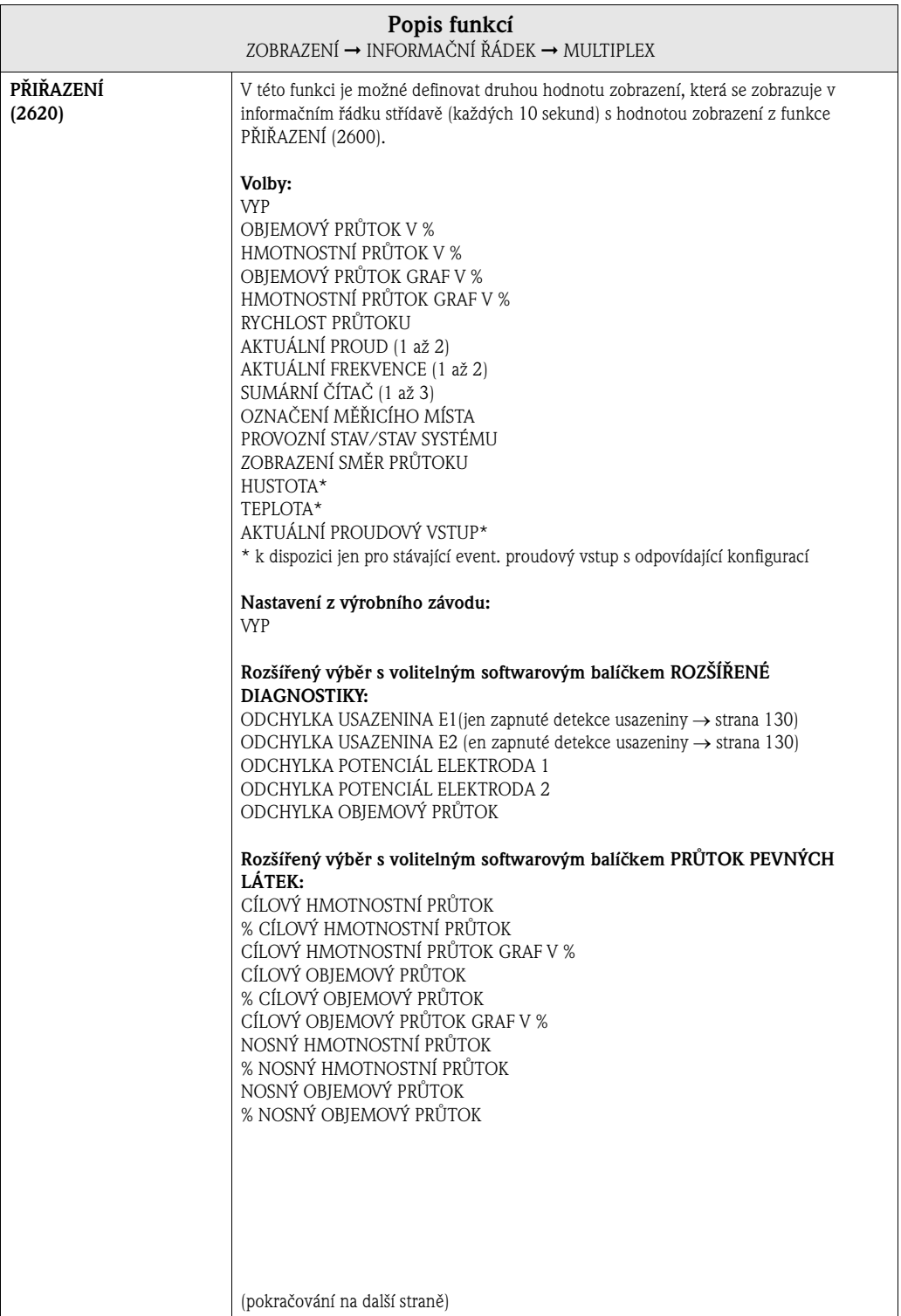

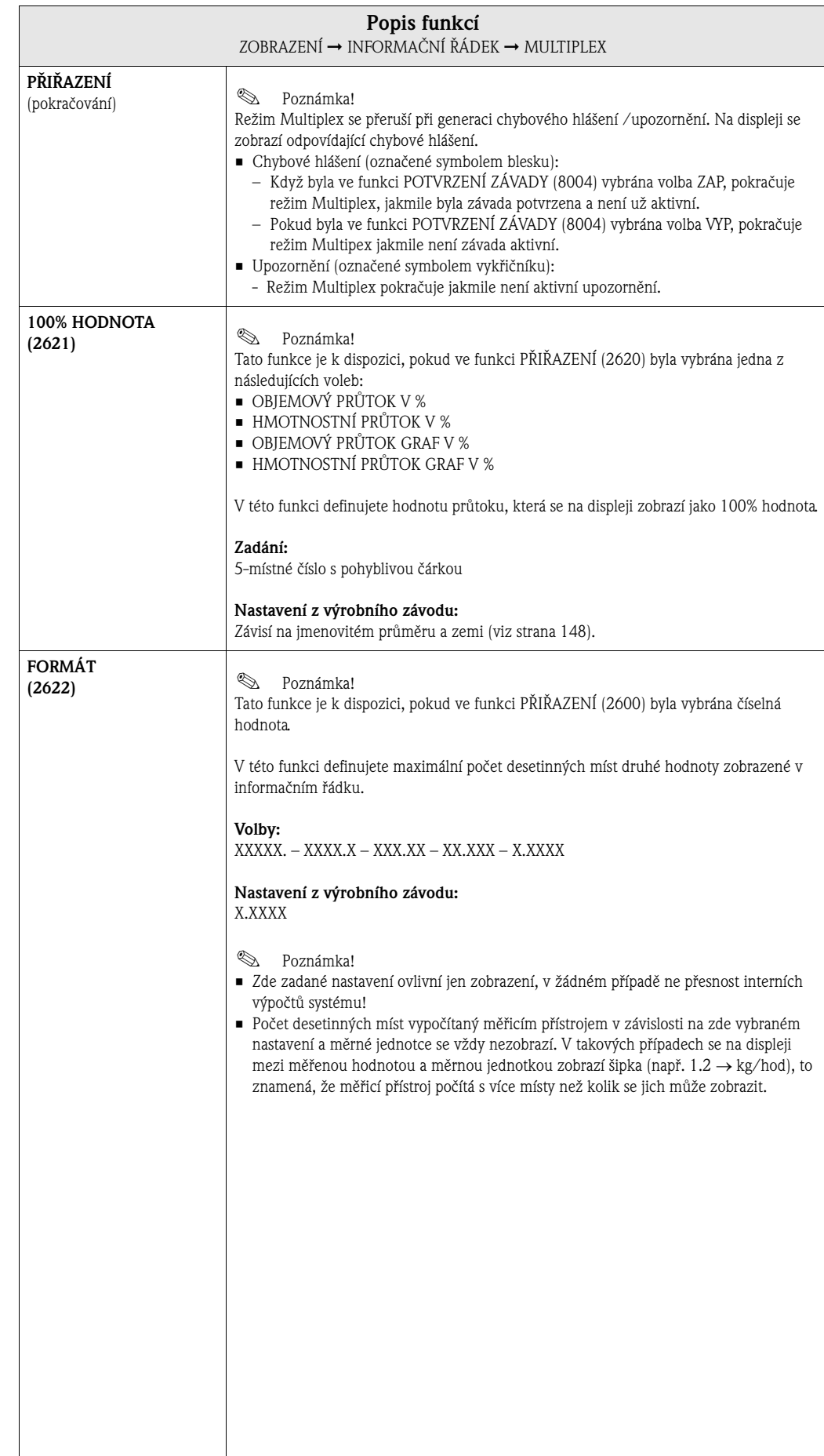

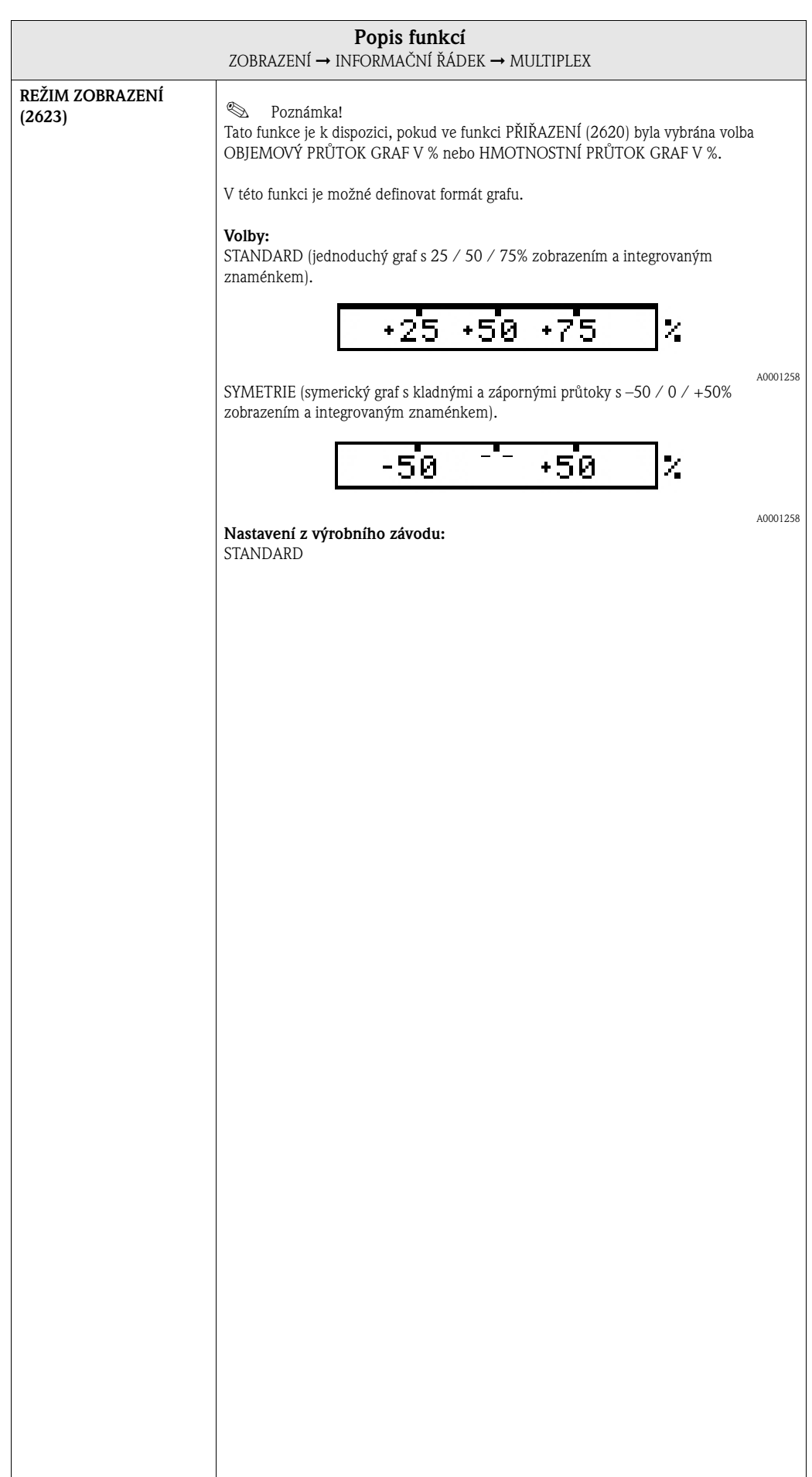

#### **Funkce** RESET ČÍTAČE<br>| 3003) str. 52<br>| 8003) str. 52<br>| 3003) str. 52<br>| 3003) str. 52 RESET ČÍTAČE  $(3003)$  str. 52 (3003) str. 52 REŽIM ČÍTAČE REŽIM ČÍTAČE REŽIM ČÍTAČE REŽIM ČÍTAČE REŽIM ČÍTAČE REŽIM ČÍTAČE  $(3002)$  str. 52  $(3002)$  str. 52  $(3002)$  str. 52 (3002) str. 52 (3002) str. 52 (3002) str. 52 ČÍTAČE JEDNOTKA SUM.<br>ČÍTAČE<br>| (3001) str. 51 JEDNOTKA SUM.<br>ČÍTAČ<br>(3001) str. 51 JEDNOTKA SUM. JEDNOTKA SUM. JEDNOTKA SUM. ODEZVA PŘI<br>ZÁVADĚ<br>(3801) str. 54  $(3041)$  str. 53  $(3041)$  str. 53  $(3041)$  str. 53 ODEZVA PŘI PŘETEČENÍ PŘETEČENÍ (3041) str. 53 PŘETEČENÍ (3041) str. 53 PŘETEČENÍ (3041) str. 53 (3801) str. 54 (3001) str. 51 (3001) str. 51 PŘETEČENÍ (3001) str. 51 PŘETEČENÍ ⇒⇒⇒⇒⇒⇒⇒ÚPLNÝ RESET  $(3040)$  str. 53 ÚPLNÝ RESET  $(3801)$  str, 54  $(3000)$  str. 51  $(3040)$  str. 53  $(3000)$  str. 51  $(3003)$  str. 51  $(3040)$  str. 53 PŘIŘAZENÍ (3000) str. 51 (3040) str. 53 PŘIŘAZENÍ (3000) str. 51 (3040) str. 53 PŘIŘAZENÍ (3003) str. 51 (3040) str. 53 (3801) str, 54 SOUČET SOUČET SOUČET ⇒⇒⇒⇒⇒⇒⇒ NASTAVENÍ  $(304)$  str. 53 (300) str. 51  $(304)$  str. 53  $(304)$  str. 53 **Skupiny funkcí**  (300) str. 51 **NASTAVENÍ** NASTAVENÍ NASTAVENÍ (300) str. 51 NASTAVENÍ (304) str. 53 PROVOZ (304) str. 53 **NASTAVENÍ** (304) str. 53 PROVOZ PROVOZ ⇓ ⇑  $\mathrel{\mathop{\Rightarrow}\;}$ ⇒  $\Rightarrow$ ⇒⇒⇒⇒SUM. ČÍTAČ $1$ SPRÁVA SUM. **Skupiny**  $(DAA)$  str. 51 SUM. ČÍTAČ SUM. ČÍTAČ SUM. ČÍTAČ (DAC) str. 51 (DAA) str. 51 (DAB) str. 51 (DJA) str. 54  $\overline{\mathbb{R}}$  $\mathbb{R}^2$  $\overline{\mathbb{P}}$ ⇓ ⇑ ČÍTAČ ⇓ ⇑ 2 ∐ত<br>⊉তি ∾ ⇒SUMÁRNÍ ČÍTAČ **Blok**  $\widehat{\Xi}$ 50

# **6 Blok SUMÁRNÍ ČÍTAČ**

# **6.1 Skupina SUMÁRNÍ ČÍTAČ (1až 3)**

# **6.1.1 Skupina funkcí NASTAVENÍ**

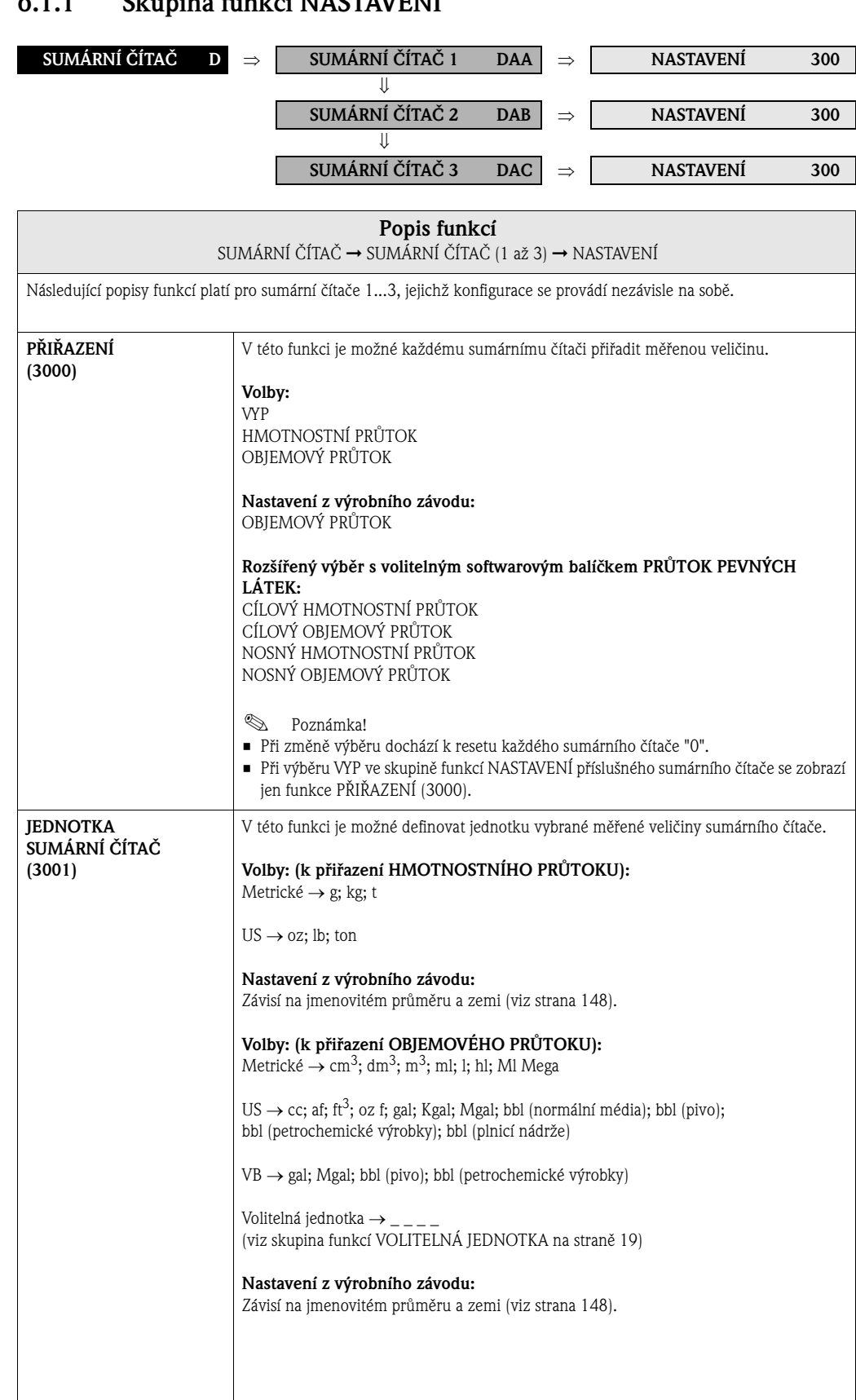

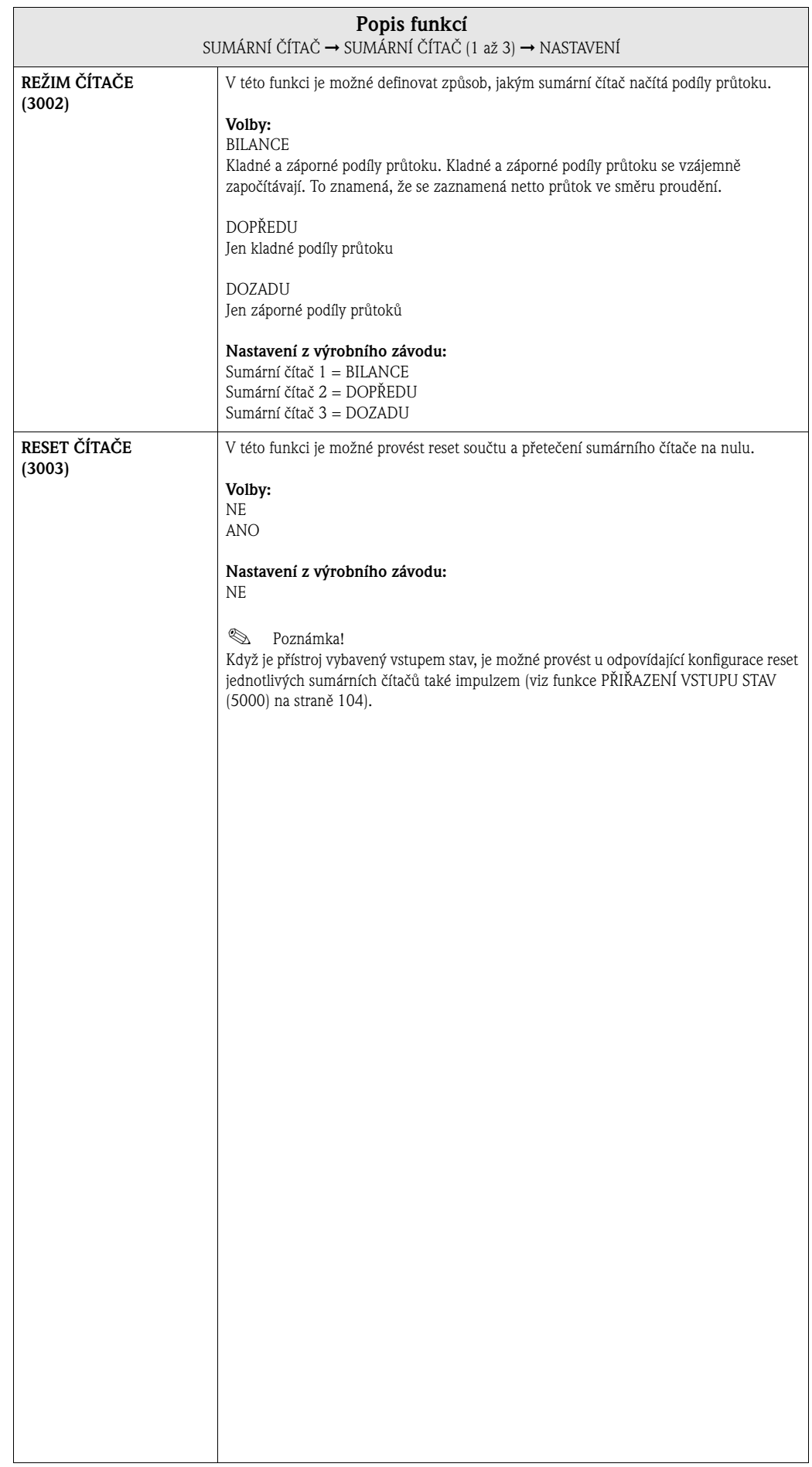

# **6.1.2 Skupina funkcí PROVOZ**

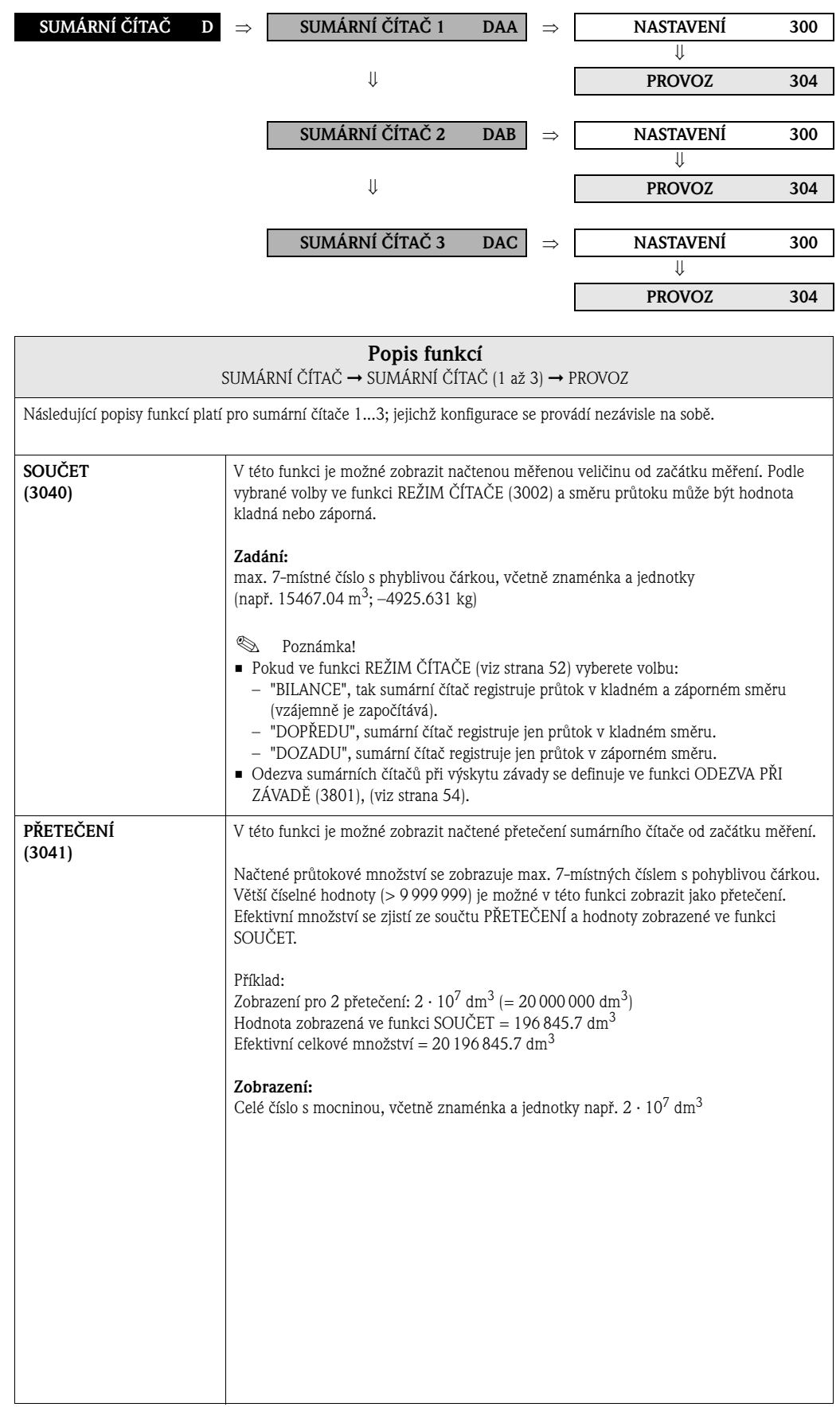

# **6.2 Skupina SPRÁVA SUMÁRNÍ ČÍTAČ**

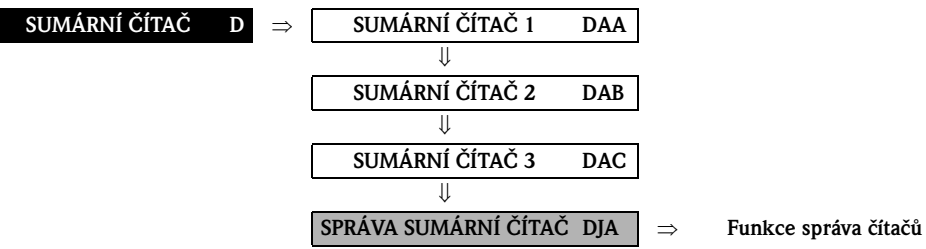

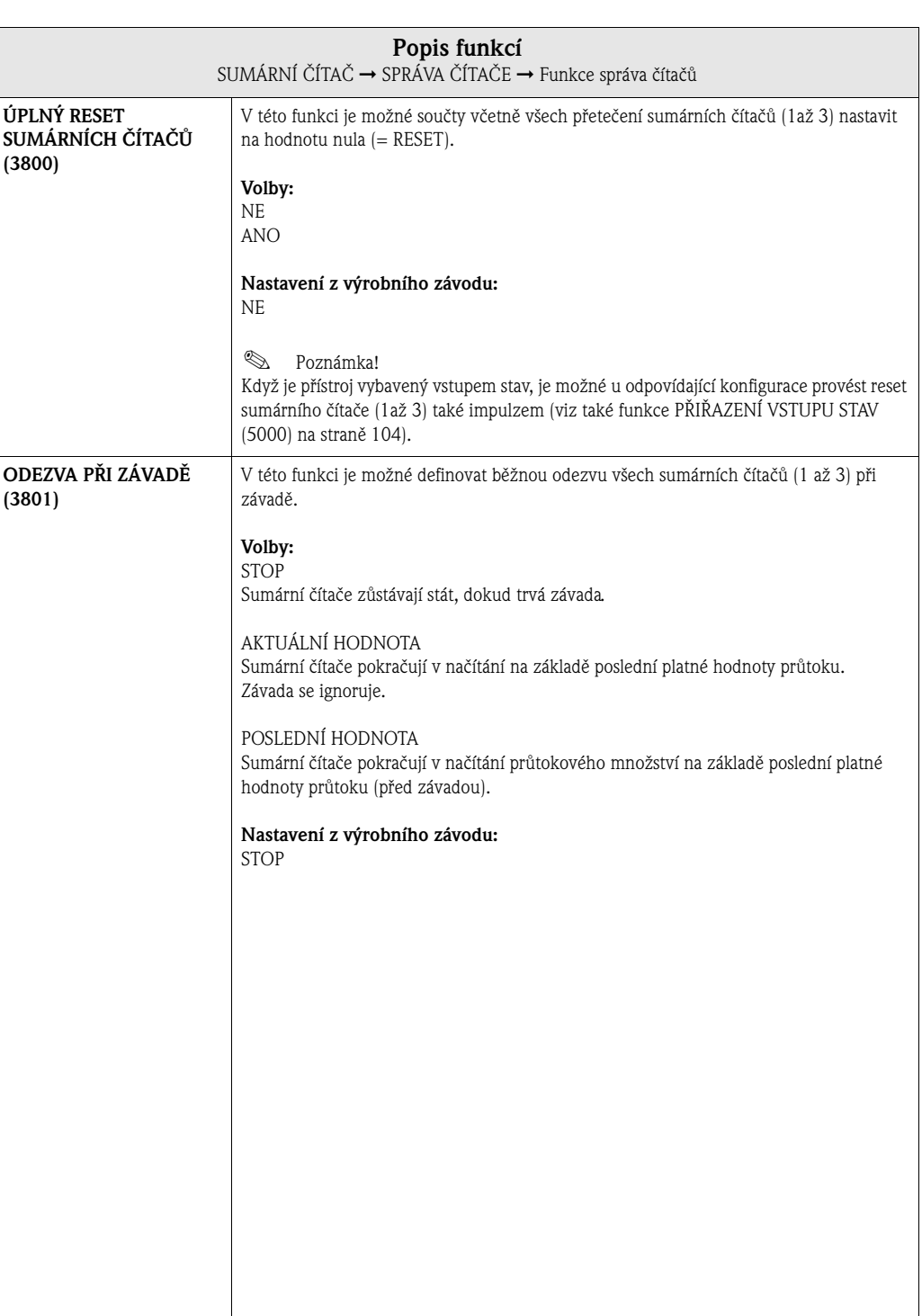

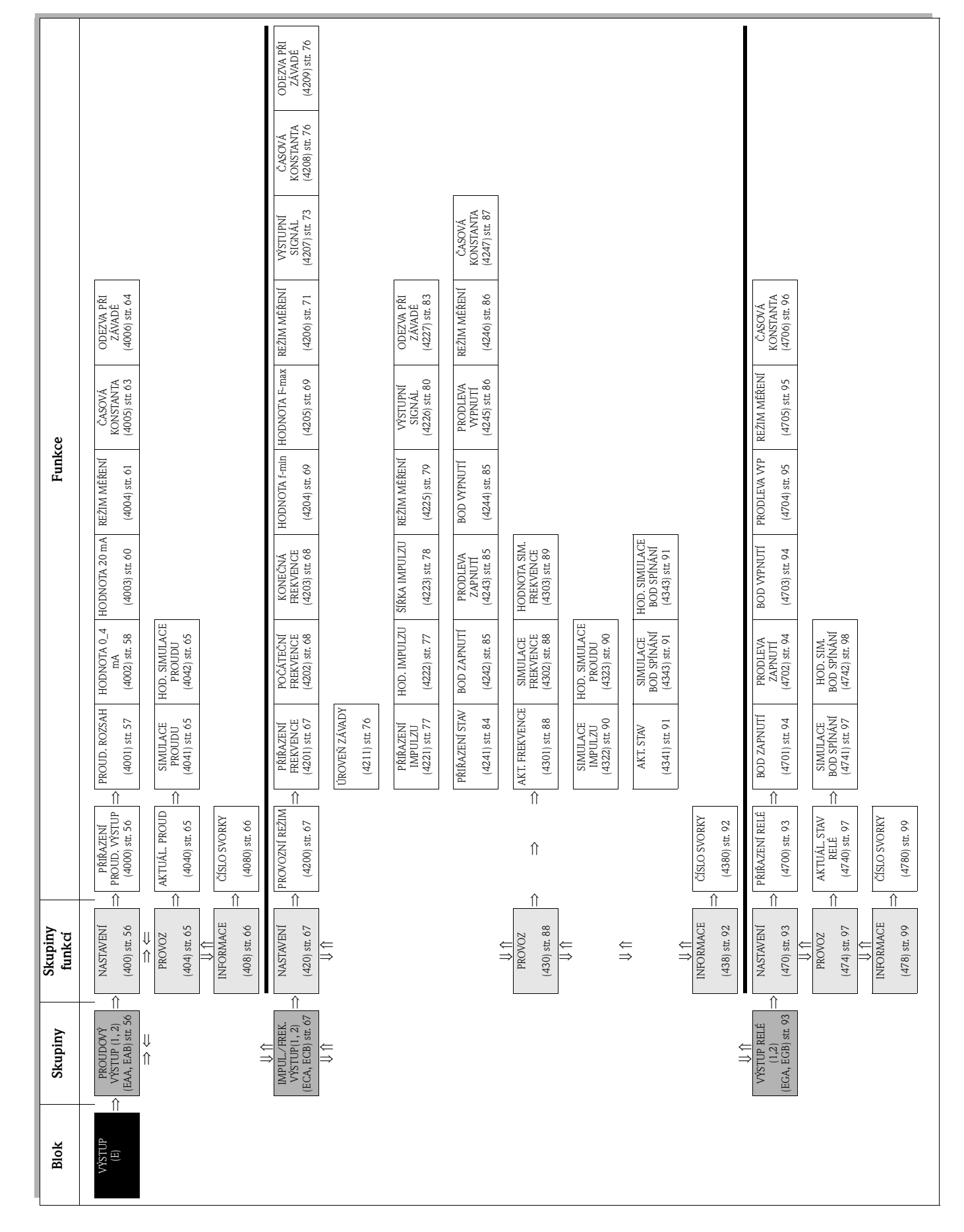

**7 Blok VÝSTUPY**

# **7.1 Skupina PROUDOVÝ VÝSTUP (1...2)**

# **7.1.1 Skupina funkcí NASTAVENÍ**

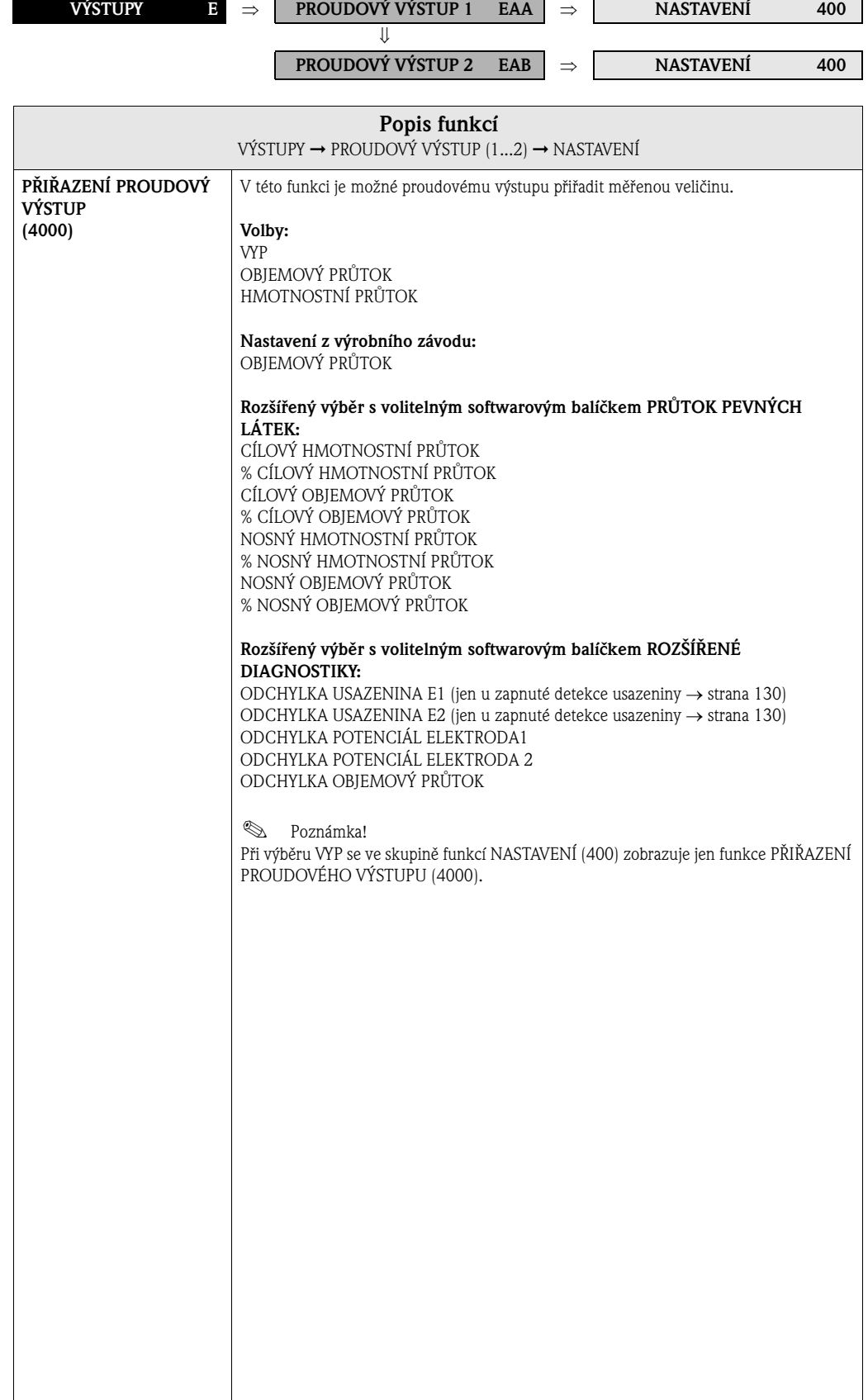

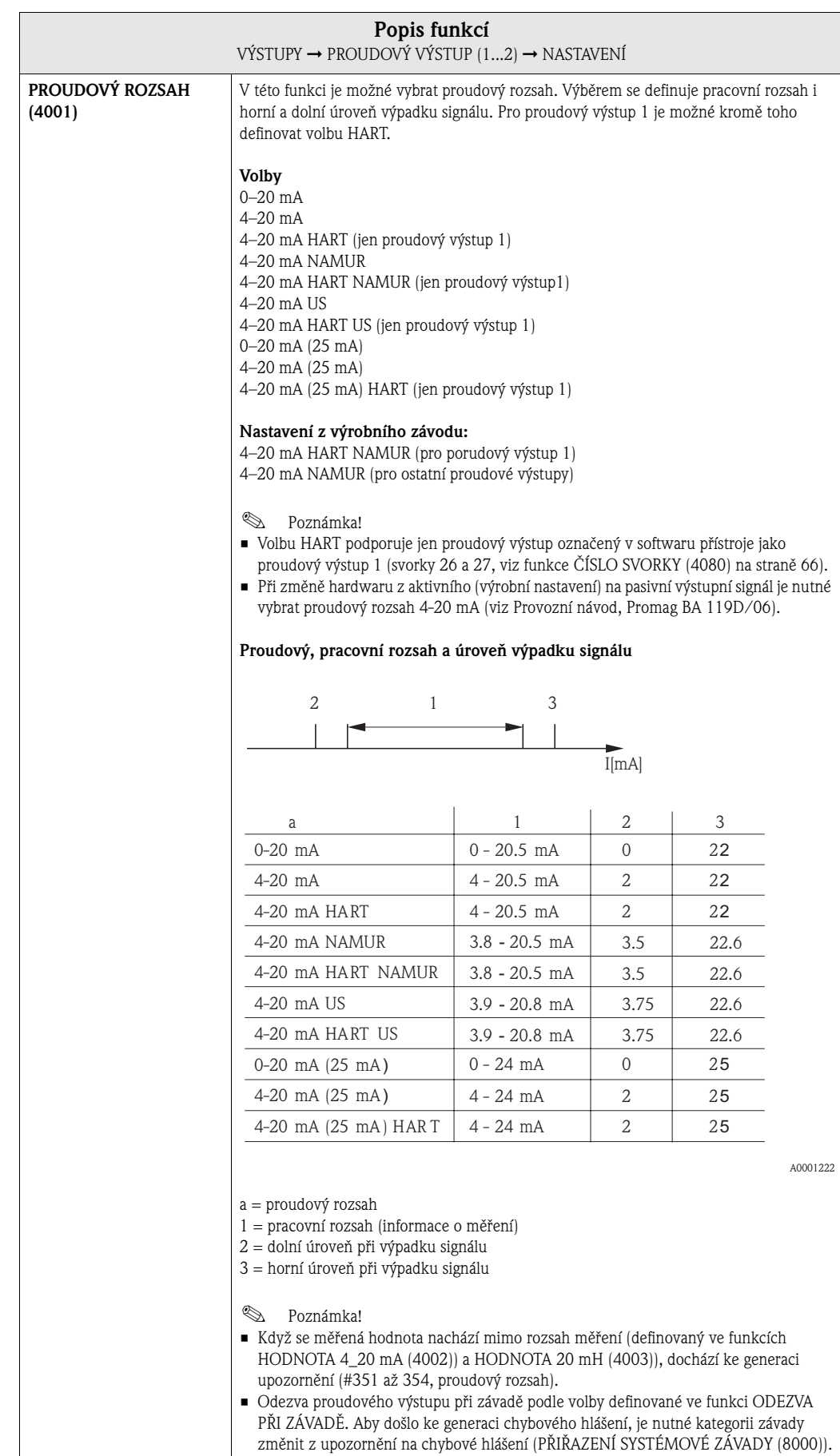

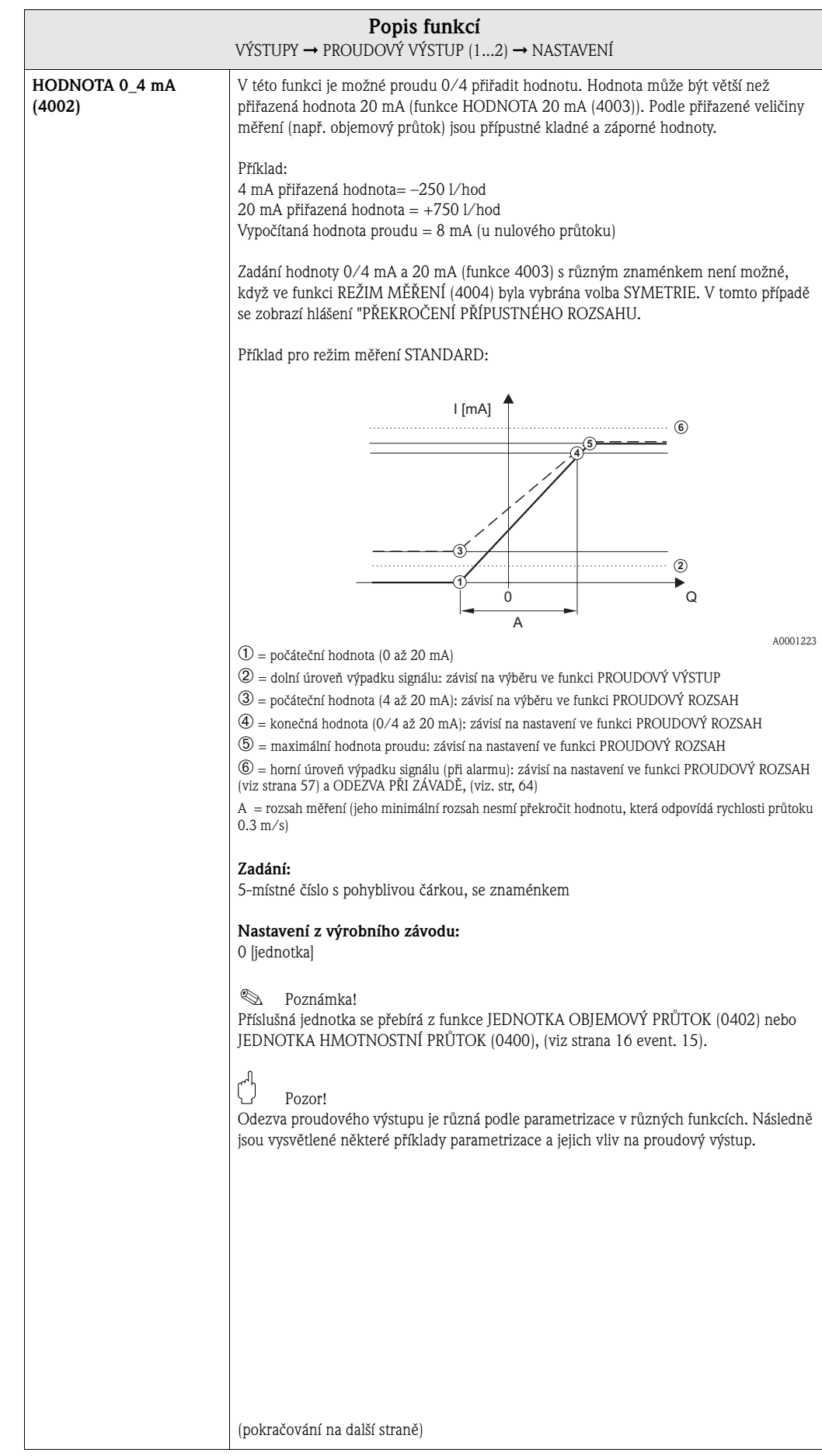

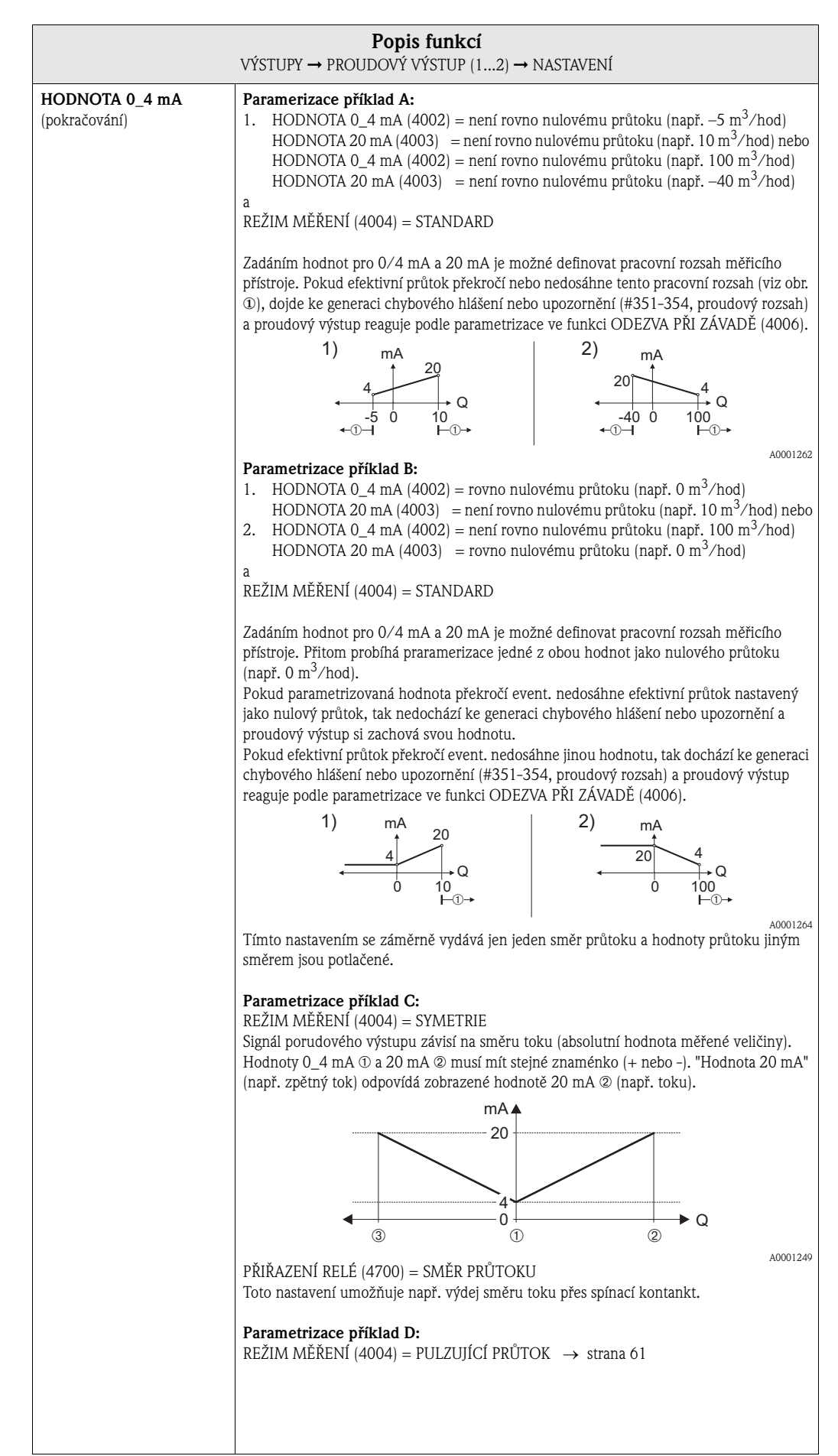

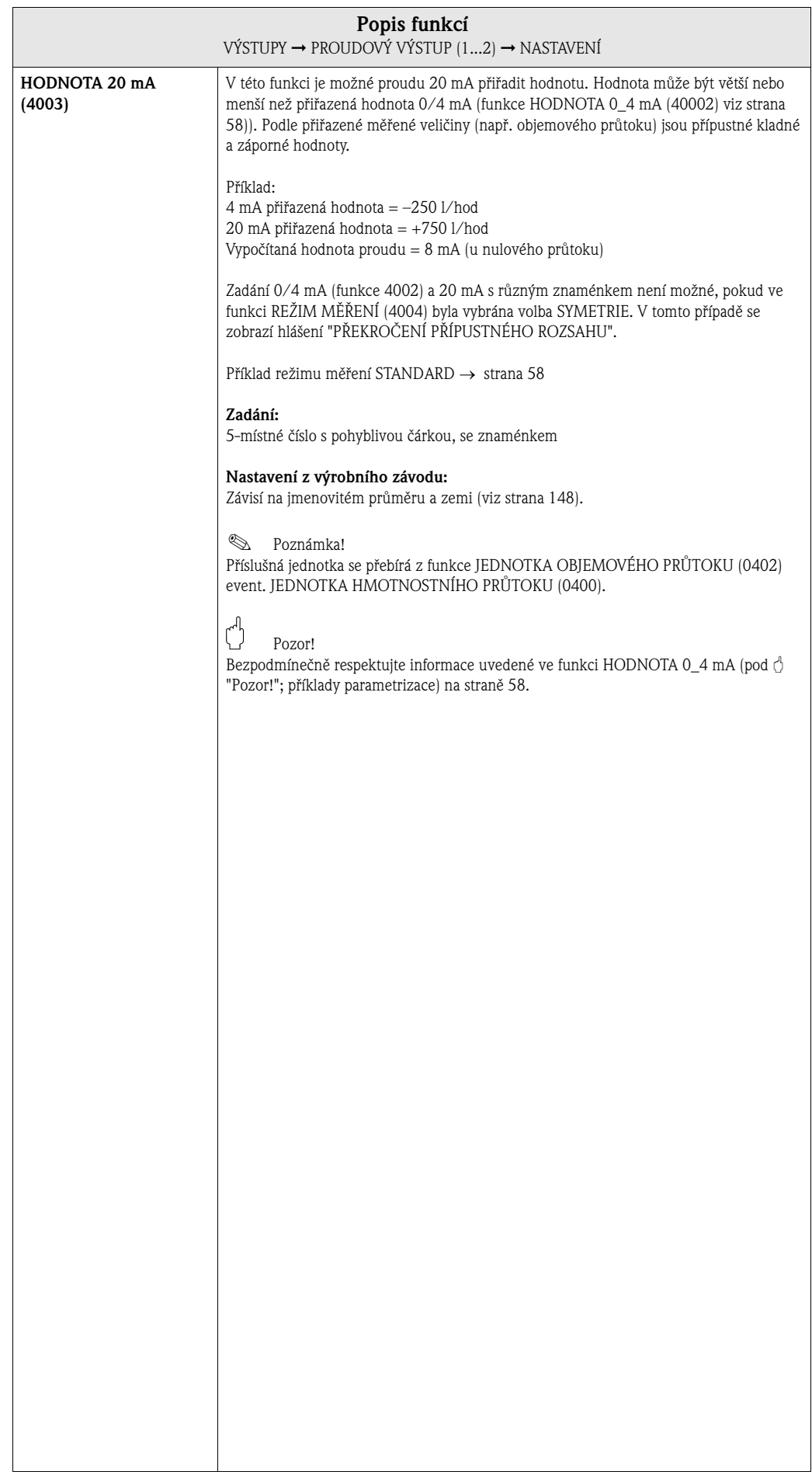

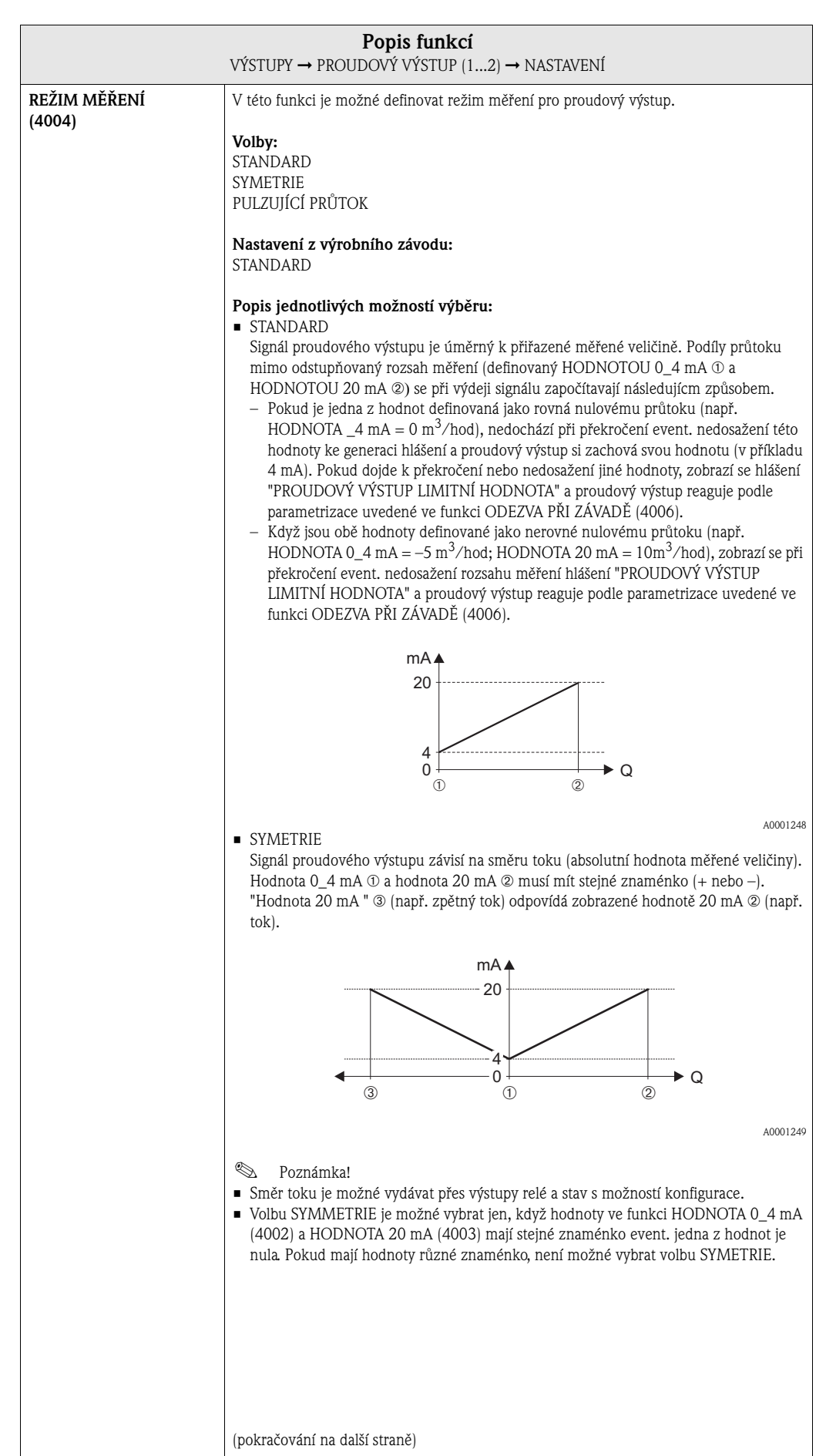

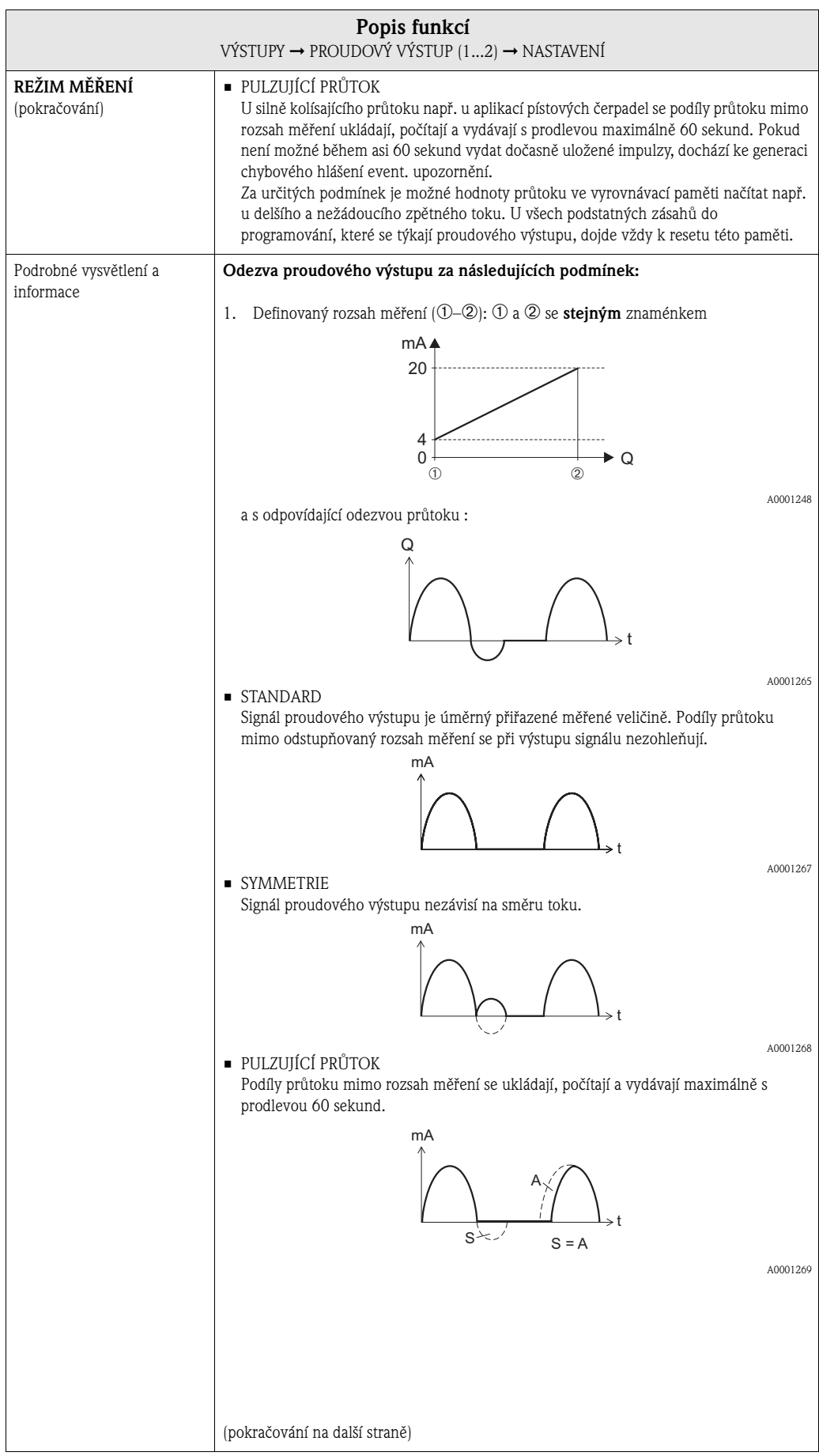

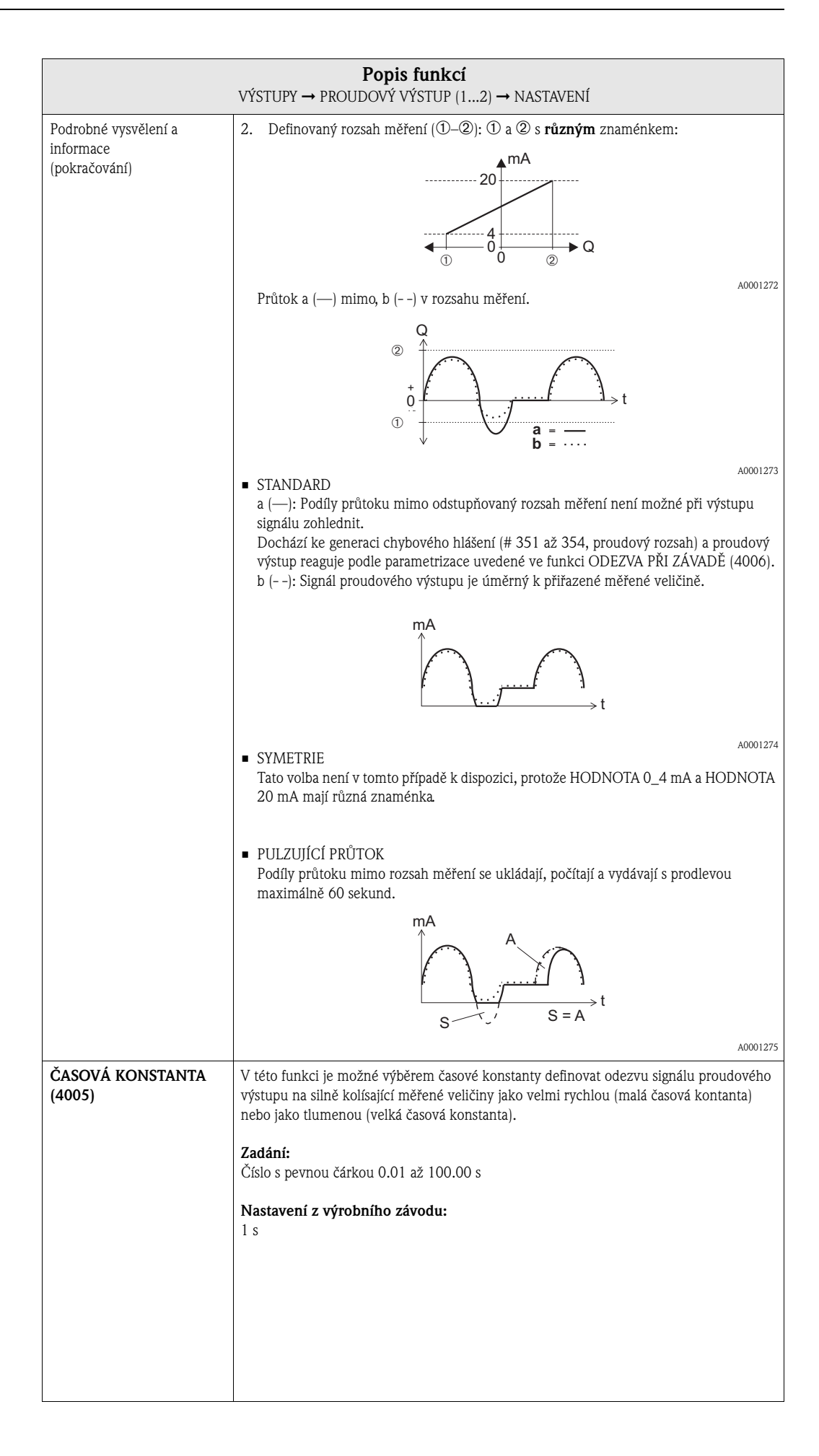

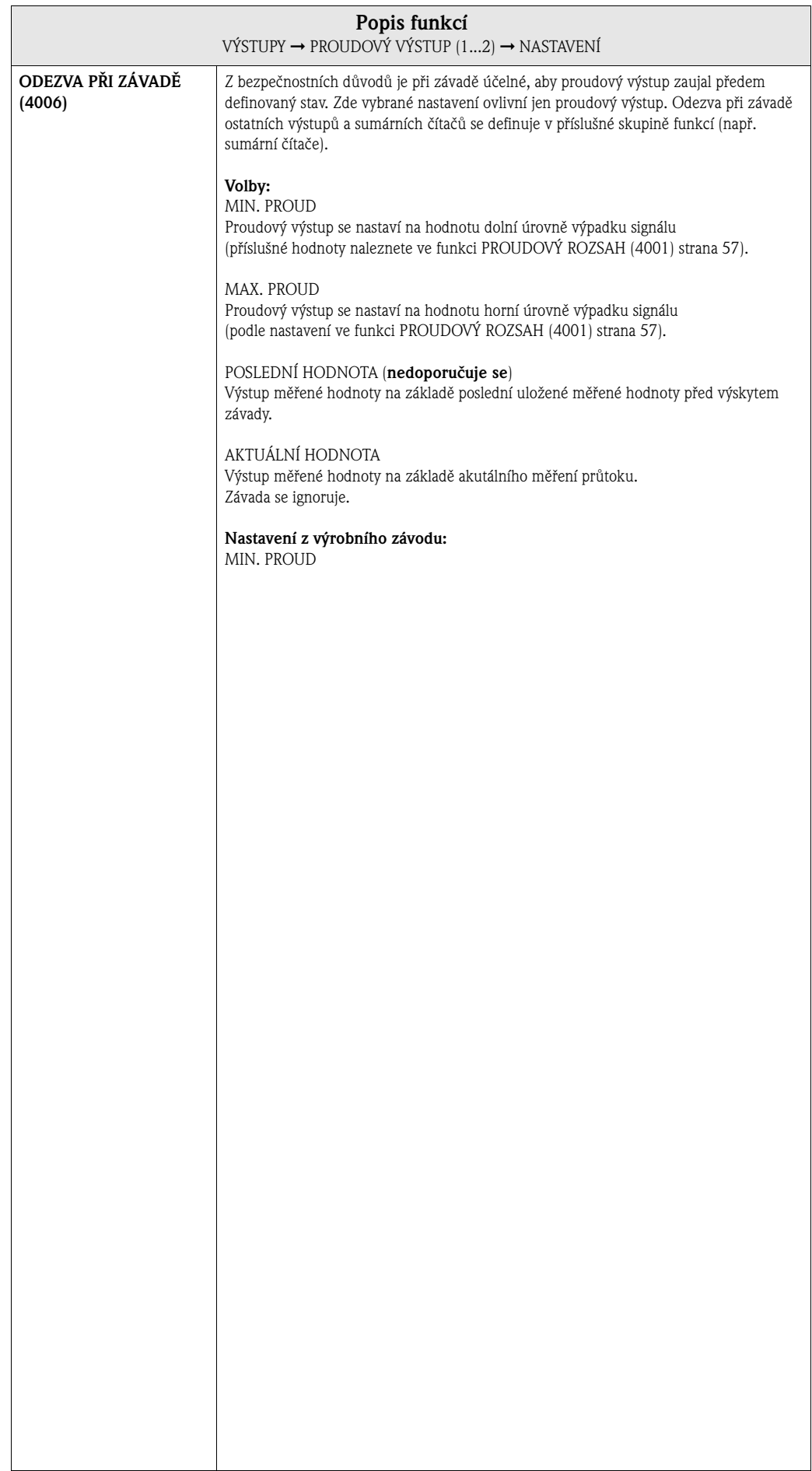

## **7.1.2 Skupina funkcí PROVOZ**

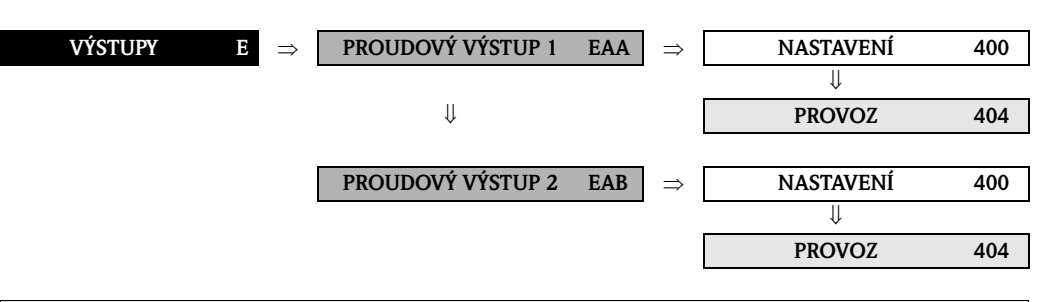

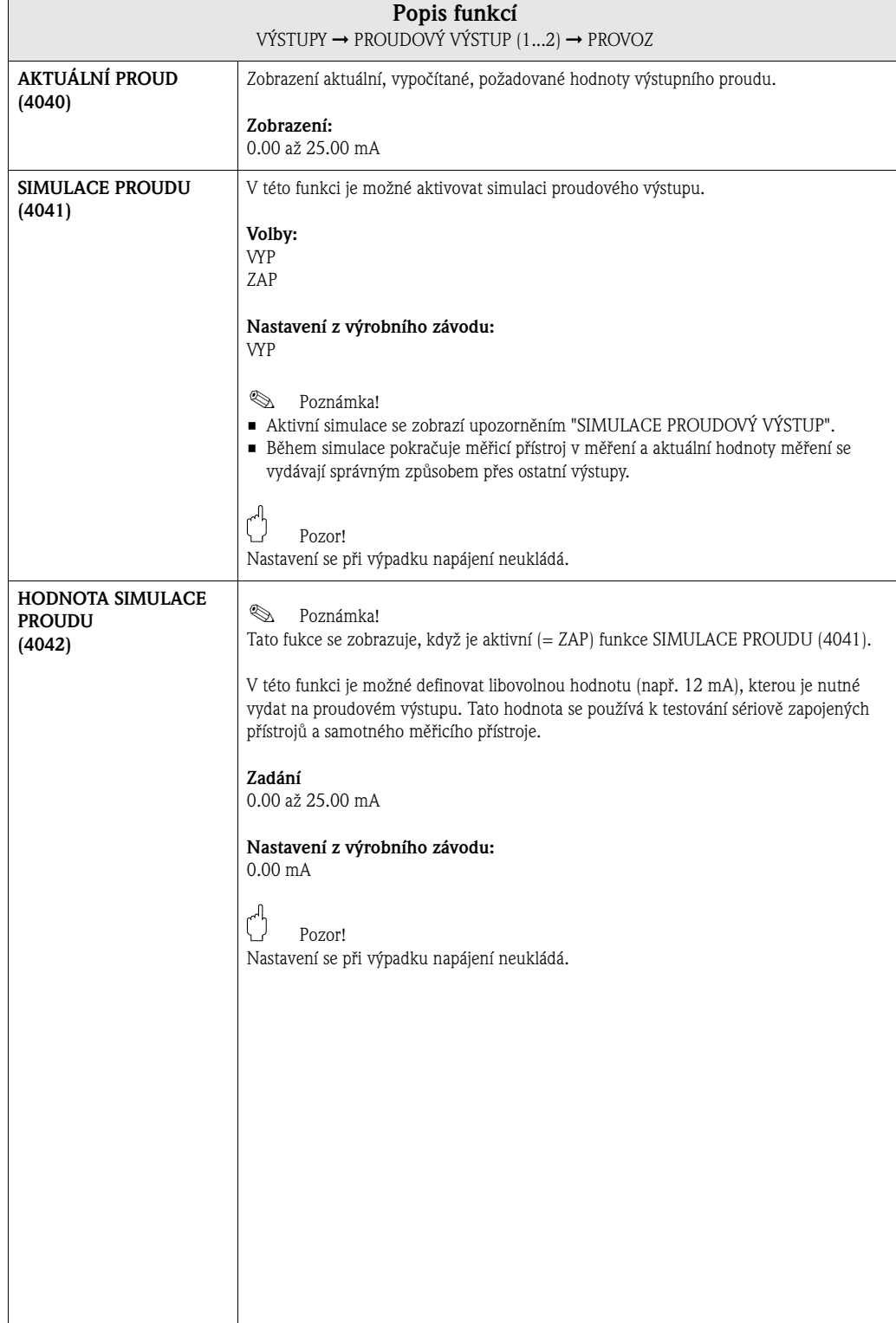

## **7.1.3 Skupina funkcí INFORMACE**

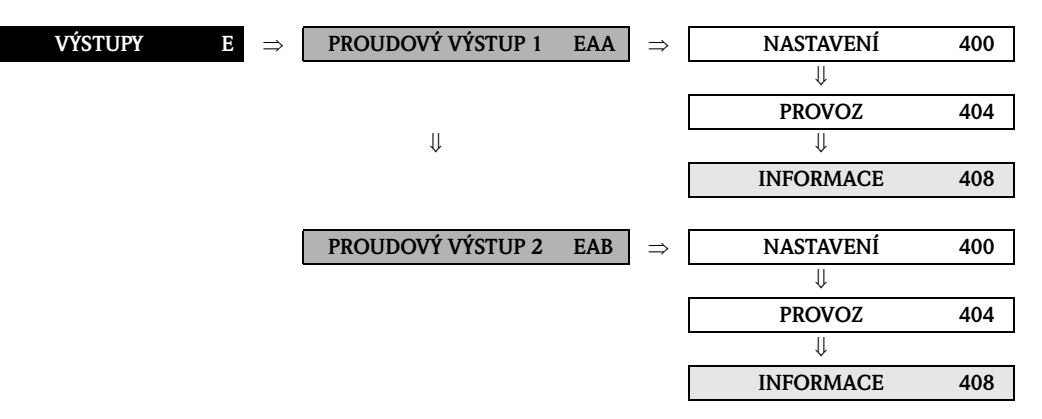

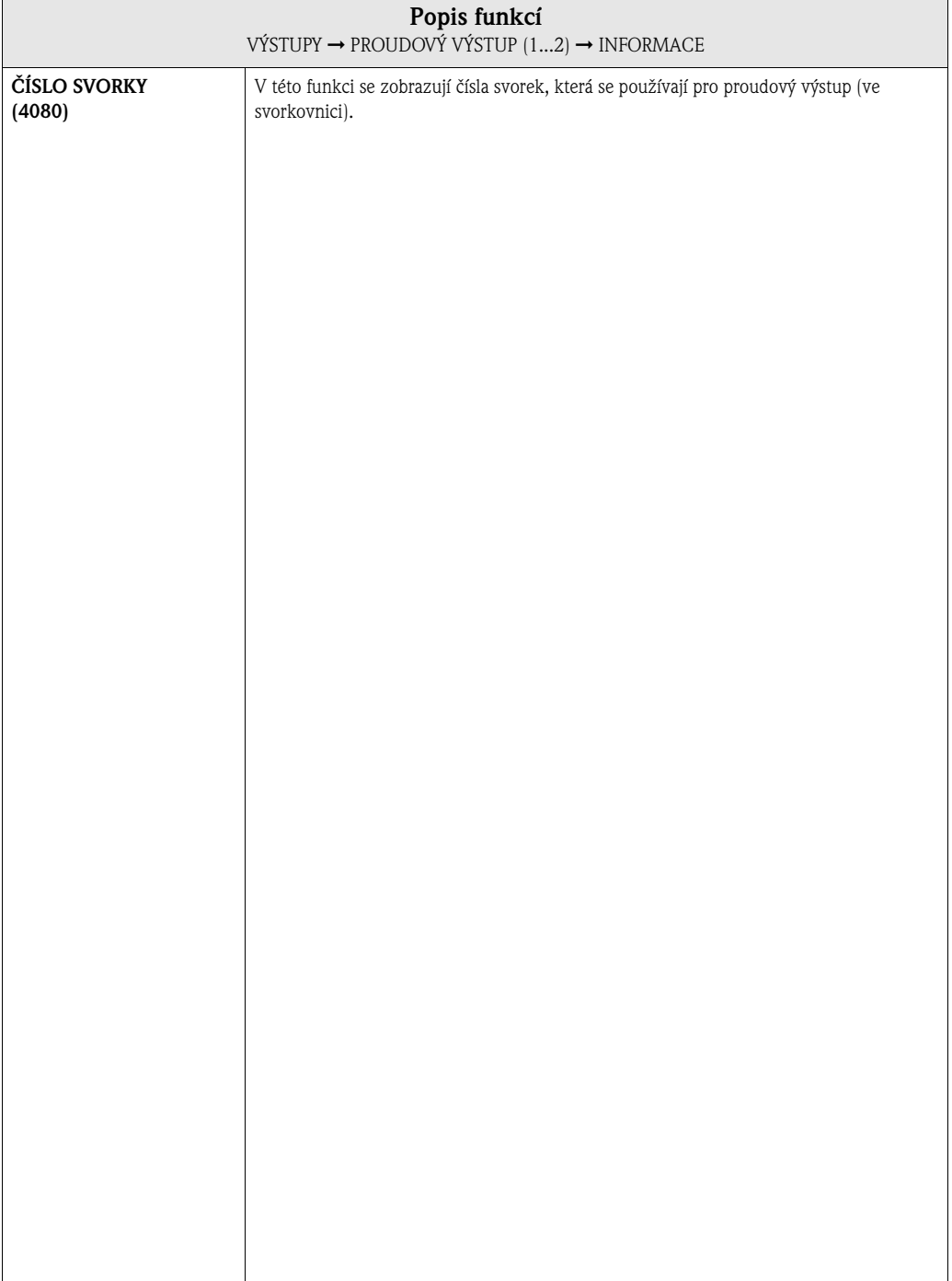

# **7.2 Skupina IMPULZNÍ/FREKVENČNÍ VÝSTUP (1...2)**

## **7.2.1 Skupina funkcí NASTAVENÍ**

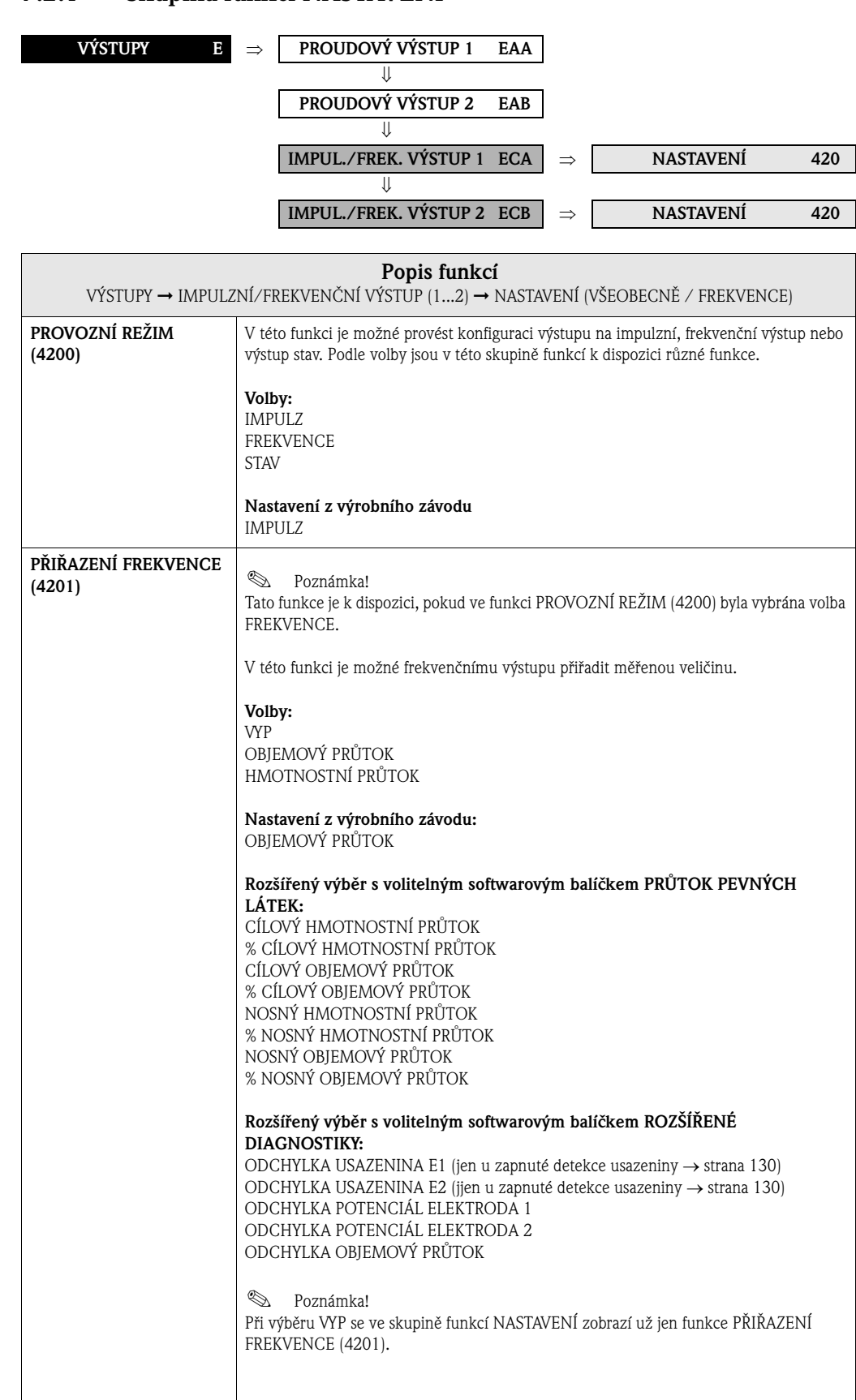

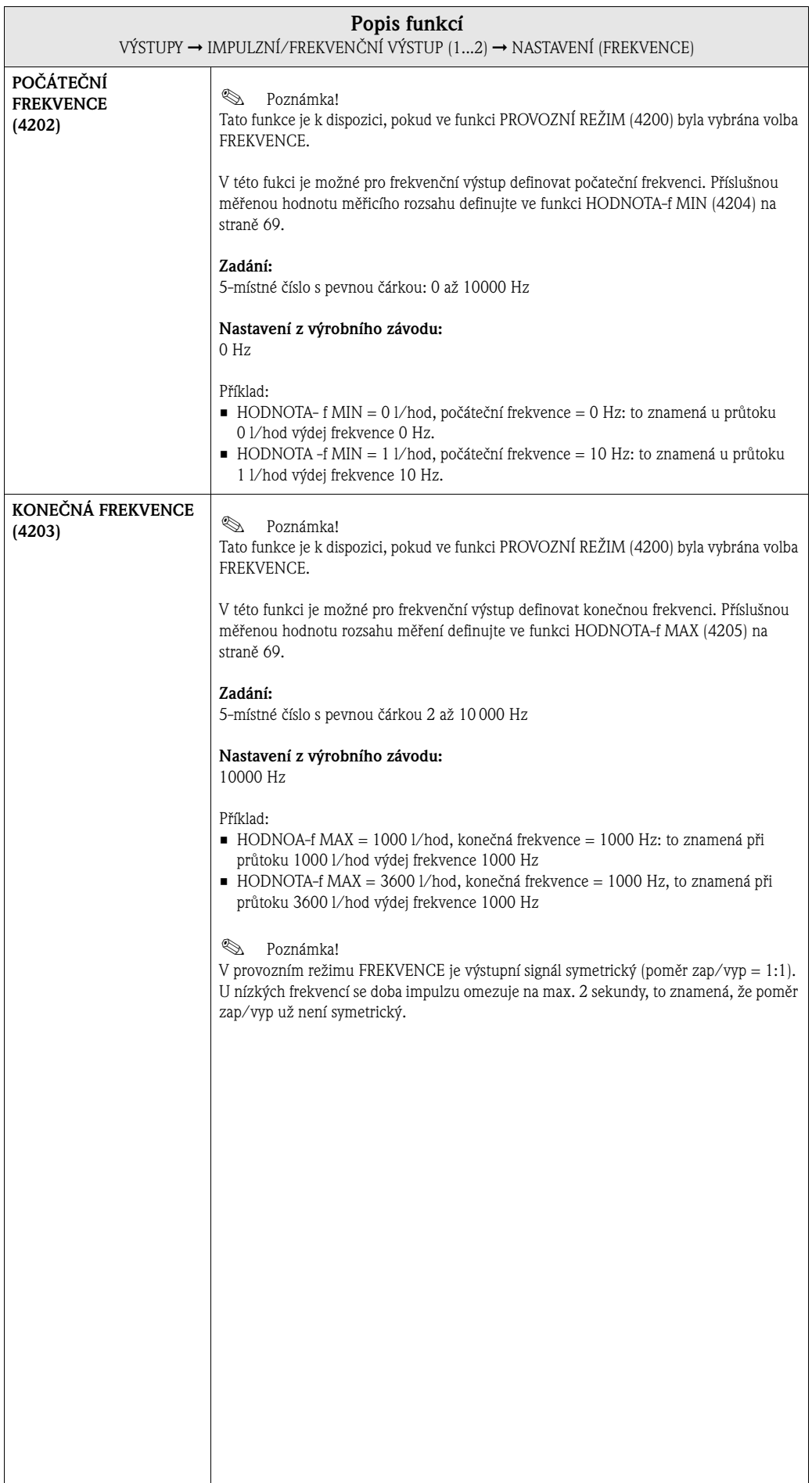

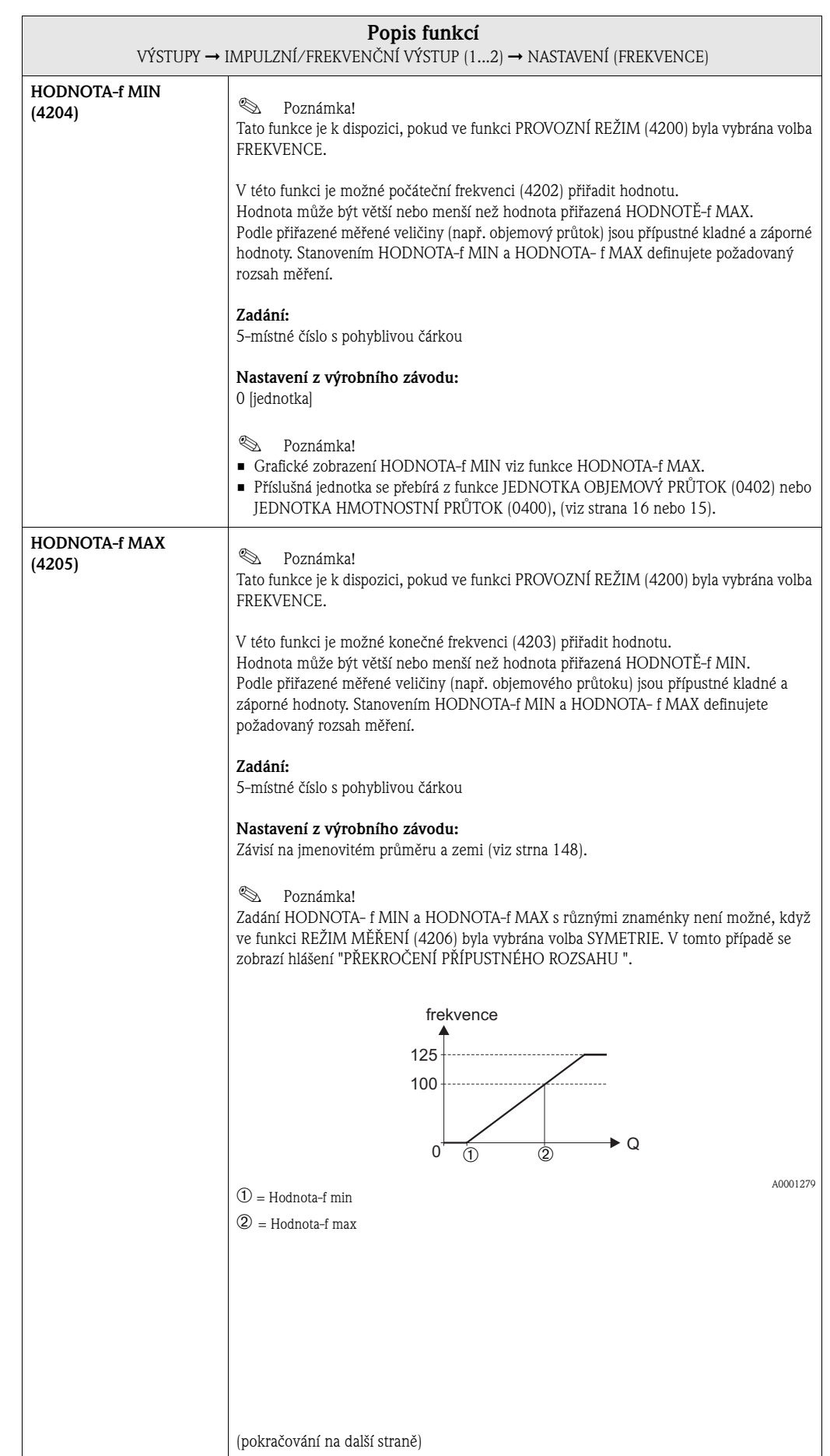

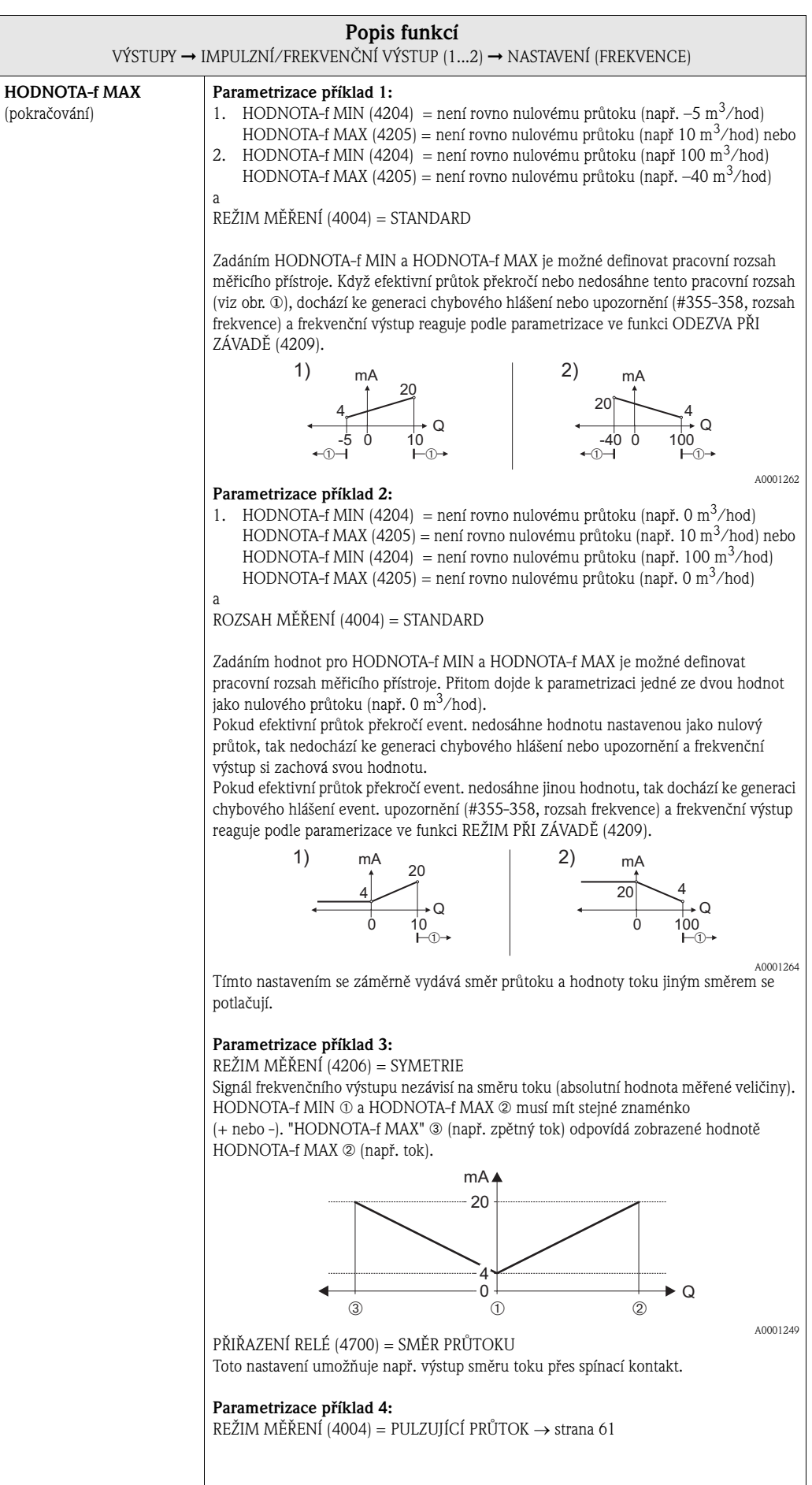

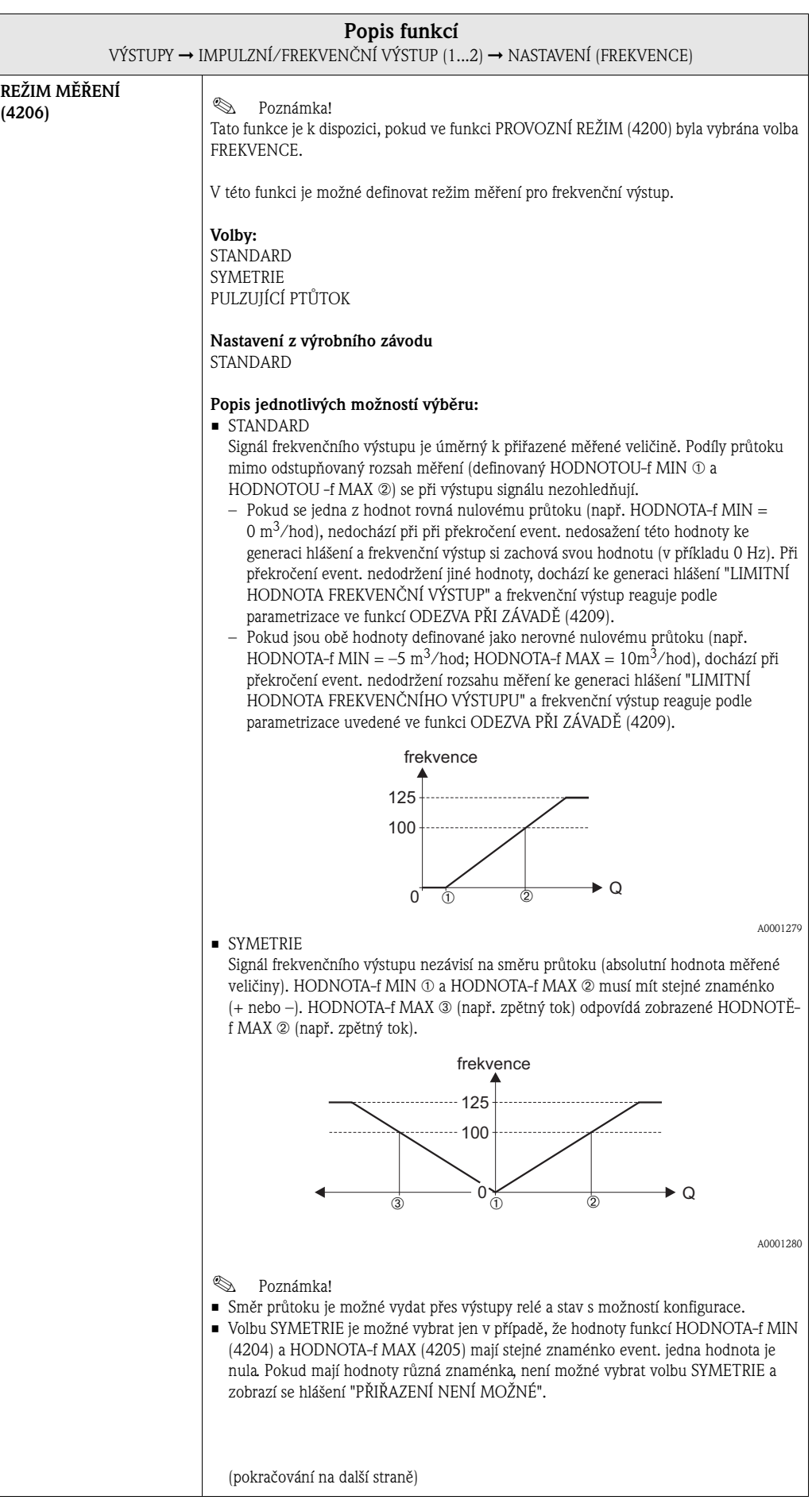

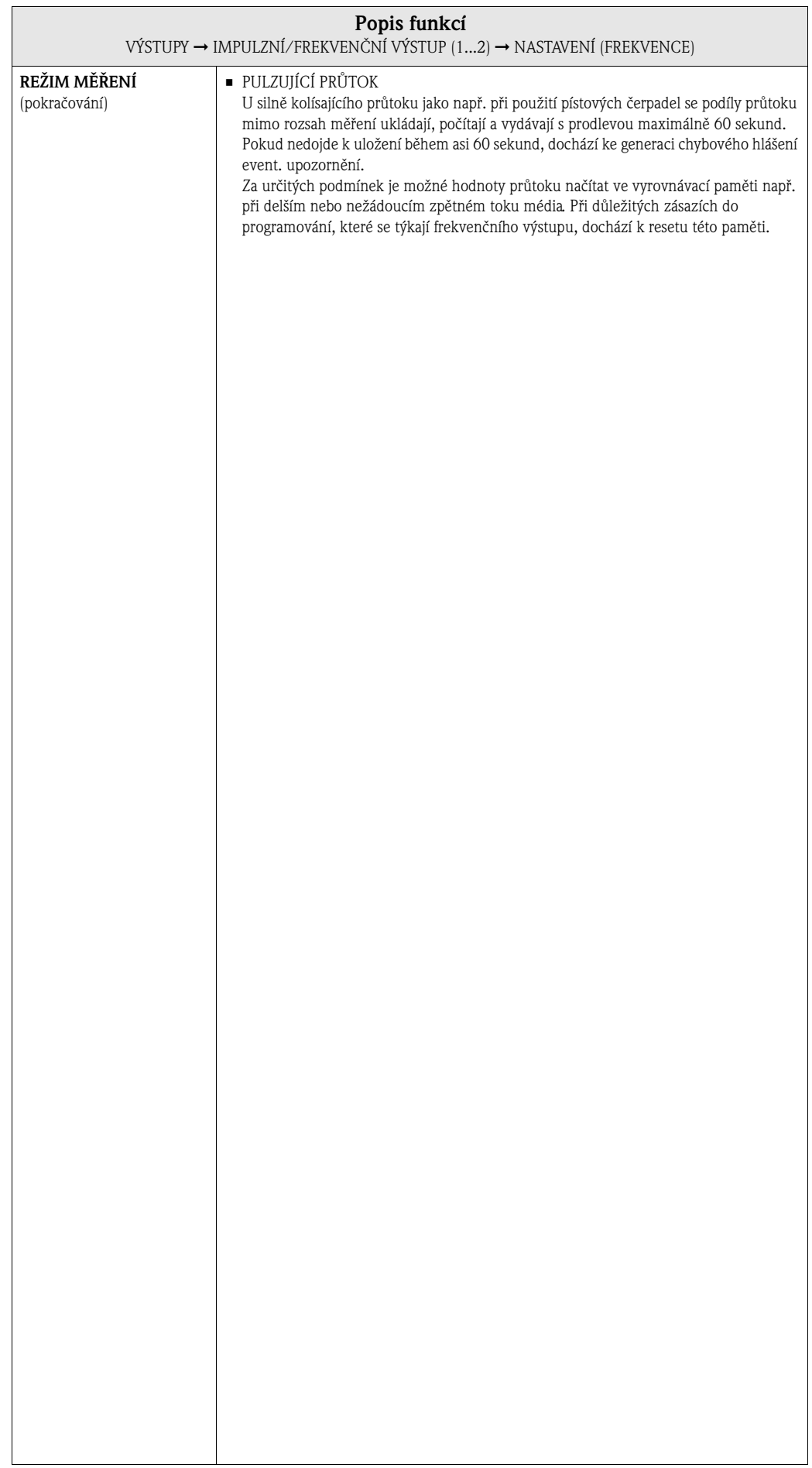
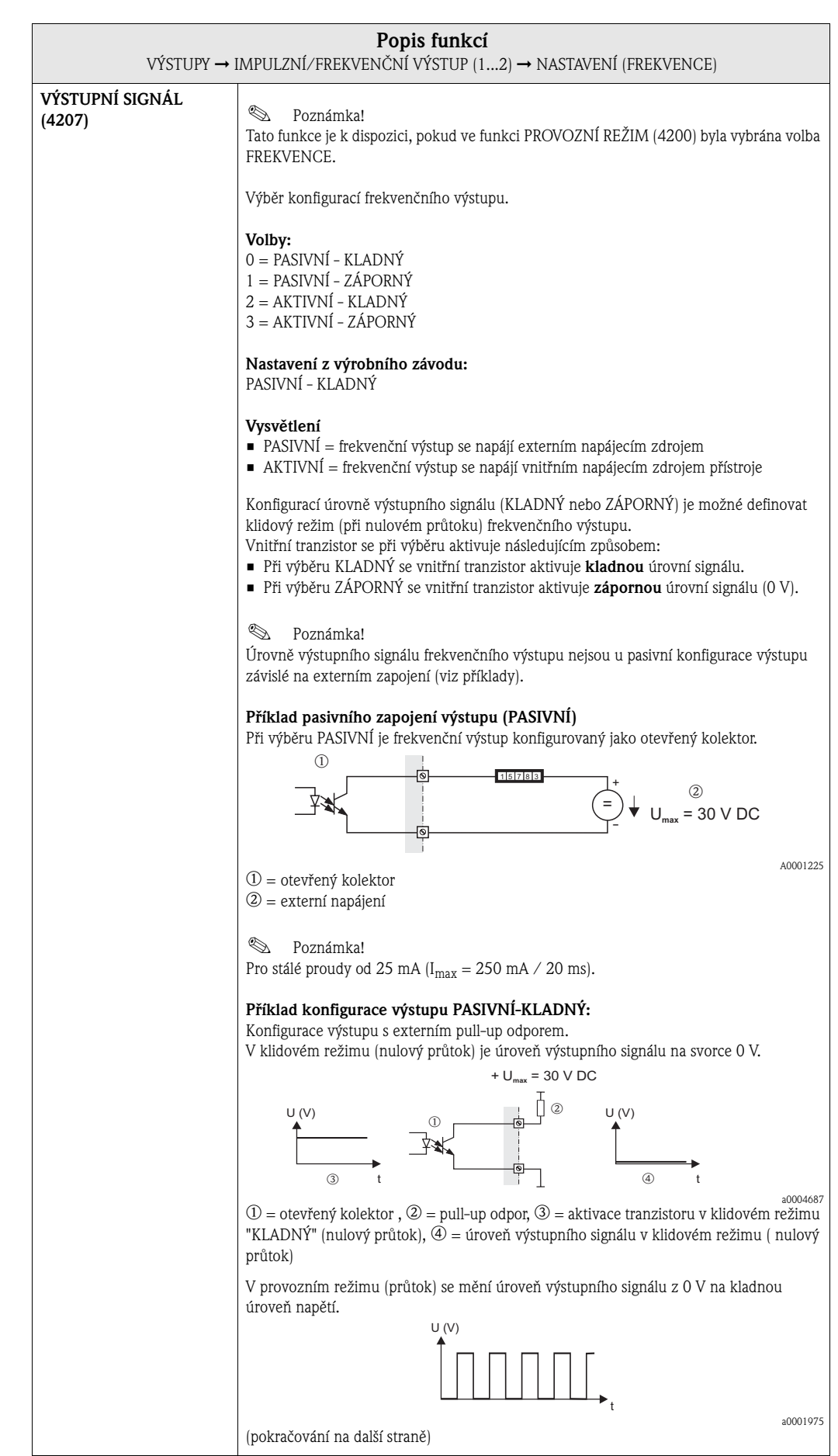

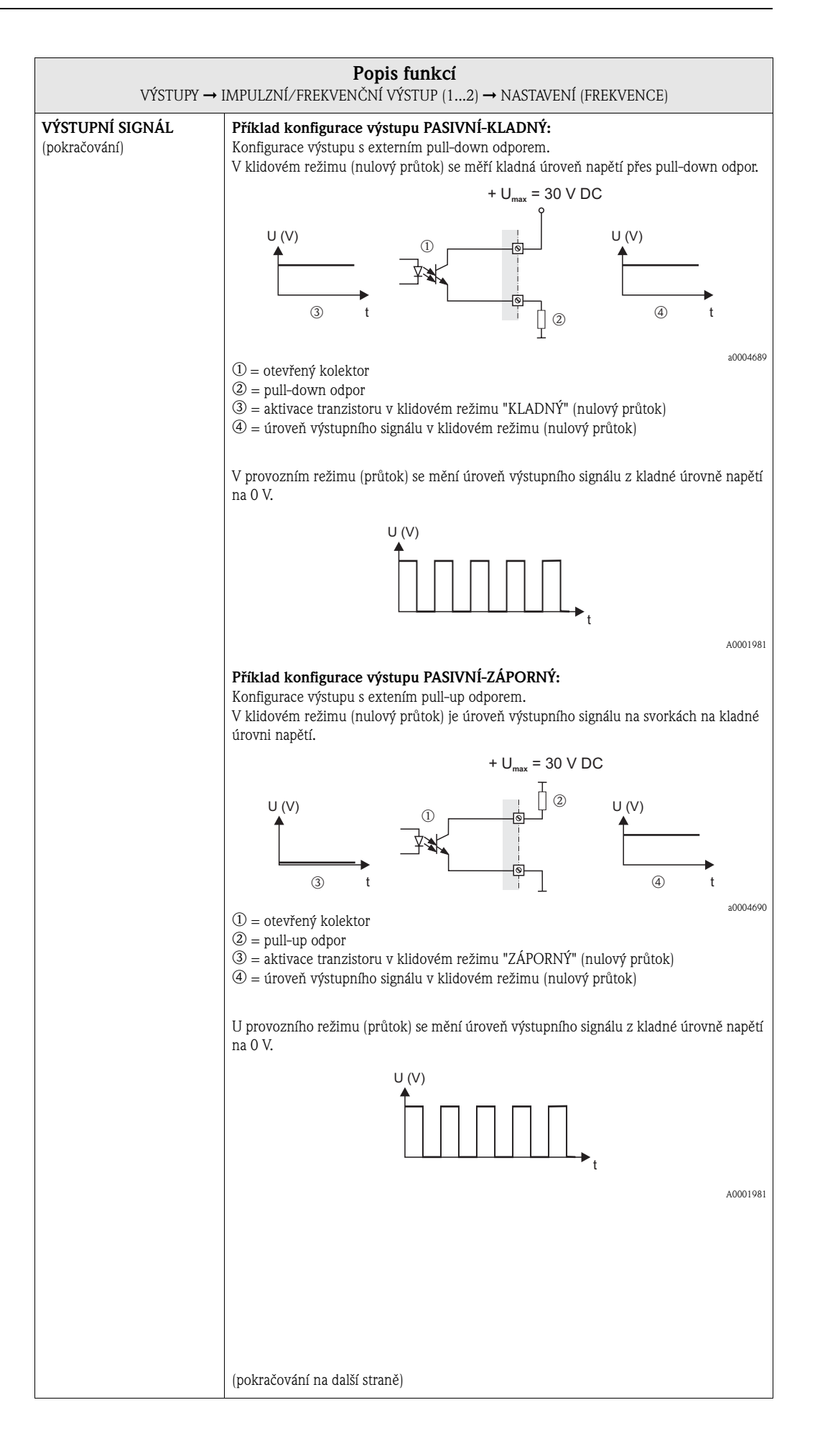

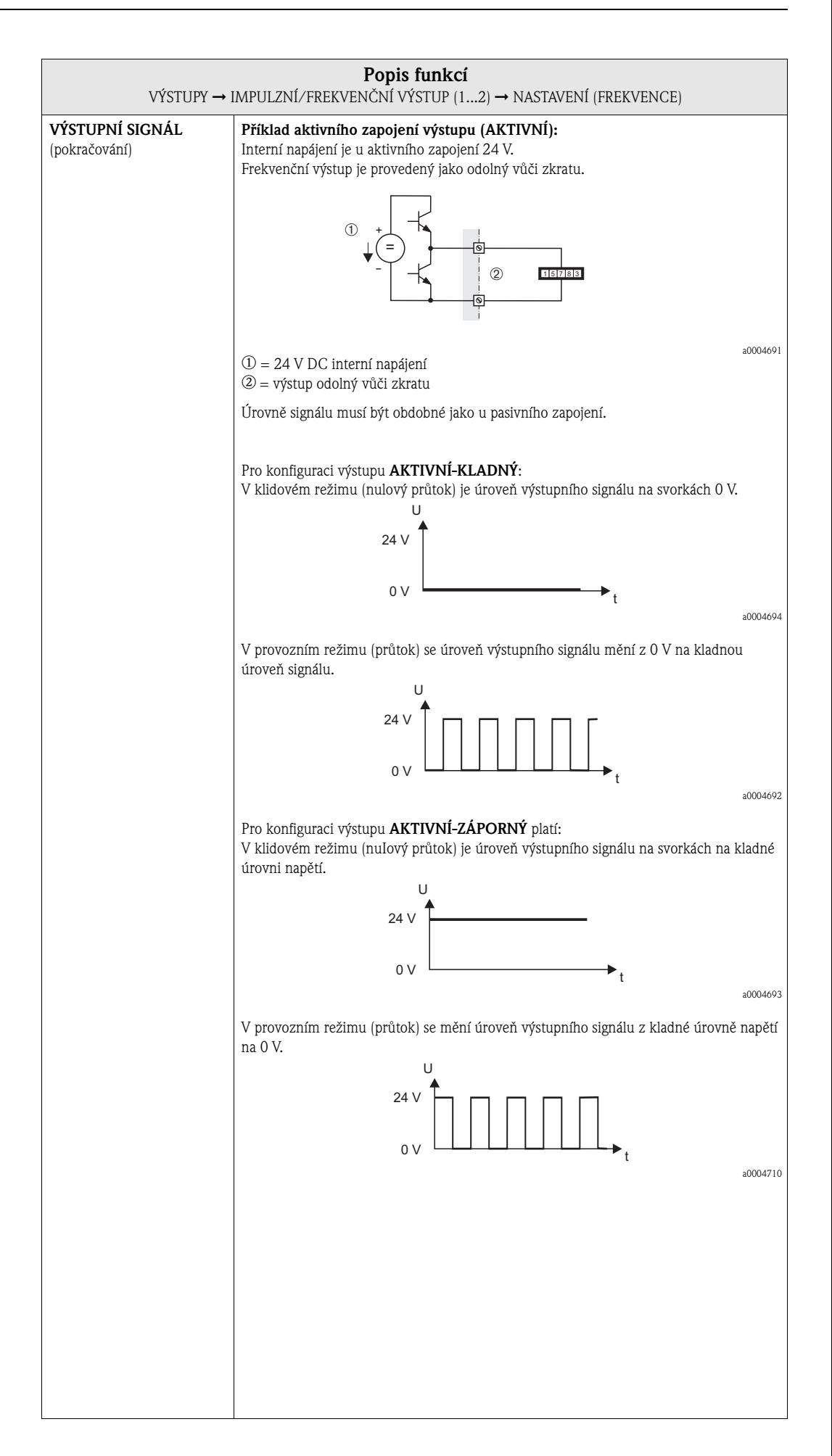

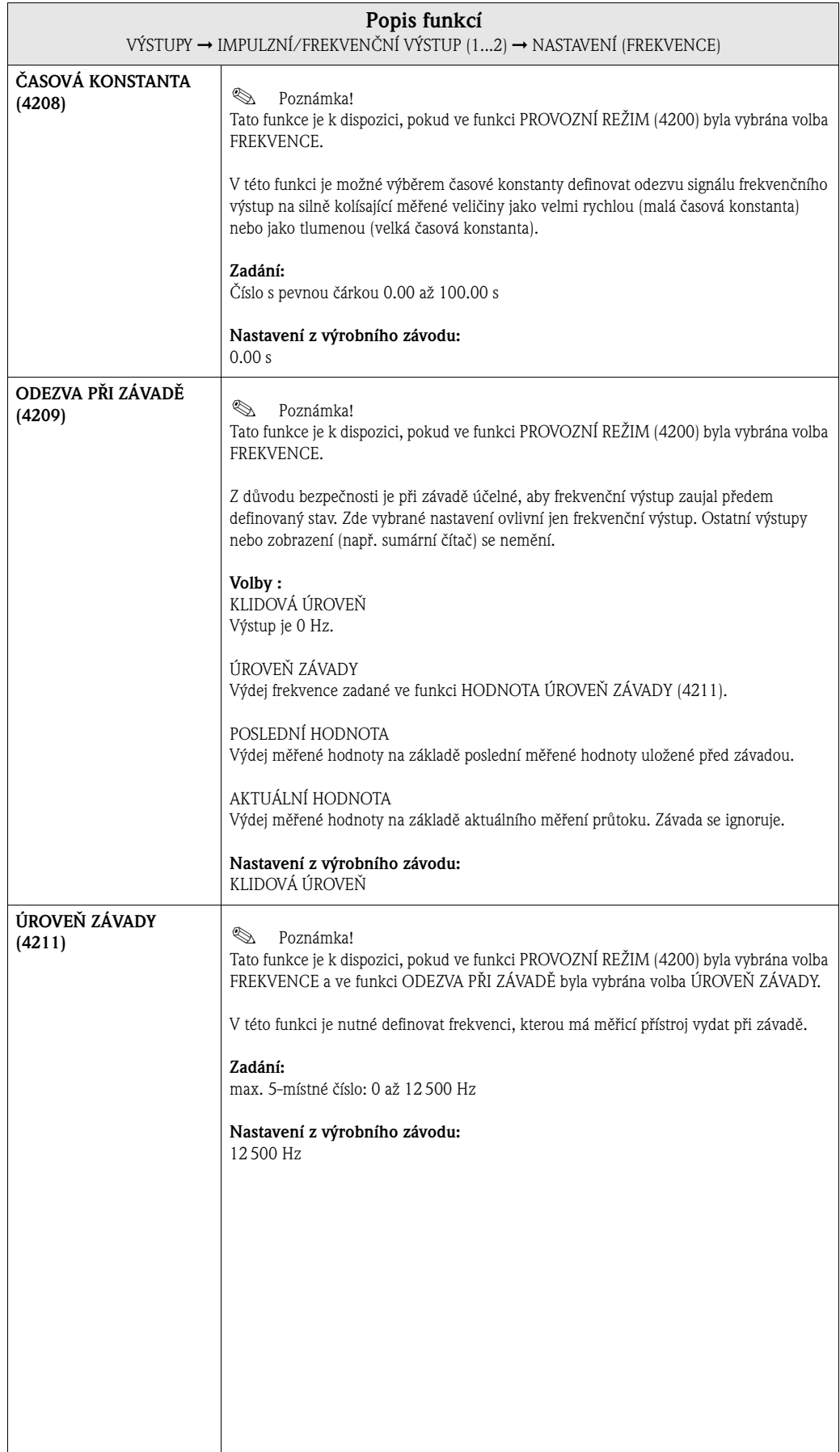

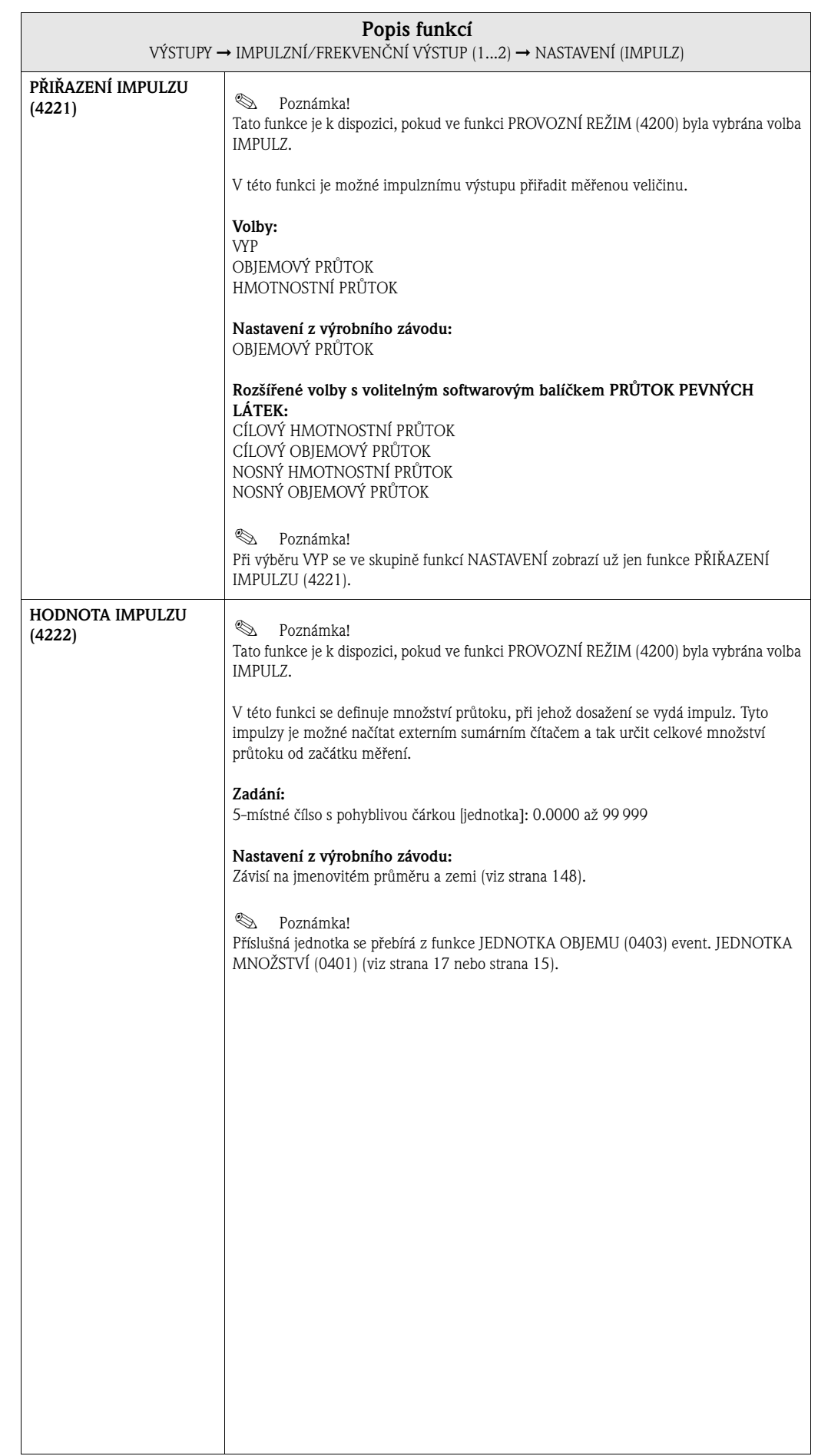

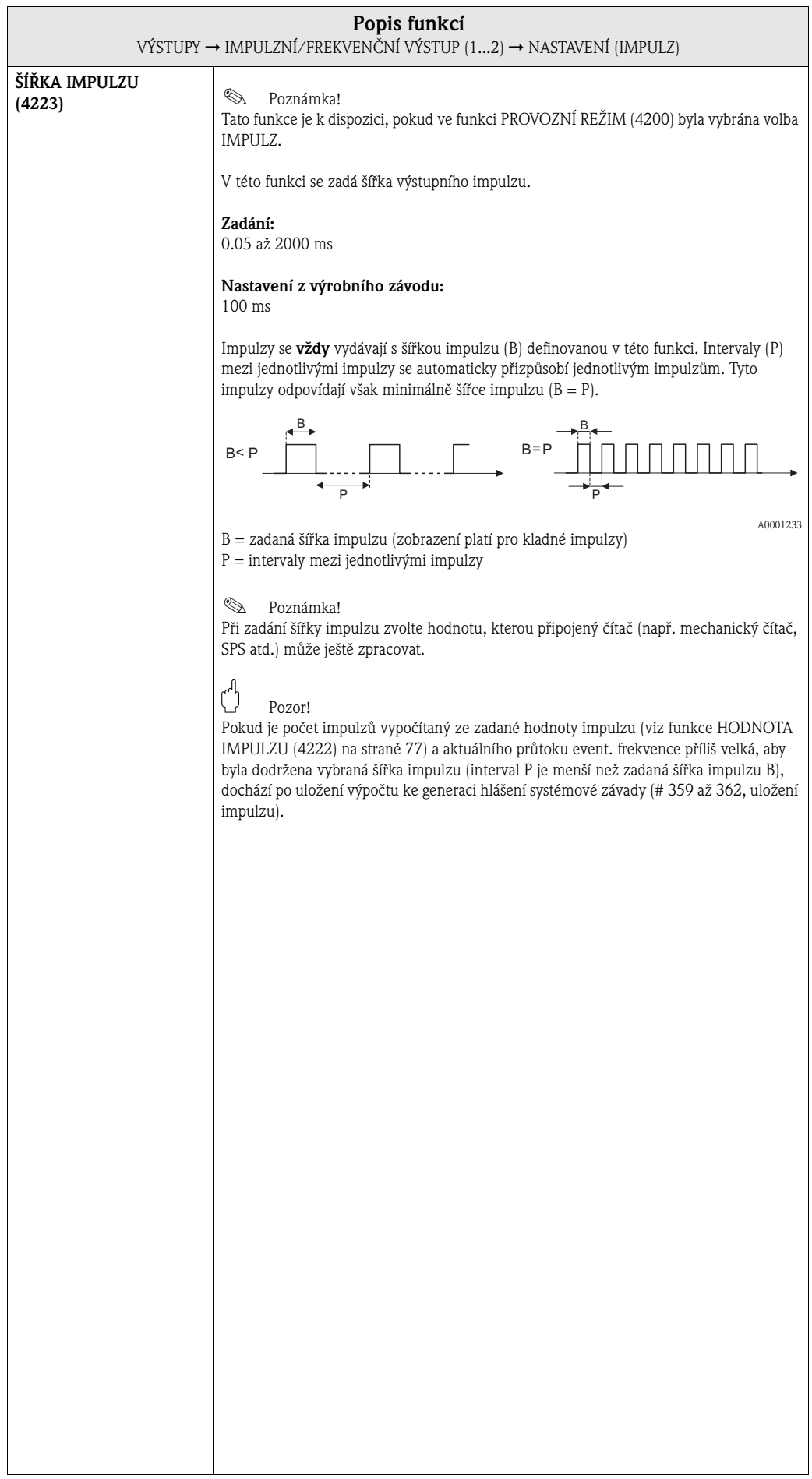

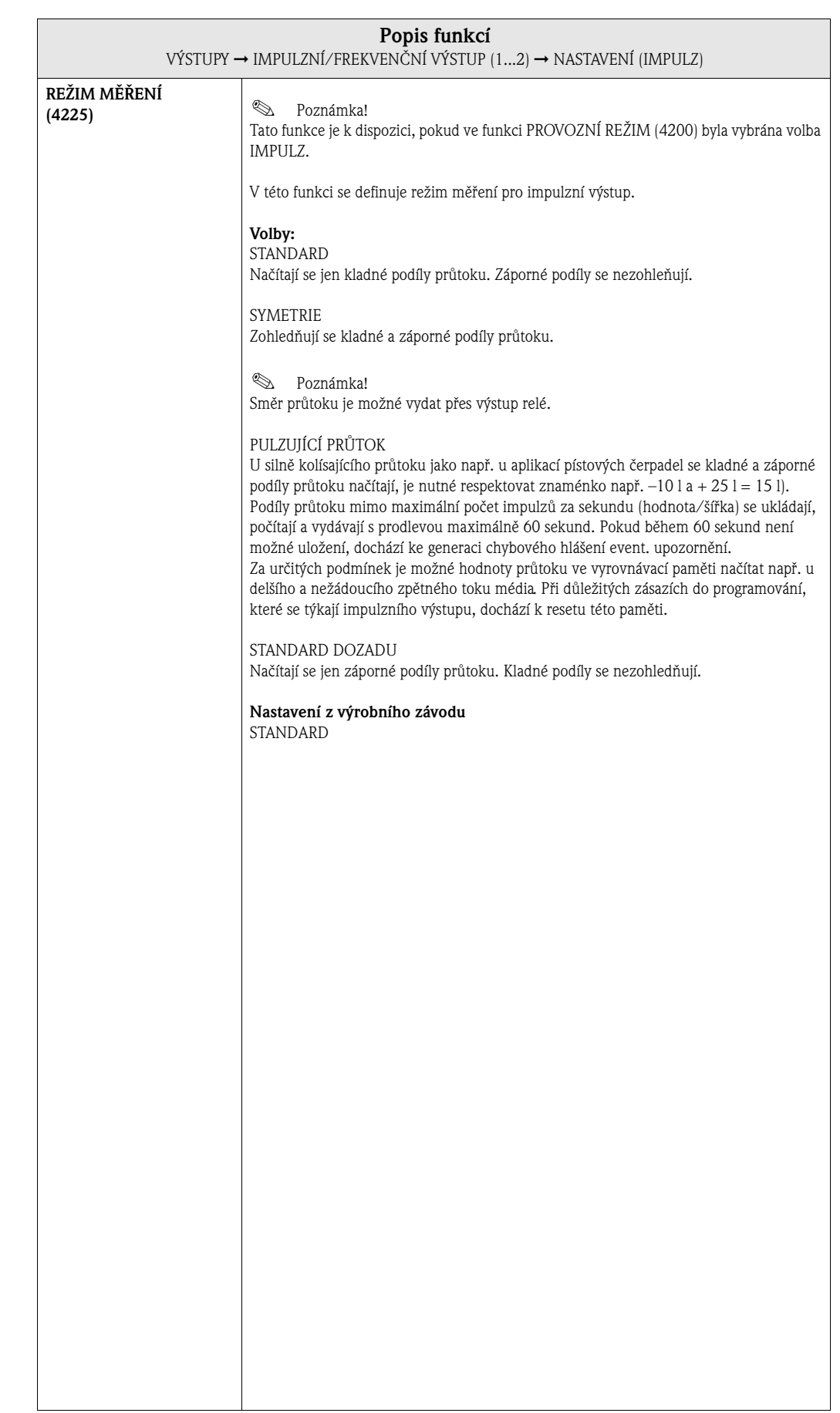

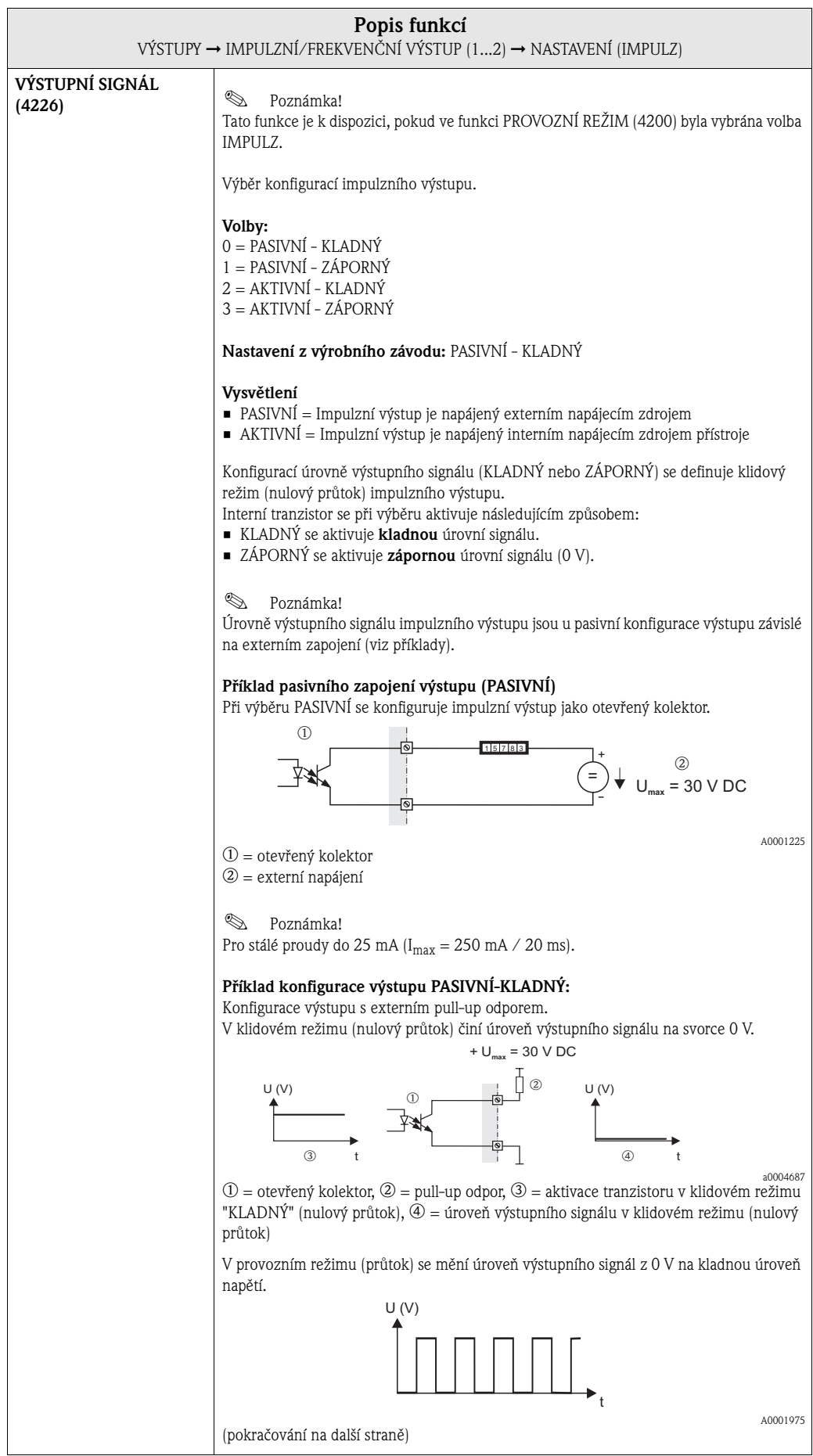

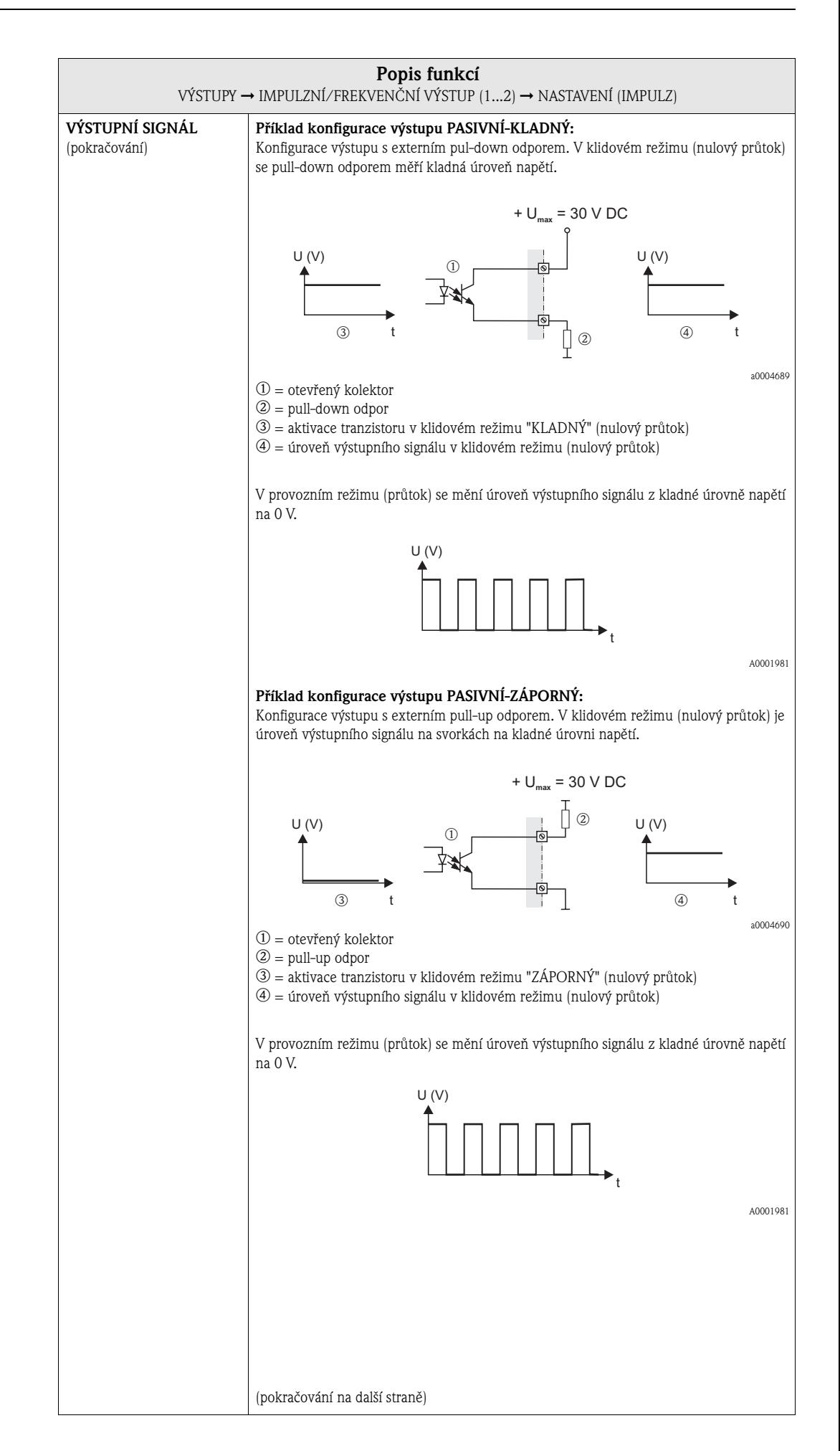

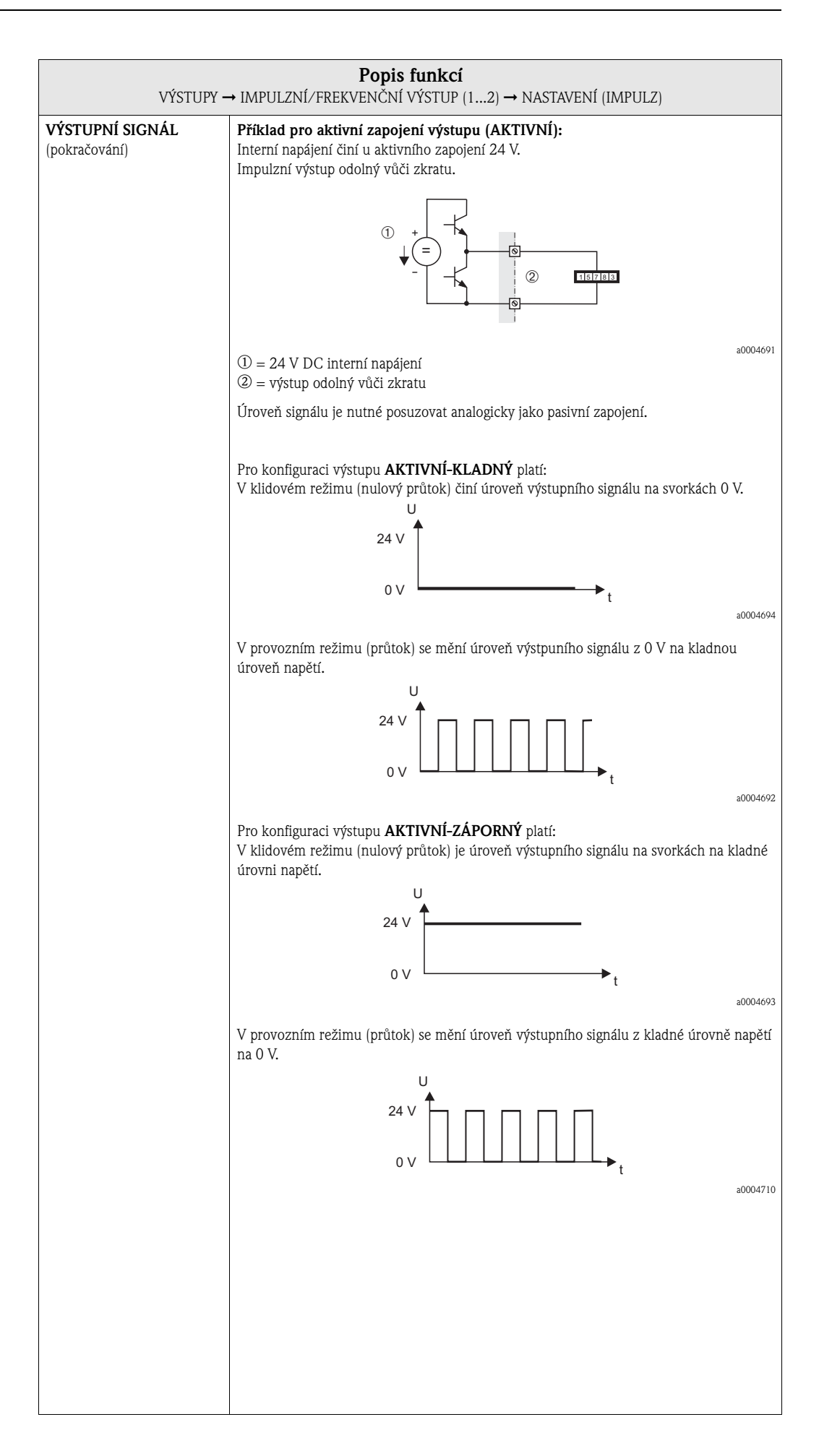

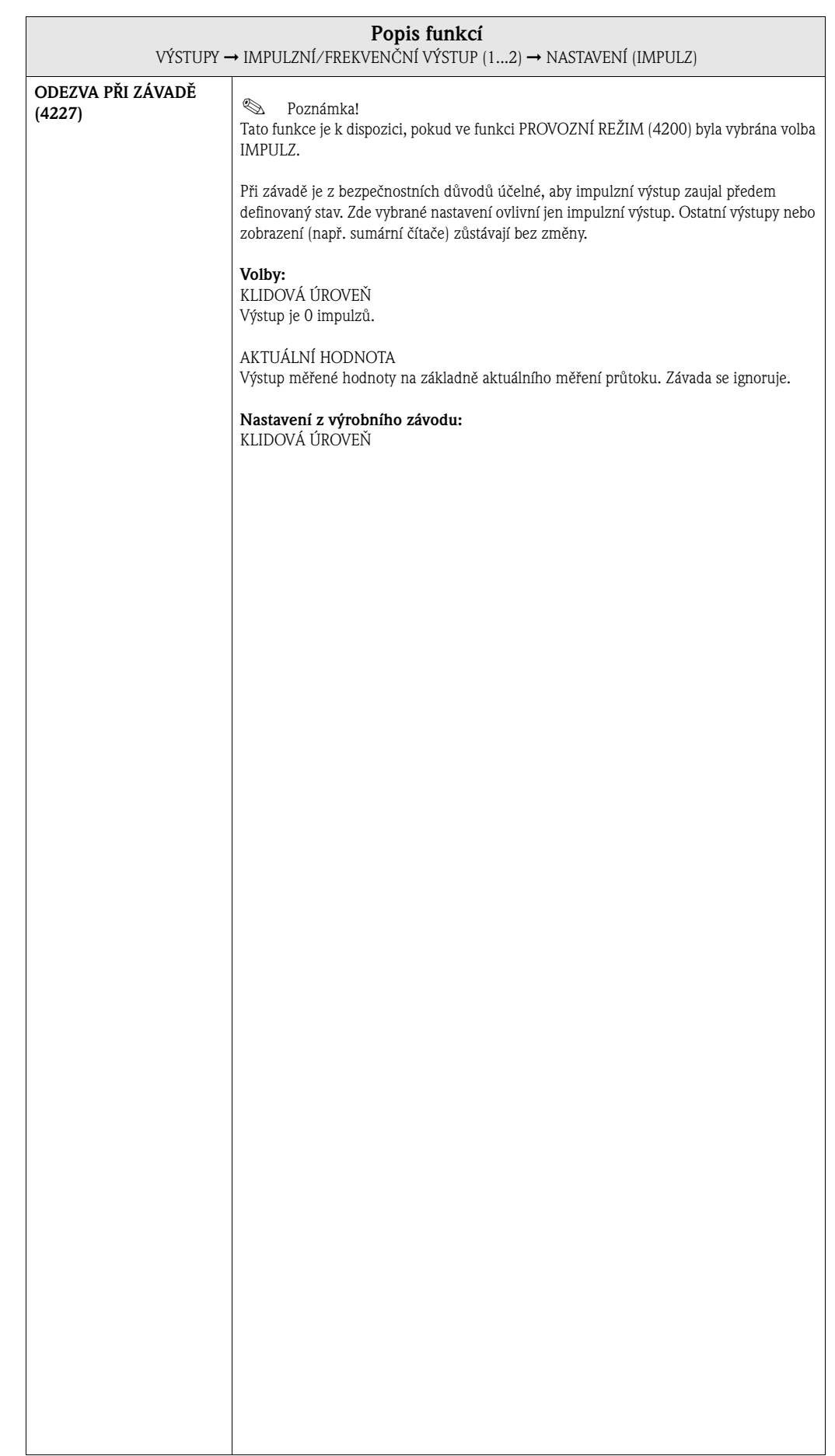

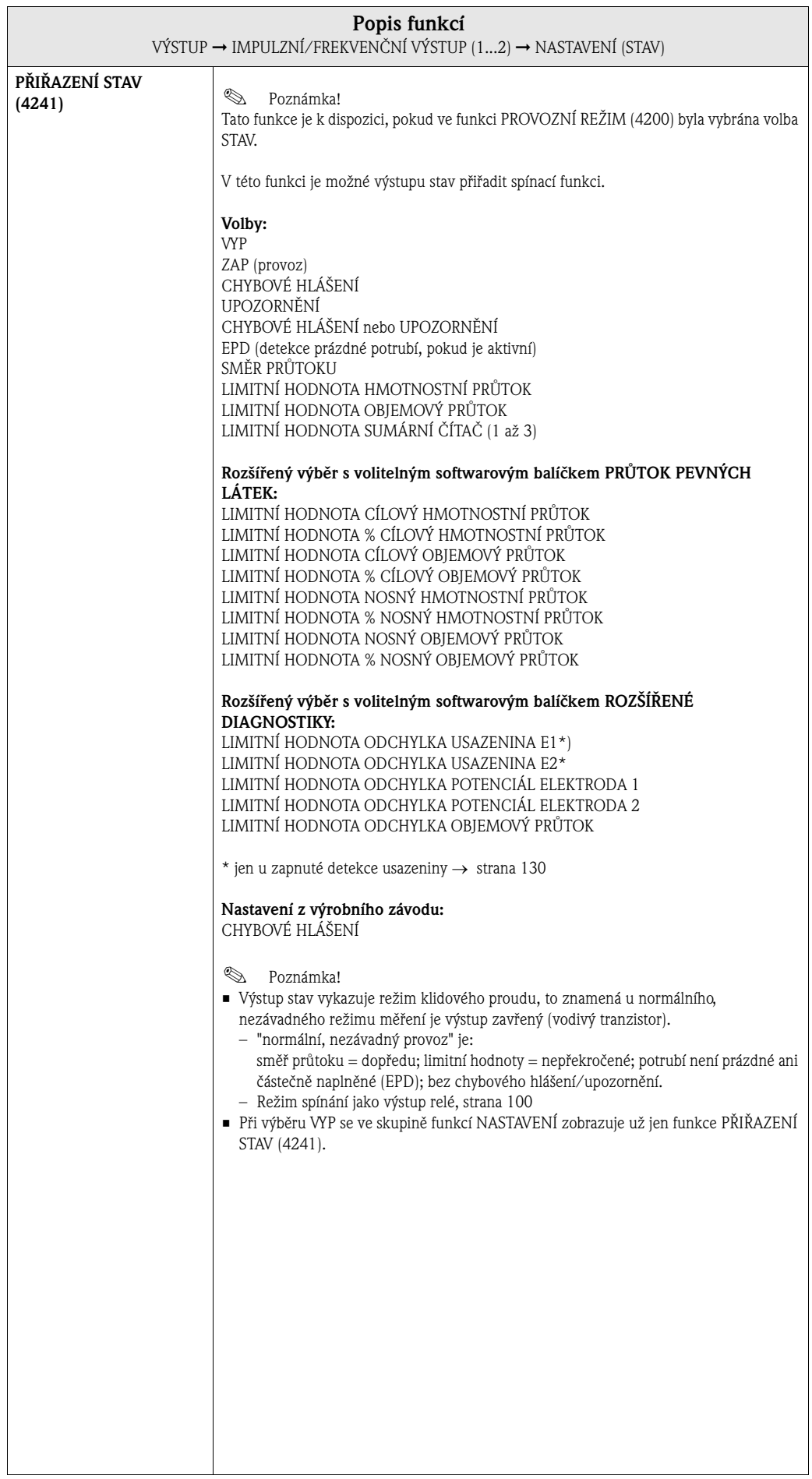

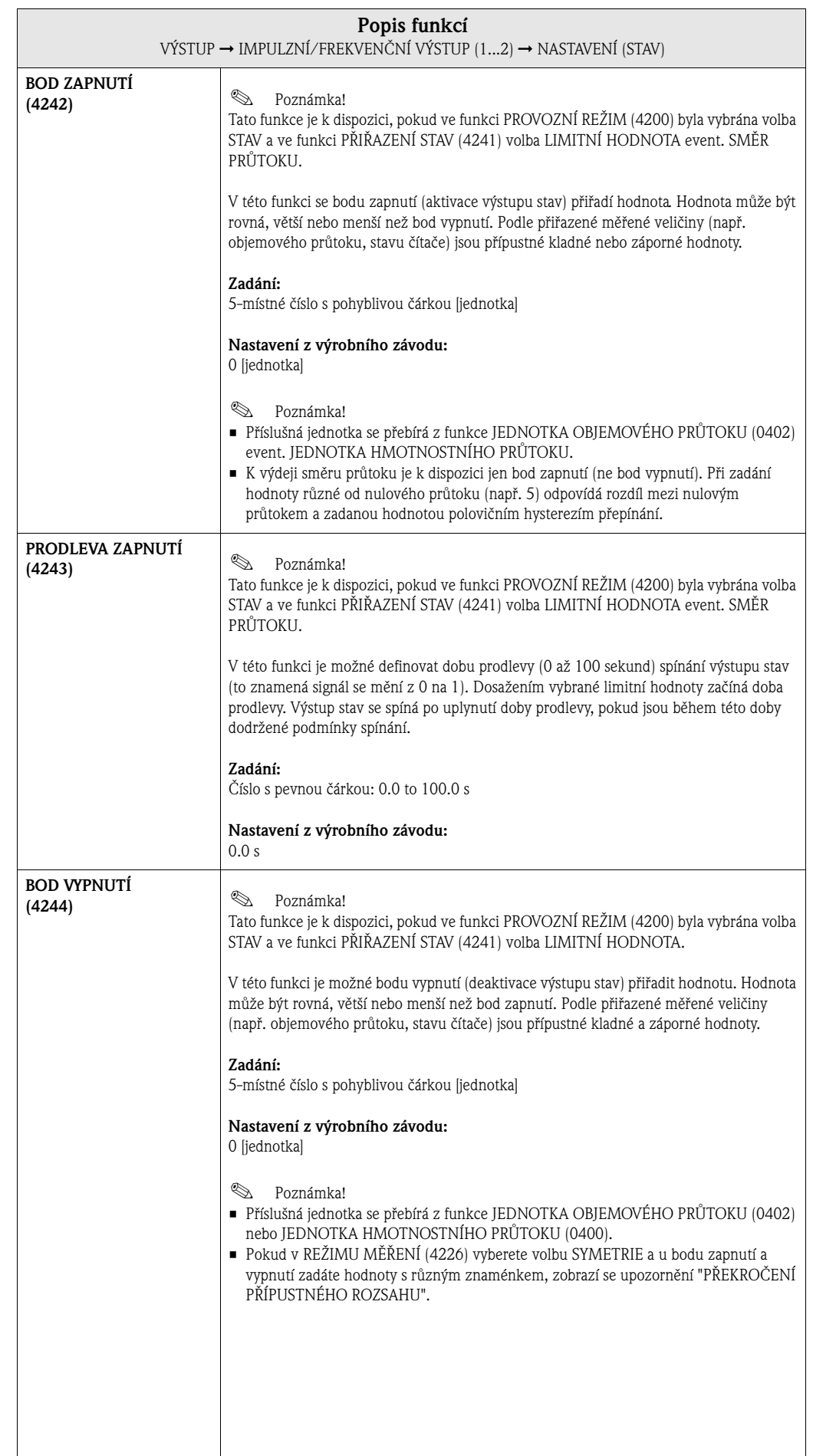

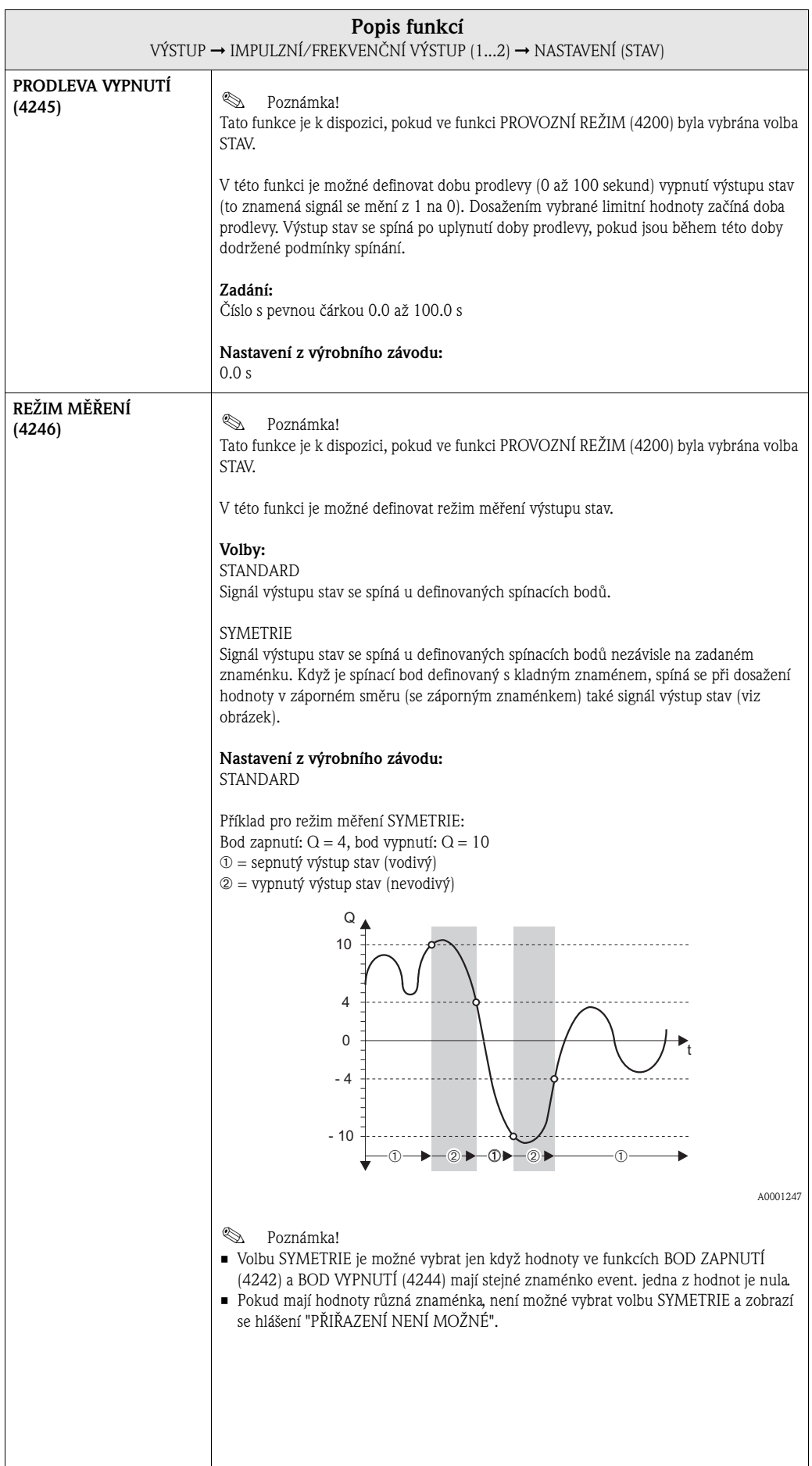

 $\overline{\phantom{a}}$ 

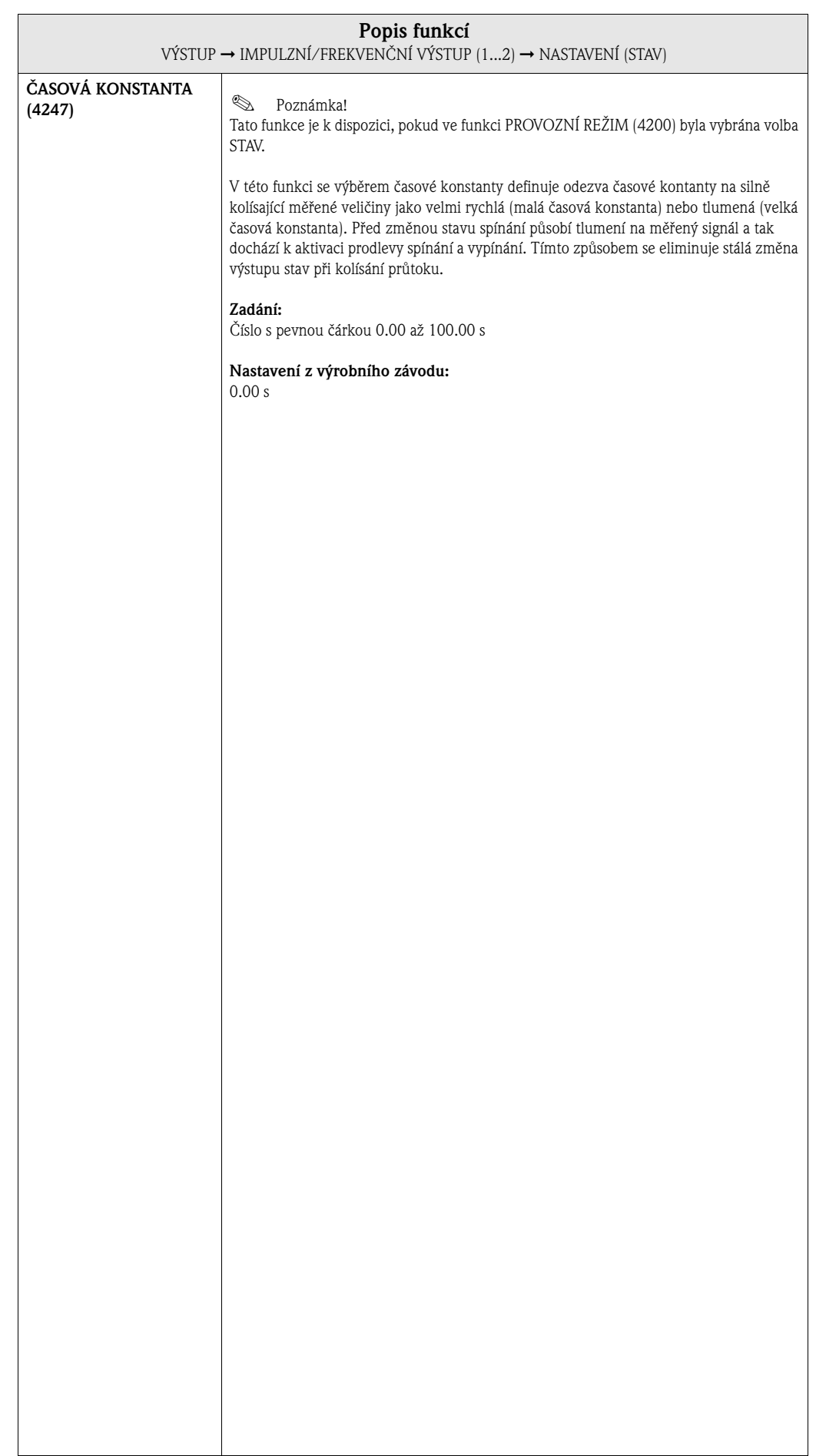

## **7.2.2 Skupina funkcí PROVOZ**

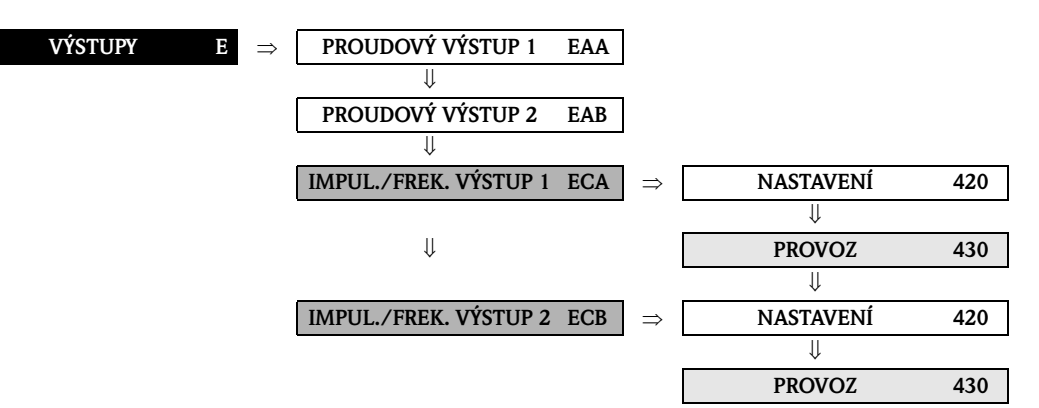

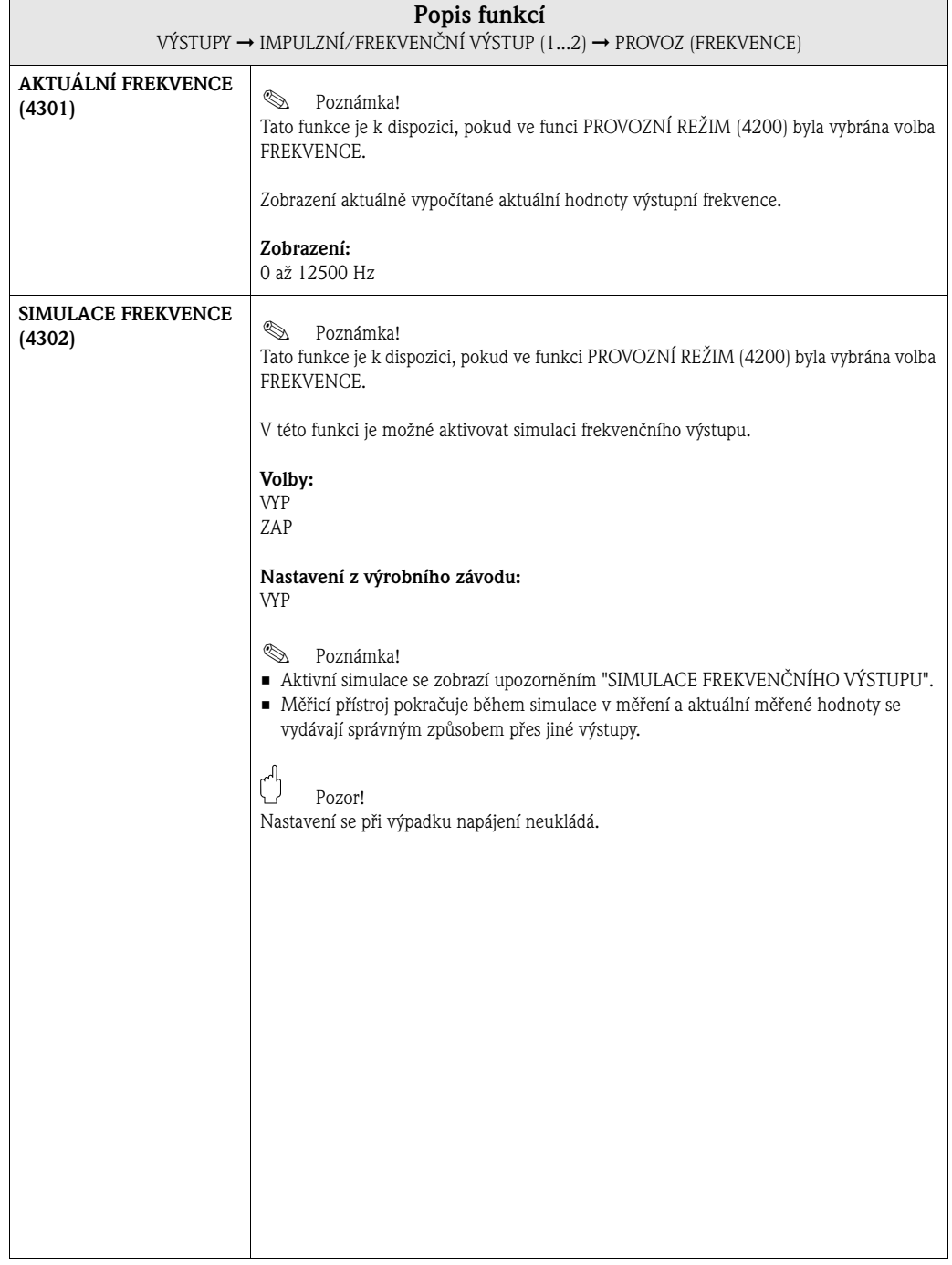

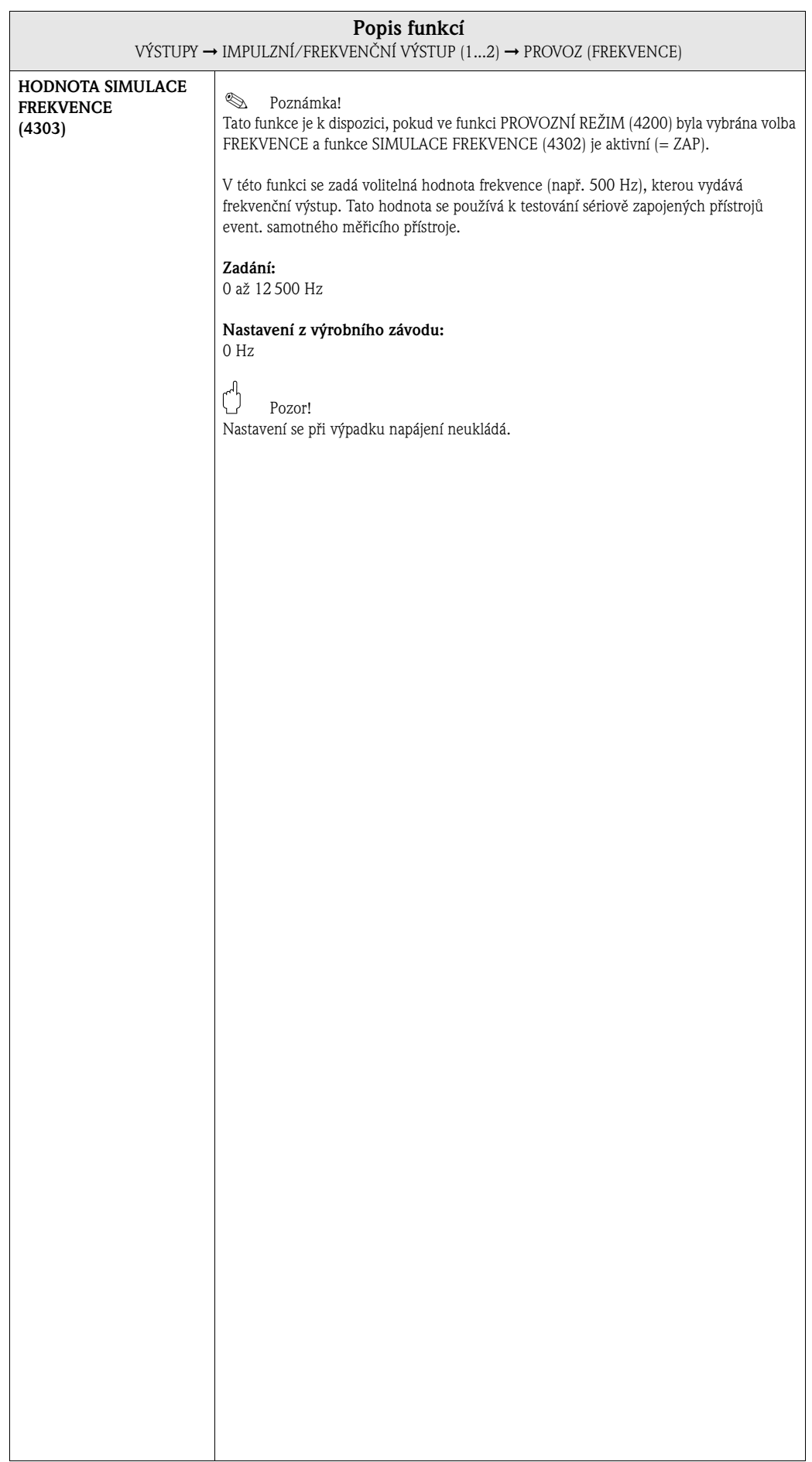

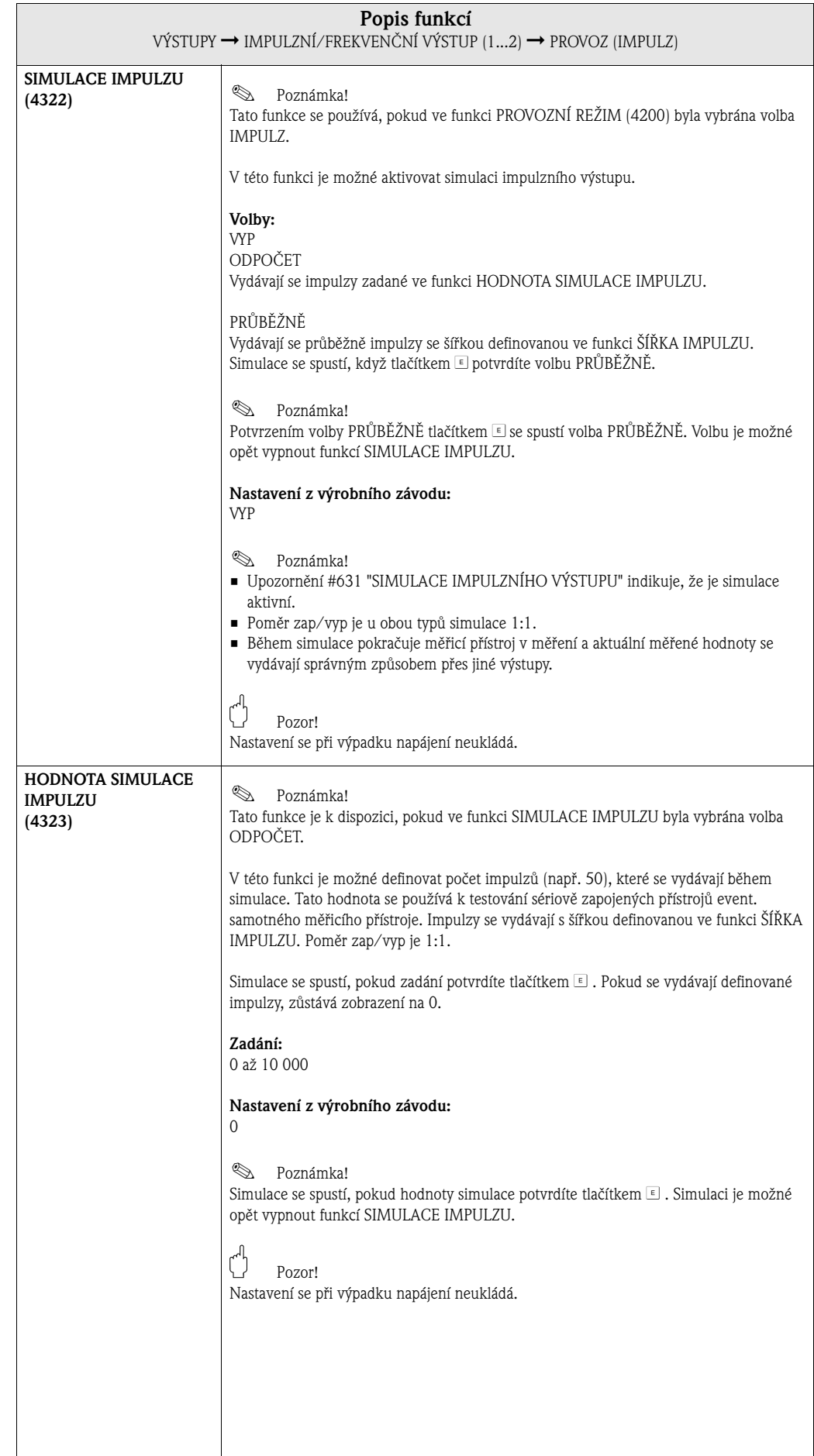

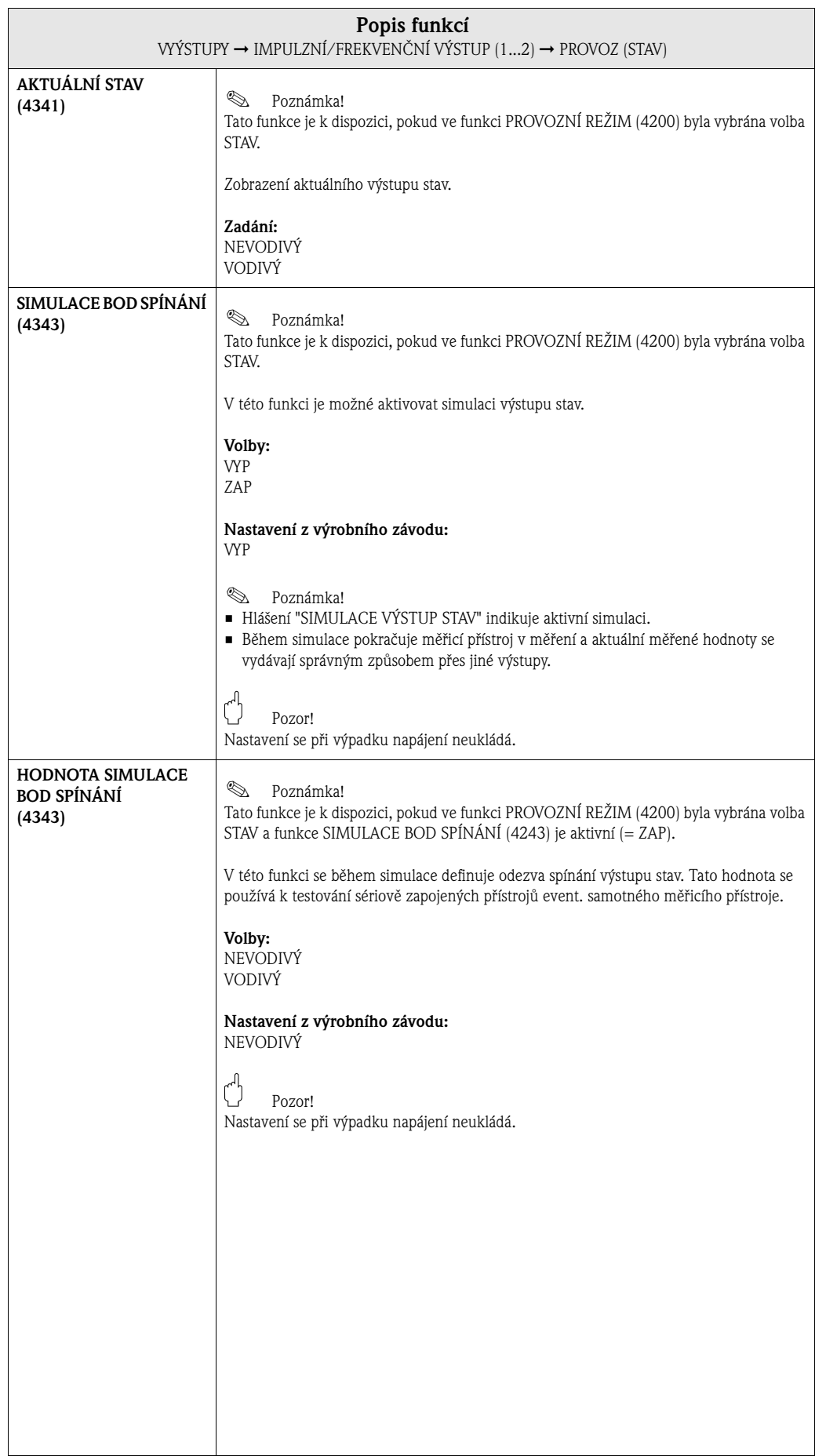

#### **VÝSTUPY E** ⇒ **PROUDOVÝ VÝSTUP 1 EAA** ⇓ **PROUDOVÝ VÝSTUP 2 EAB** ⇓ **IMPUL./FREK. VÝSTUP 1 ECA** ⇒ **NASTAVENÍ 420** ⇓ **PROVOZ 430**  $\mathbb U$ **INFORMACE 438** ⇓ **IMPUL./FREK. VÝSTUP 2 ECB** ⇒ **NASTAVENÍ 420** ⇓ **PROVOZ 430** ⇓ **INFORMACE 438**

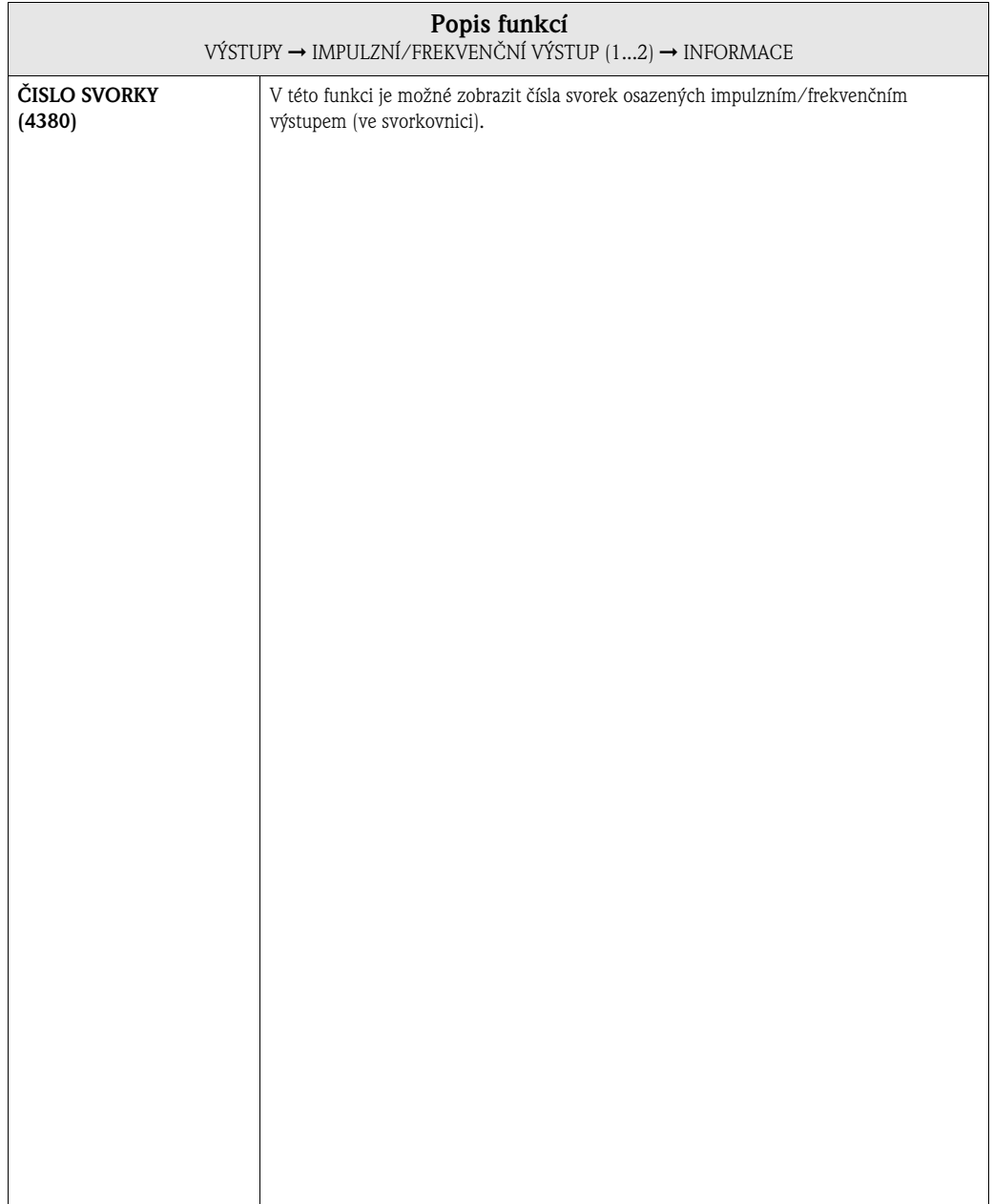

### **7.2.3 Skupina funkcí INFORMACE**

## **7.3 Skupina VÝSTUP RELÉ (1...2)**

## **7.3.1 Skupina funkcí NASTAVENÍ**

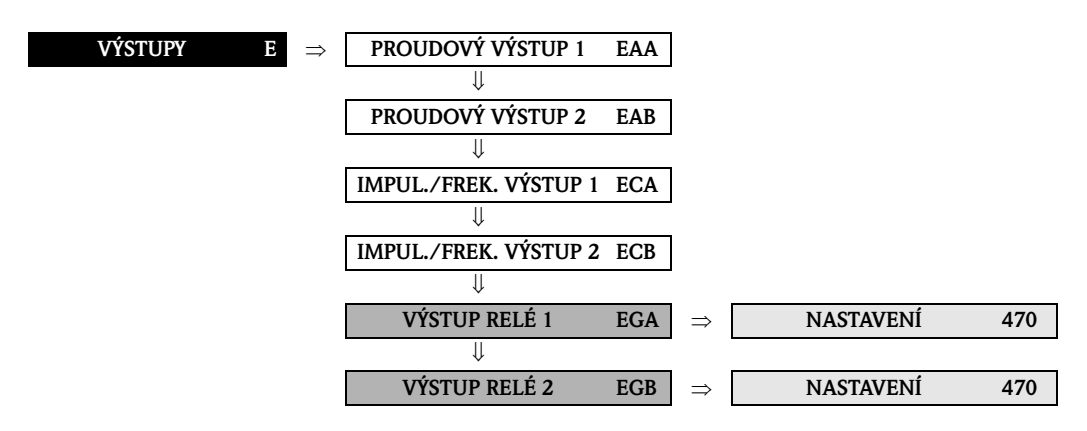

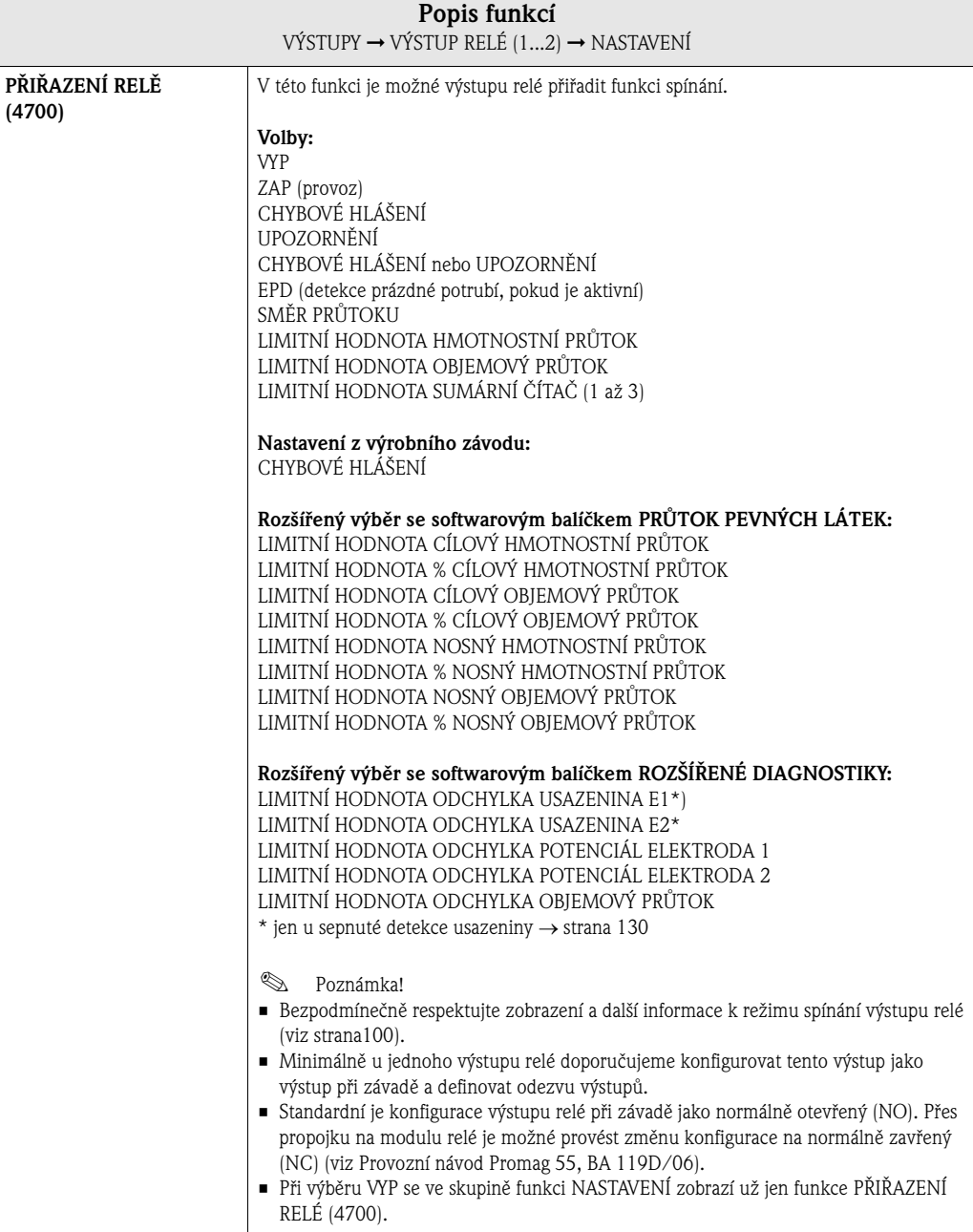

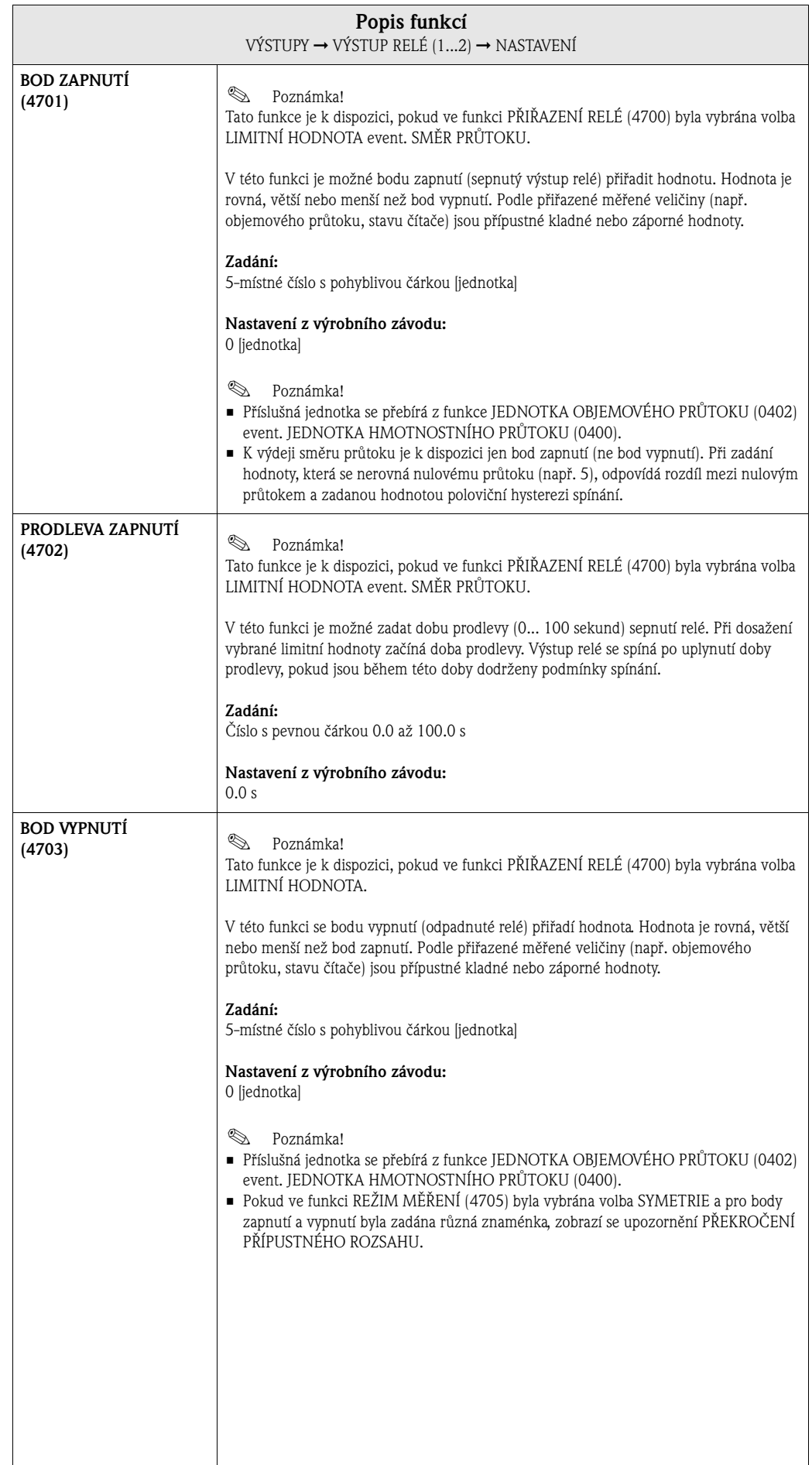

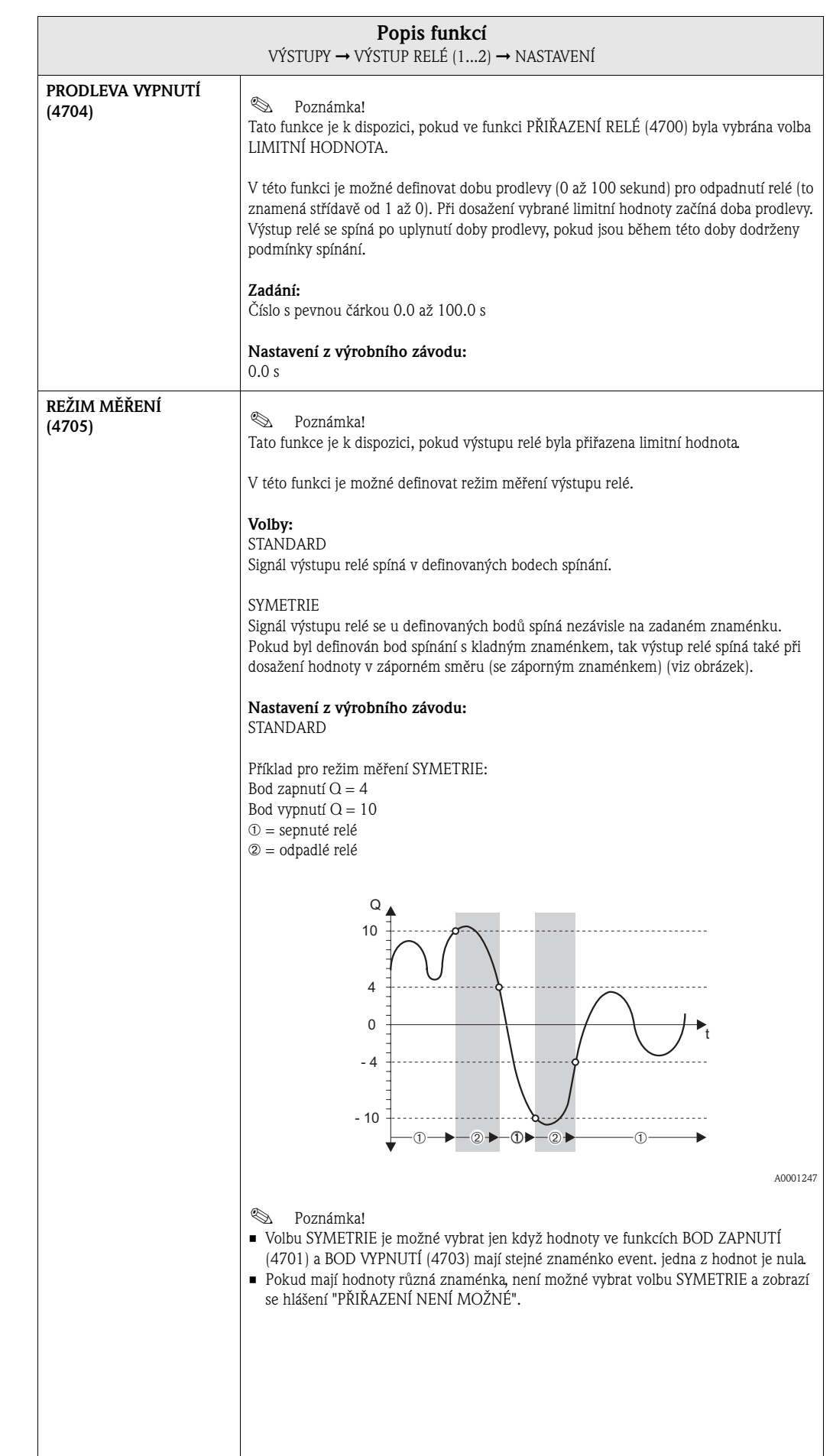

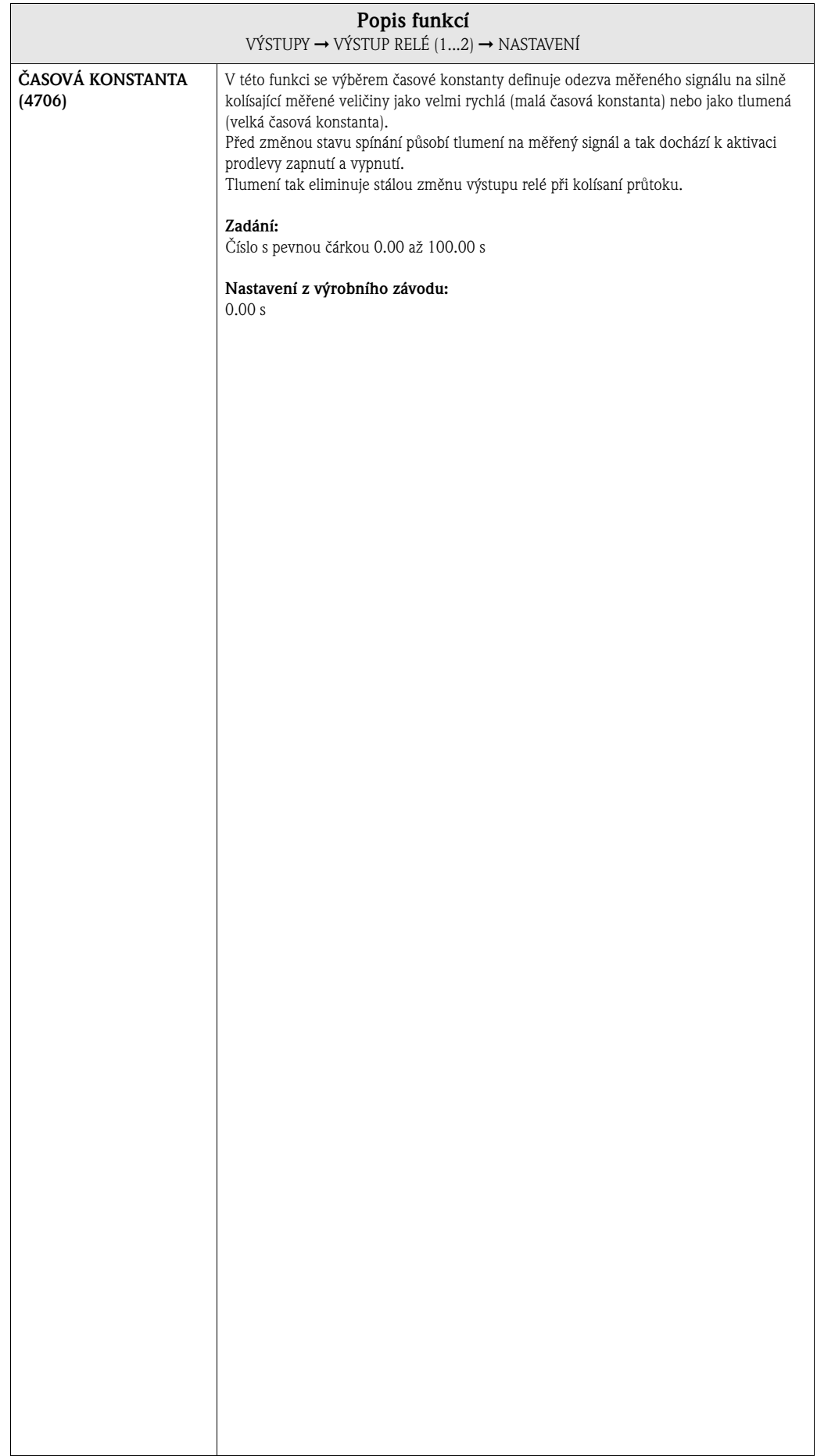

## **7.3.2 Skupina funkcí PROVOZ**

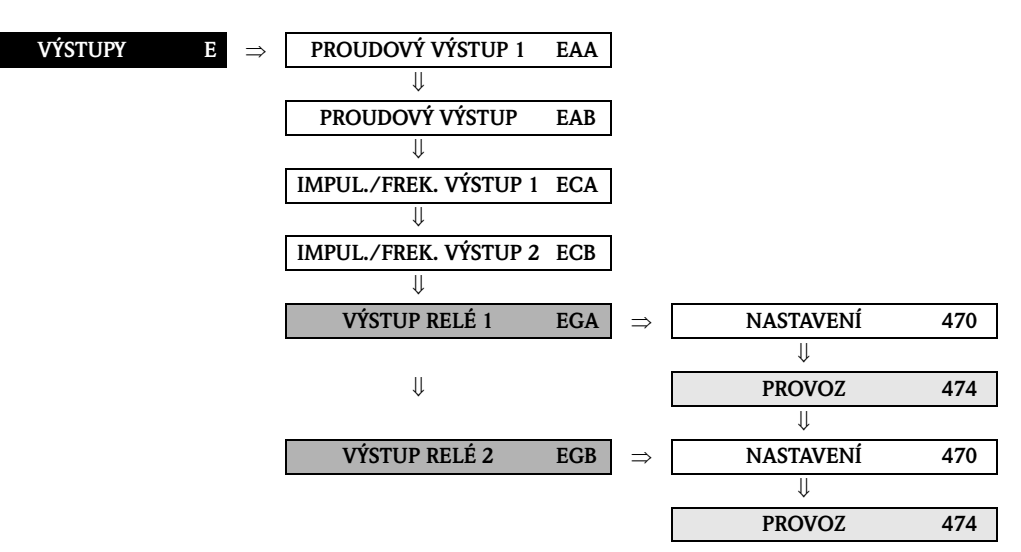

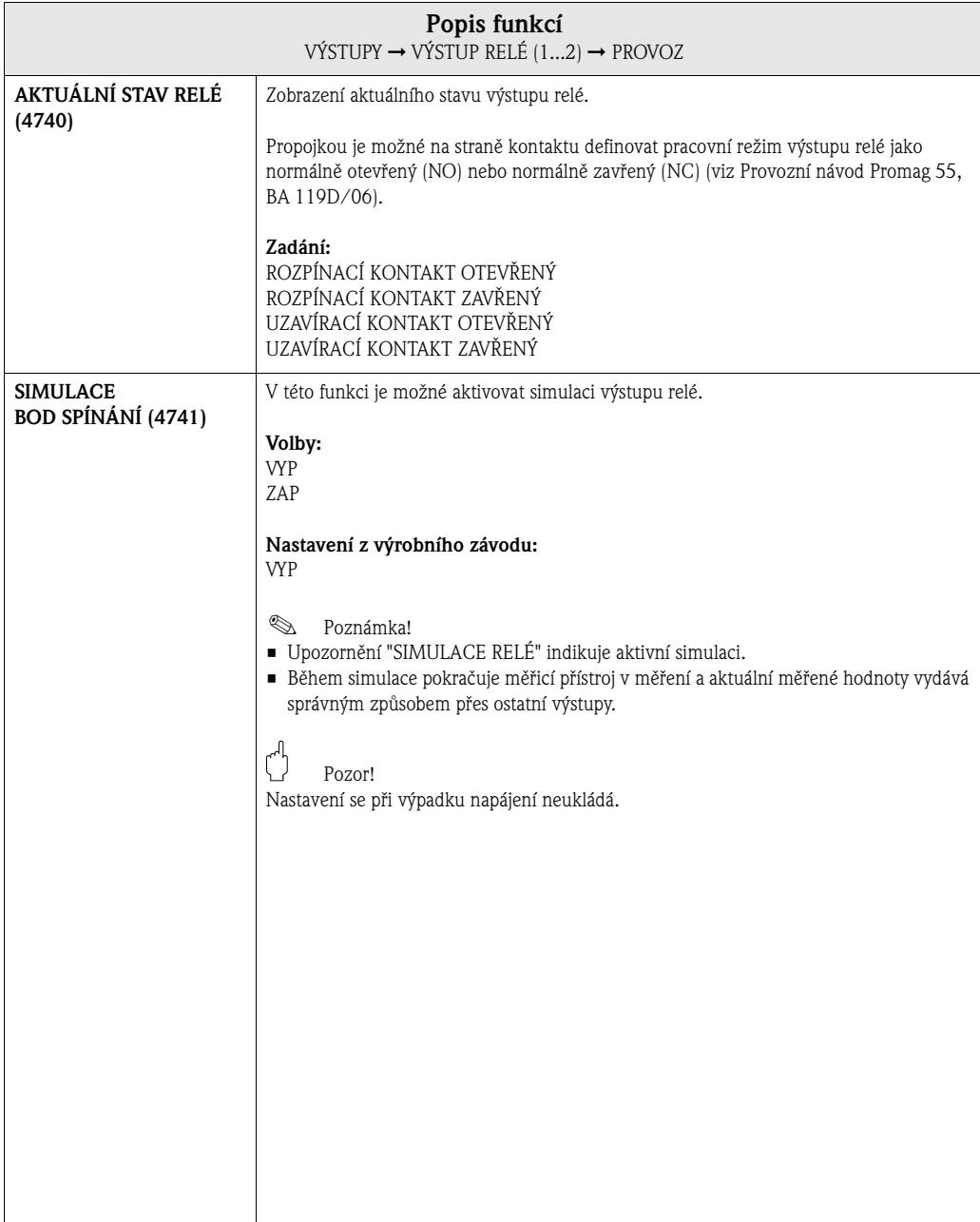

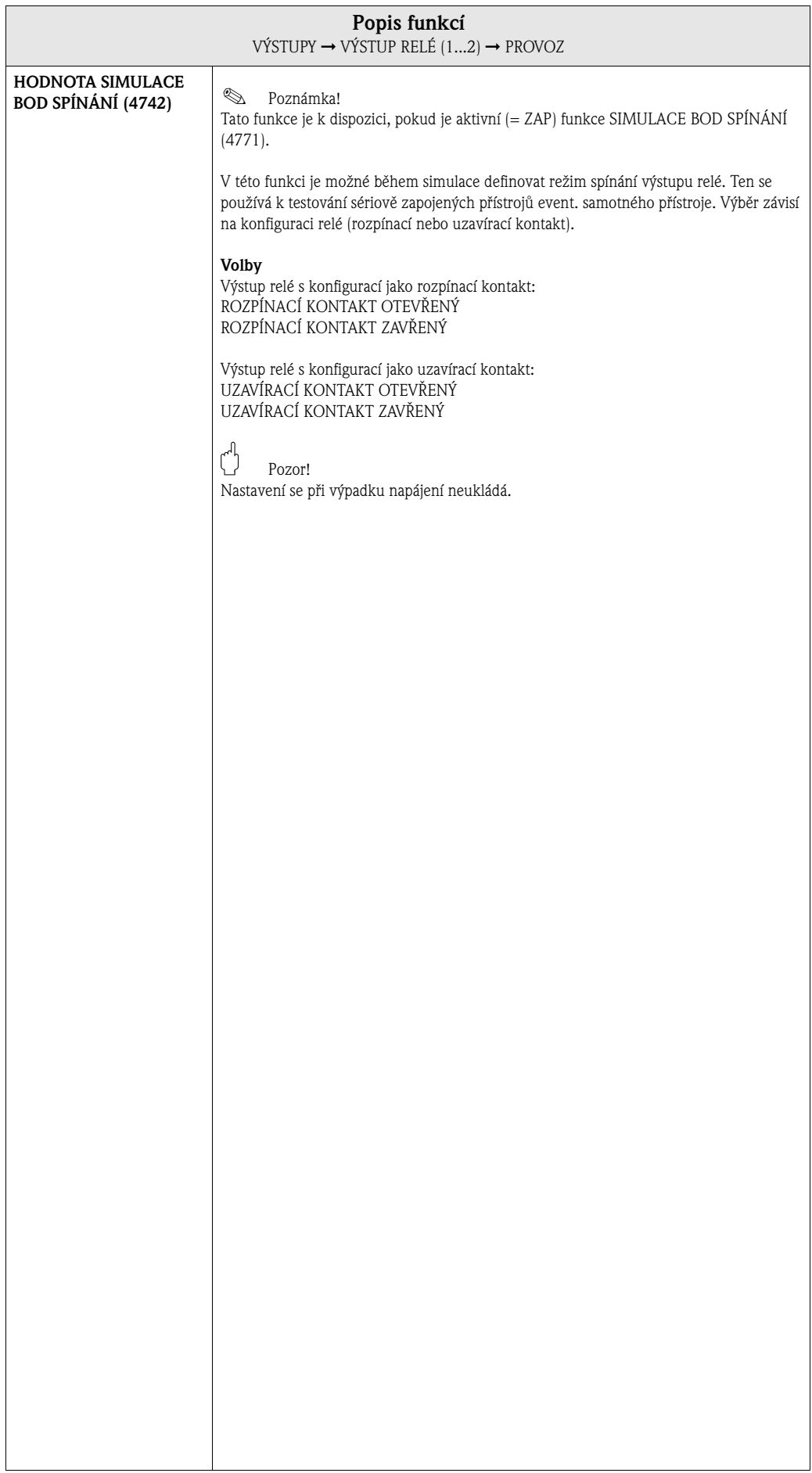

## **7.3.3 Skupina funkcí INFORMACE**

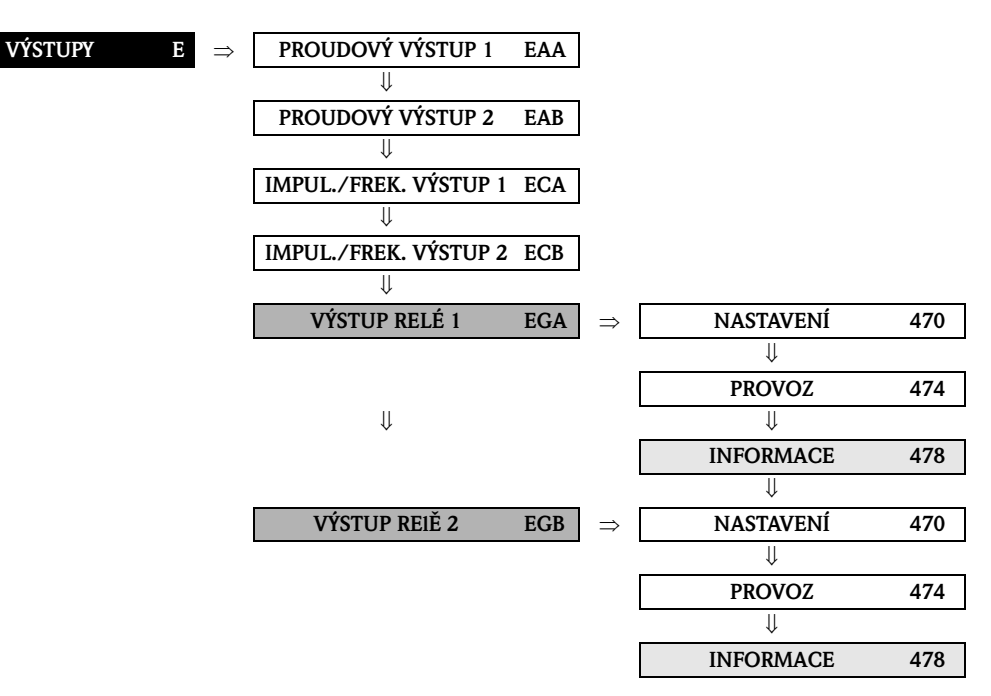

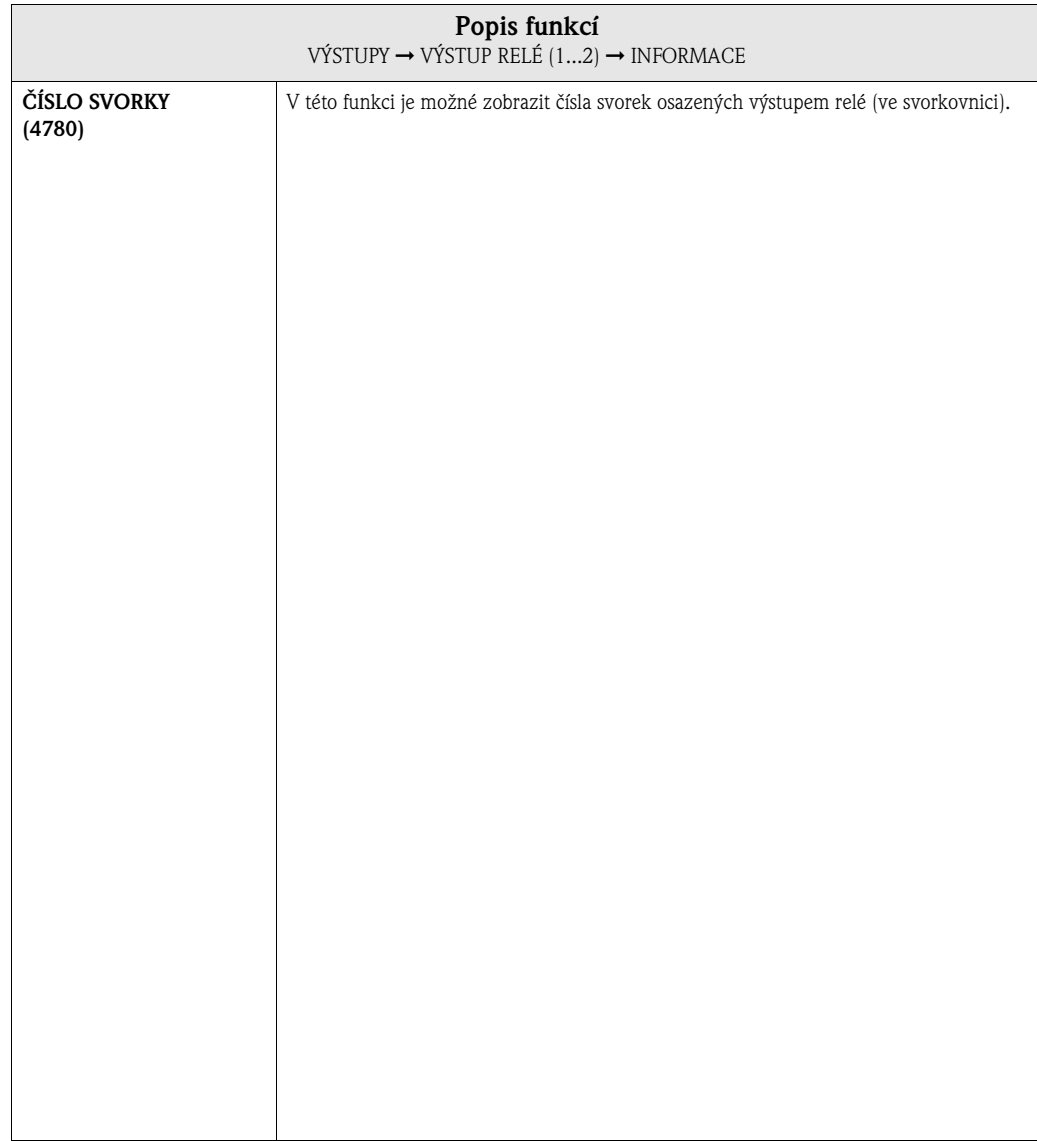

### **7.3.4 Odezva výstupu relé**

#### **Všeobecně**

Pokud jste provedli konfiguraci výstupu relé pro "LIMITNÍ HODNOTU" nebo "SMĚR PRŮTOKU", můžete ve funkcích BOD ZAPNUTÍ a BOD VYPNUTÍ definovat požadované body spínání. Když příslušné měřené veličiny dosáhnou tyto předem definované hodnoty, dochází k sepnutí výstupu relé způsobem zobrazeným na níže uvedených obrázcích.

#### **Výstup relé s konfigurací pro limitní hodnotu**

Když aktuální měřená veličina překročí nebo nedosáhne definovaný spínací bod, dochází k přepnutí výstupu relé event. výstupu stav.

Použití: Monitorování průtoku event. limitních podmínek procesu

měřená veličina

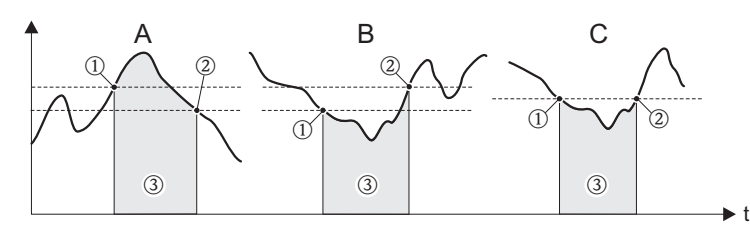

 $A =$  maximální bezpečnost  $\rightarrow$  **O** BOD VYPNUTÍ > 2 BOD ZAPNUTÍ

 $B =$  minimání bezpečnost  $\rightarrow$  ① BOD VYPNUTÍ < ② BOD ZAPNUTÍ

 $C =$  minimální bezpečnost  $\rightarrow$   $\overline{O}$  BOD VYPNUTÍ =  $\overline{Q}$  BOD ZAPNUTÍ (tuto konfiguraci je nutné eliminovat)  $\circled{3}$  = odpadlé relé

#### **Výstup relé s konfigurací pro "směr průtoku"**

Hodnota zadaná ve funkci BOD ZAPNUTÍ definuje současně bod spínání pro kladný a záporný směr průtoku.

Když je např. bod spínání = 1 m<sup>3</sup>/hod, odpadá relé teprve u hodnoty –1 m<sup>3</sup>/hod a spíná u  $+1 \text{ m}^3$ /hod. Pokud je žádoucí přímé přepínání (bez hystereze), nastavte bod spínání na hodnotu = 0. Pokud se používá potlačení malého množství, doporučujeme nastavit hysterezi na hodnotu větší nebo rovnou malému množství.

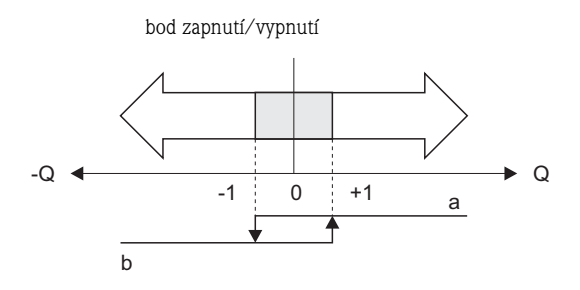

A0001236

A0001235

a = sepnuté relé b = odpadlé relé

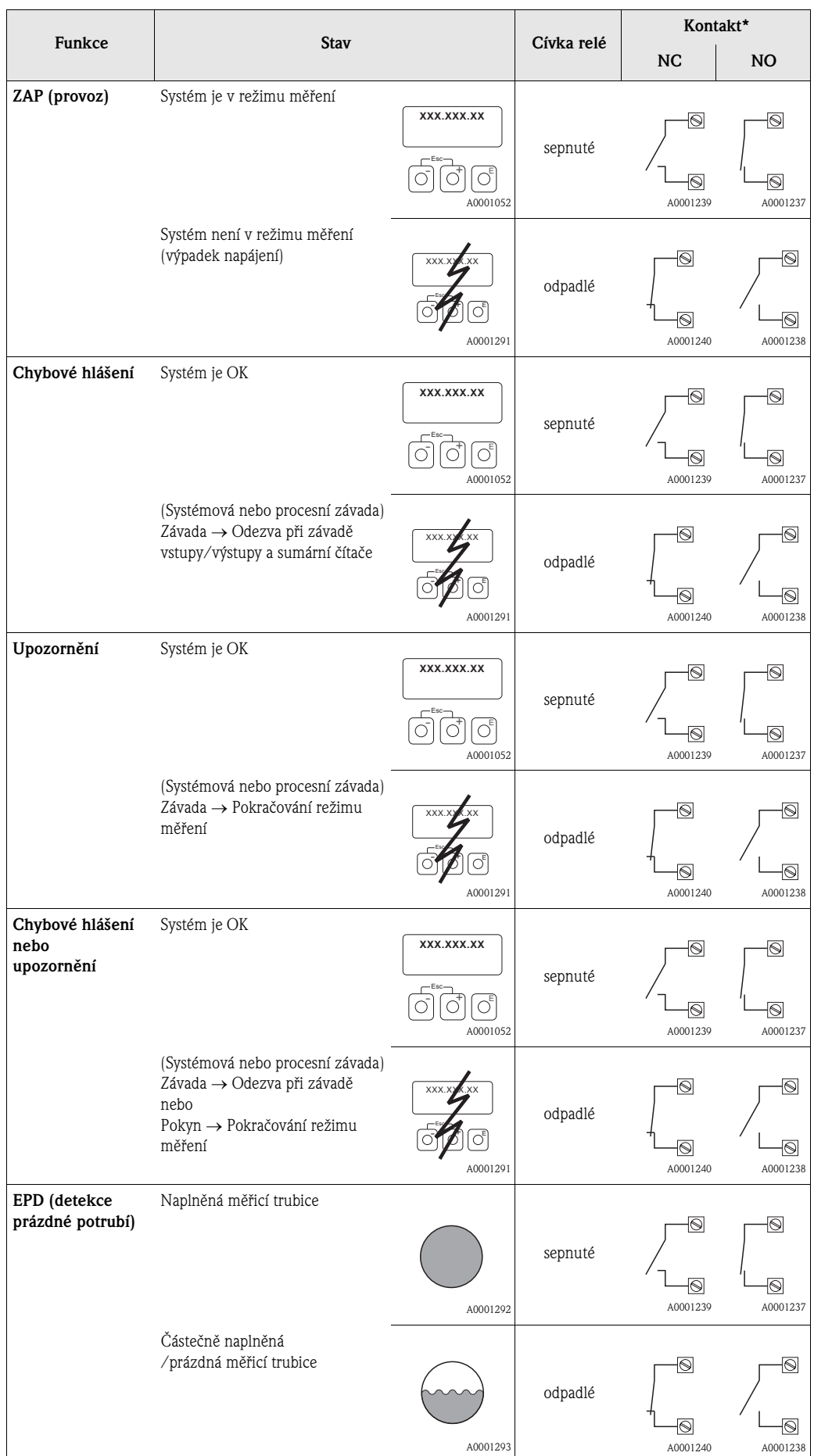

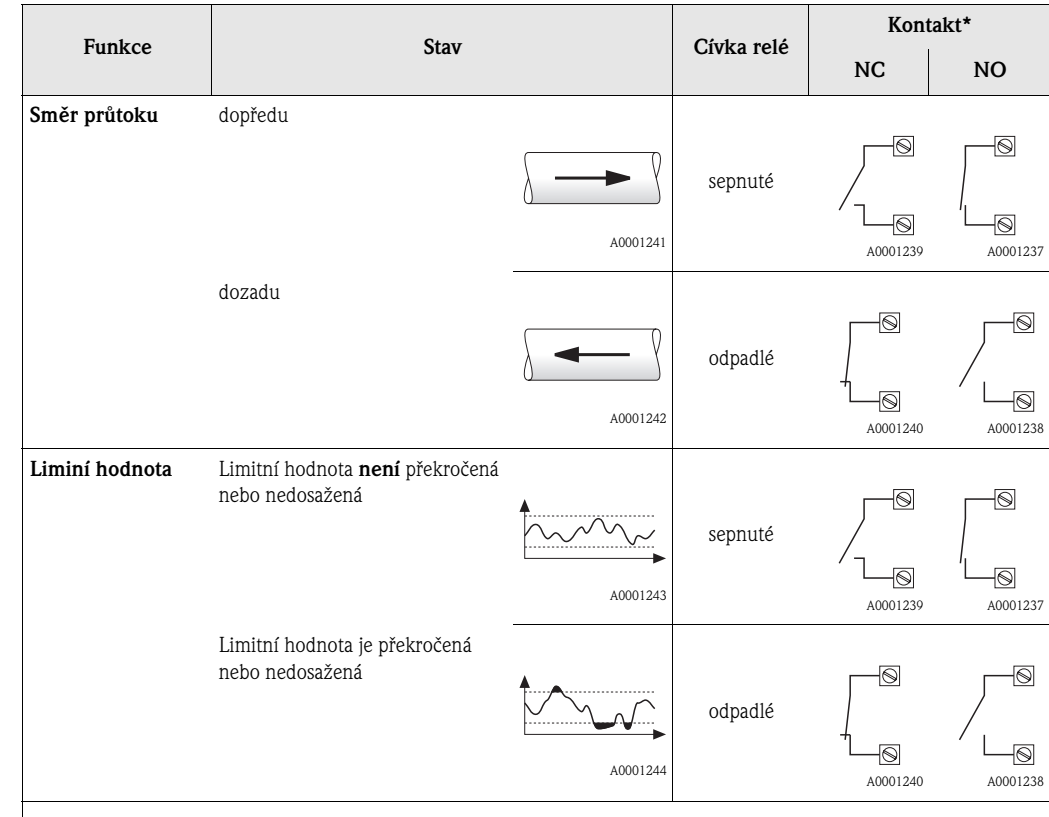

\* Čísla svorek podle funkce ČÍSLO SVOREK (4780) na straně 99.

 $\otimes$  Poznámka!

Pokud má měřicí přístroj dvě relé, jsou nastavení z výrobního závodu následující:

- Relé 1 → normálně otevřený kontakt (NO)
- Relé  $2 \rightarrow$  normálně zavřený kontakt (NC)

# **8 Blok VSTUPY**

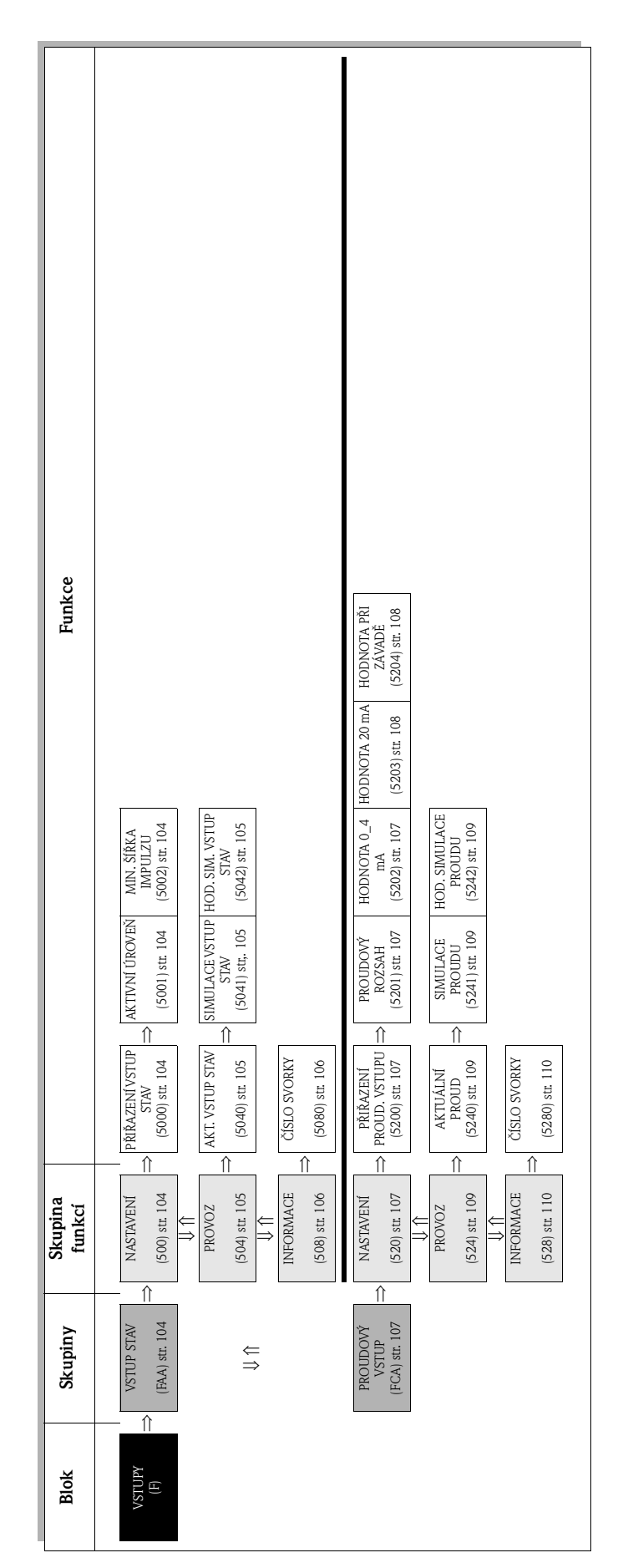

## **8.1 Skupina VSTUP STAV**

## **8.1.1 Skupina funkcí NASTAVENÍ**

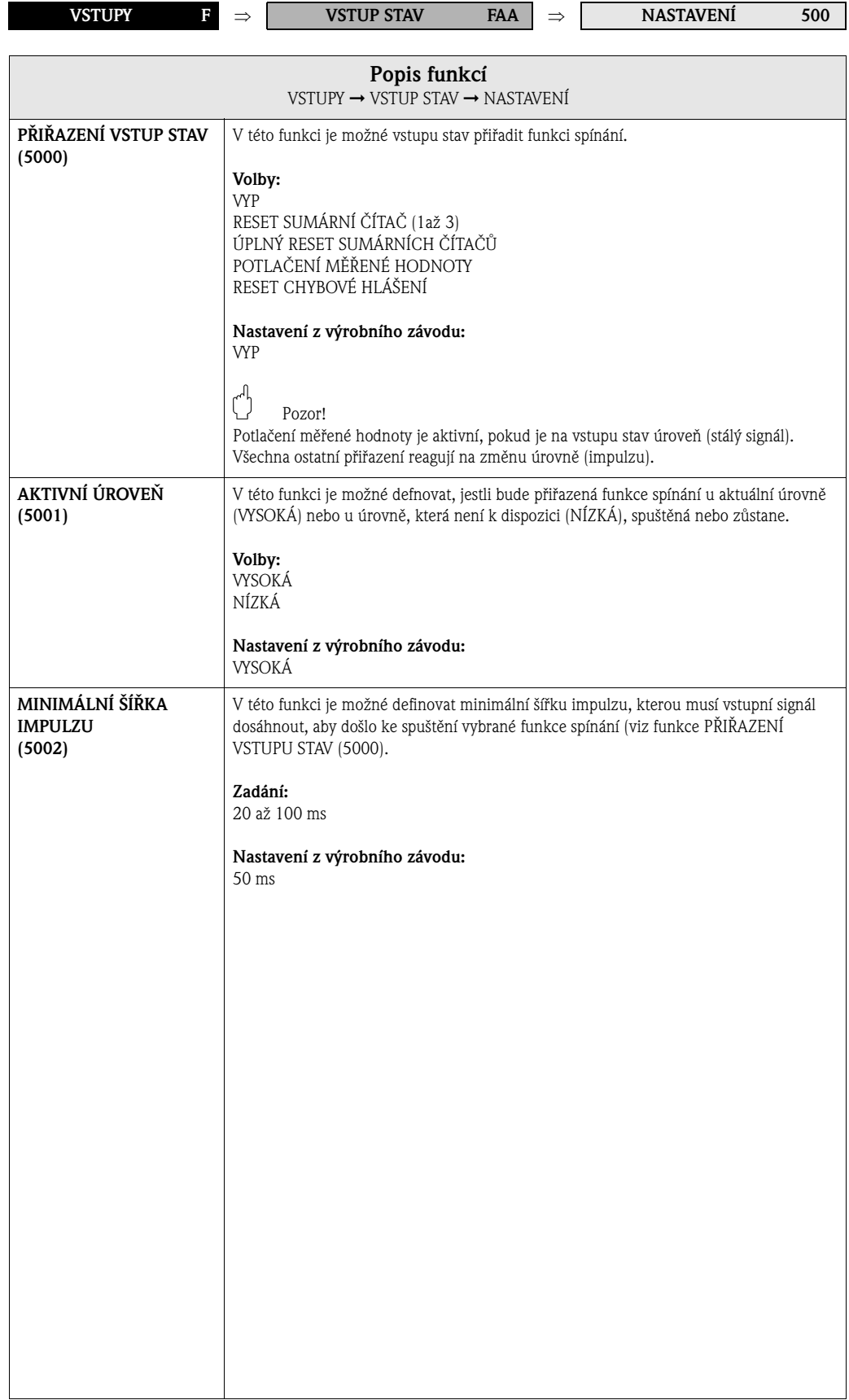

## **8.1.2 Skupina funkcí PROVOZ**

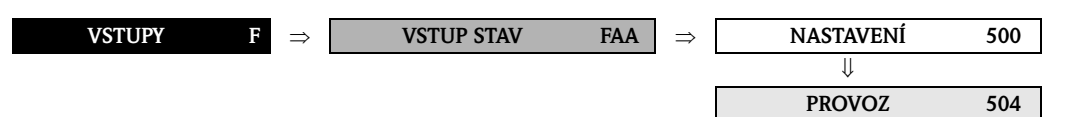

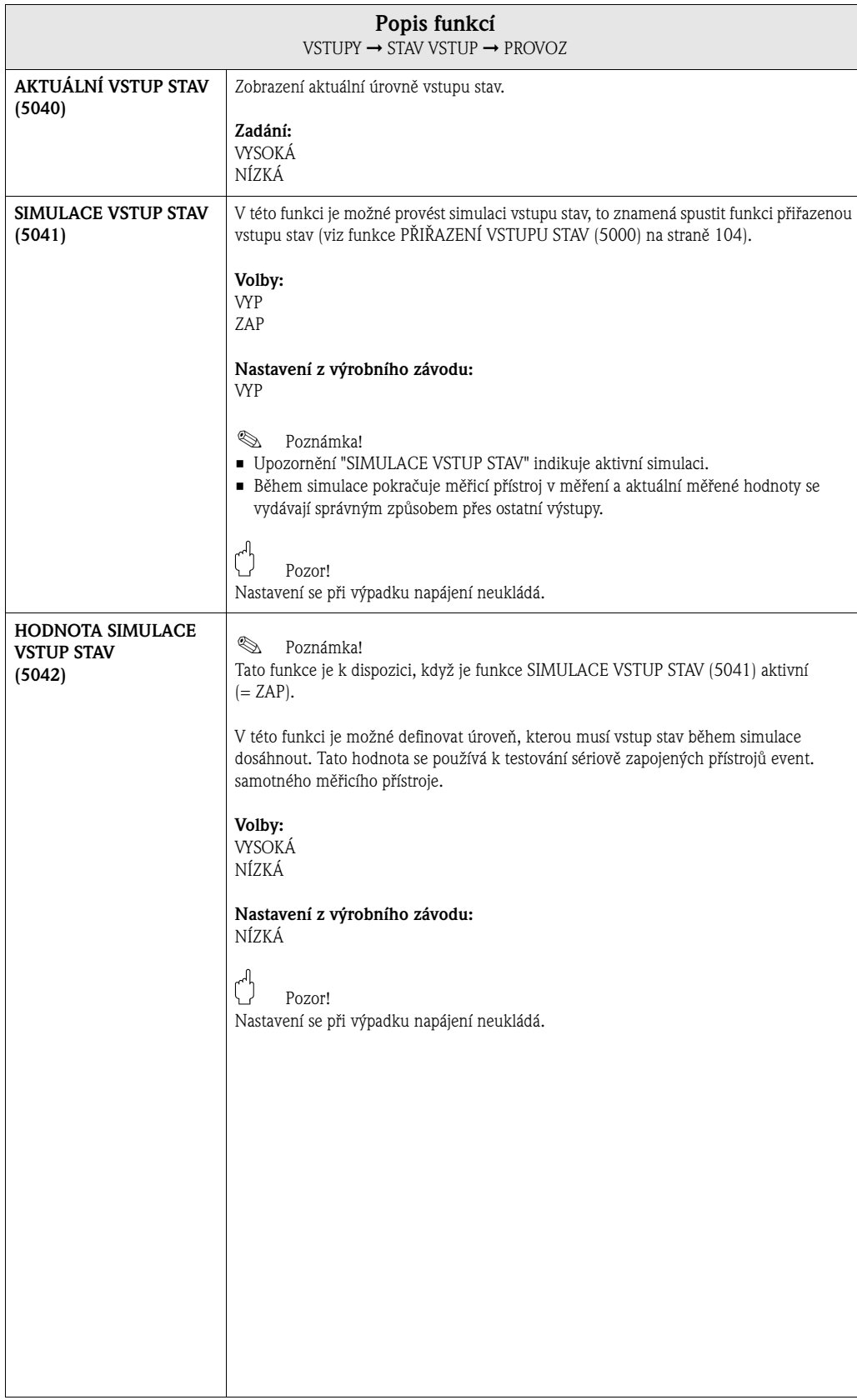

## **8.1.3 Skupina funkcí INFORMACE**

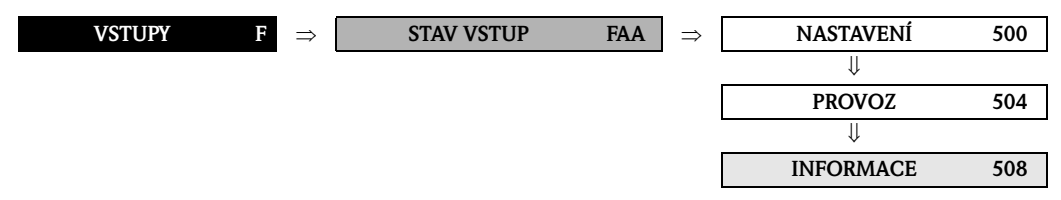

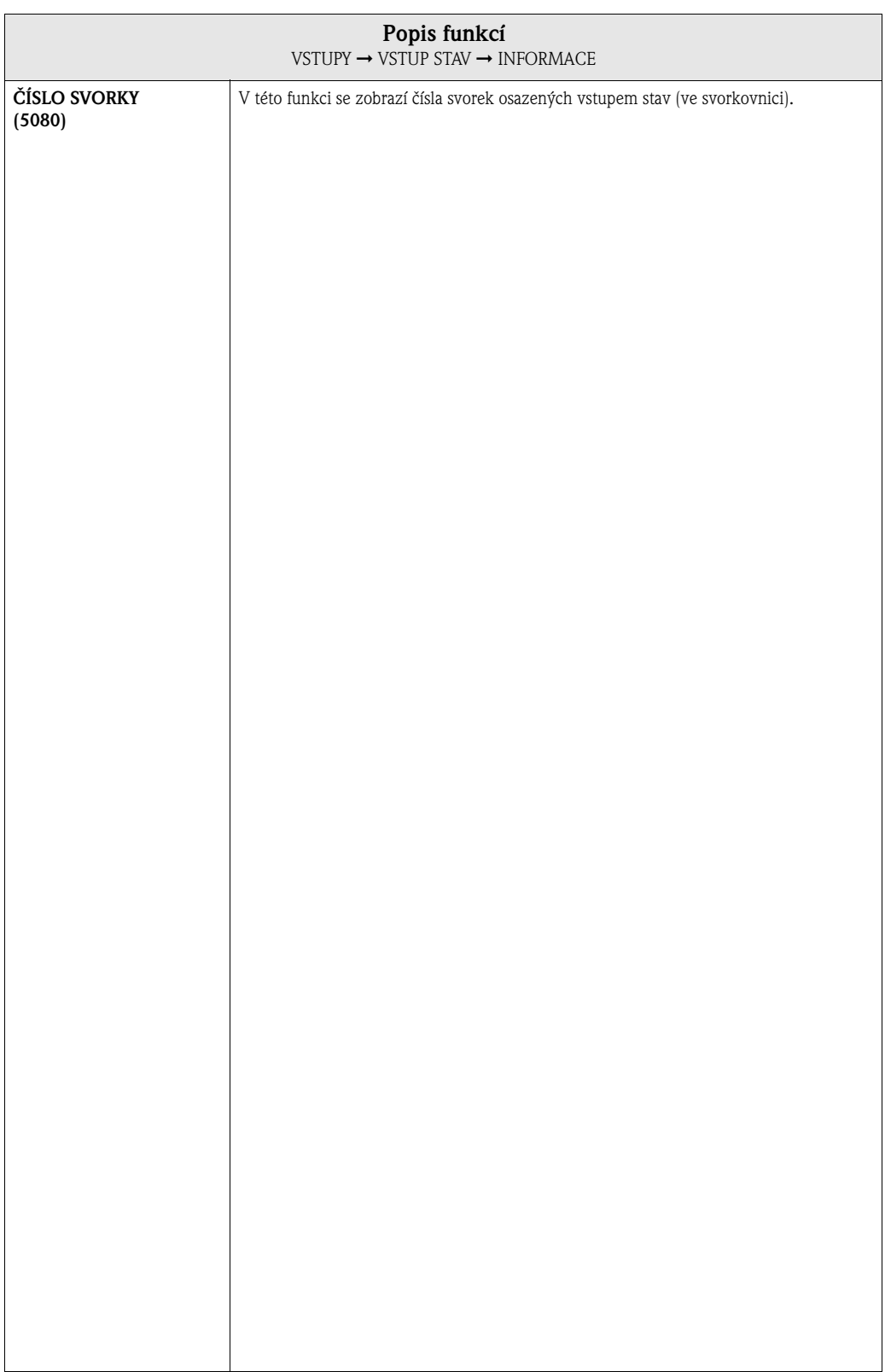

# **8.2 Skupina PROUDOVÝ VSTUP**

## **8.2.1 Skupina funkcí NASTAVENÍ**

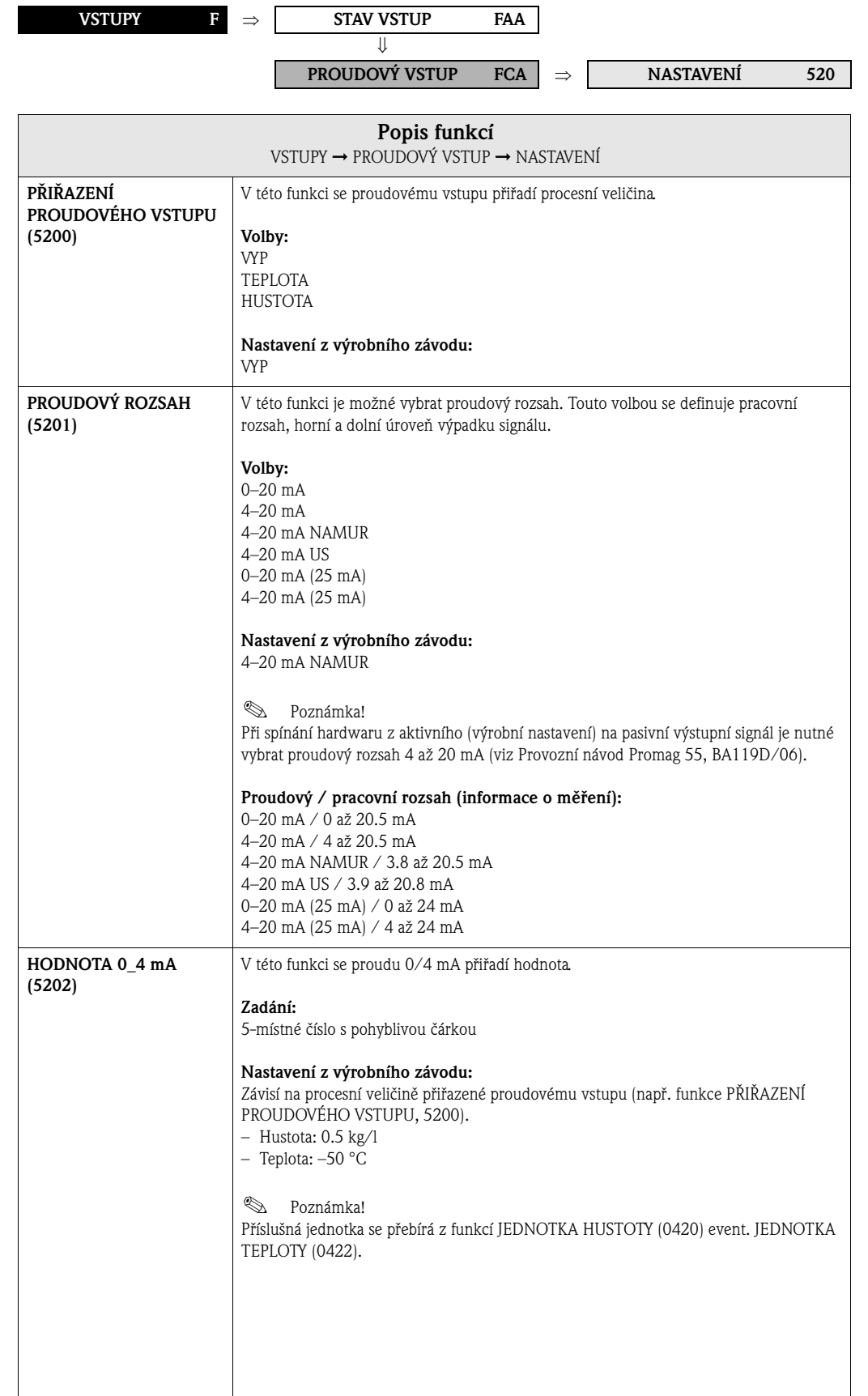

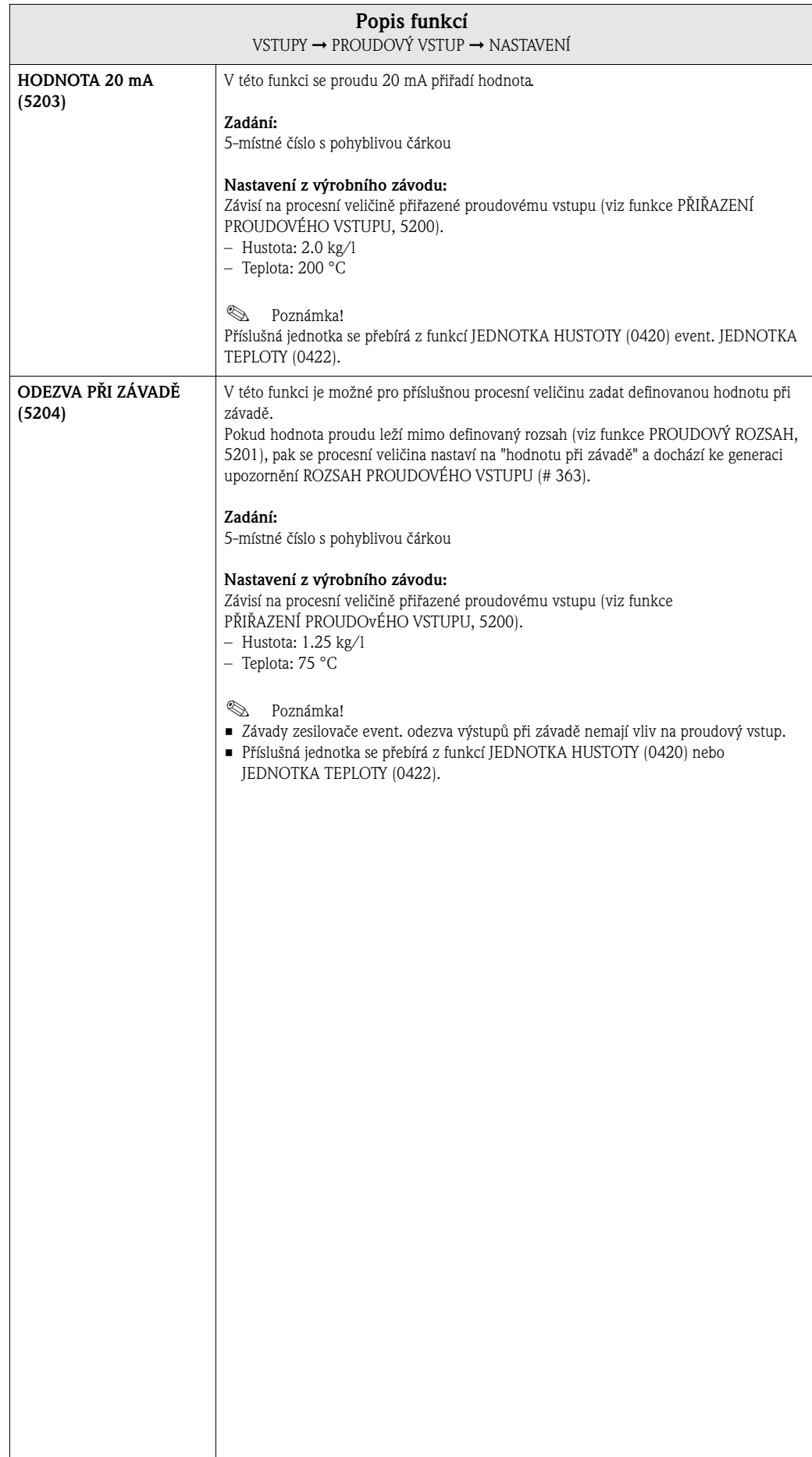
# **8.2.2 Skupina funkcí PROVOZ**

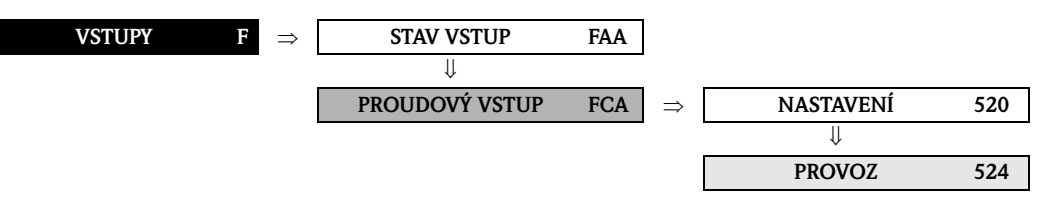

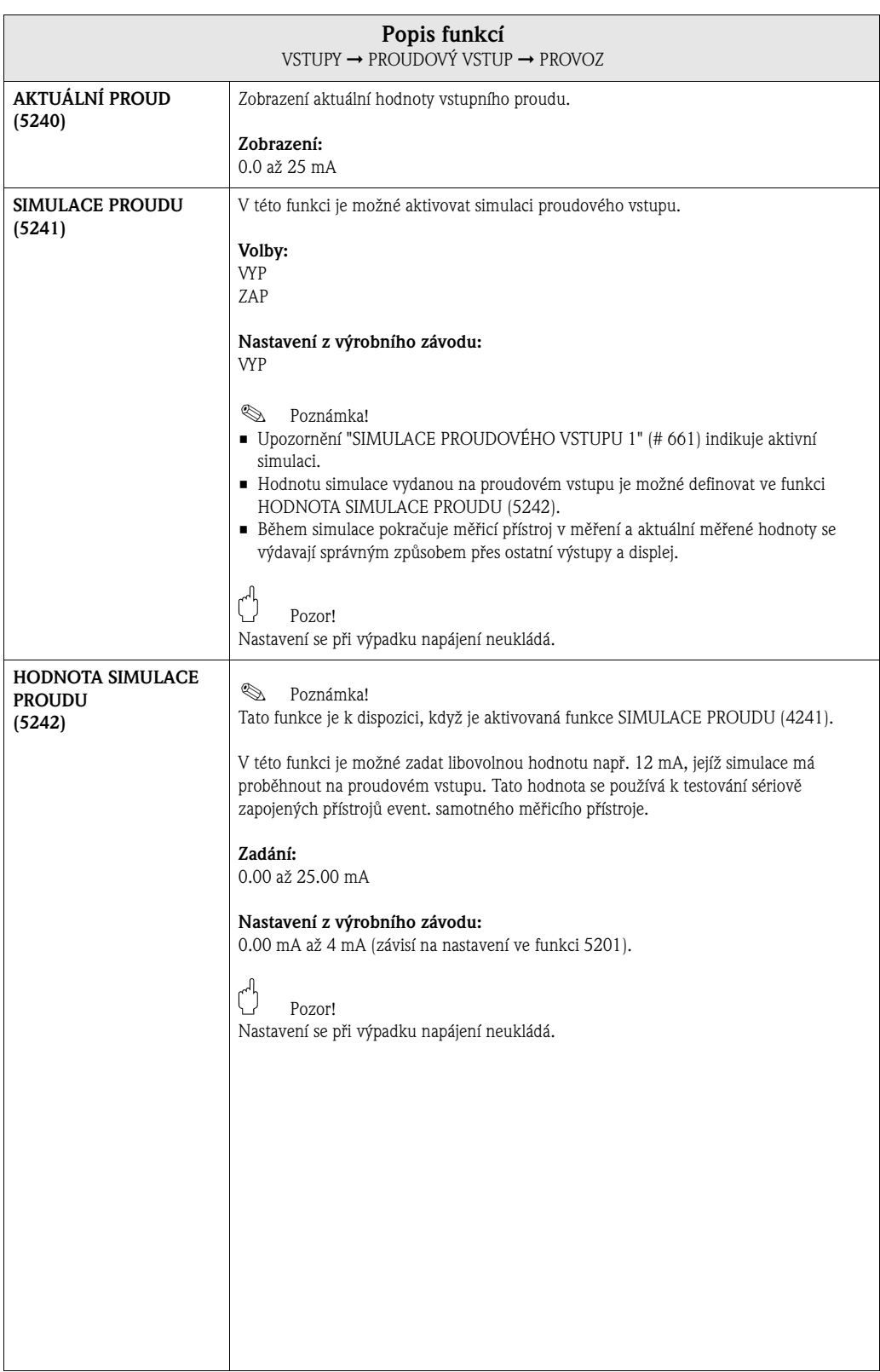

# **8.2.3 Skupina funkcí INFORMACE**

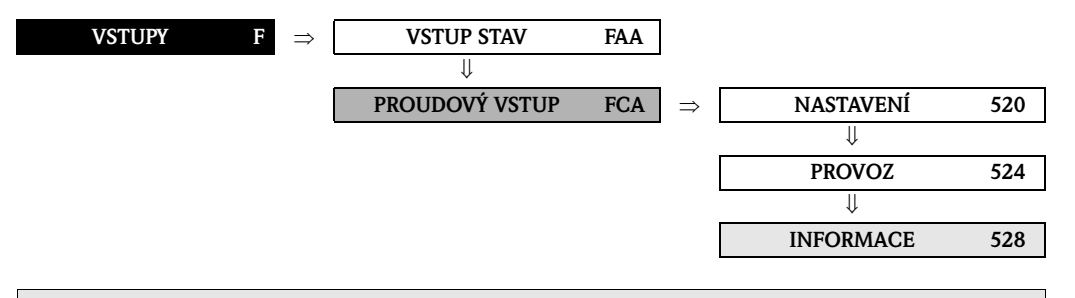

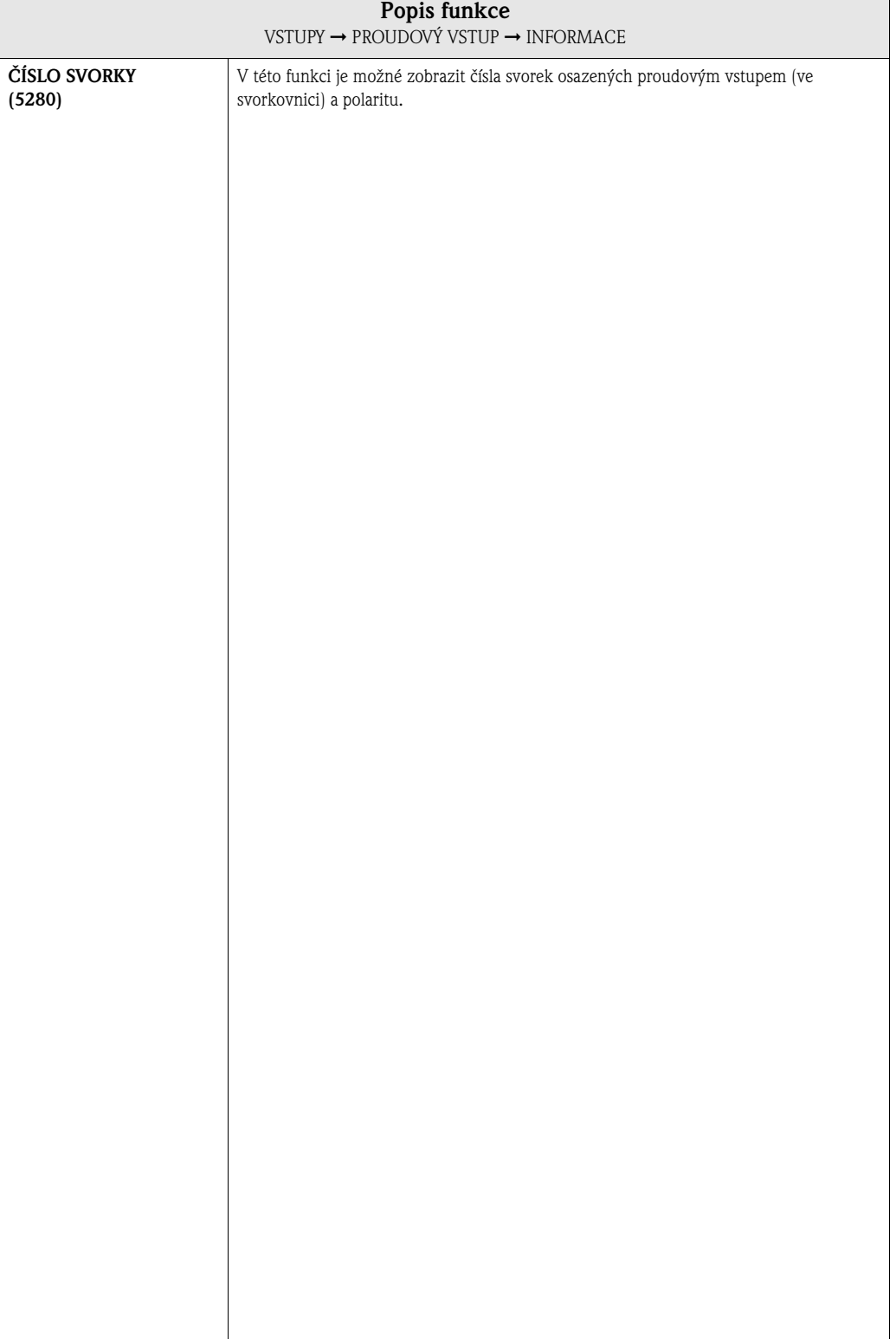

# **9 Blok ZÁKLADNÍ FUNKCE**

(6823) str. 124

(6822) str. 124

(6820) str. 124

(682) str. 124

# **9.1 Skupina HART**

# **9.1.1 Skupina funkcí NASTAVENÍ**

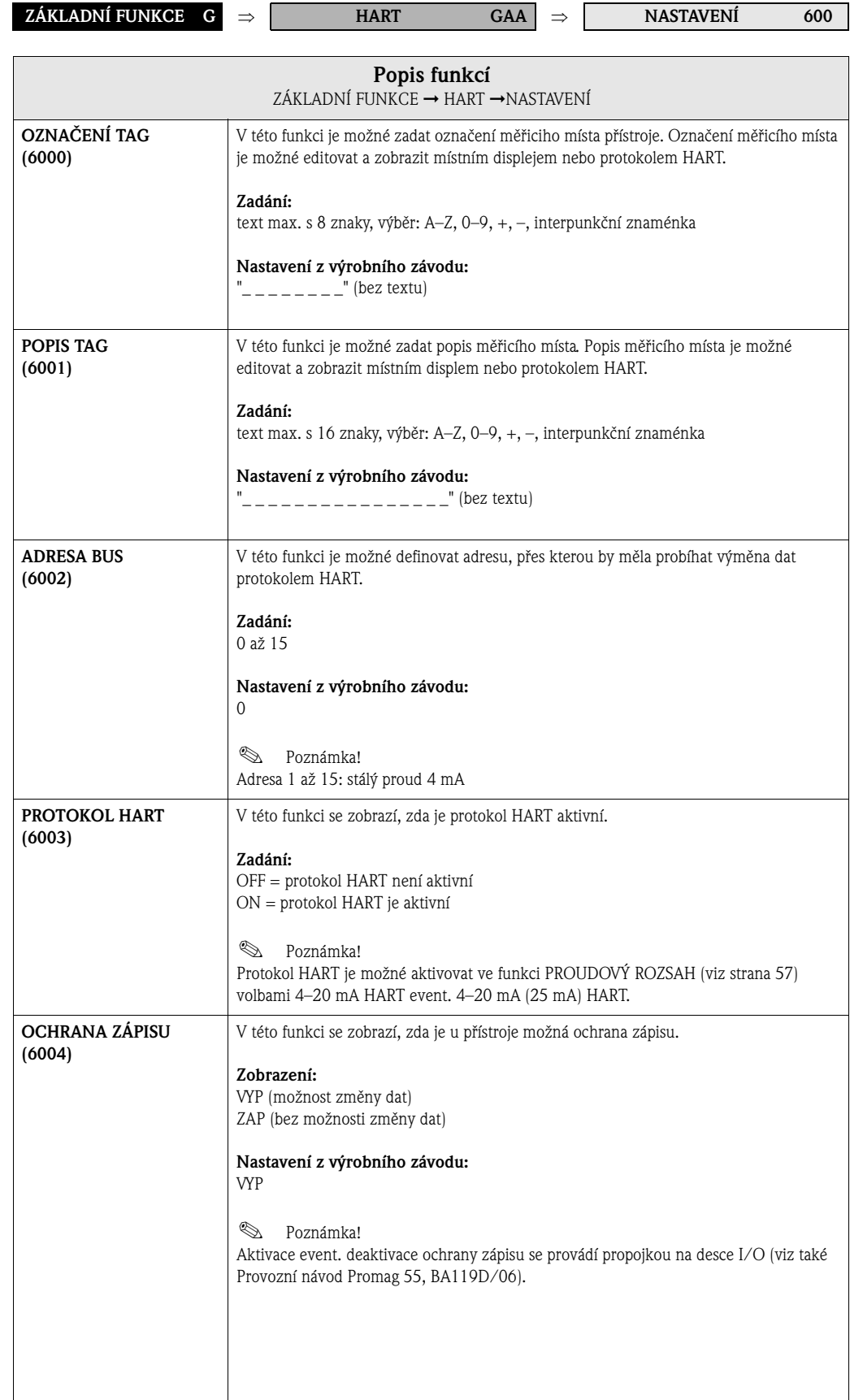

## **9.1.2 Skupina funkcí INFORMACE**

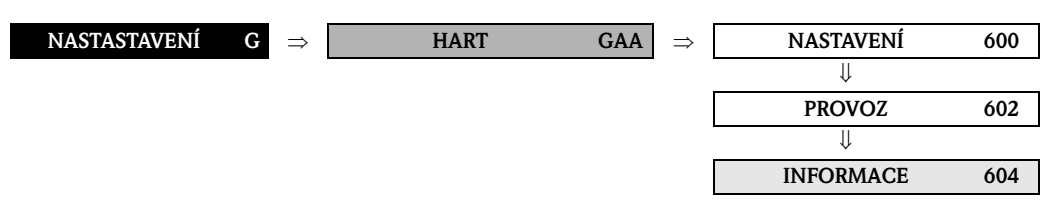

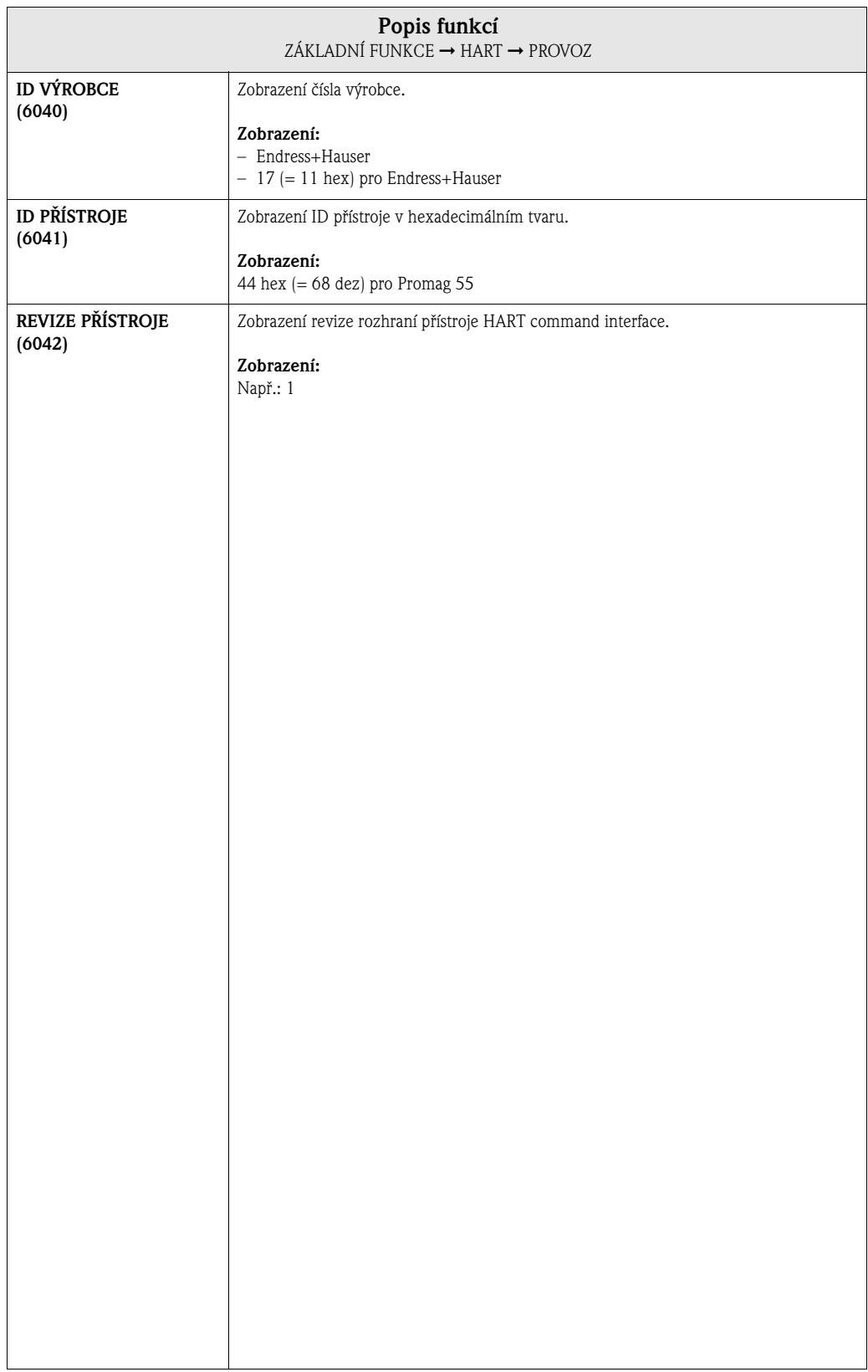

# **9.2 Skupina PROCESNÍ PARAMETRY**

# **9.2.1 Skupina funkcí NASTAVENÍ**

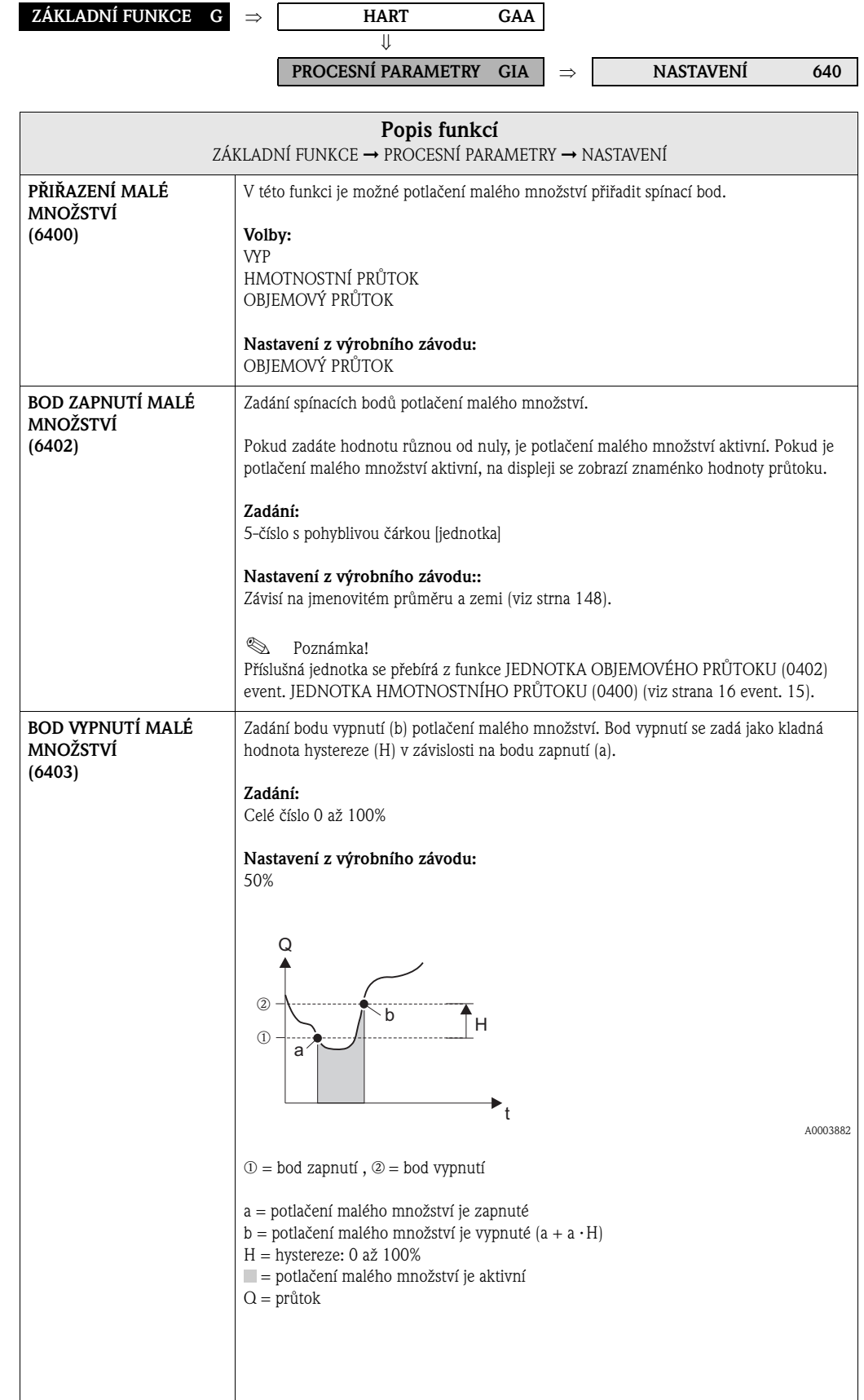

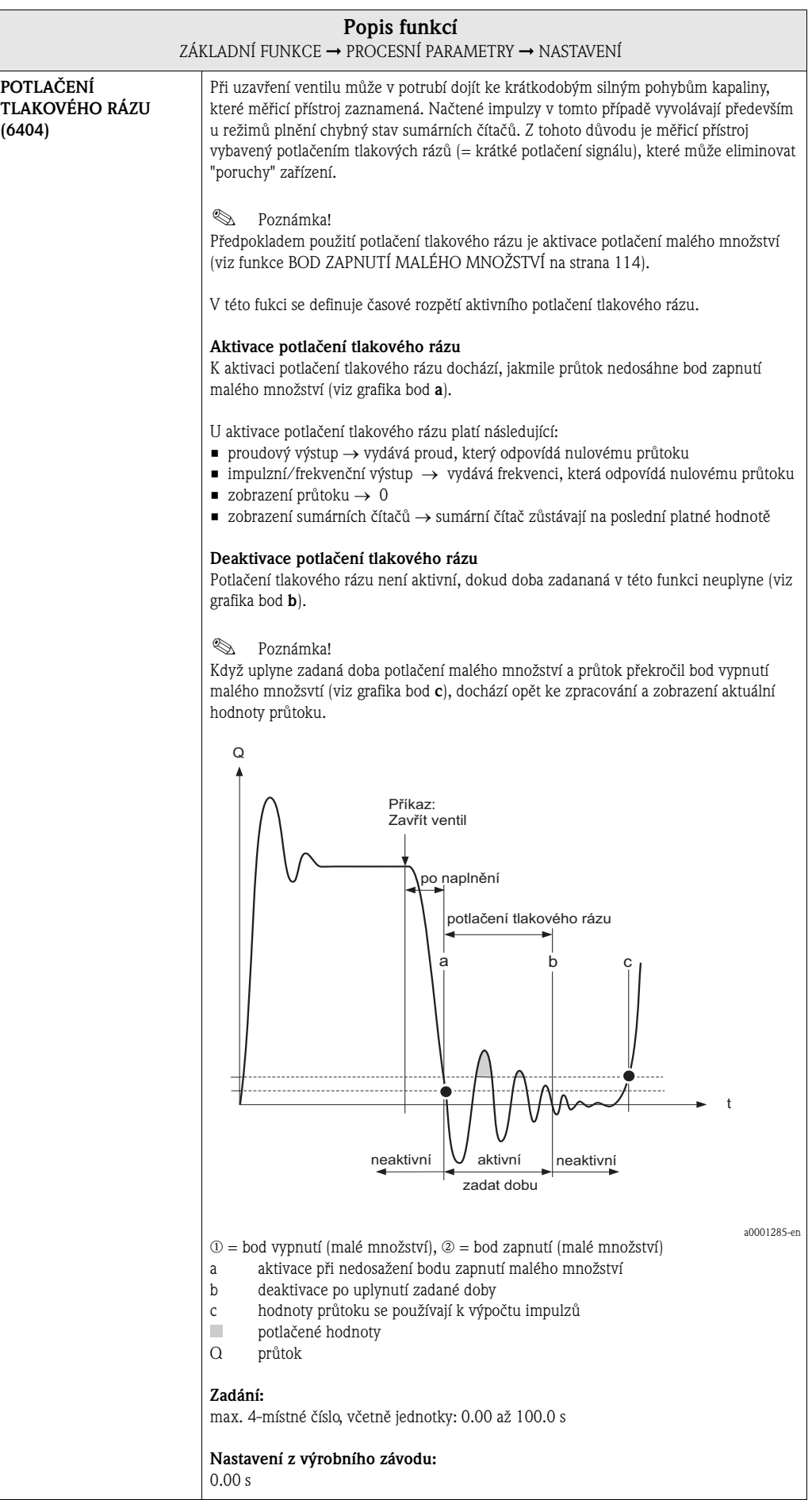

# **9.2.2 Skupina funkcí PARAMETRY EPD**

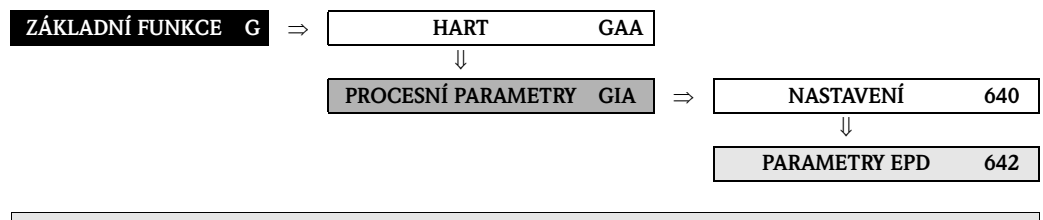

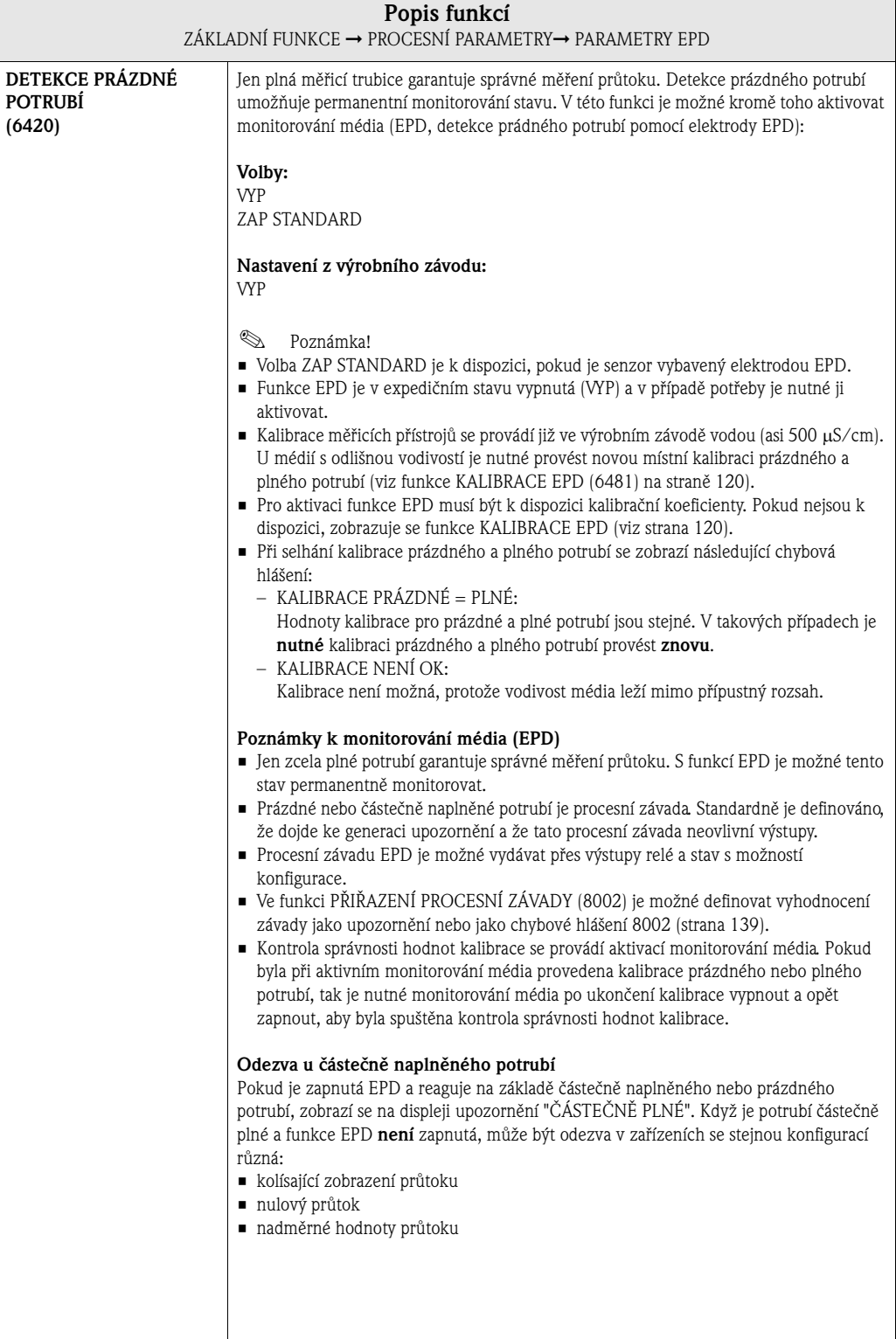

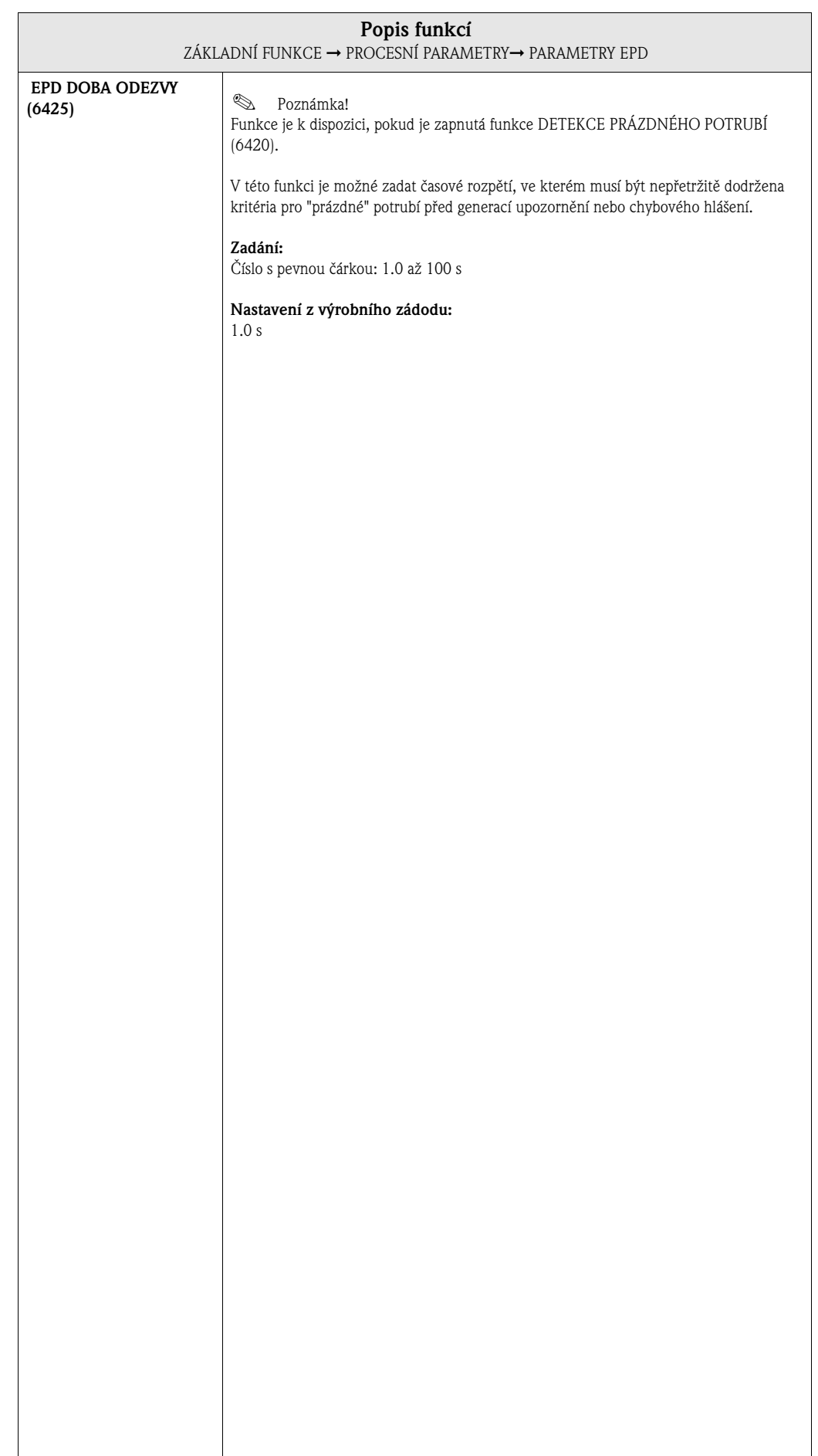

# **9.2.3 Skupina funkcí PARAPETRY ECC**

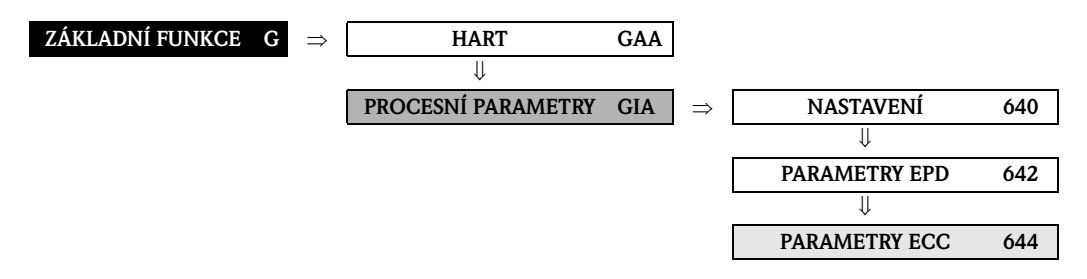

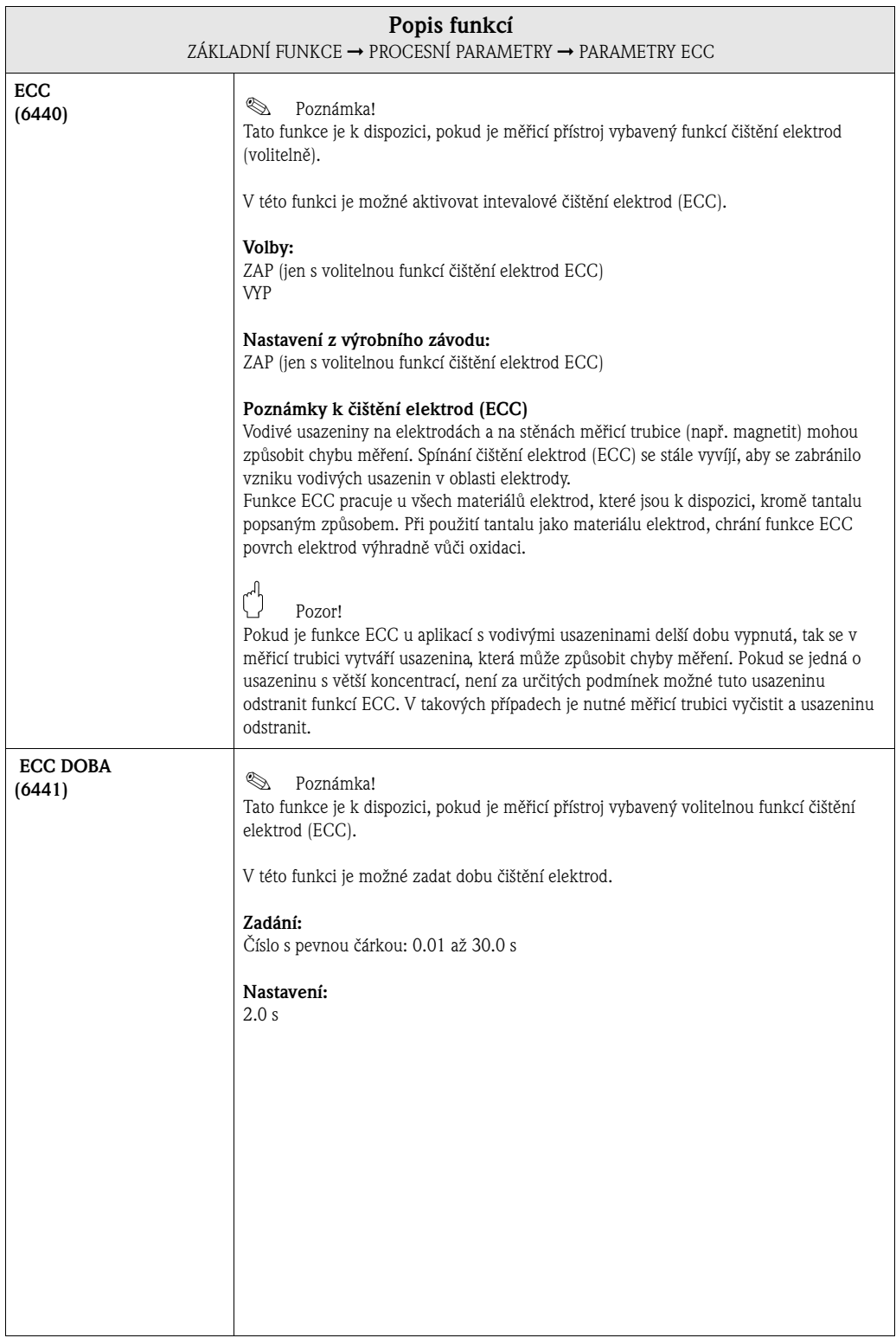

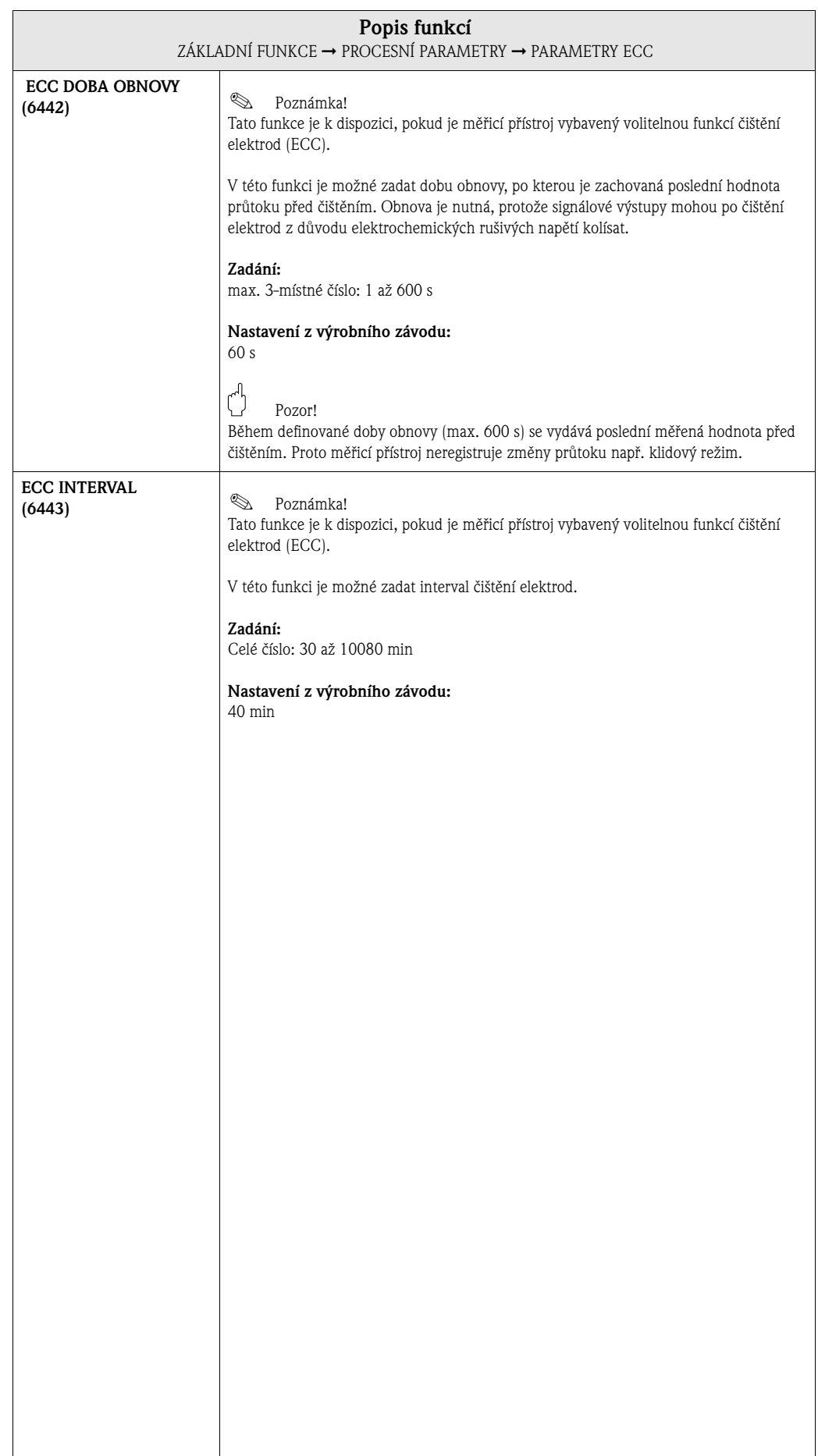

### **9.2.4 Skupina funkcí KALIBRACE**

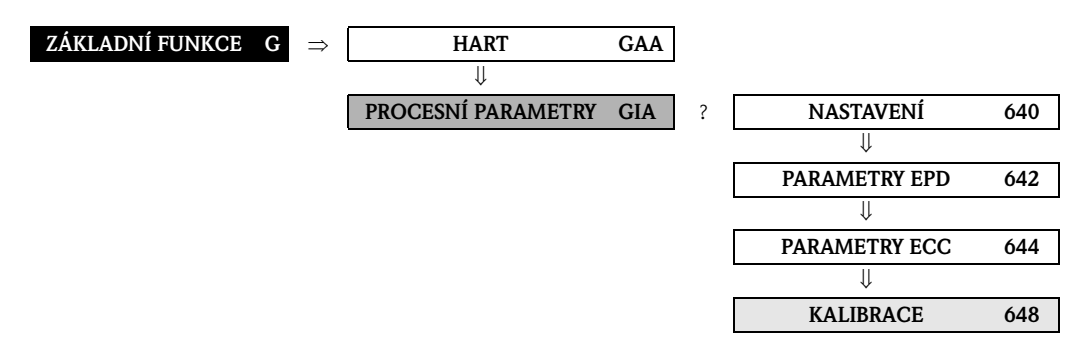

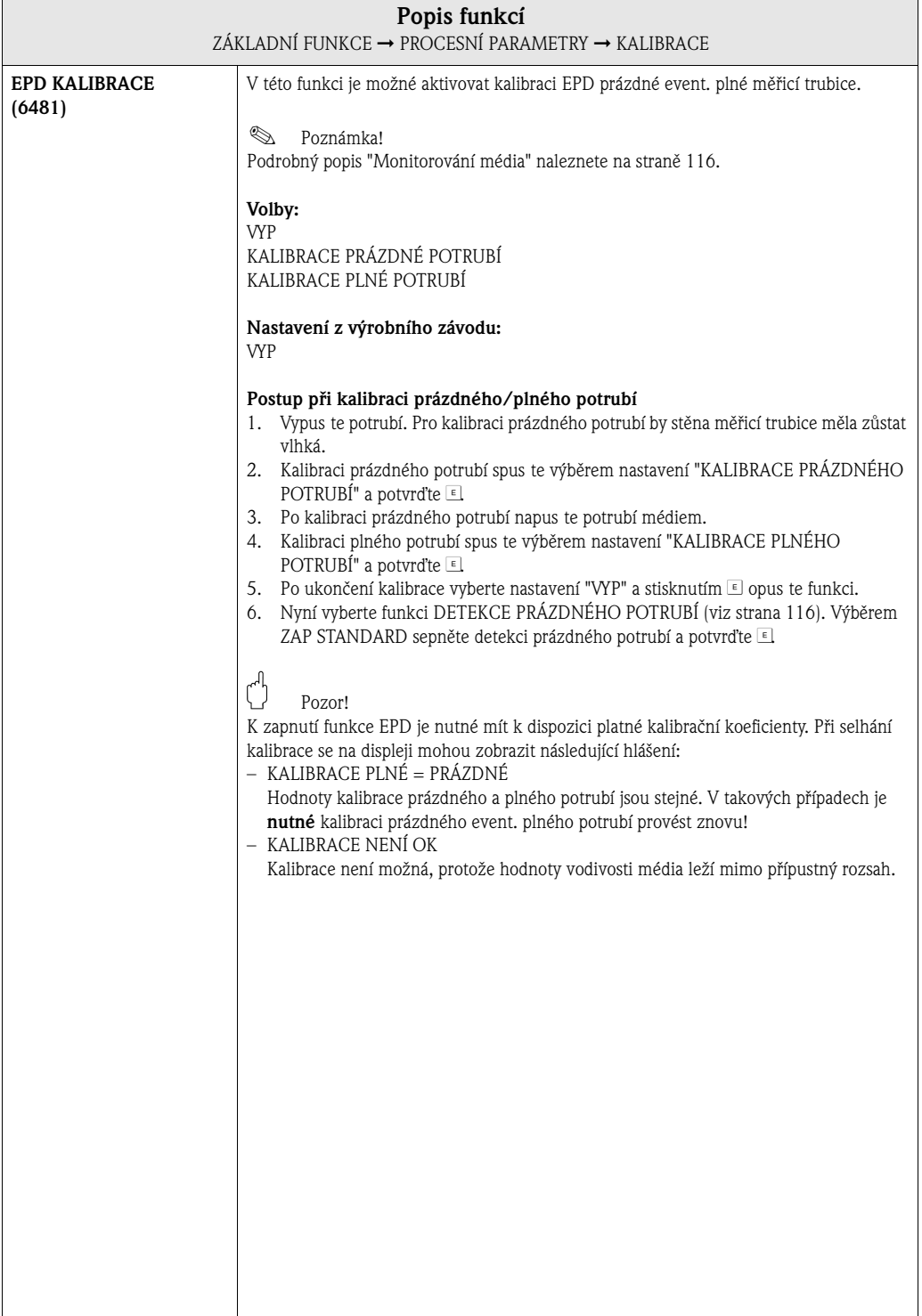

# **9.3 Skupina SYSTÉMOVÉ PARAMETRY**

# **9.3.1 Skupina funkcí NASTAVENÍ**

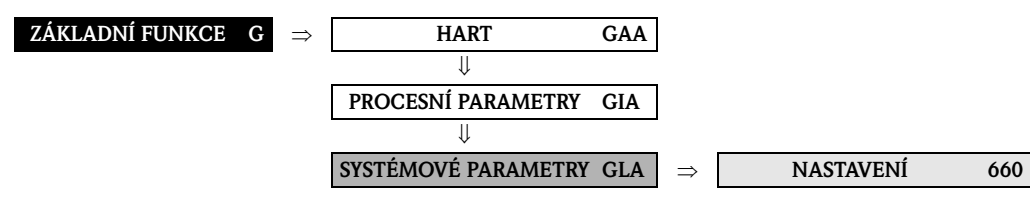

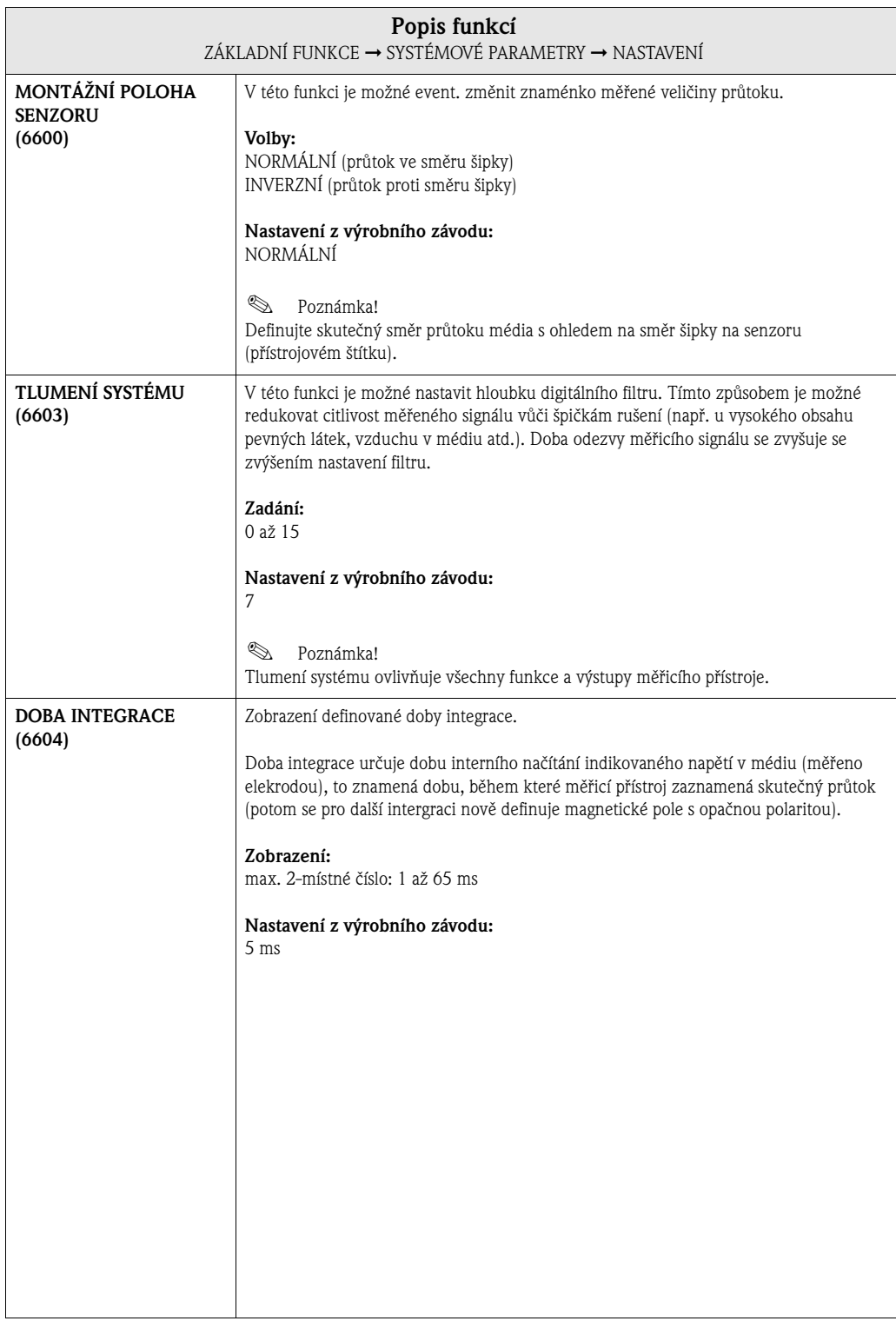

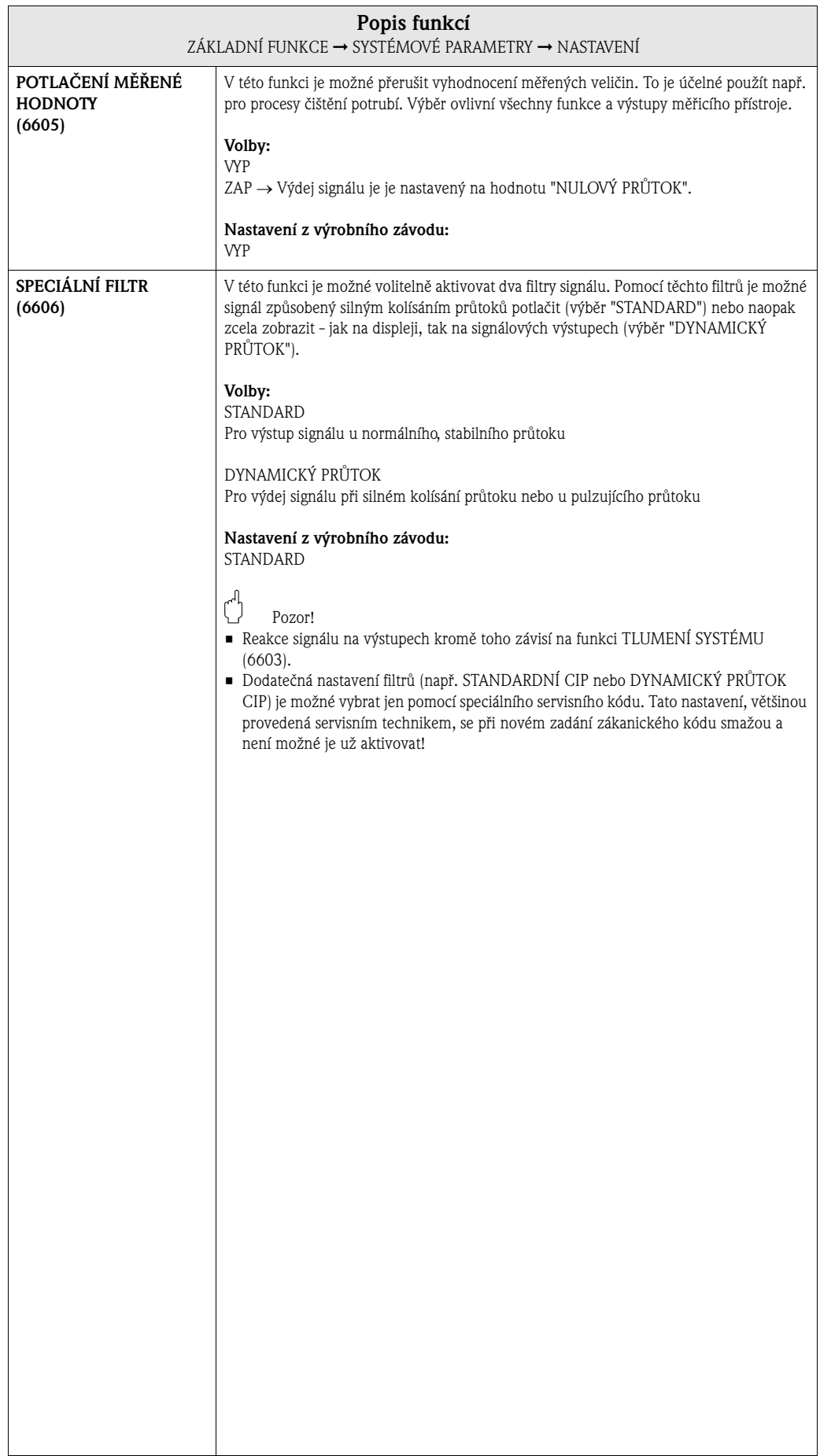

# **9.4 Skupina DATA SENZORU**

### **9.4.1 Skupina funkcí NASTAVENÍ**

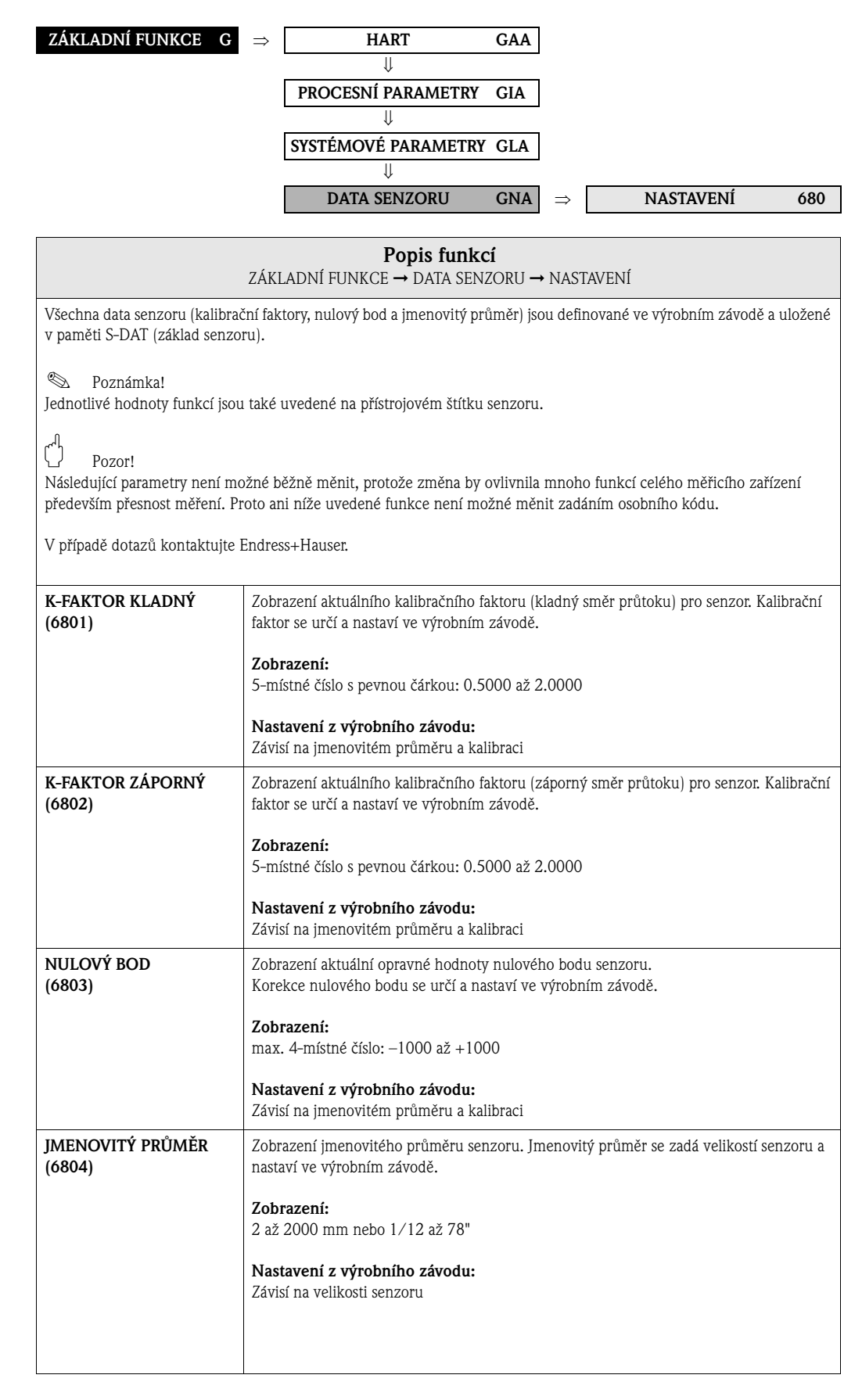

### **9.4.2 Skupina funkcí PROVOZ**

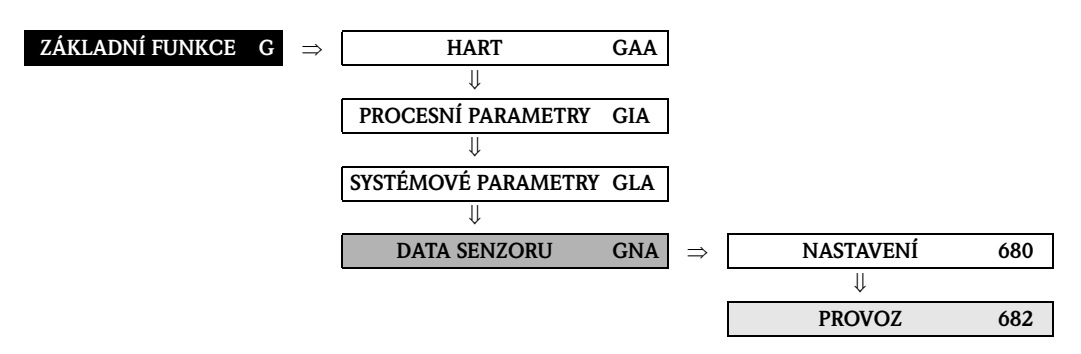

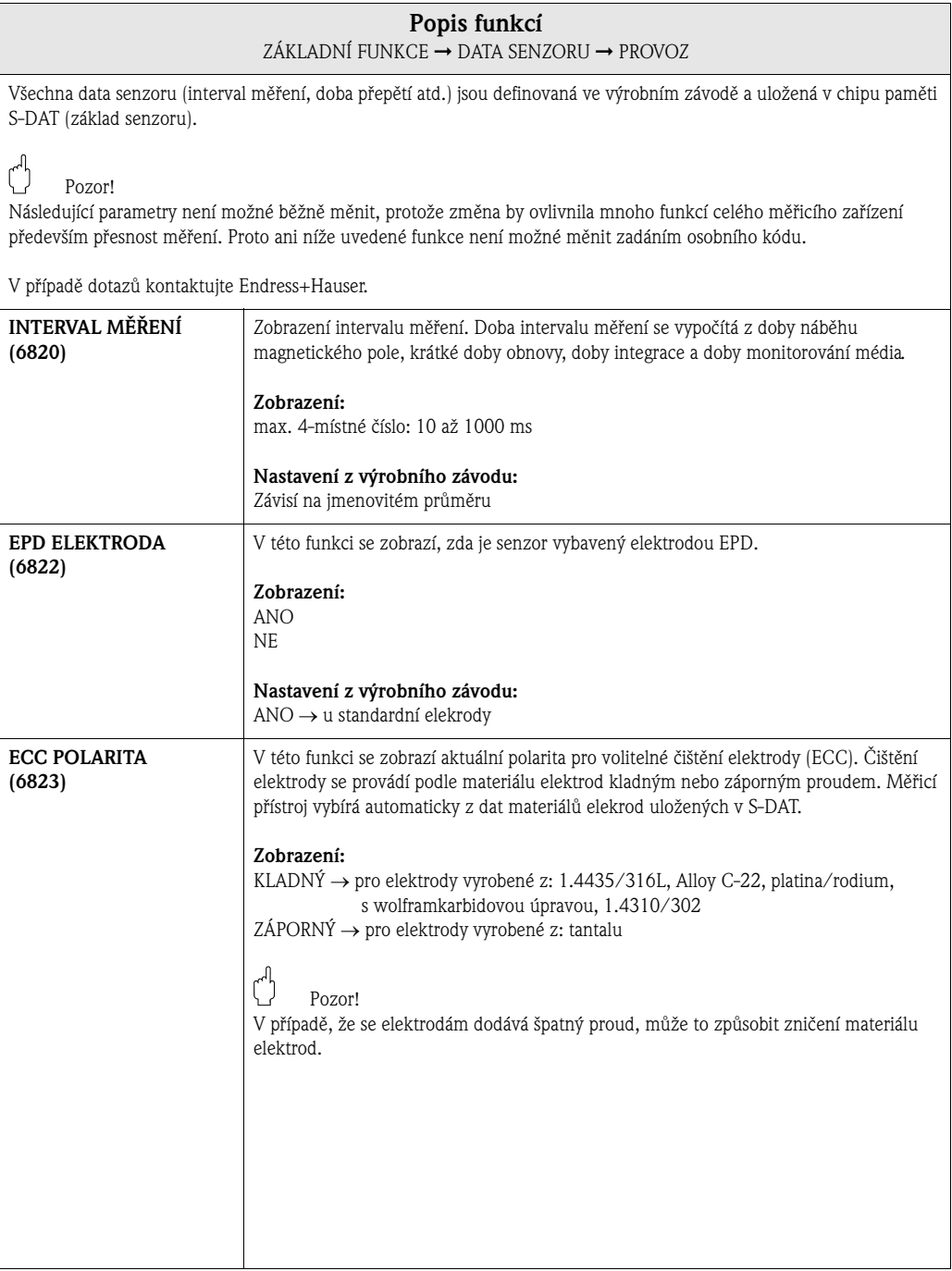

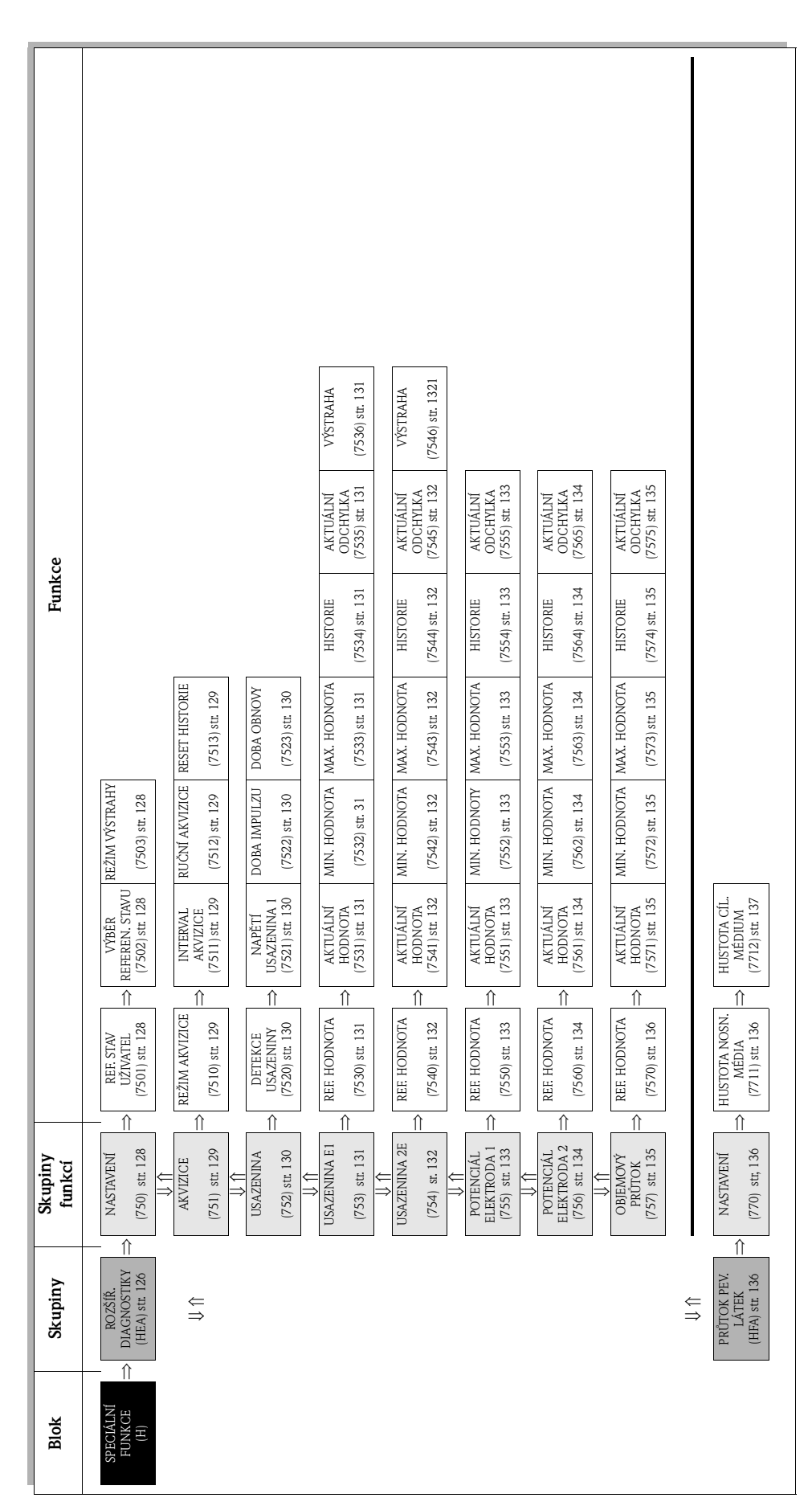

# **10 Blok SPECIÁLNÍ FUNKCE**

# **10.1 Skupina ROZŠÍŘENÉ DIAGNOSTIKY**

### **Úvod**

S pomocí volitelného softwarového balíčku "Rozšířené diagnostiky" (F-CHIP) je možné včas detekovat změny měřicího systému např. tvorbu usazeniny nebo abrazi event. korozi na měřicích elektrodách. Takové vlivy běžně redukují přesnost měření nebo v extrémních případech vedou k systémovým závadám.

Pomocí diagnostických funkcí je možné během režimu měření zaznamenat následující diagnostické parametry:

- dobu tlumení testovaných impulzů na elektrodách
- potenciály na obou elekrodách
- hodnotu objemového průtoku (před testovanými impulzy)

Pomocí analýzy trendu těchto parametrů je možné včas detekovat odchylky měřicího systému od "referenčního stavu" a přijmout opatření.

Měření konstanty tlumení testovaných impulzů (obr. 1):

Monitorováním obou elektrod je možné včas detekovat tvorbu usazeniny. Proto k elektrodám pravidelně přiléhá definovaný pulz napětí  $(U_B)$  se šířkou impulzu  $(t_D)$ , typické 1 až 20 ms) a jeho konstanta tlumení (τ*<sup>R</sup>* ) se měří. Konstanta tlumení je funkcí stavu příšlušné elektrody měření.

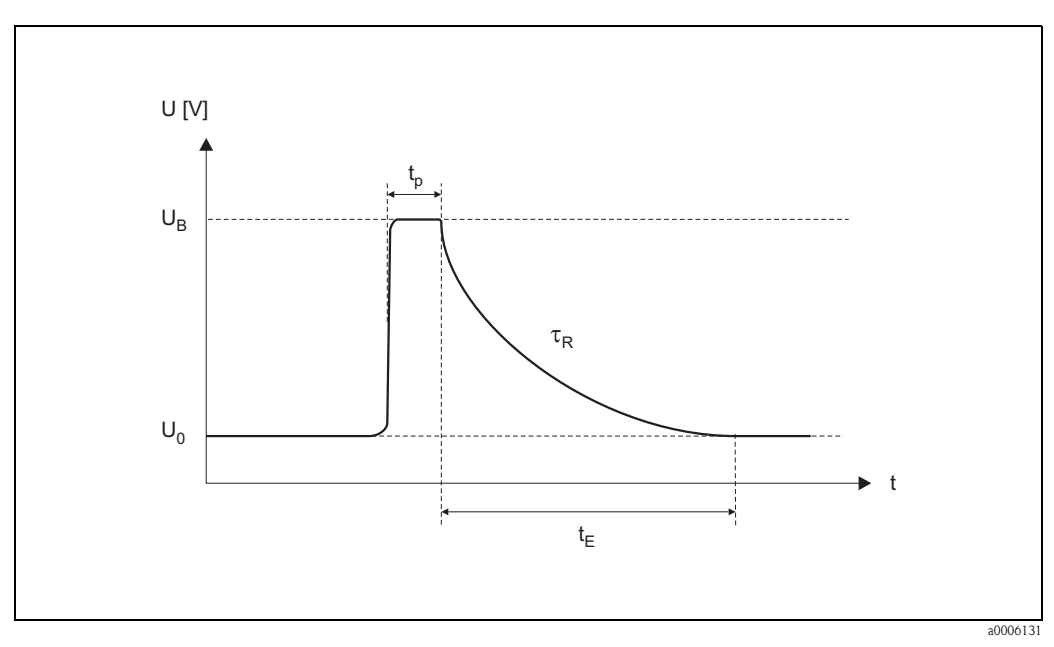

Fig. 1: Schéma průběhu křivky konstanty tlumení impulzu napětí na elektrodě

 $U_0$  = nulové napětí,  $U_R$  = napětí testovaného impulzu k detekci usazeniny,  $t_n$  = doba impulzu,  $\tau_R$  = konstanta tlumení impulzu,  $t_F$  = doba obnovy

### Měření potenciálu elektrod:

Potenciál elektrod ovlivňují různé faktory např. pevné látky, vzduch, nehomogenní média, změny pH, mechanická poškození nebo korzivní změny. Monitorování potenciálů elektrod poskytuje informace o specifických rušivých faktorech.

Měření objemového průtoku (okamžitě po přivedení testovacích impulzů):

Pod "objemovým průtokem" se zde rozumí hodnota objemového průtoku, která se zaznamená bezprostředně před přivedením testovaného impulzu k elektrodám. Tato hodnota se používá jako další základ pro interpretaci konstant tlumení signálu nebo potenciálů elektrod ve spojitosti s tvorbou usazeniny, abrazí nebo korozí.

### **Aktivace detekce usazeniny (postup)**

- 1. Referenční hodnoty pro diagnostické parametry se stanoví  $\rightarrow$  funkce REFERENČNÍ STAV UŽIVATEL (7501).
- 2. Vybrat rerefenční stav  $\rightarrow$  funkce VÝBĚR REFERENČNÍHO STAVU (7502)
- 3. Definovat, kdy a jak mají být definovány hodnoty diagnostických parametrů: – časové intervaly → funkce INTERVAL AKVIZICE (7511)
	- pravidelně → funkce REŽIM AKVIZICE (7510)
- 4. Zapnout detekci usazeniny → funkce DETEKCE USAZENINY (7520)
- 5. Aktivovat režim výstrahy (pokud je požadován):

### **Sa Poznámka!**

Aktivace funkce REŽIM VÝSTRAHY (7503) má běžně smysl jen v případě, když byla nejdříve provedena analýza trendu příslušných hodnot dignostických parametrů! Jedině tímto způsobem je možné zadat procesní limitní hodnoty, to znamená limitní hodnoty přizpůsobené procesu (= max. přípustná odchylka oproti referenčnímu stavu).

- Zapnout režim výstrahy  $\rightarrow$  funkce REŽIM VÝSTRAHY (7503)
- Zadat maximální přípustnou odchylku konstanty tlumení signálu oproti referenčnímu stavu  $\rightarrow$  funkce VAROVÁNÍ (7536, 7546)

### **Analýza trendů diagnostických parametrů**

Vyhodnocením dostatečného počtu měřených hodnot je možné získat vypovídající informace o trendech, které poskytují informace o event. tvorbě usazeniny nebo poškození elektrod např. korozí nebo mechanickými vlivy.

Maticí funkcí je možné vyvolat následující hodnoty diagnostických parametrů:

- referenční hodnoty
- aktuální hodnoty konstanty tlumení impulzu nebo potenciálu elektrod
- minimální/maximální hodnoty od poslední kalibrace
- data historie poslední 10 naměřených hodnot (event. 100 hodnot, při testování softwarem "ToF Tool-Fieldtool Package")
- aktuální odchylku mezi hodnotou diagnostických parametrů a referenční hodnotou

K posouzení event. tvorby usazeniny by se diagnostické parametry USAZENINA 1 a USAZENINA 2 měly interpretovat a posuzovat ve spojitosti s parametrem POTENCIÁL ELEKTRODA 1 a POTENCIÁL ELEKTRODA 2 i s OBJEMOVÝM PRŮTOKEM. K tvorbě usazeniny dochází v intervalu několika měsíců, proto je účelné odpovídající data měření a parametrů zobrazit a vyhodnotit vhodným softwarem "FieldCare" nebo "ToF Tool - Fieldtool Package".

لمبر<br>Protože konstanta tlumení signálu závisí na procesních podmínkách elektrody a tak i na médiu, je pro každý proces event. médium v rovnovážném stavu jako výchozí bod pro analýzu trendu nutné nové referenční měření. Měřené hodnoty se následně periodicky měří a ukládají do paměti přístroje (RAM).

## *Poznámka!*

Další informace k této problematice naleznete v "analýzách trendů" Provozního návodu měřicího přístroje.

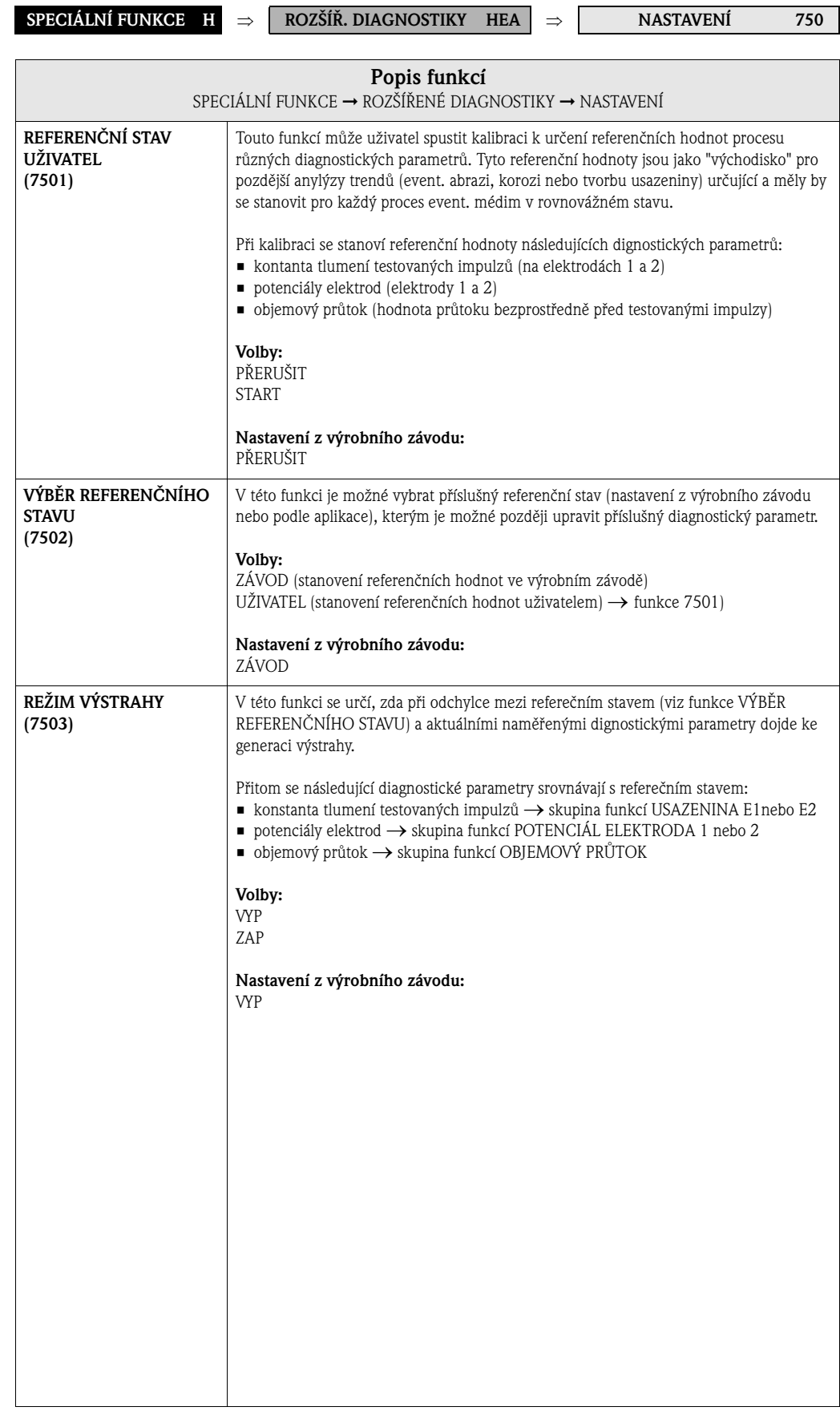

# **10.1.1 Skupina funkcí NASTAVENÍ**

## **10.1.2 Skupina funkcí AKVIZICE**

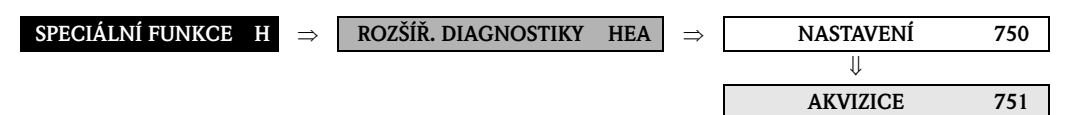

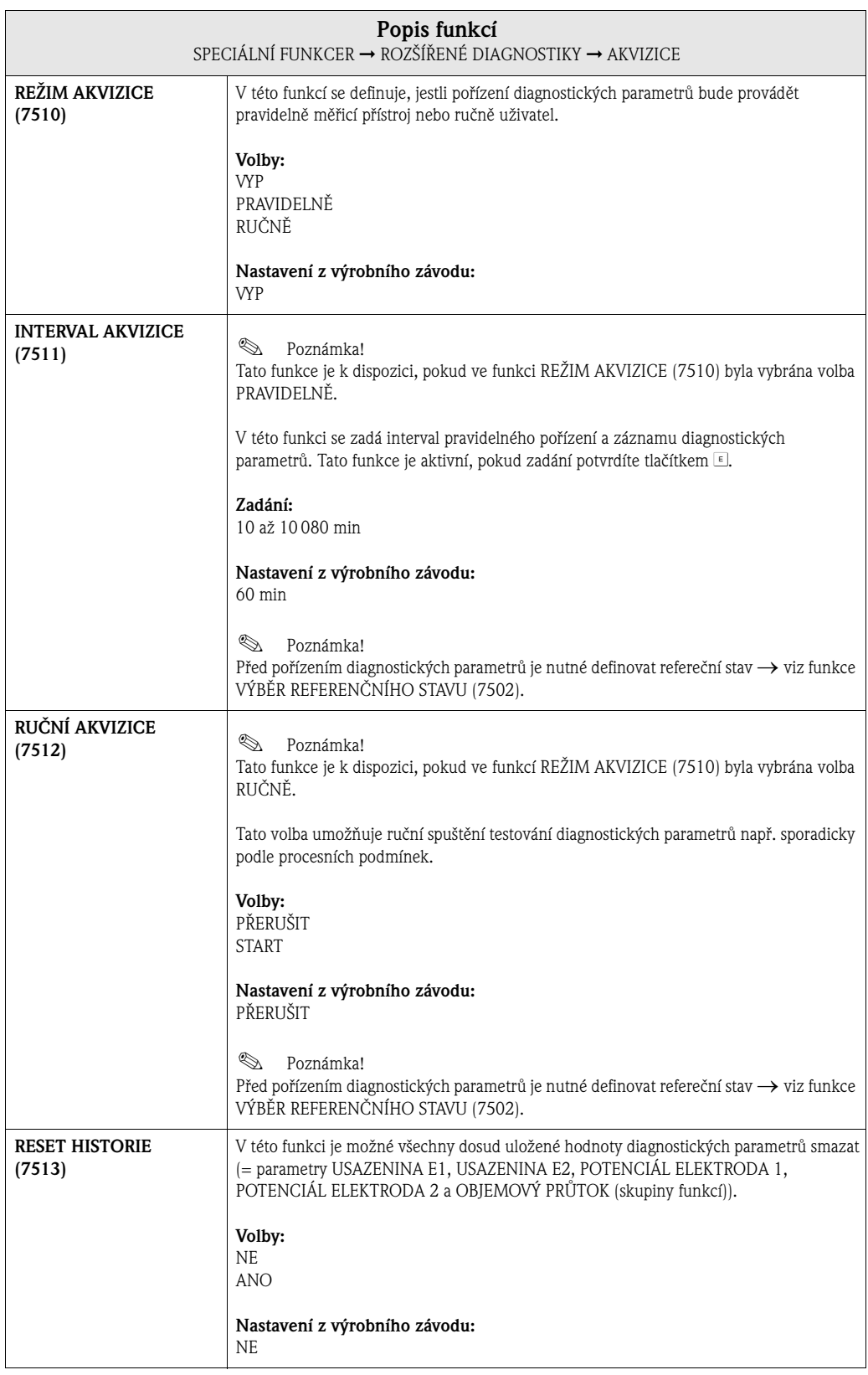

# **10.1.3 Skupina funkcí NASTAVENÍ USAZENINA**

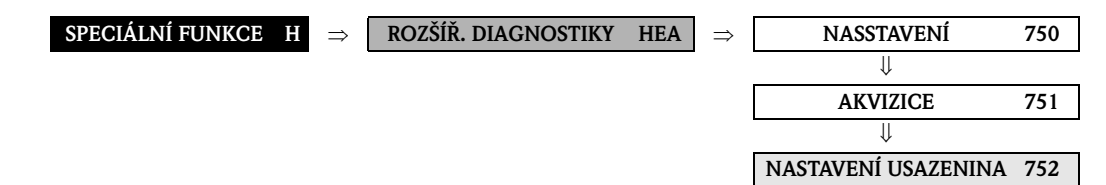

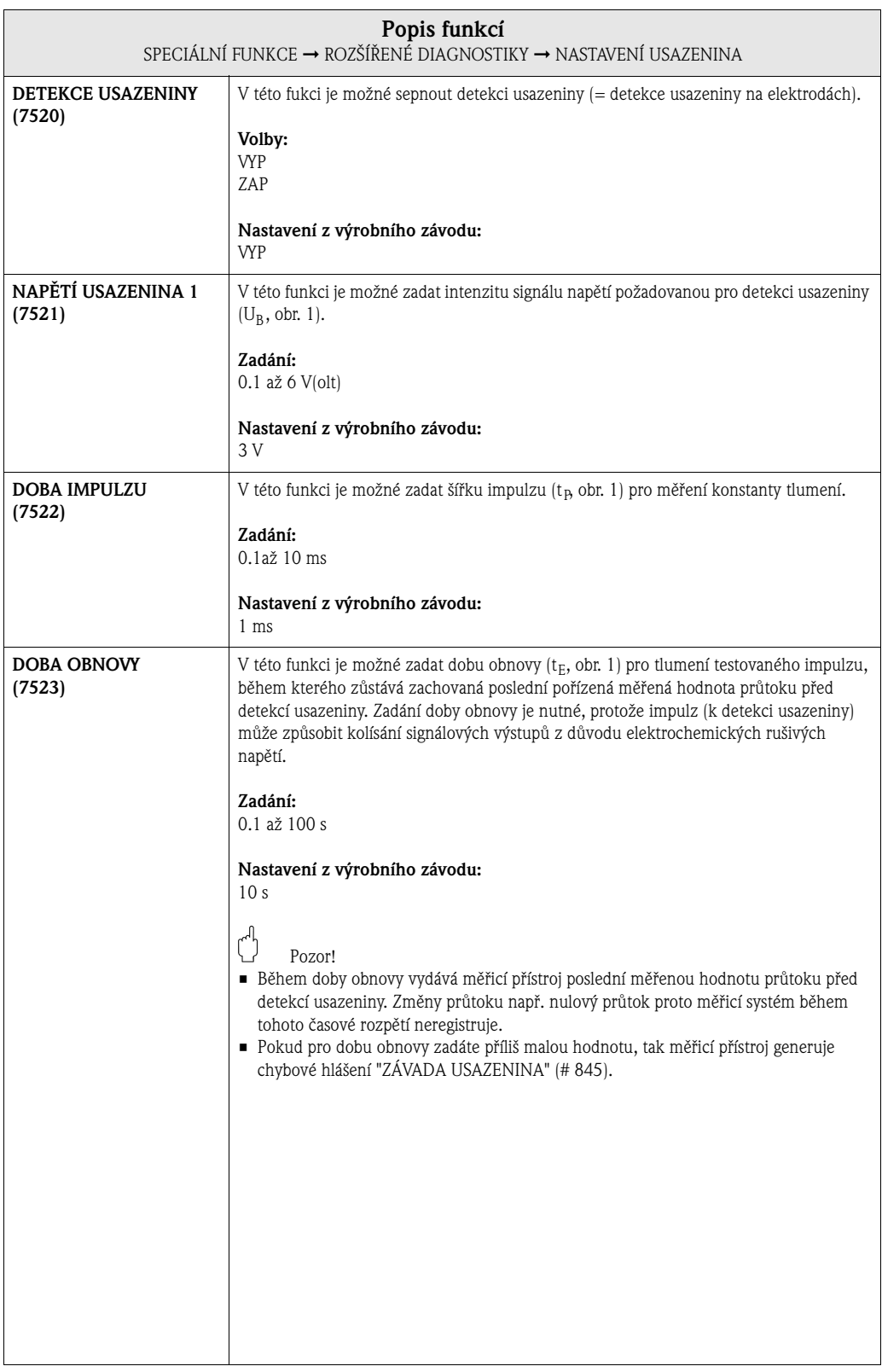

## **10.1.4 Skupina funkcí USAZENINA E1**

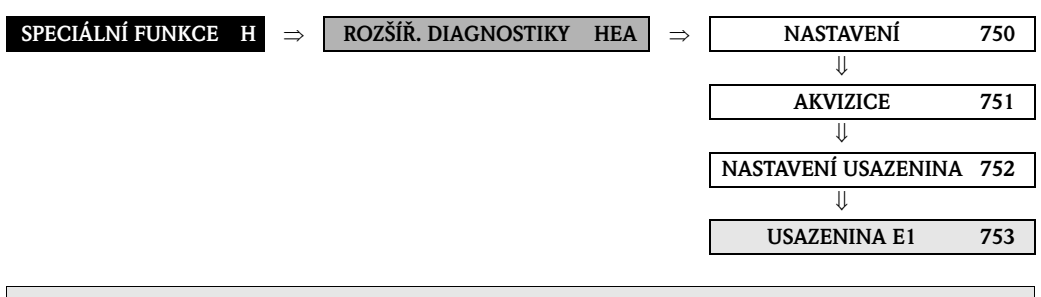

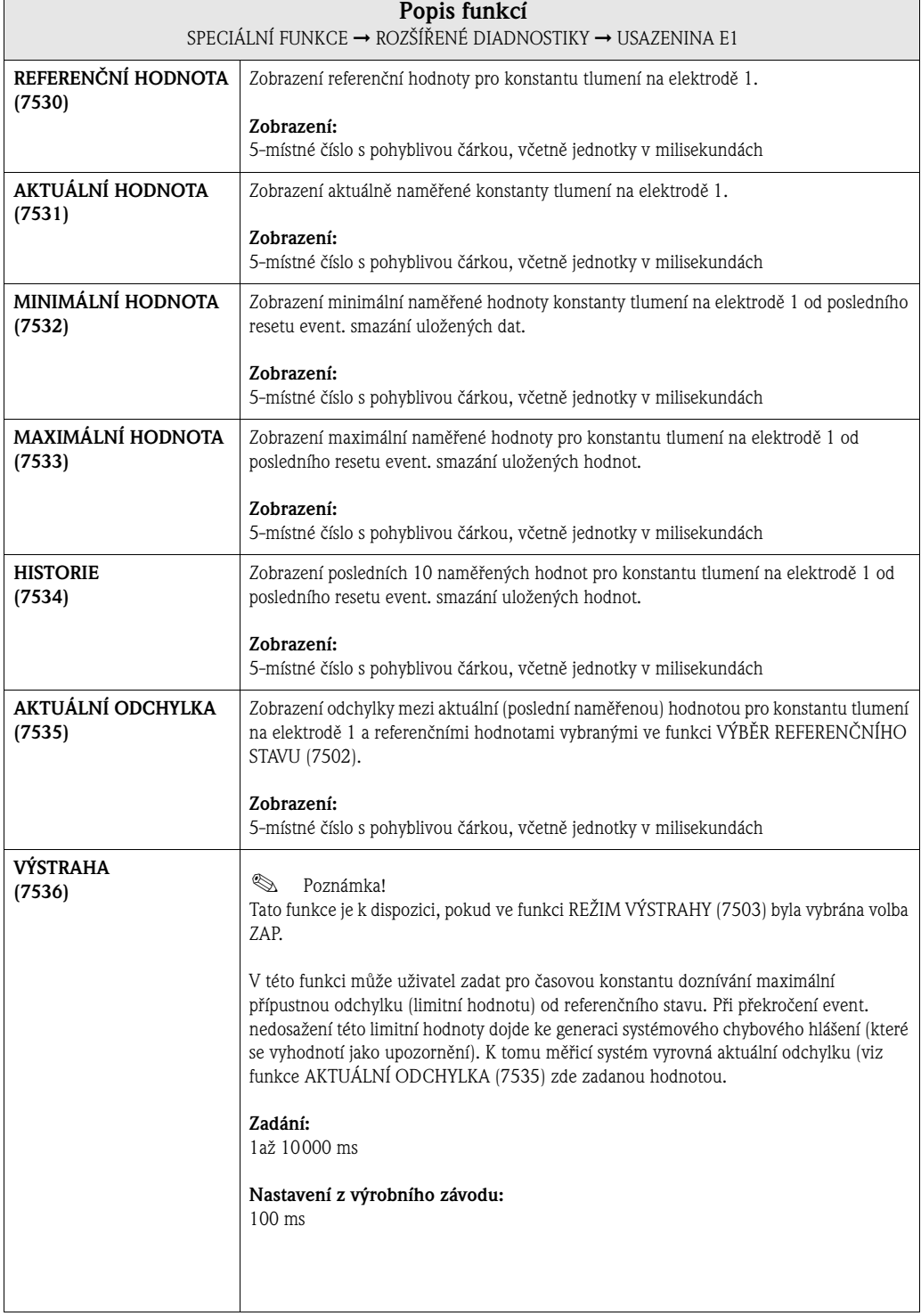

# **10.1.5 Skupina funkcí USAZENINA E2**

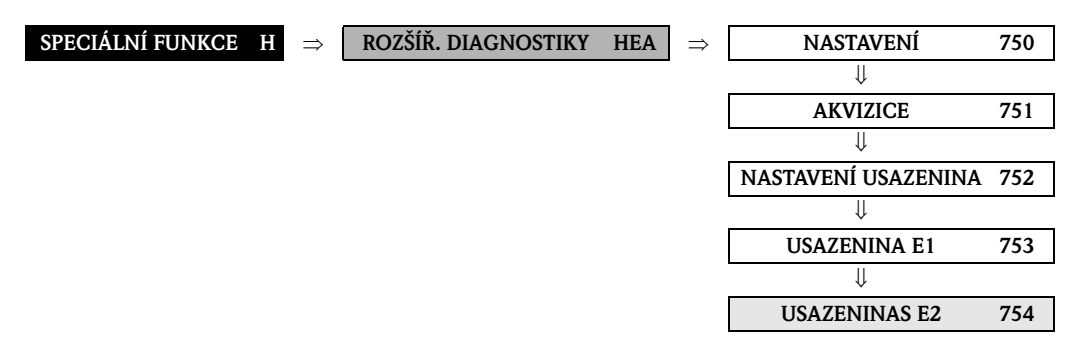

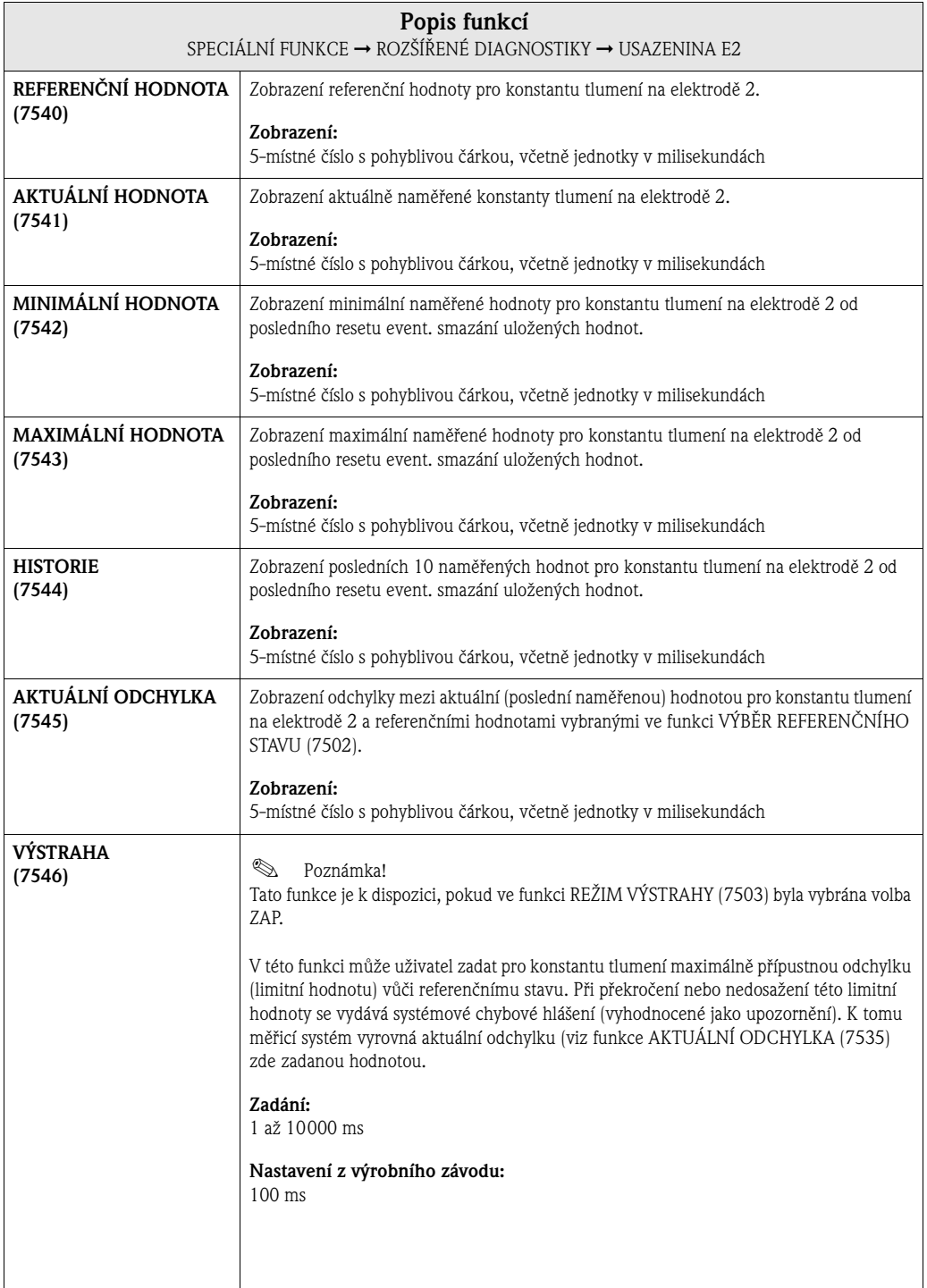

# **10.1.6 Skupina funkcí POTENCIÁL ELEKTRODA 1**

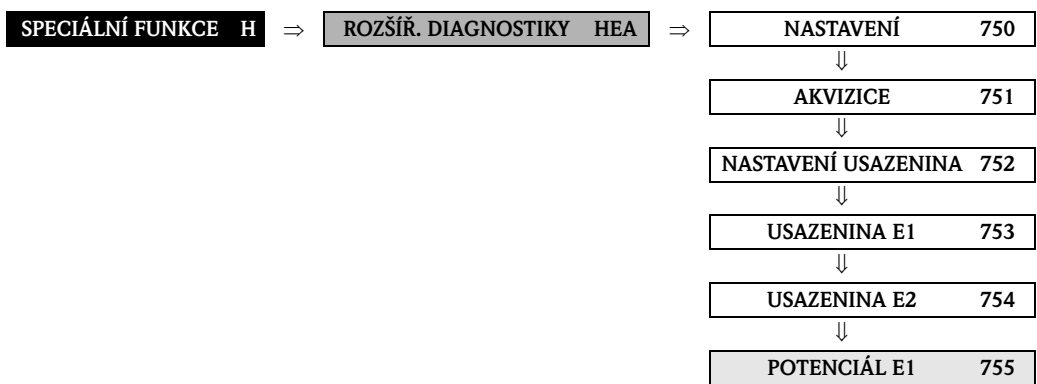

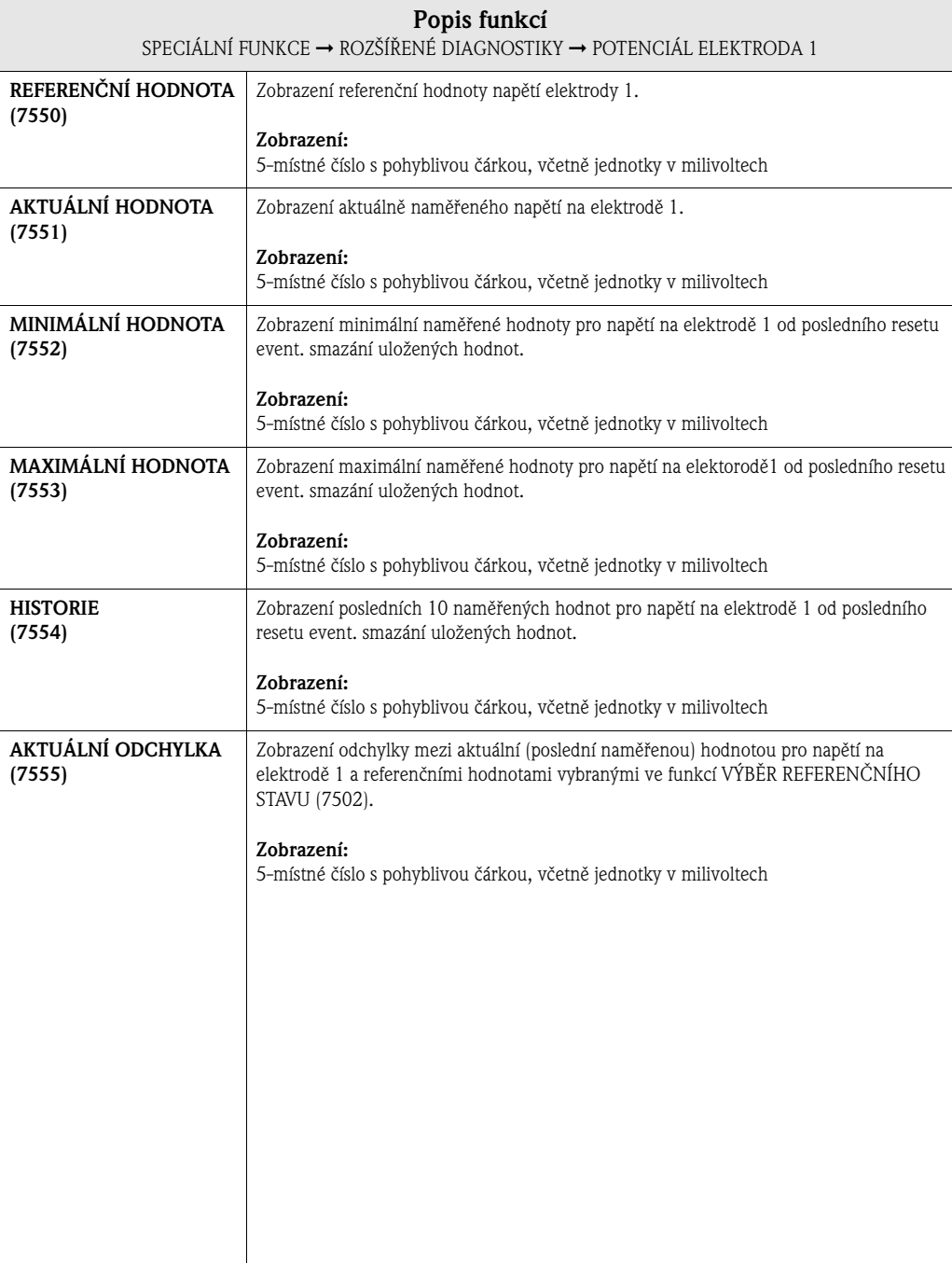

# **10.1.7 Skupina funkcí POTENCIÁL ELEKTRODA 2**

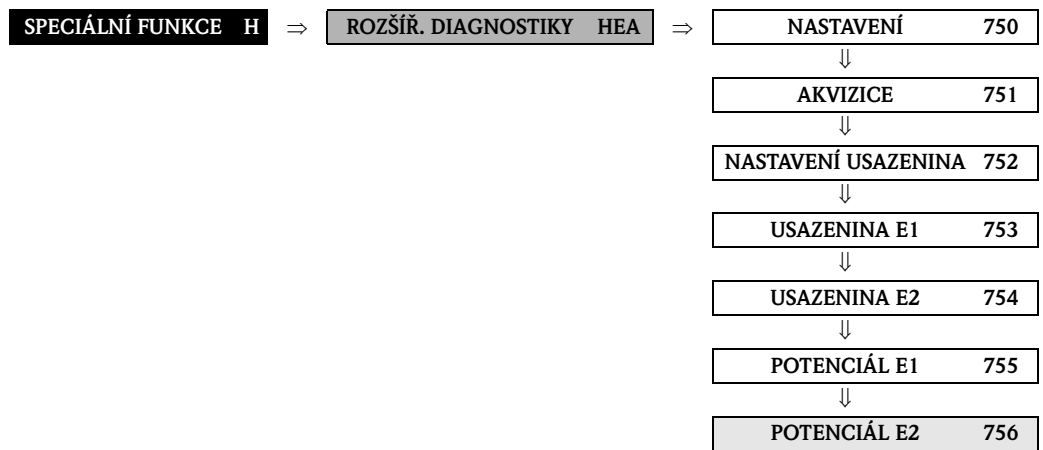

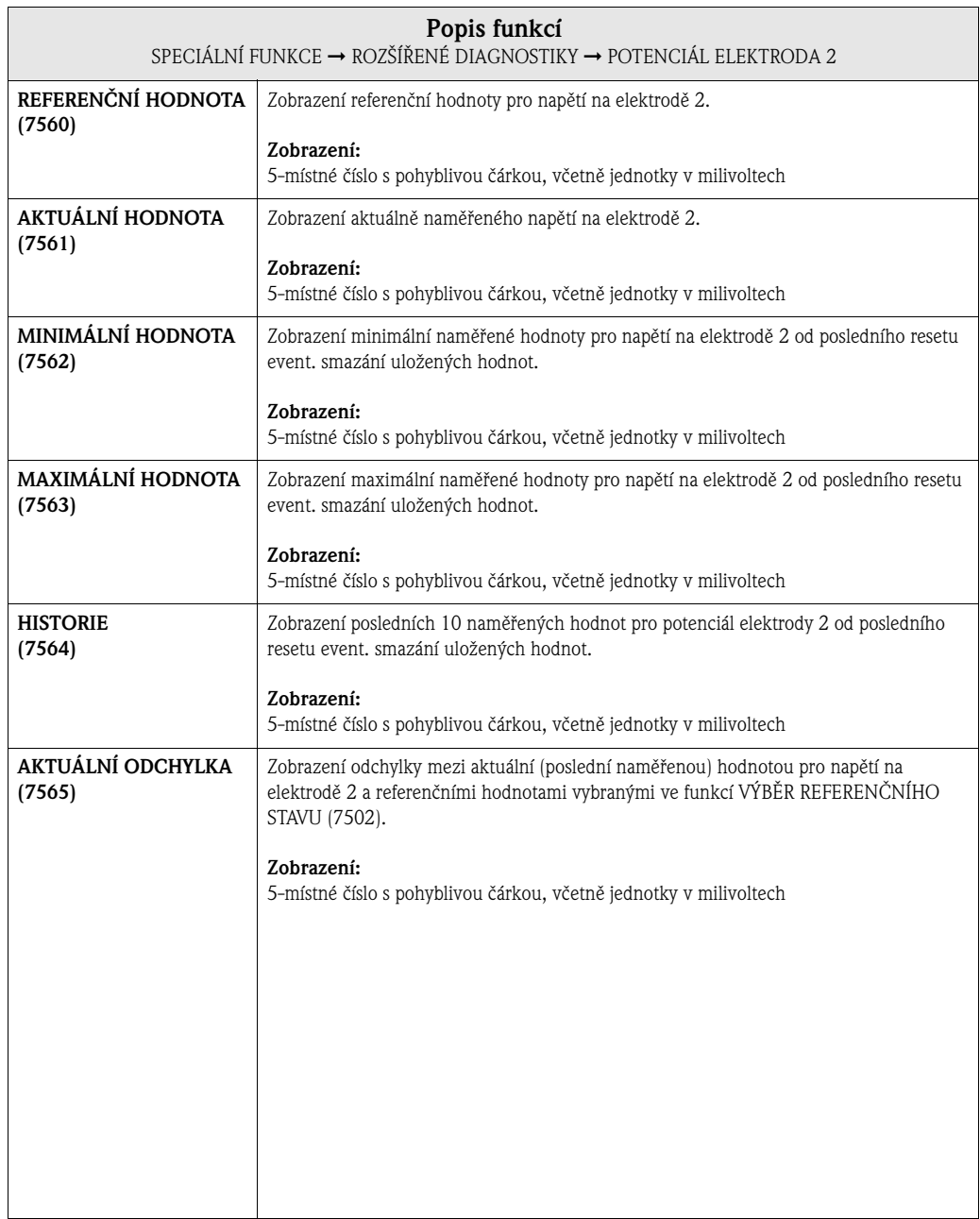

# **10.1.8 Skupina funkcí OBJEMOVÝ PRŮTOK**

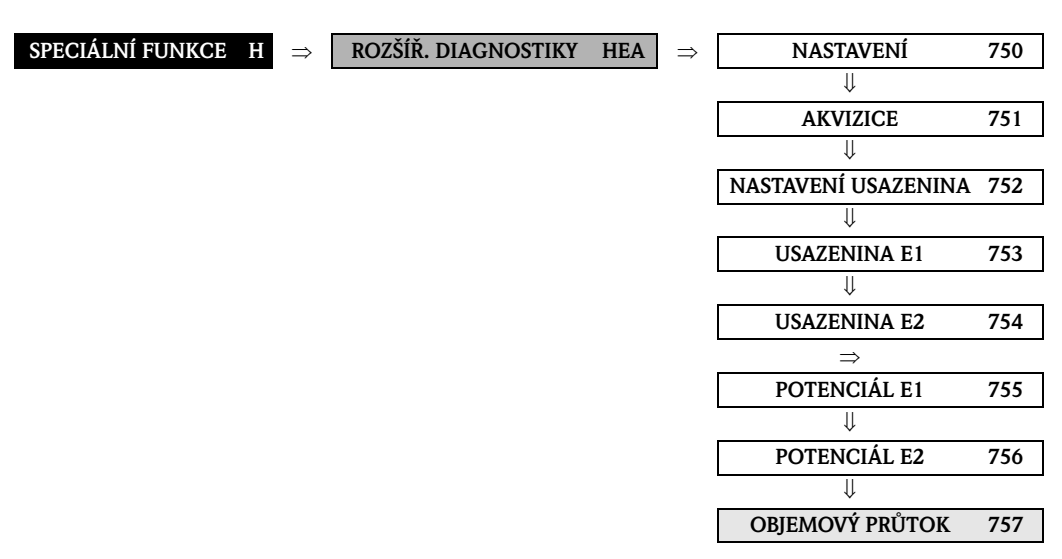

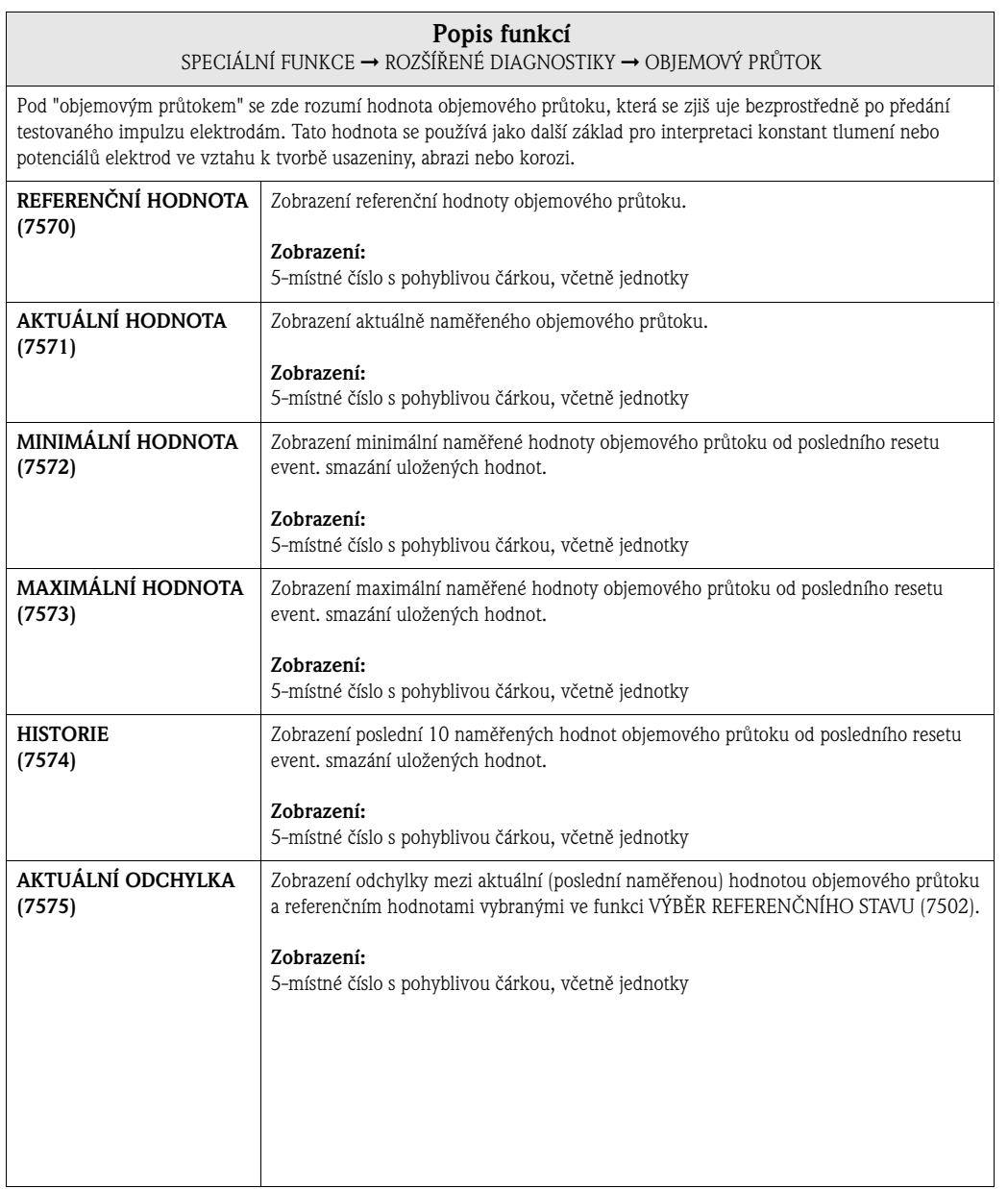

# **10.2 Skupina PRŮTOK PEVNÝCH LÁTEK**

# Poznámka!

Krátký uvod k výpočtu průtoků pevných látek pomocí Promag 55 a k předpokladům tohoto výpočtu naleznete v Provozním návodu (BA119D/06).

Při uvedení funkce průtok pevných látek do provozu, respektujte následující body:

- 1. Respektujte skutečnost, že nastavení v následujících funkcích jsou identická pro průtokoměry i pro externí tlakoměry:
	- PŘIŘAZENÍ PROUDOVÉHO VSTUPU (5200)
	- PROUDOVÝ ROZSAH (5201)
	- HODNOTA 0\_4 mA (5202)
	- HODNOTA 20 mA (5203)
	- HODNOTA PŘI ZÁVADĚ (5204)
	- JEDNOTKA HUSTOTY (0420)
- 2. Zadejte následující hodnoty hustoty: SPECIÁLNÍ FUNKCE > PRŮTOK PEVNÝCH LÁTEK > NASTAVENÍ > HUSTOTA NOSNÉHO MÉDIA (7711) a HUSTOTA CÍLOVÉHO MÉDIA (7712)
- 3. Zadejte požadovanou jednotku hustoty: MĚŘENÉ PROMĚNNÉ > SYSTÉMOVÉ JEDNOTKY > PŘÍDAVNÁ NASTAVENÍ > JEDNOTKA HUSTOTY (0420)
- 4. Funkce "PŘIŘAZENÍ …" umožňují vypočítané měřené veličiny průtoku pevných látek přiřadit také řádku displeje nebo výstupům (proud, frekvence, relé).

### **10.2.1 Skupina funkcí NASTAVENÍ**

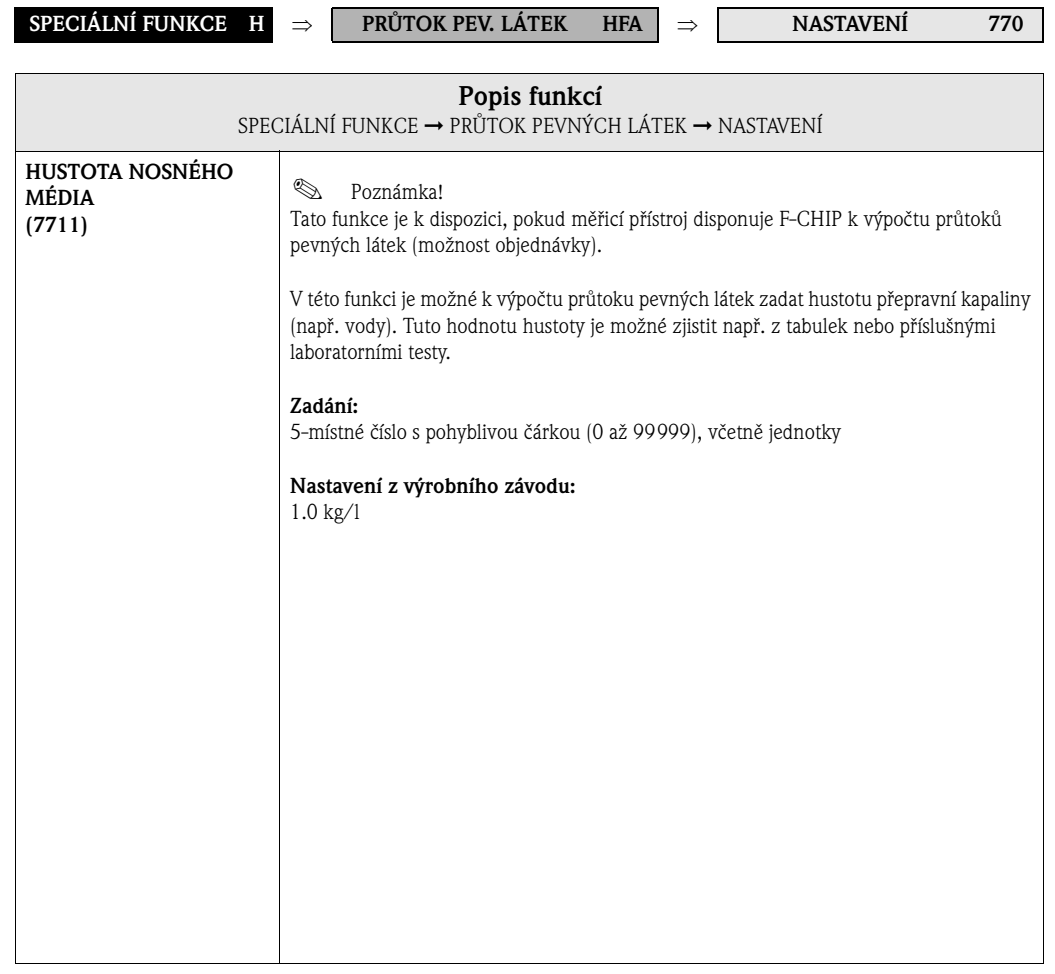

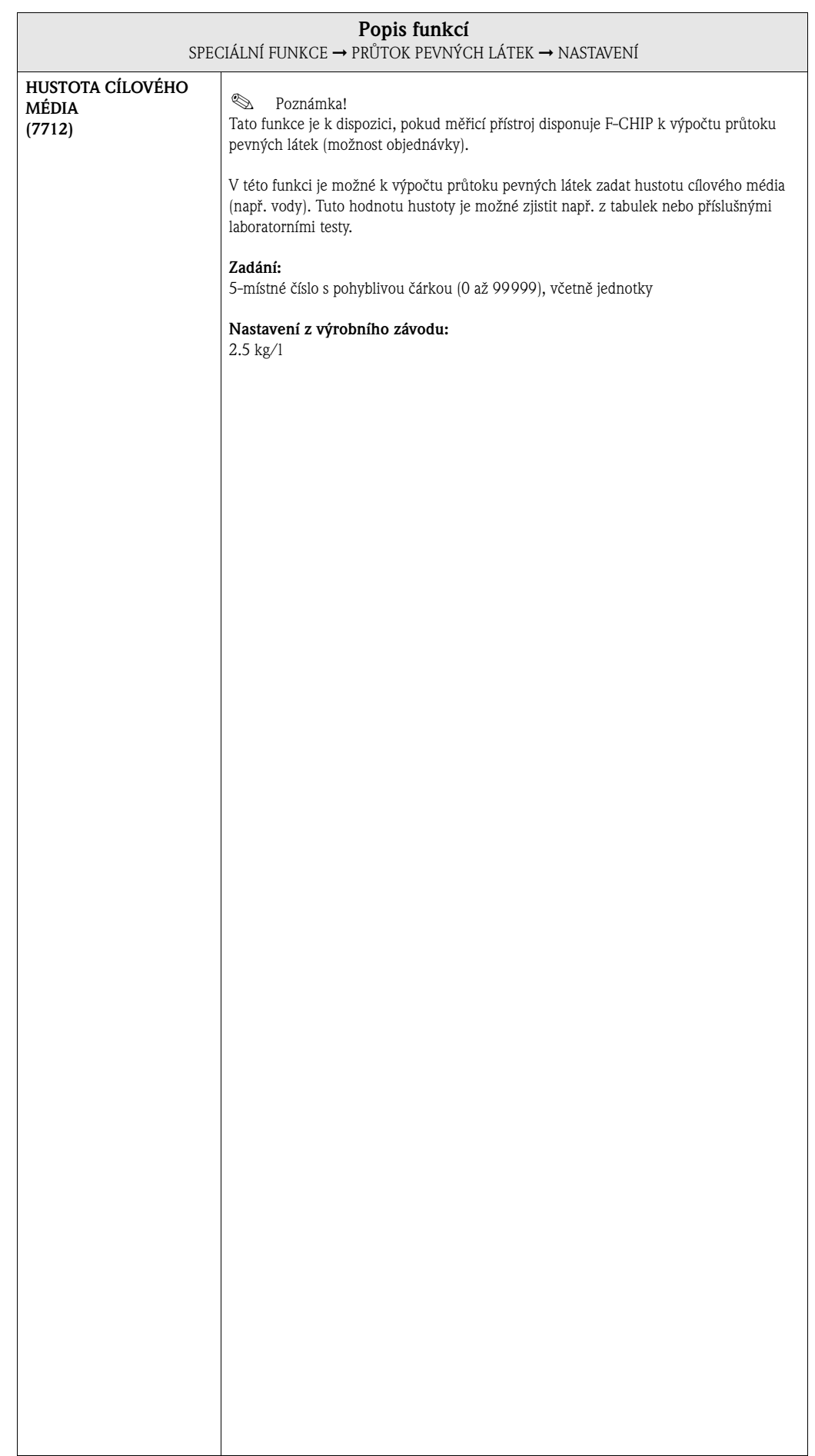

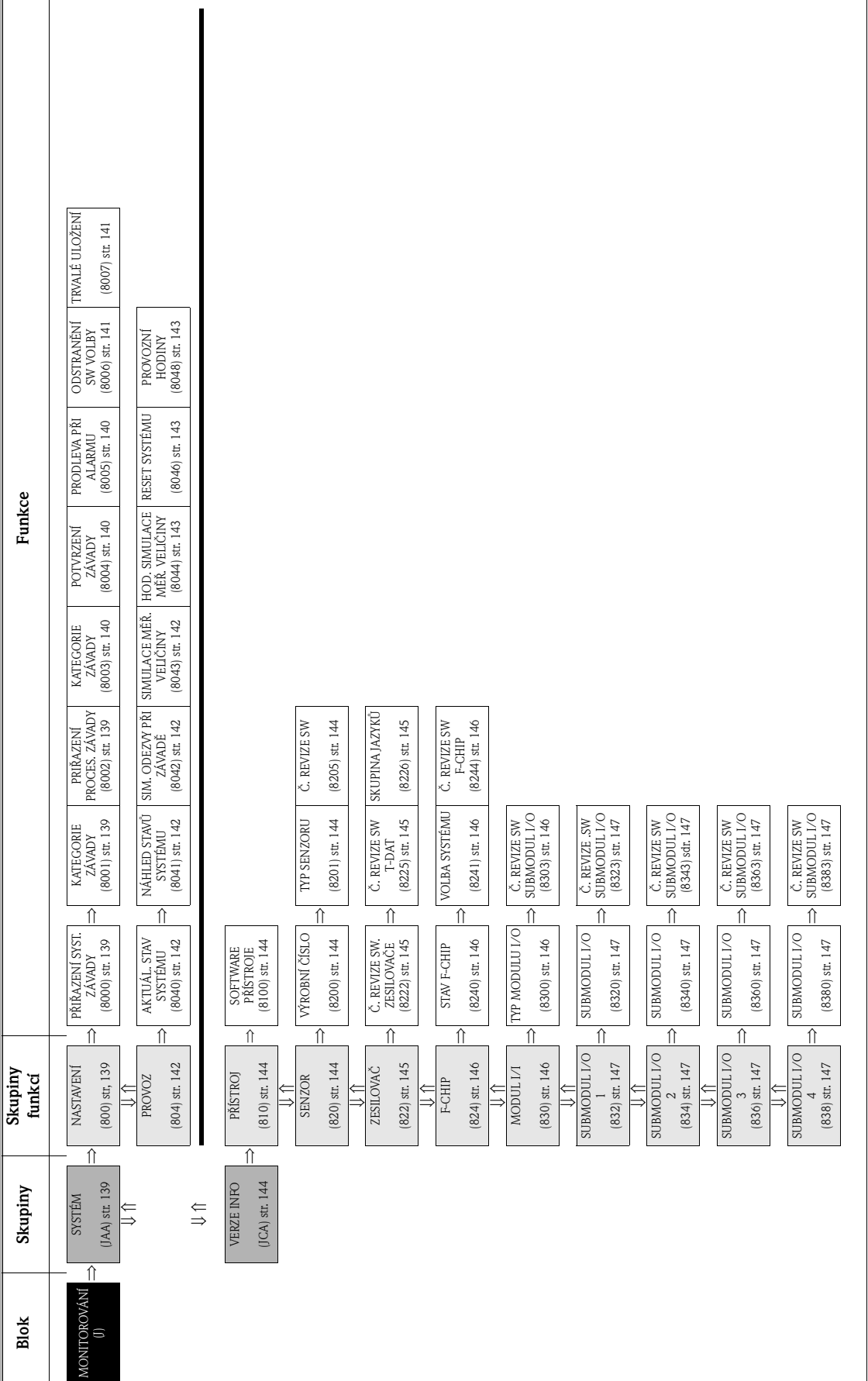

# **11 Blok MONITOROVÁNÍ**

Τ

ī

# **11.1 Skupina SYSTÉM**

# **11.1.1 Skupina funkcí NASTAVENÍ**

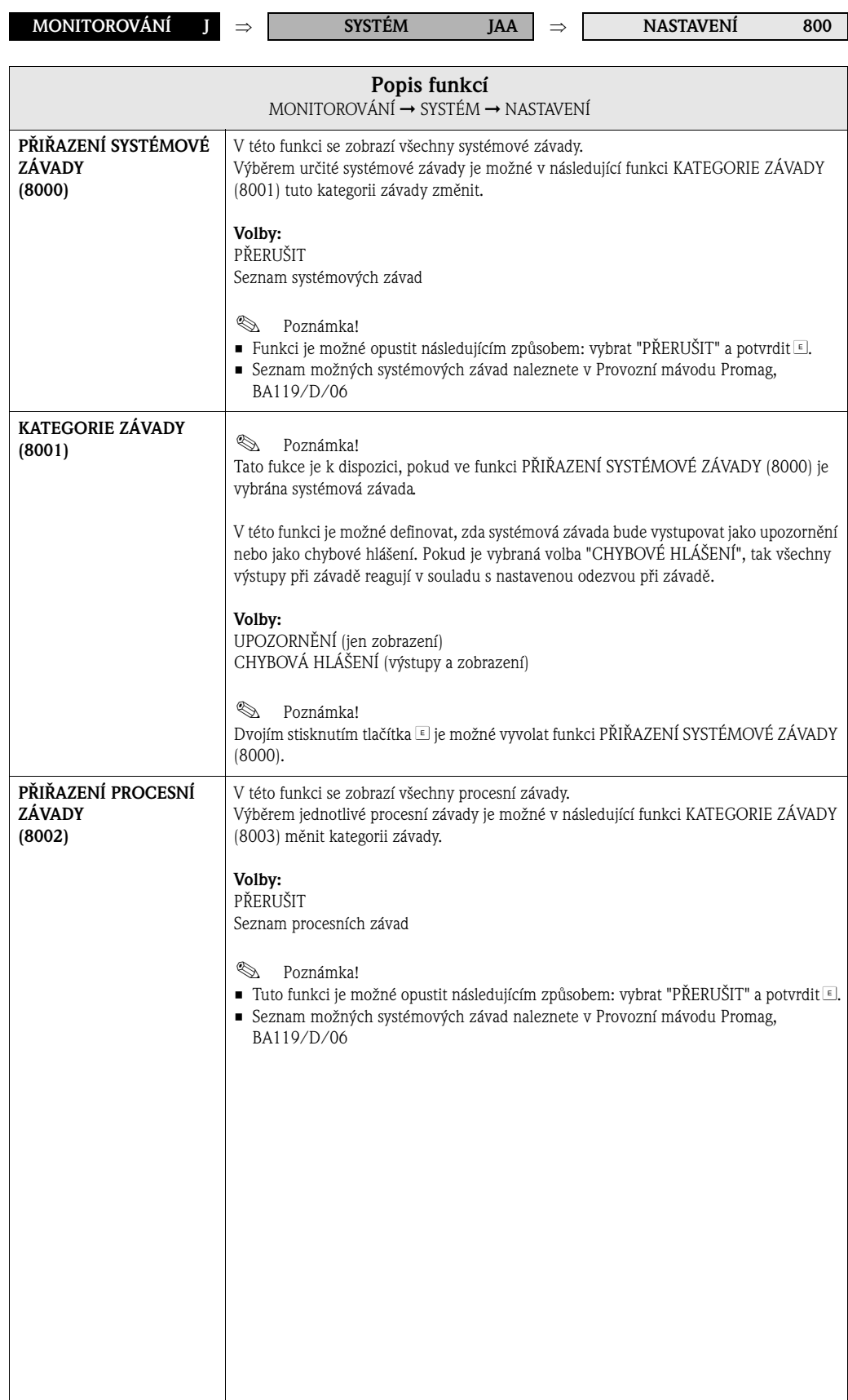

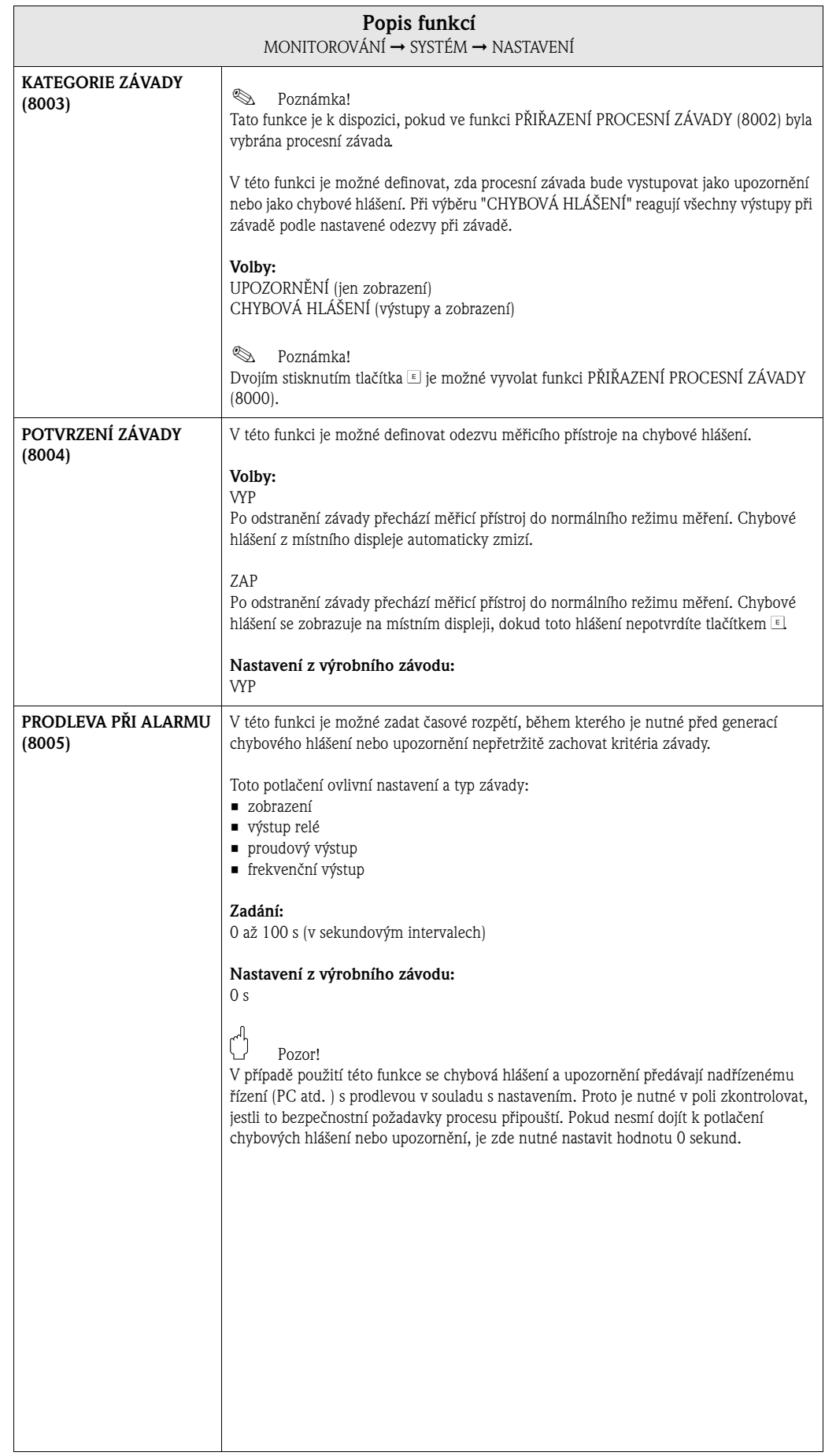

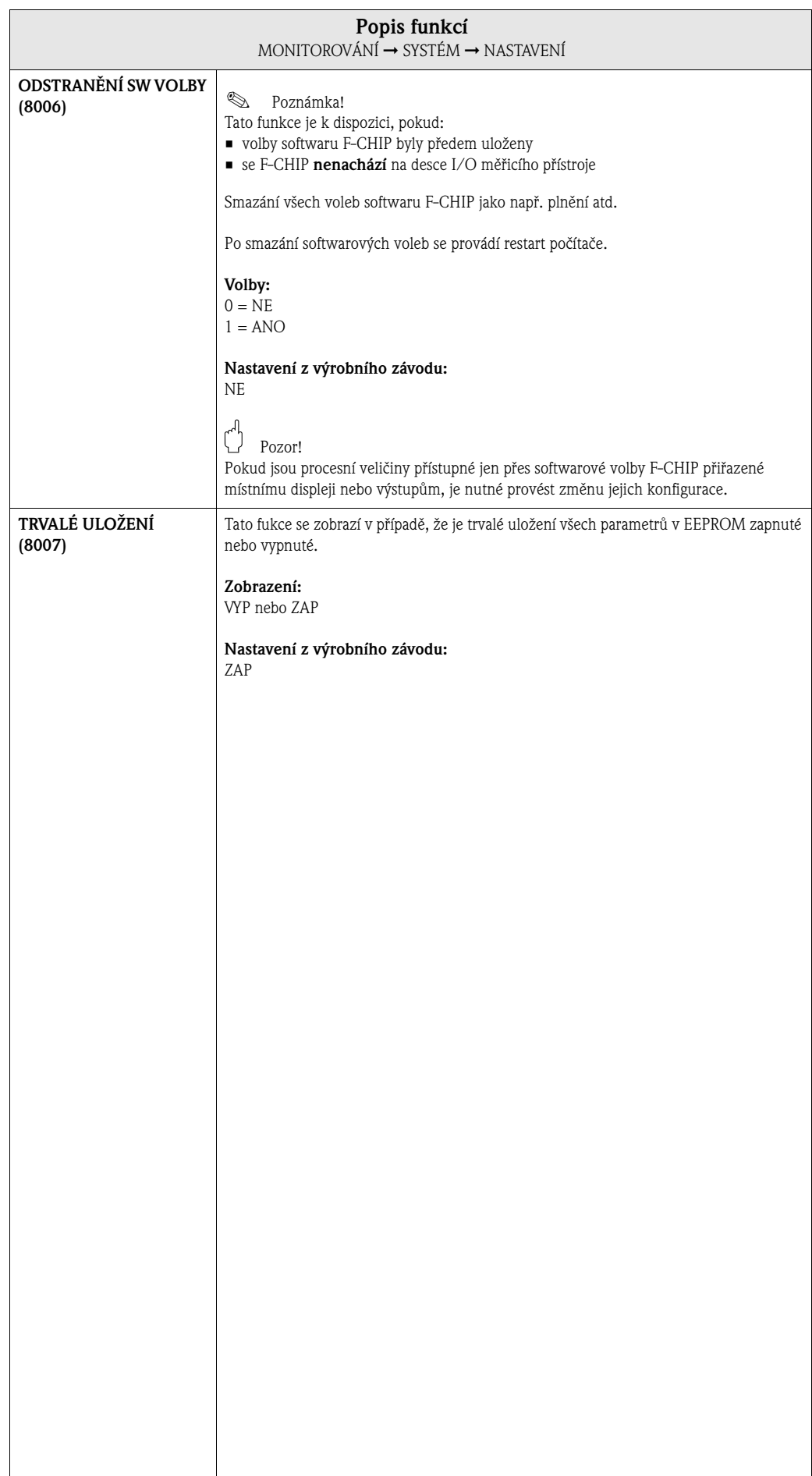

# **11.1.2 Skupina funkcí PROVOZ**

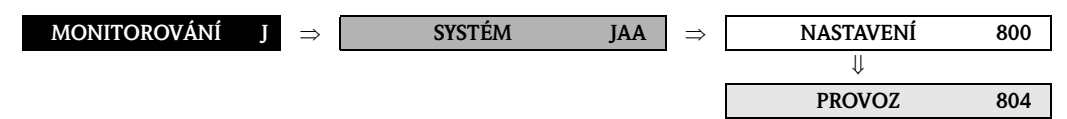

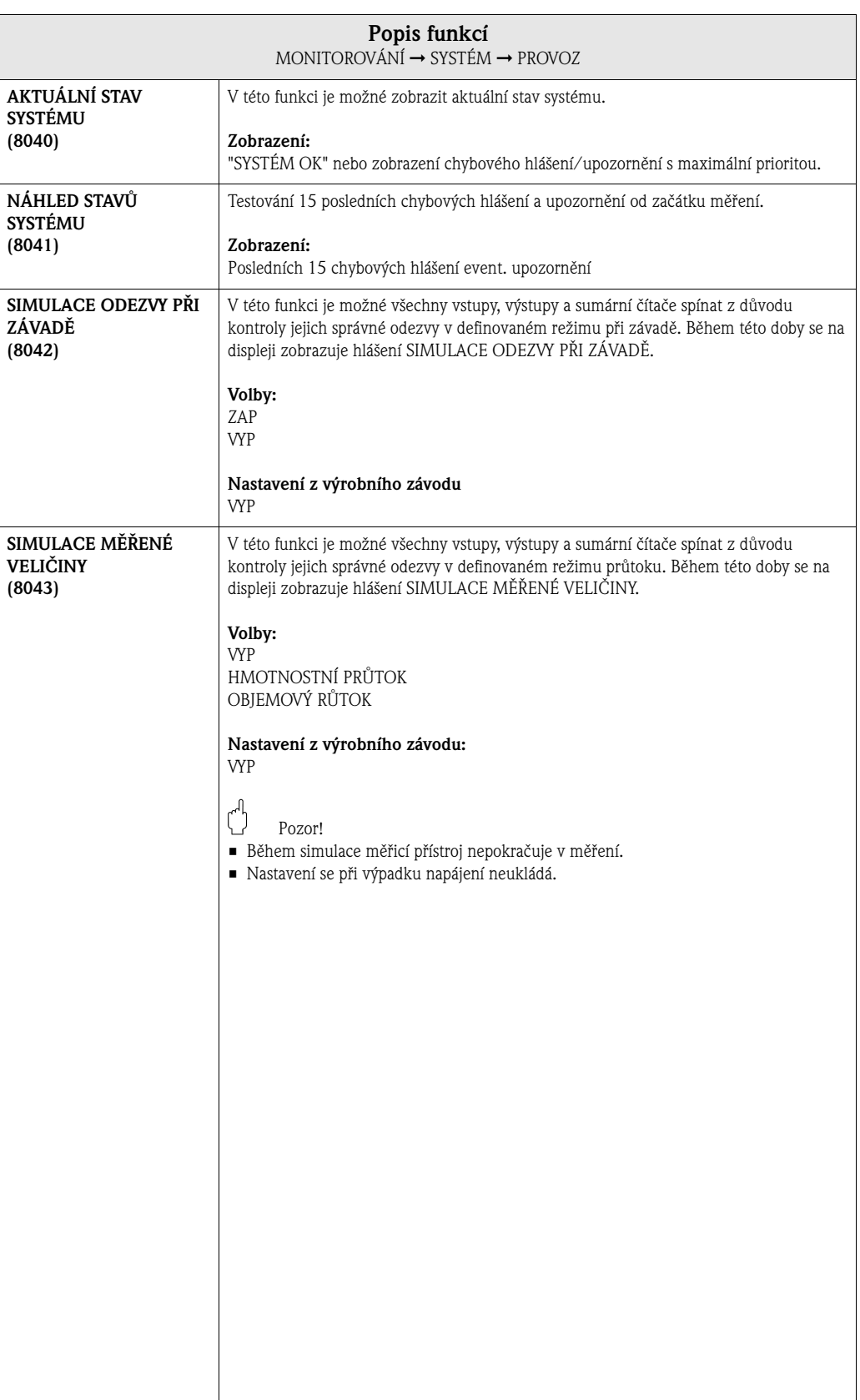

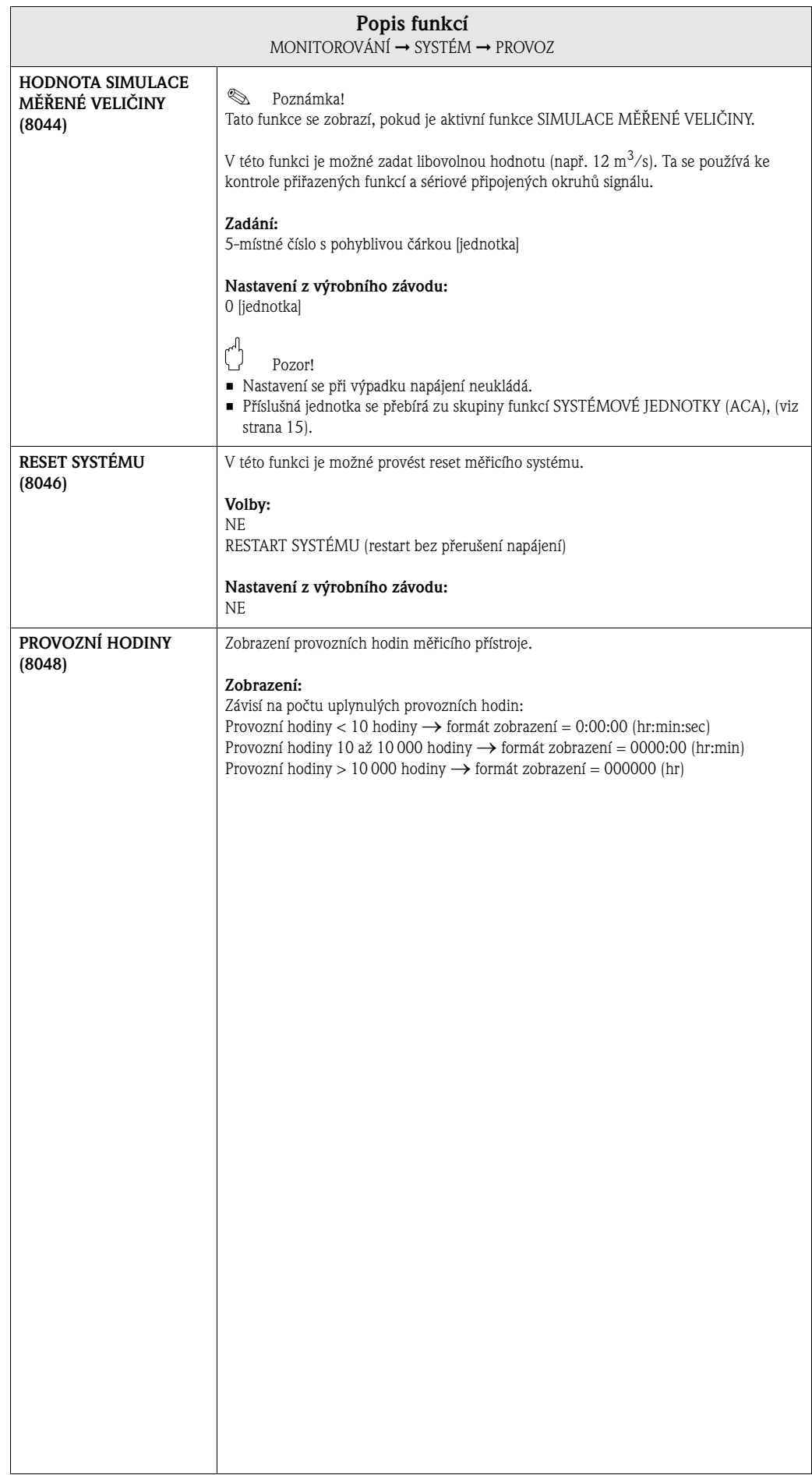

# **11.2 Skupina VERZE INFO**

# **11.2.1 Skupina funkcí PŘÍSTROJ**

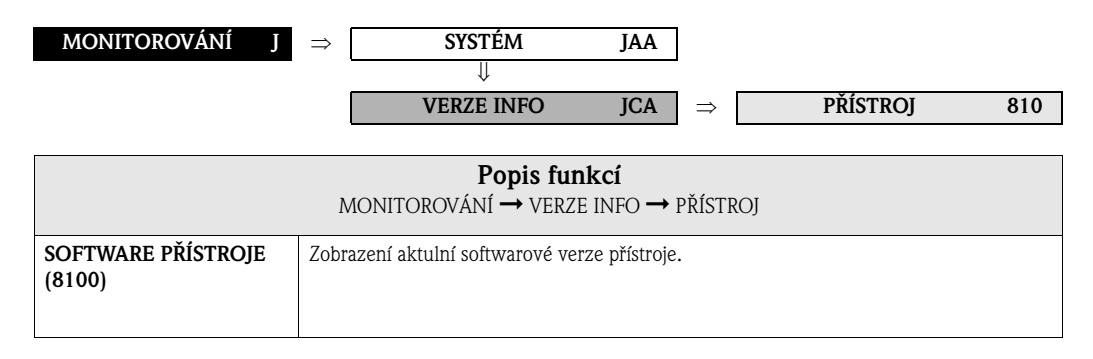

## **11.2.2 Skupina funkcí SENZOR**

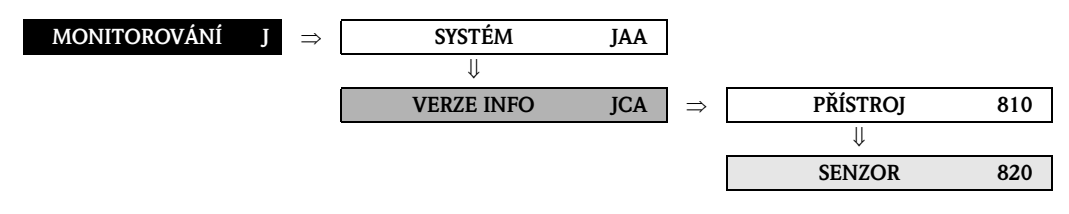

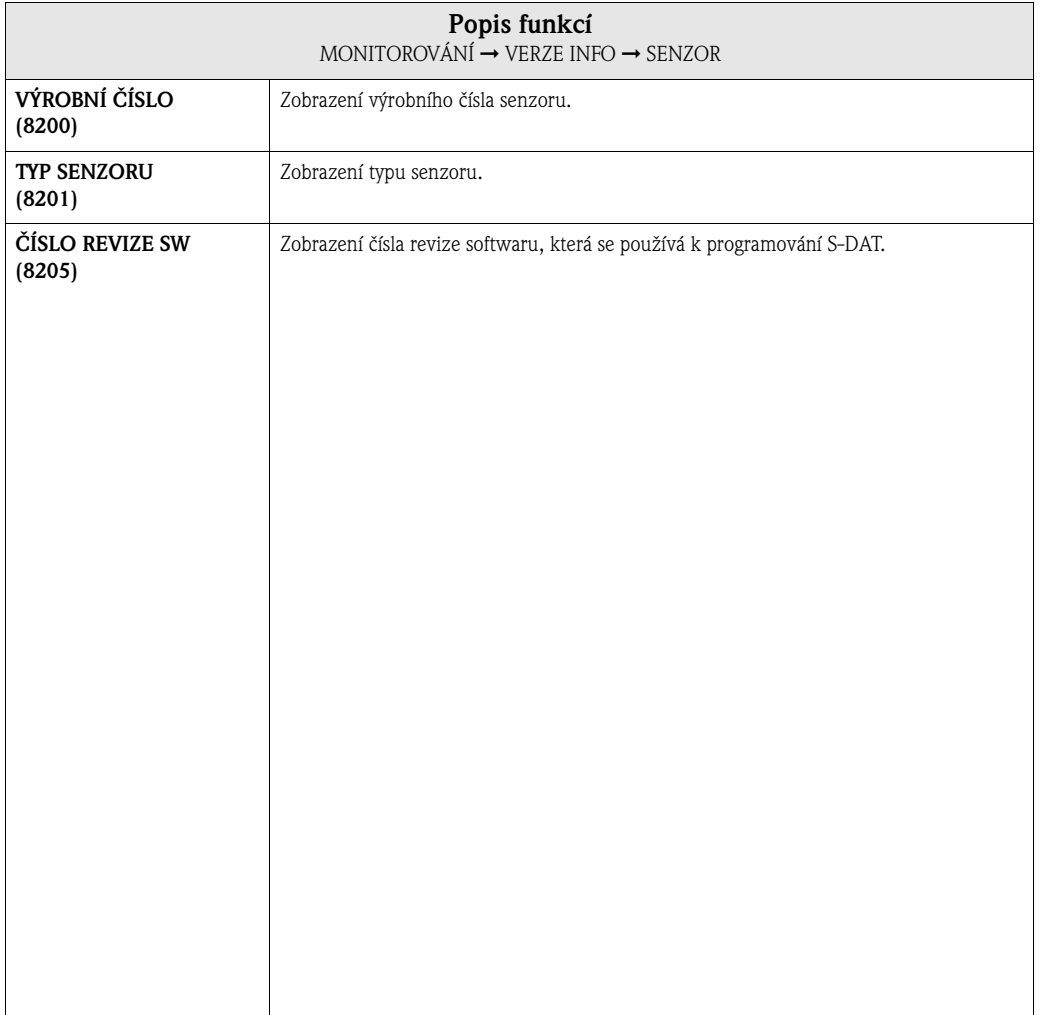
## **11.2.3 Skupina funkcí ZESILOVAČ**

<span id="page-144-0"></span>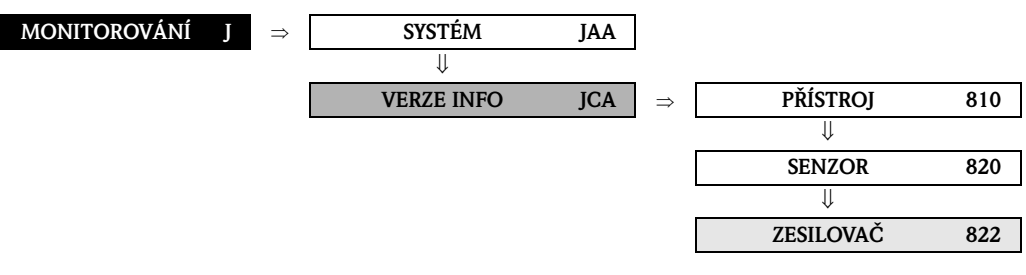

<span id="page-144-6"></span><span id="page-144-5"></span><span id="page-144-4"></span><span id="page-144-3"></span><span id="page-144-2"></span><span id="page-144-1"></span>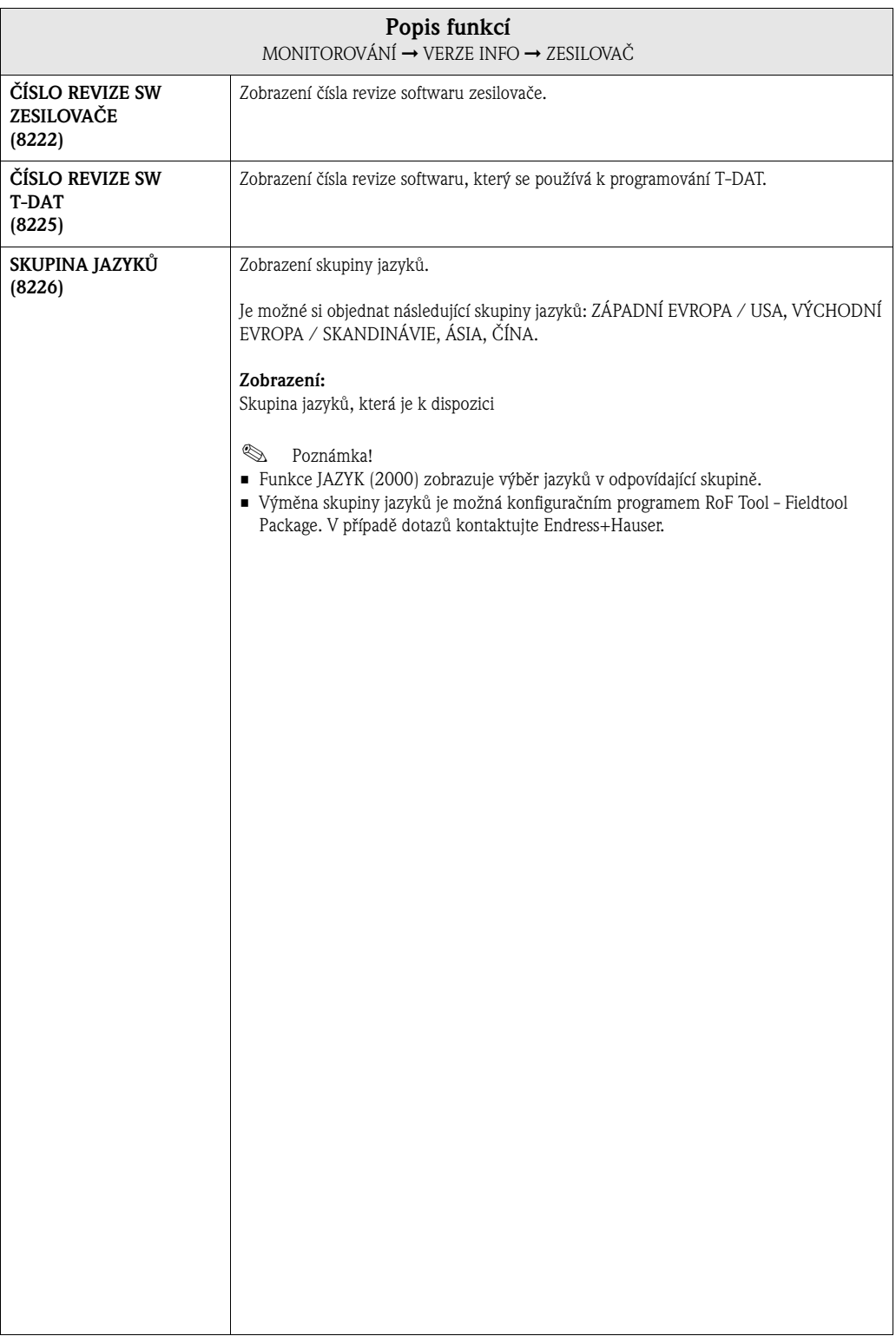

## <span id="page-145-0"></span>**11.2.4 Skupina funkcí F-CHIP**

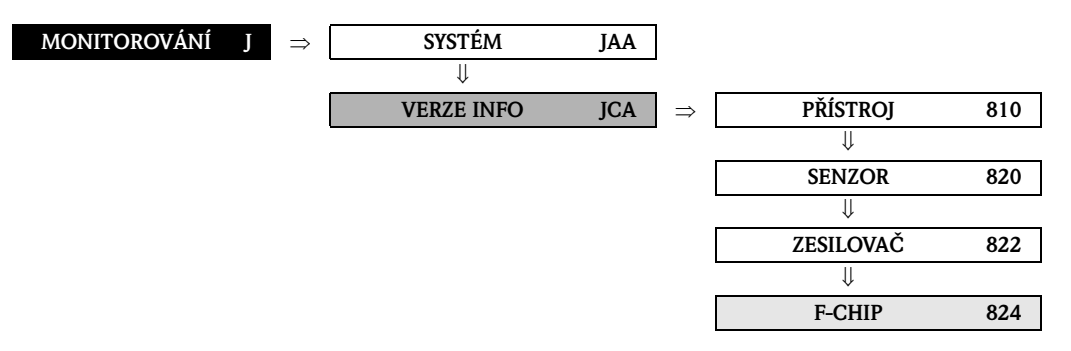

<span id="page-145-10"></span><span id="page-145-9"></span><span id="page-145-6"></span><span id="page-145-2"></span>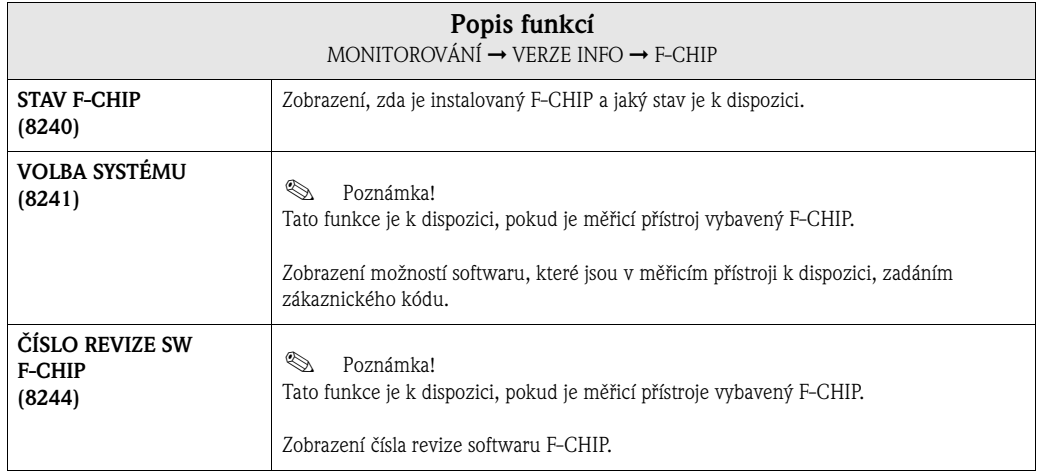

### <span id="page-145-7"></span><span id="page-145-3"></span><span id="page-145-1"></span>**11.2.5 Skupina funkcí MODUL I/O**

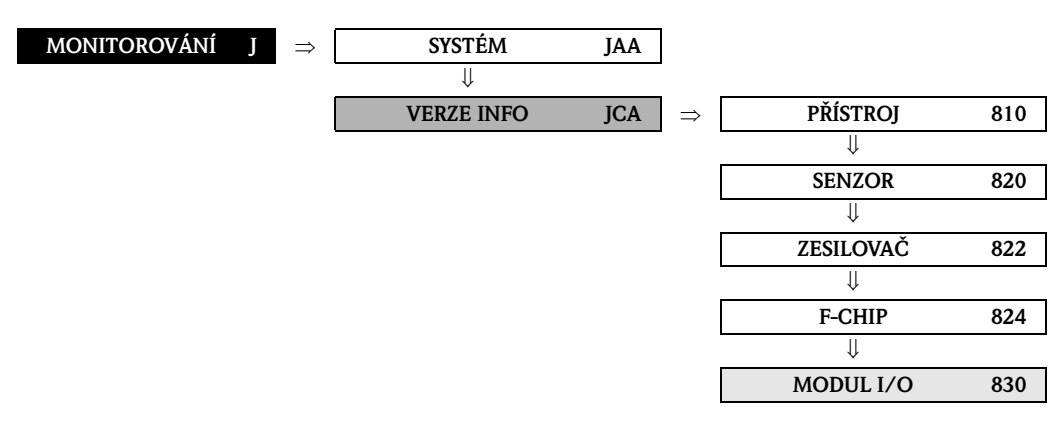

<span id="page-145-11"></span><span id="page-145-8"></span><span id="page-145-5"></span><span id="page-145-4"></span>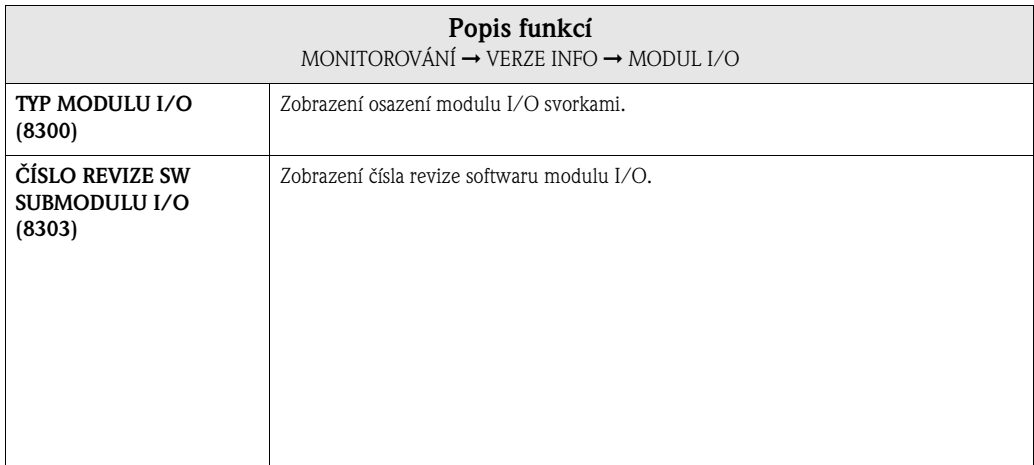

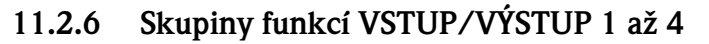

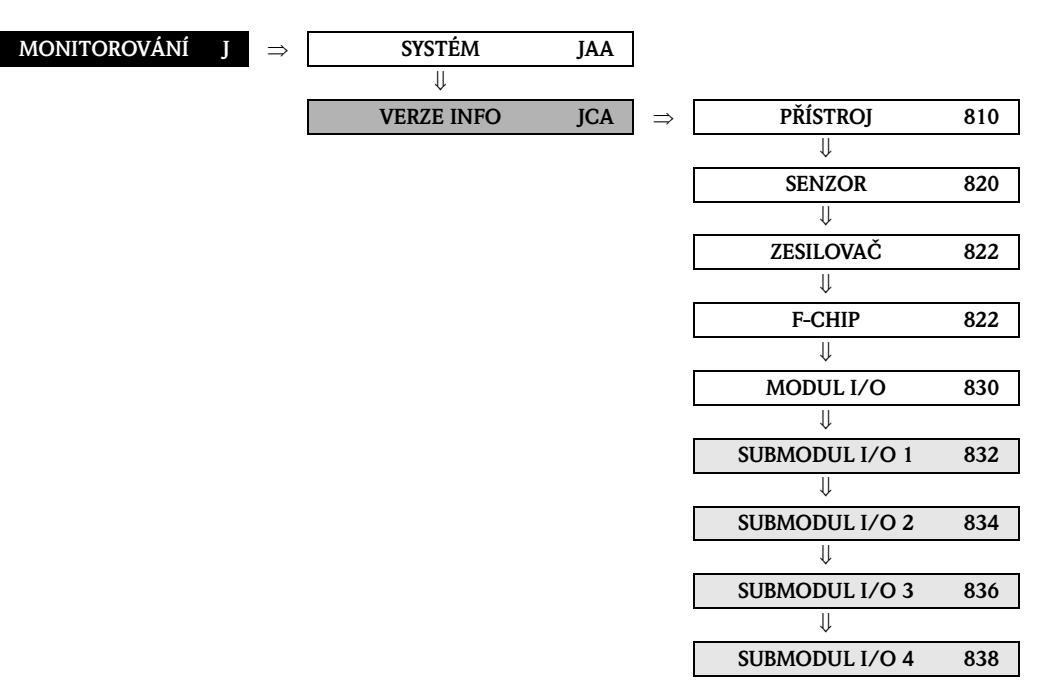

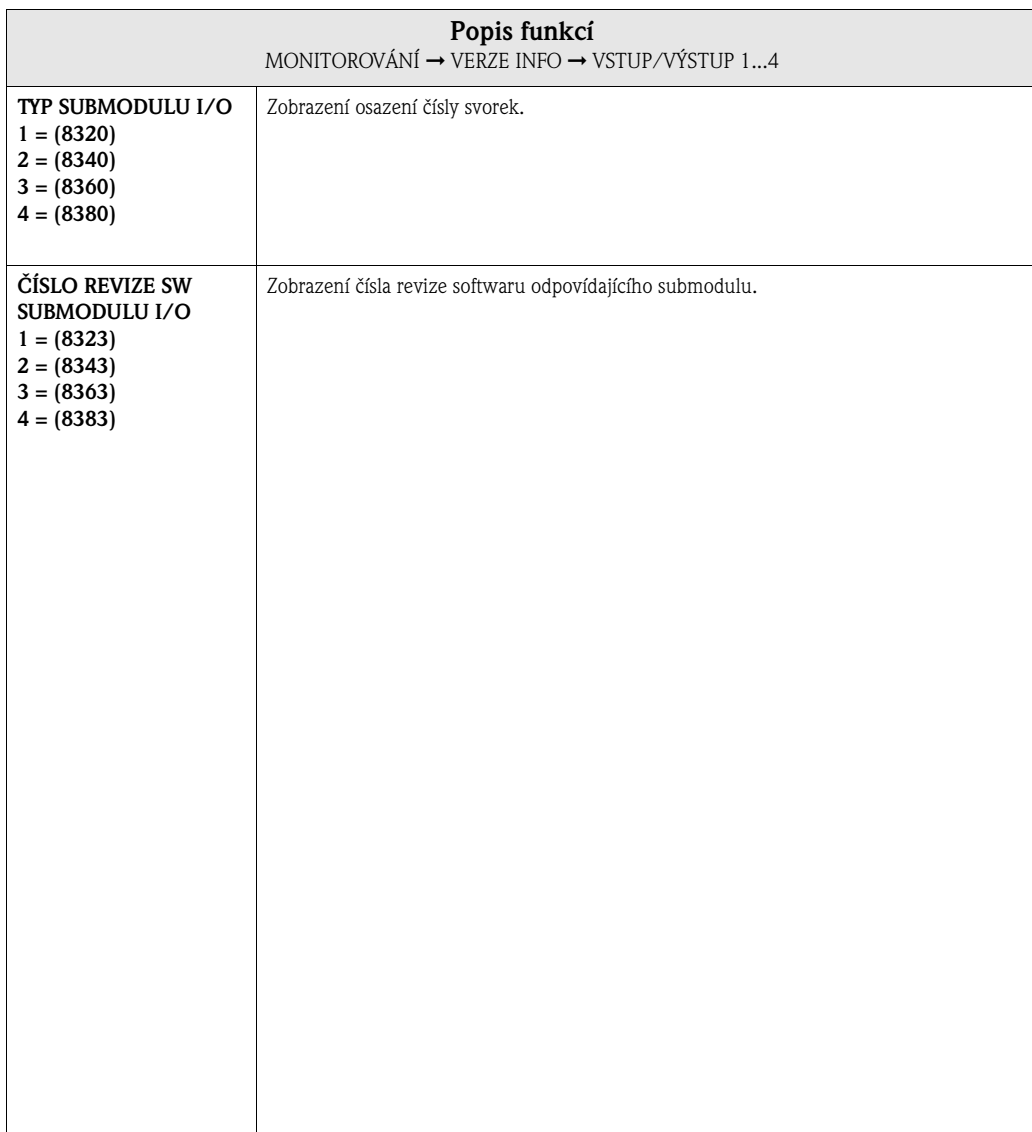

## **12 Nastavení z výrobního závodu**

## **12.1 Jednotky SI (ne pro USA a Kanadu)**

#### **Malé množství, konečná hodnota, hodnota impulzu, sumární čítače**

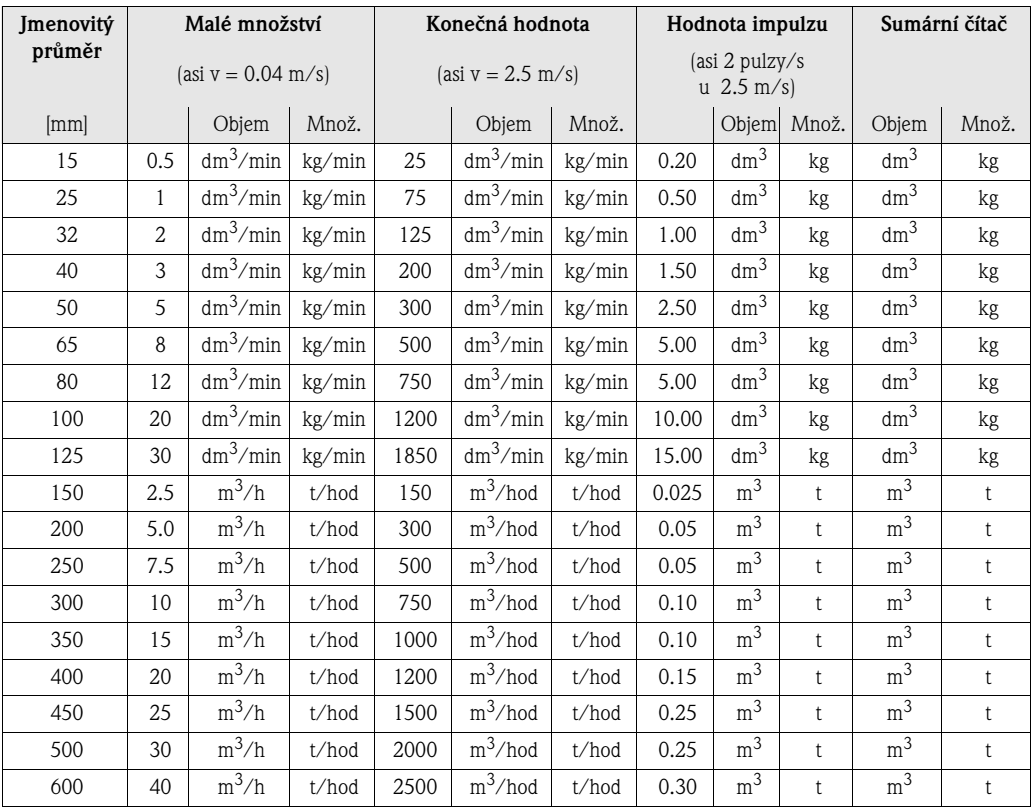

#### **Jazyk**

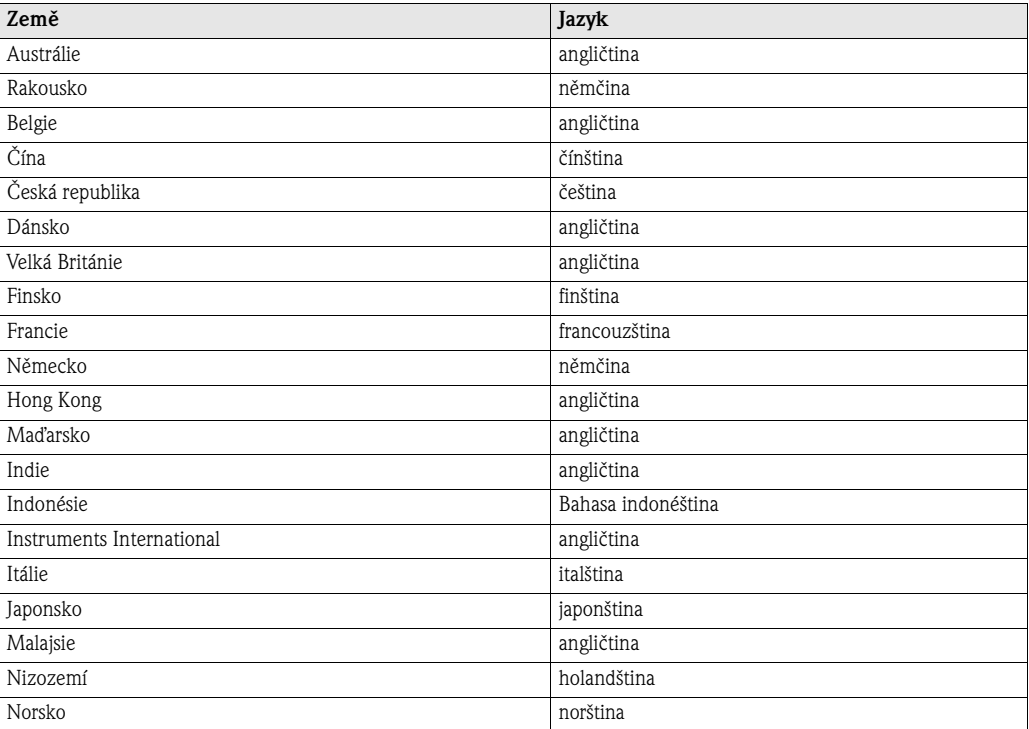

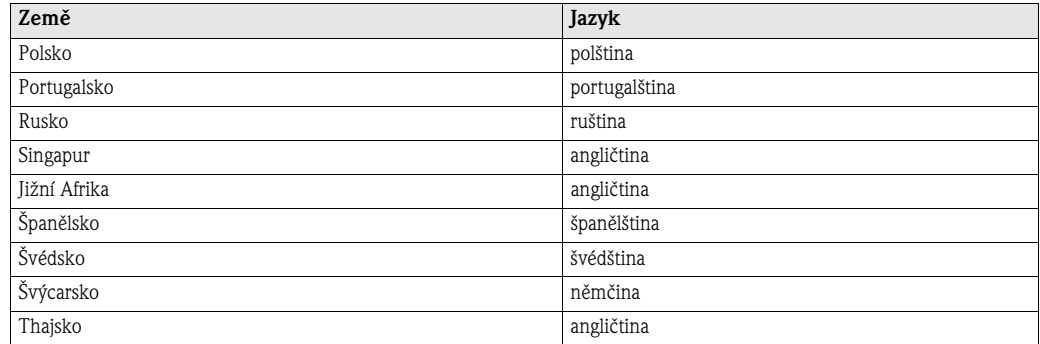

#### **Hustota, délka, teplota**

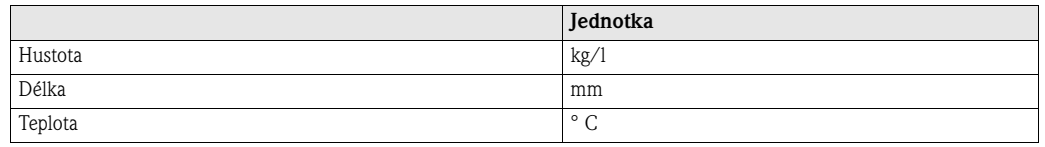

## **12.2 Jednotky US (jen pro USA a Kanadu)**

**Malé množství, konečná hodnota, hodnota impulzu, sumární čítače**

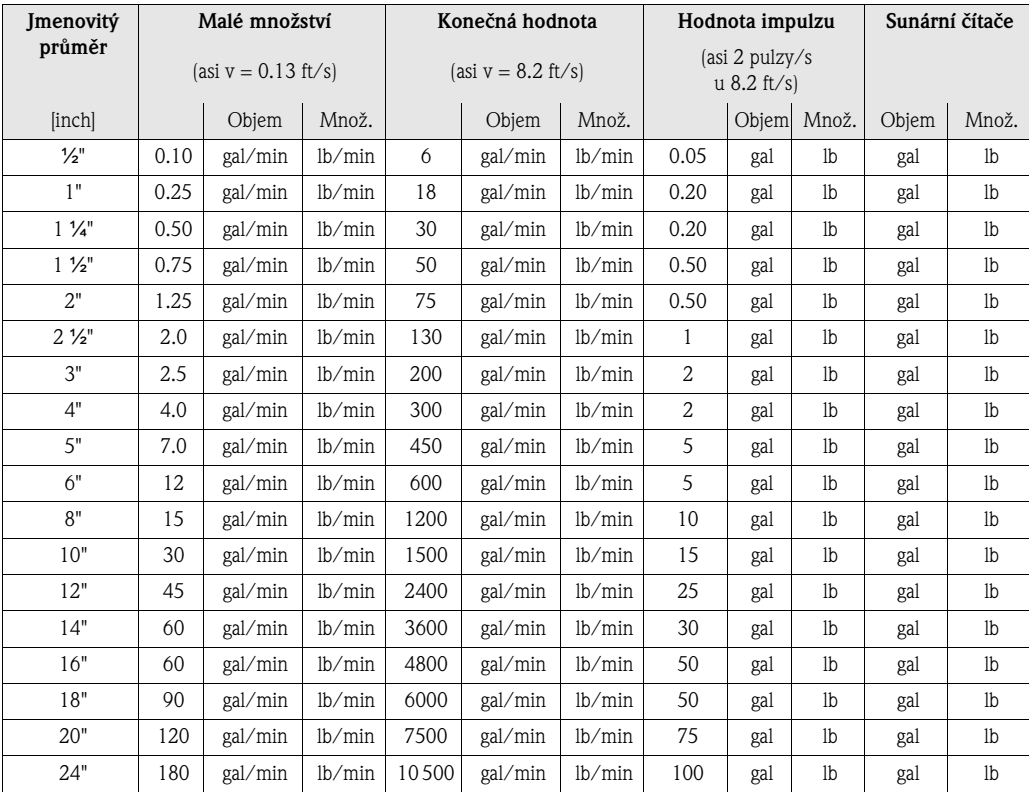

#### **Jazyk hustota, délka, teplota**

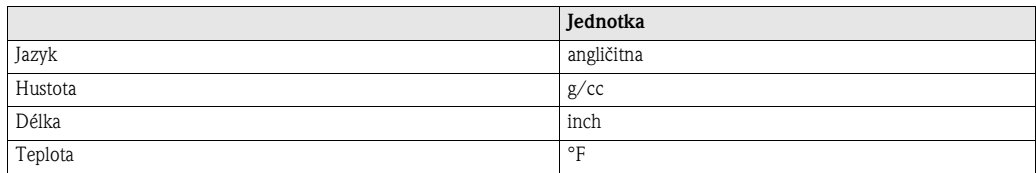

[304 = PROVOZ . . . . . . . . . . . . . . . . . . . . . . . . . . . . . . . . 53](#page-52-0)

## **13 Rejstřík matice funkcí**

#### **Bloky**

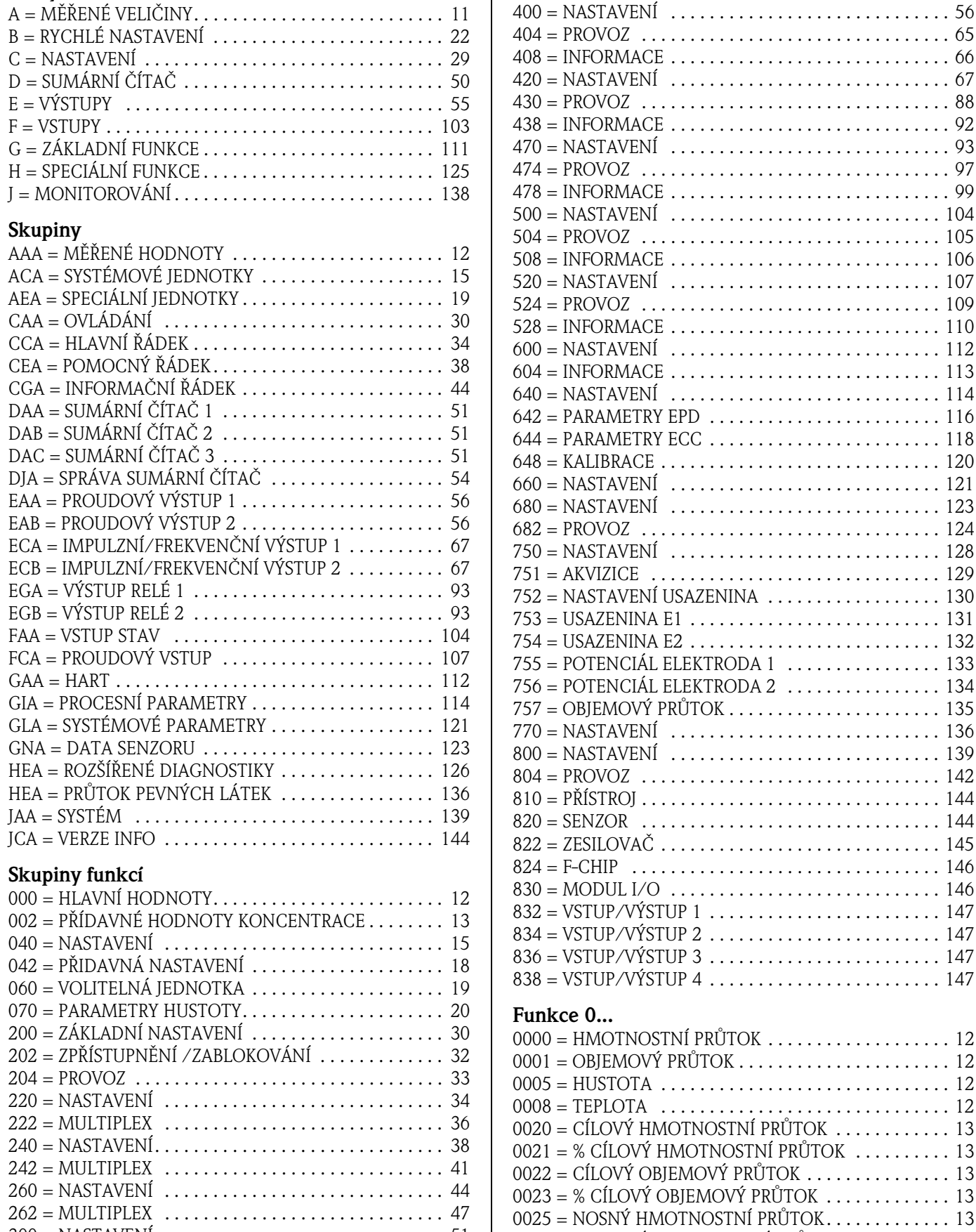

 $\overline{\phantom{a}}$ 

[300 = NASTAVENÍ. . . . . . . . . . . . . . . . . . . . . . . . . . . . . . 51](#page-50-1)

 $0026 = %NOSNÝ HMOTNOSTNÍ PRÛTOR$ .......... 14

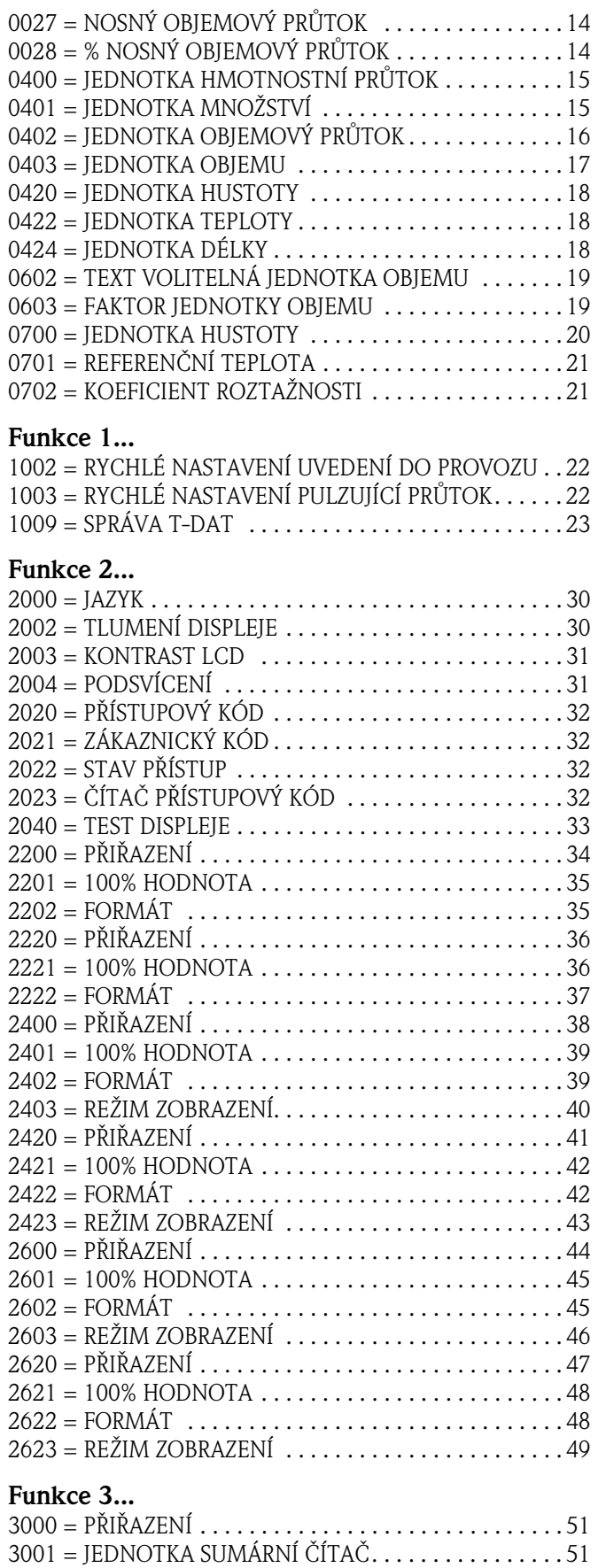

 $3002 = REŽIM ČÍTAČE . . . . . . . . . . . . . . . . . . . . . . . . 52$ [3003 = RESET ČÍTAČE](#page-51-0) [. . . . . . . . . . . . . . . . . . . . . . . . . . . 52](#page-51-1) 3040 = SOUČET . . . . . . . . . . . . . . . . . . . . . . . . . . . . . . . . 53 3041 = PŘETEČENÍ . . . . . . . . . . . . . . . . . . . . . . . . . . . . . 53

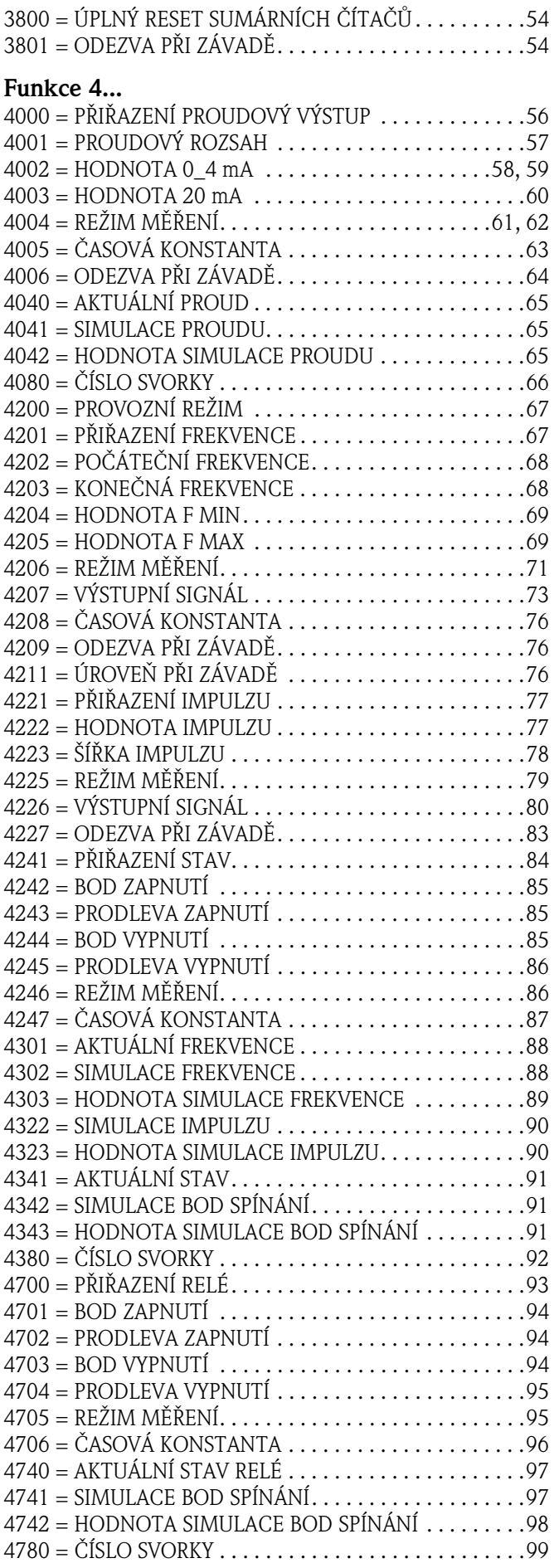

#### **Funkce 5...**

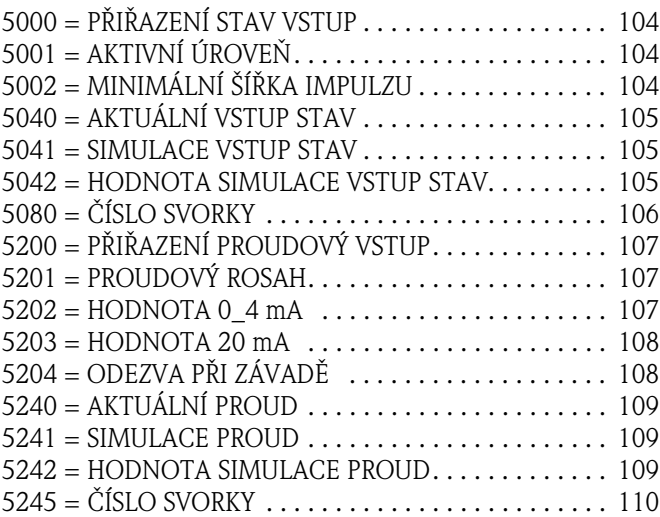

#### **Funkce 6...**

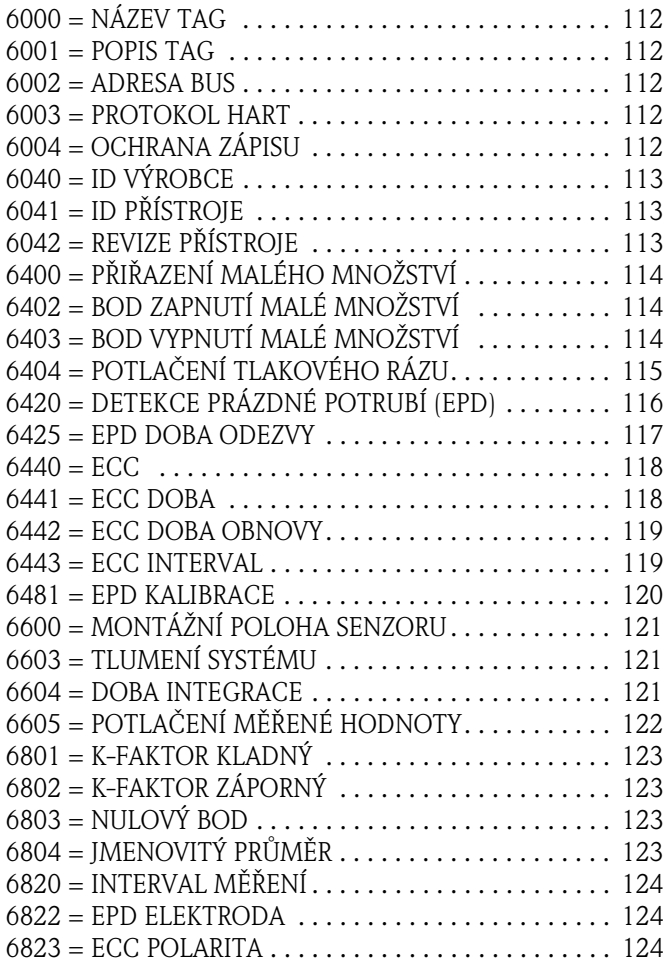

#### **Funkce 7...**

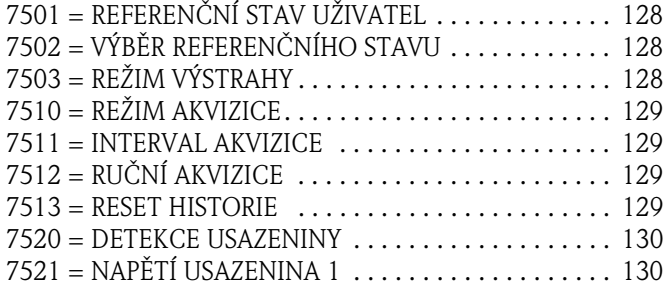

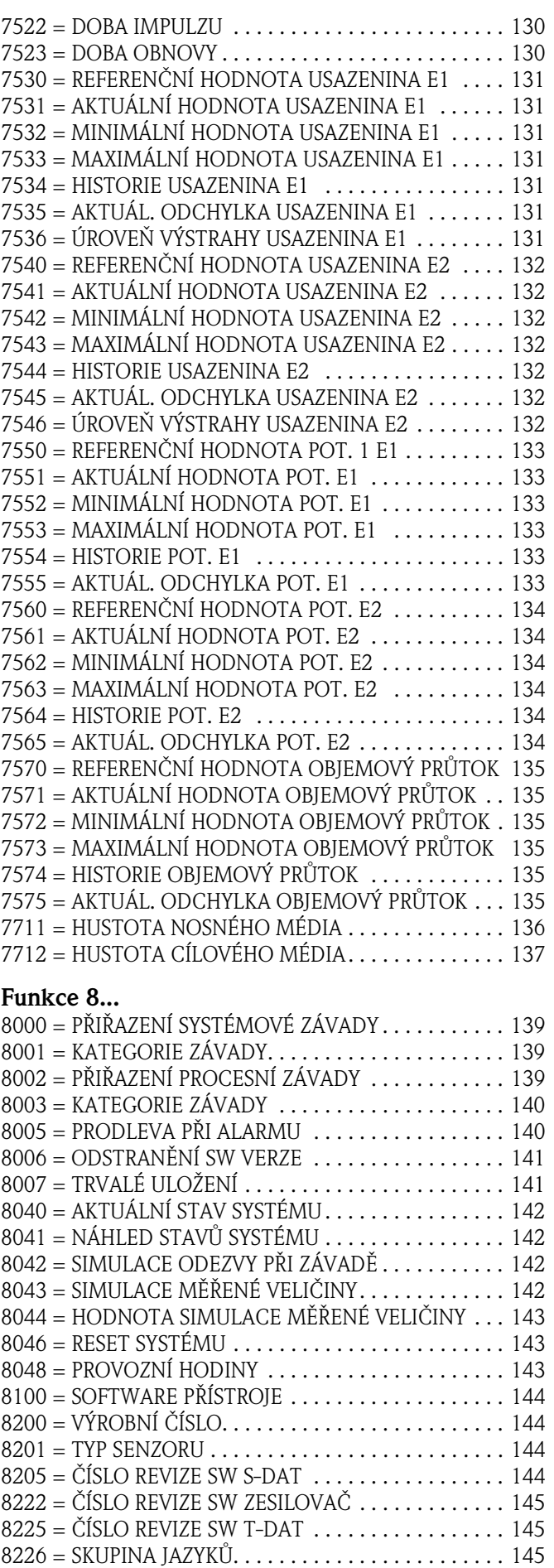

 $8240 = \text{STAV F-CHIP} \dots \dots \dots \dots \dots \dots \dots \dots \dots \dots \dots \dots \dots \dots \dots \dots \dots \dots$ 

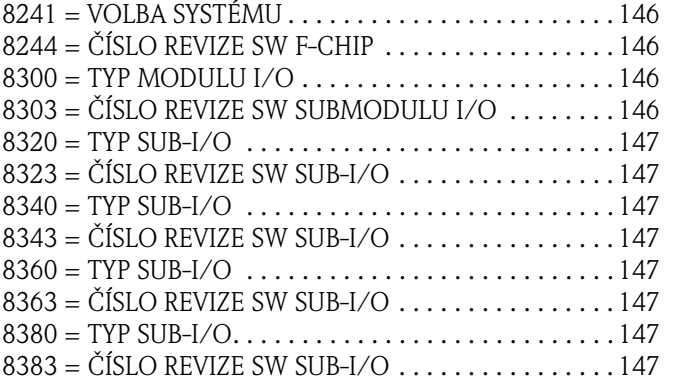

## **A**

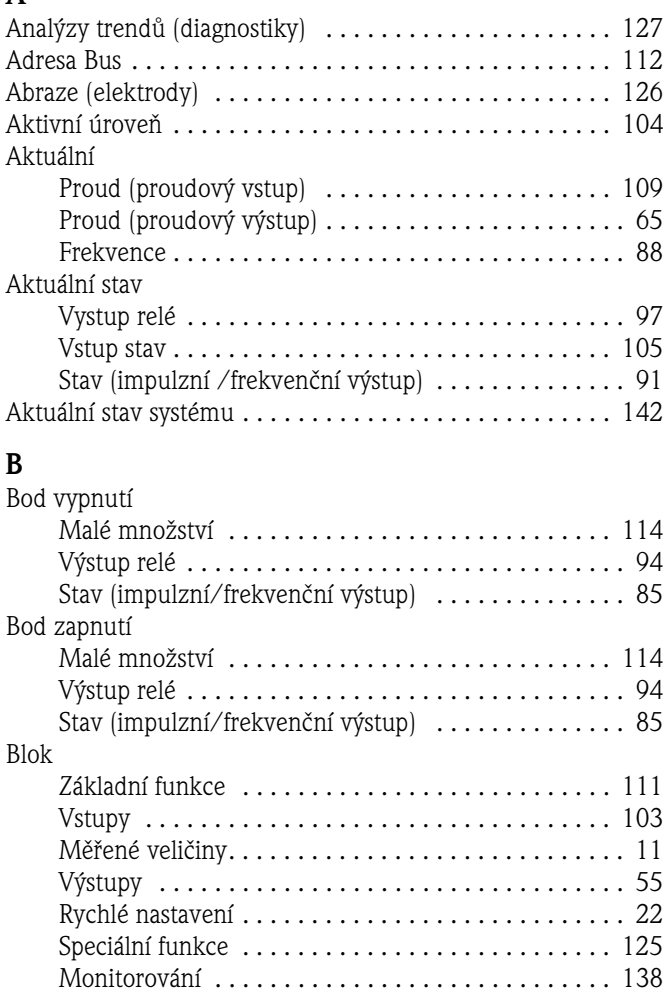

## **C**

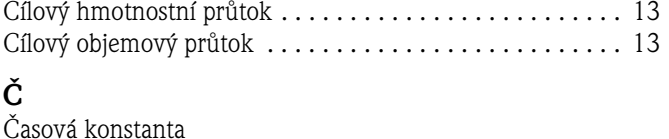

[Sumární čítač . . . . . . . . . . . . . . . . . . . . . . . . . . . . . . 50](#page-49-1) [Zadání . . . . . . . . . . . . . . . . . . . . . . . . . . . . . . . . . . . 29](#page-28-1) [Blok Monitorování . . . . . . . . . . . . . . . . . . . . . . . . . . . . . 138](#page-137-1)

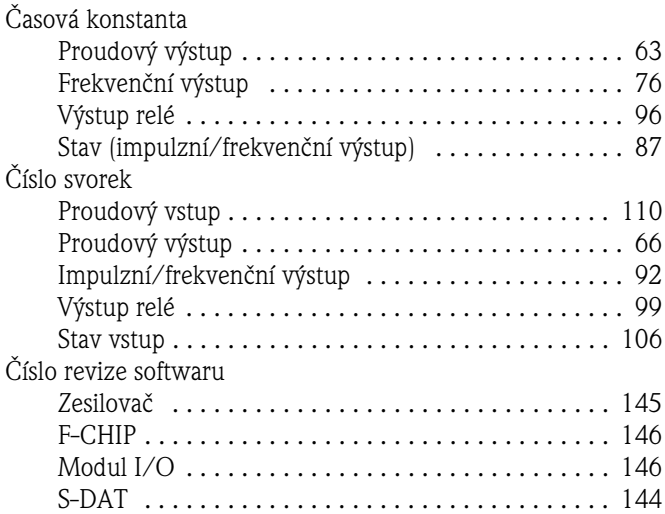

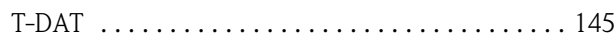

### **D**

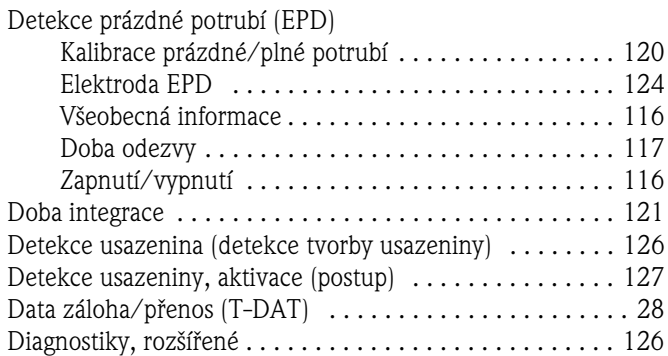

### **E**

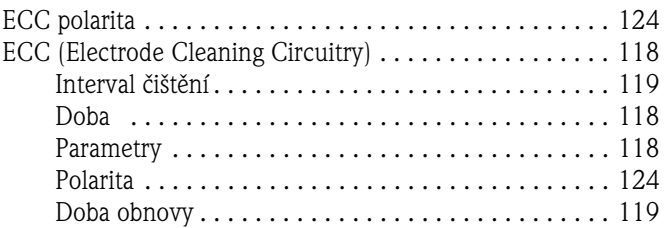

# **F**

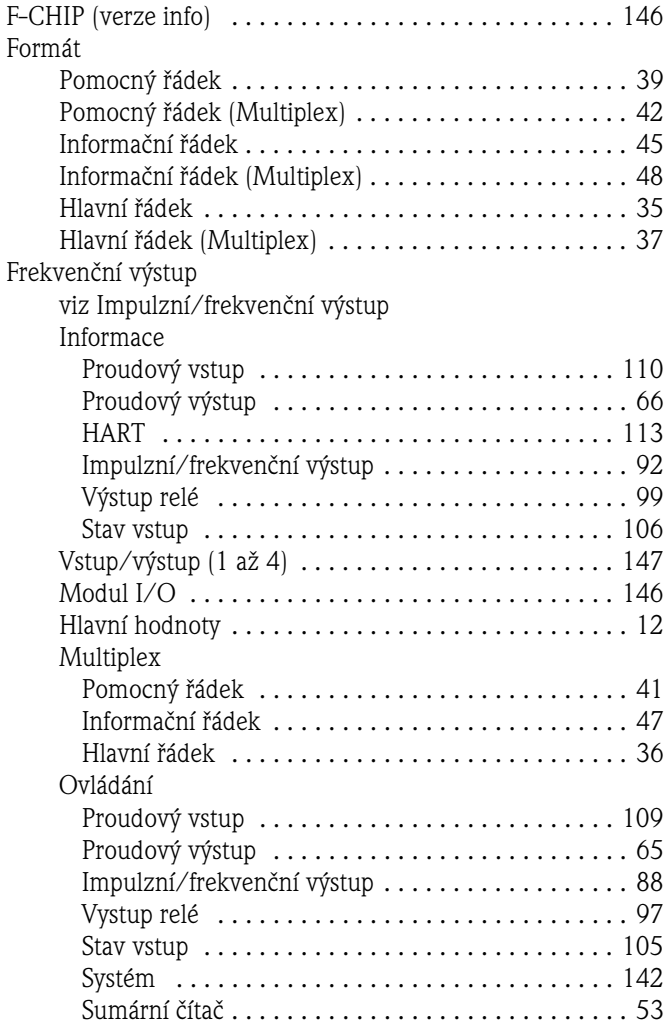

**J**

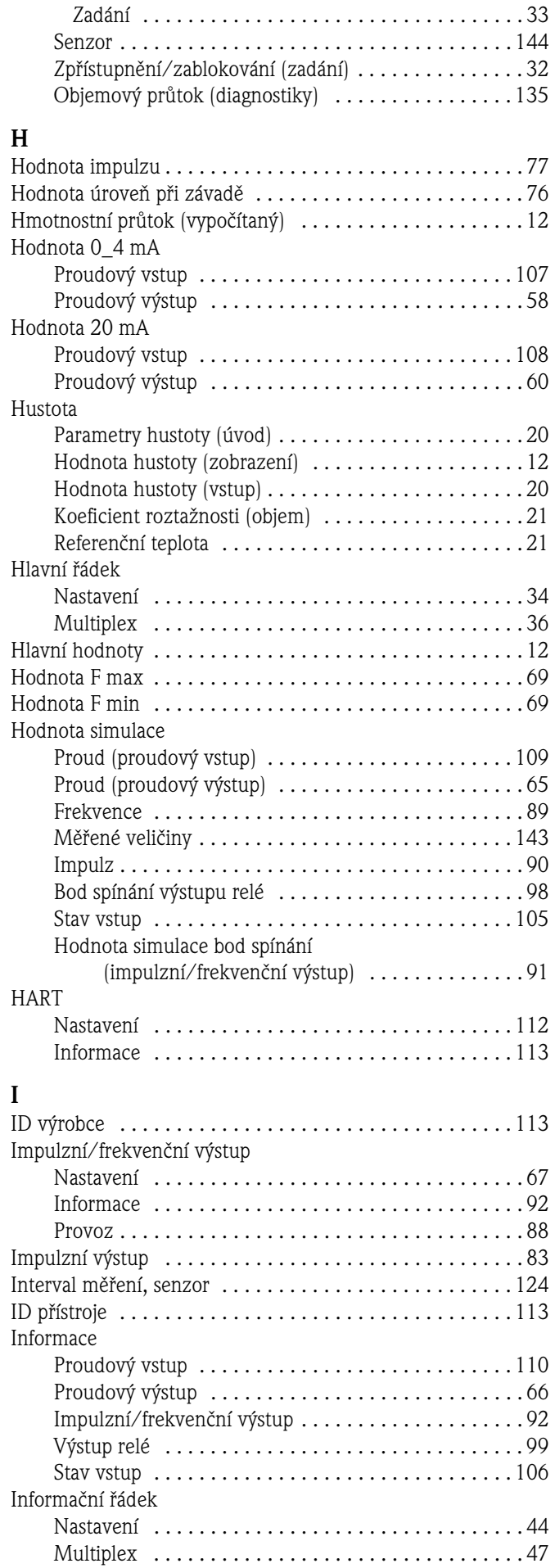

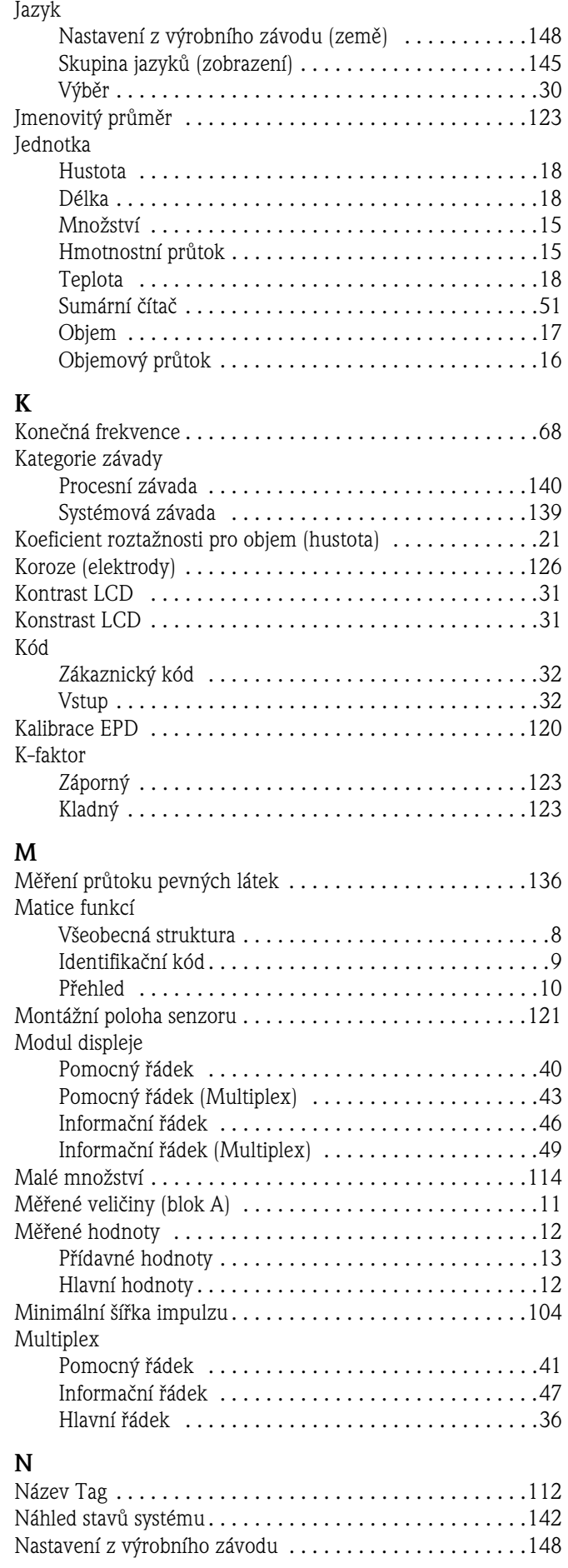

#### Nastavení

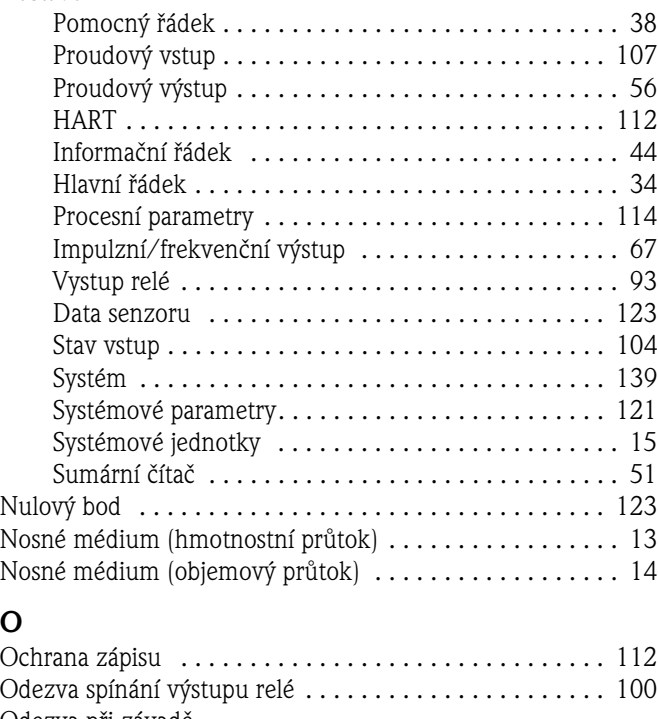

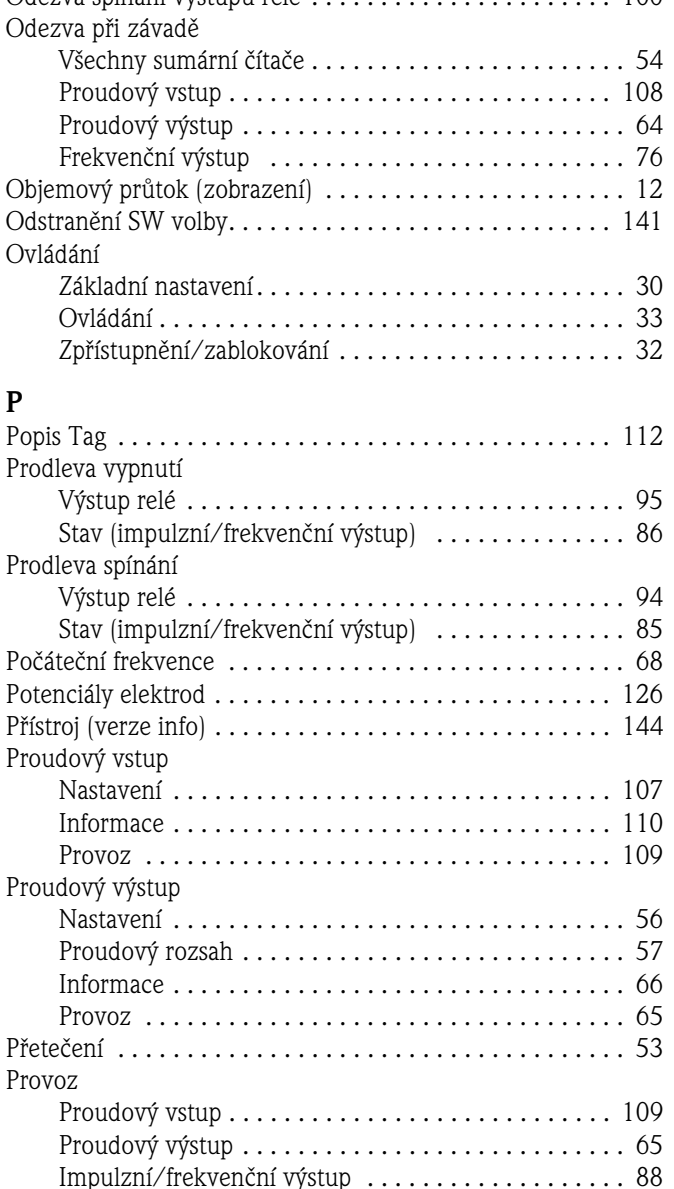

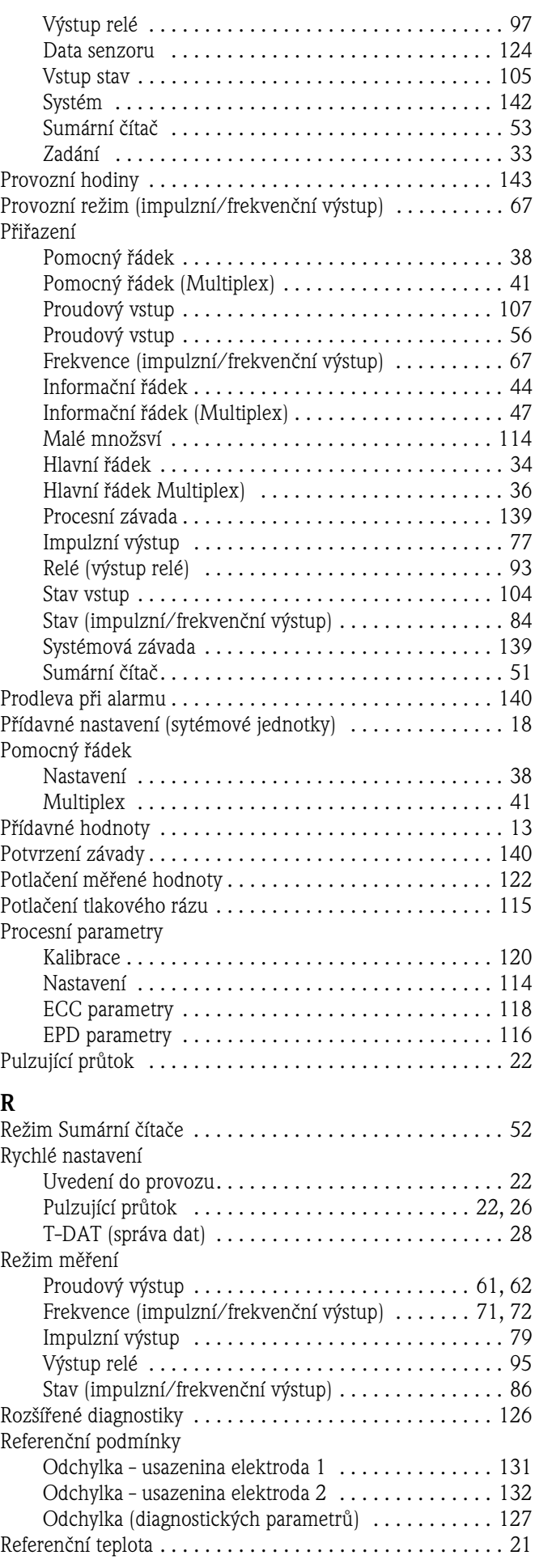

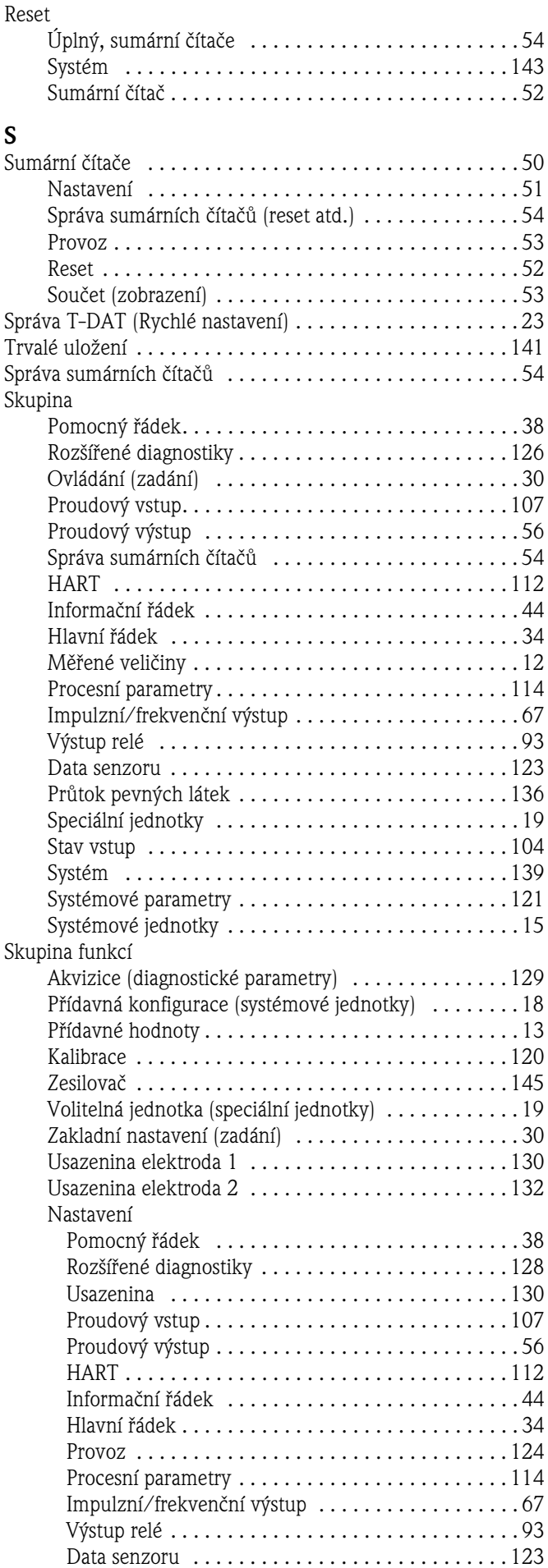

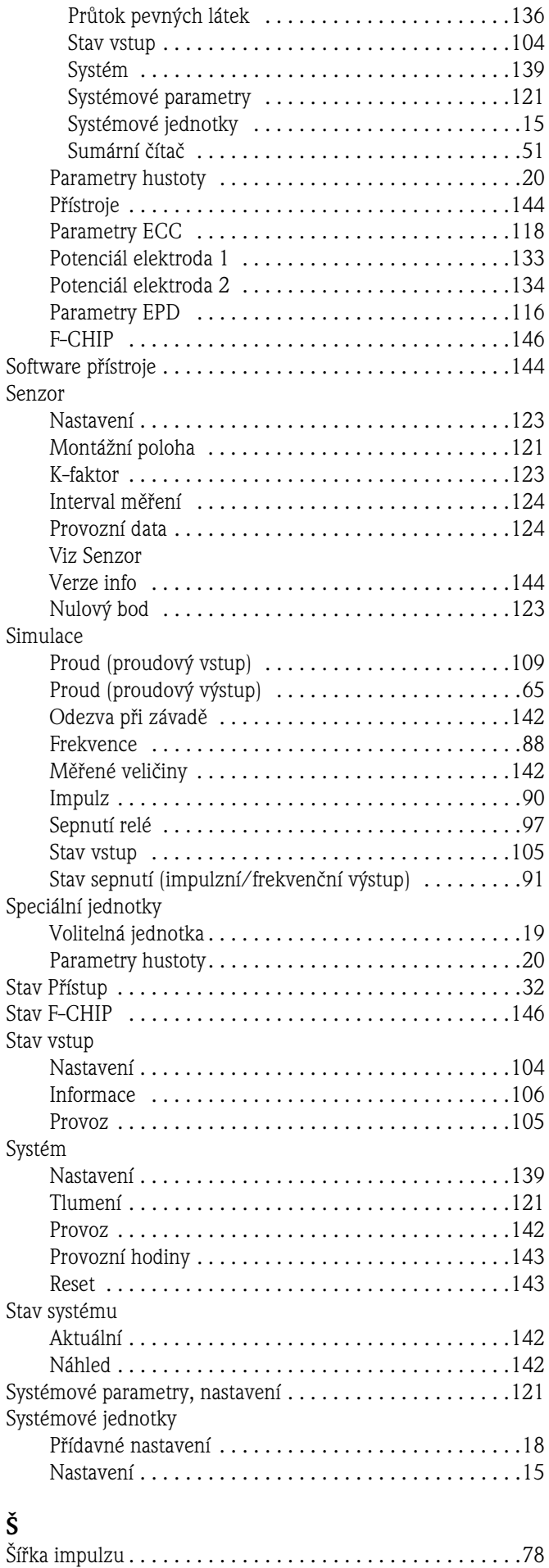

## **T**

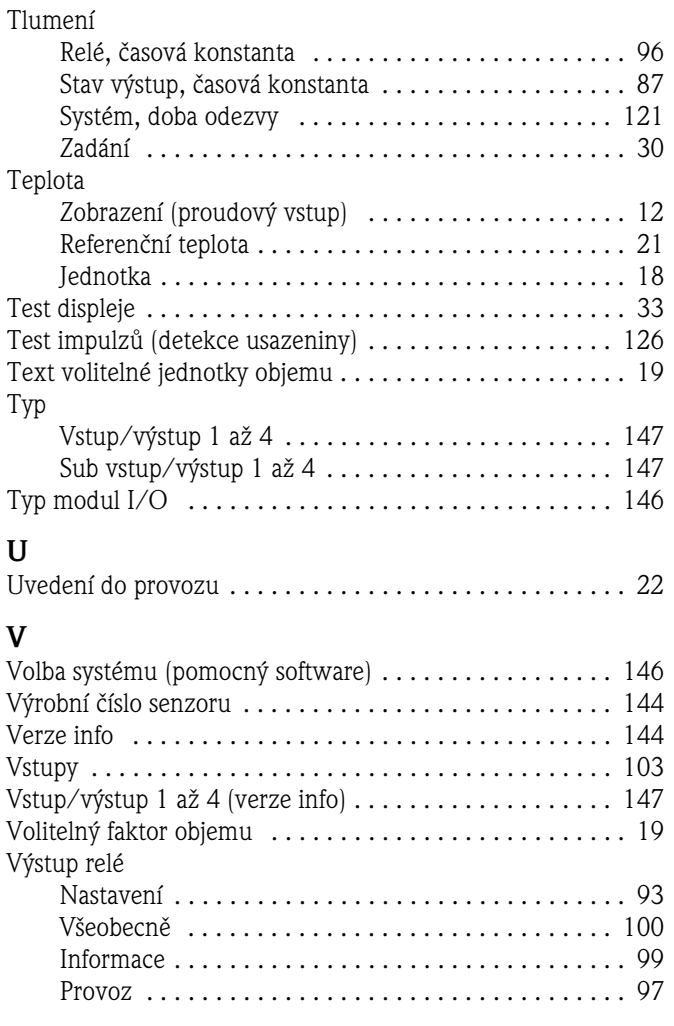

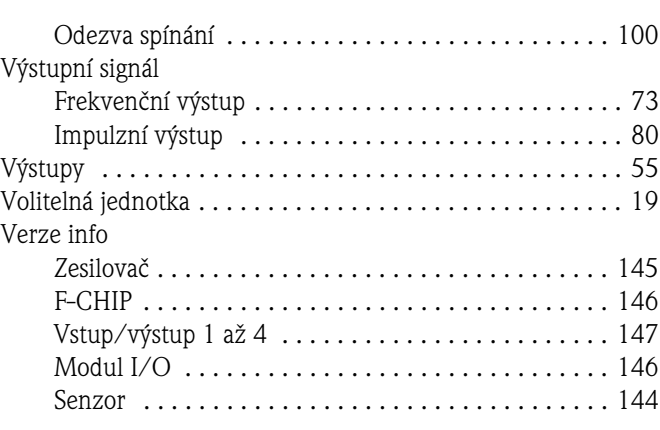

## **Z**

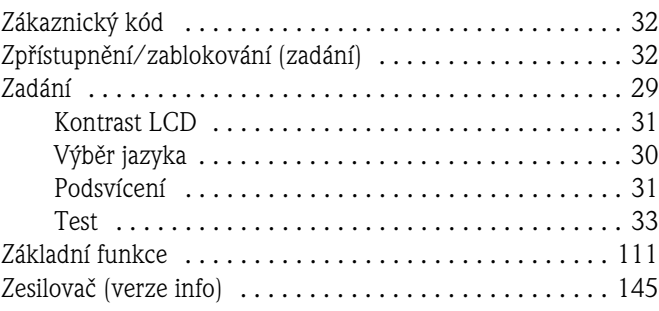

## **Číselné hodnoty**

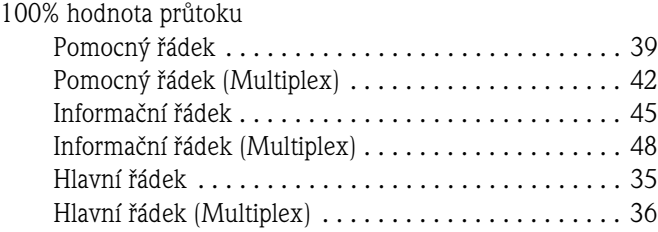

#### **Česká republika**

**Endress+Hauser Czech s.r.o.**  Olbrachtova 2006/9 140 00 Praha 4

tel. 241 080 450 fax 241 080 460 info@cz.endress.com www.endress.cz www.e-direct.cz

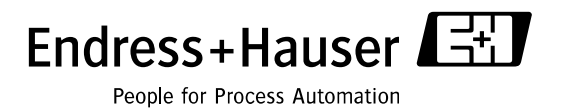

BA120D/32/cz/09.06/03.07